Kaduu SaaS

# **Table of Contents**

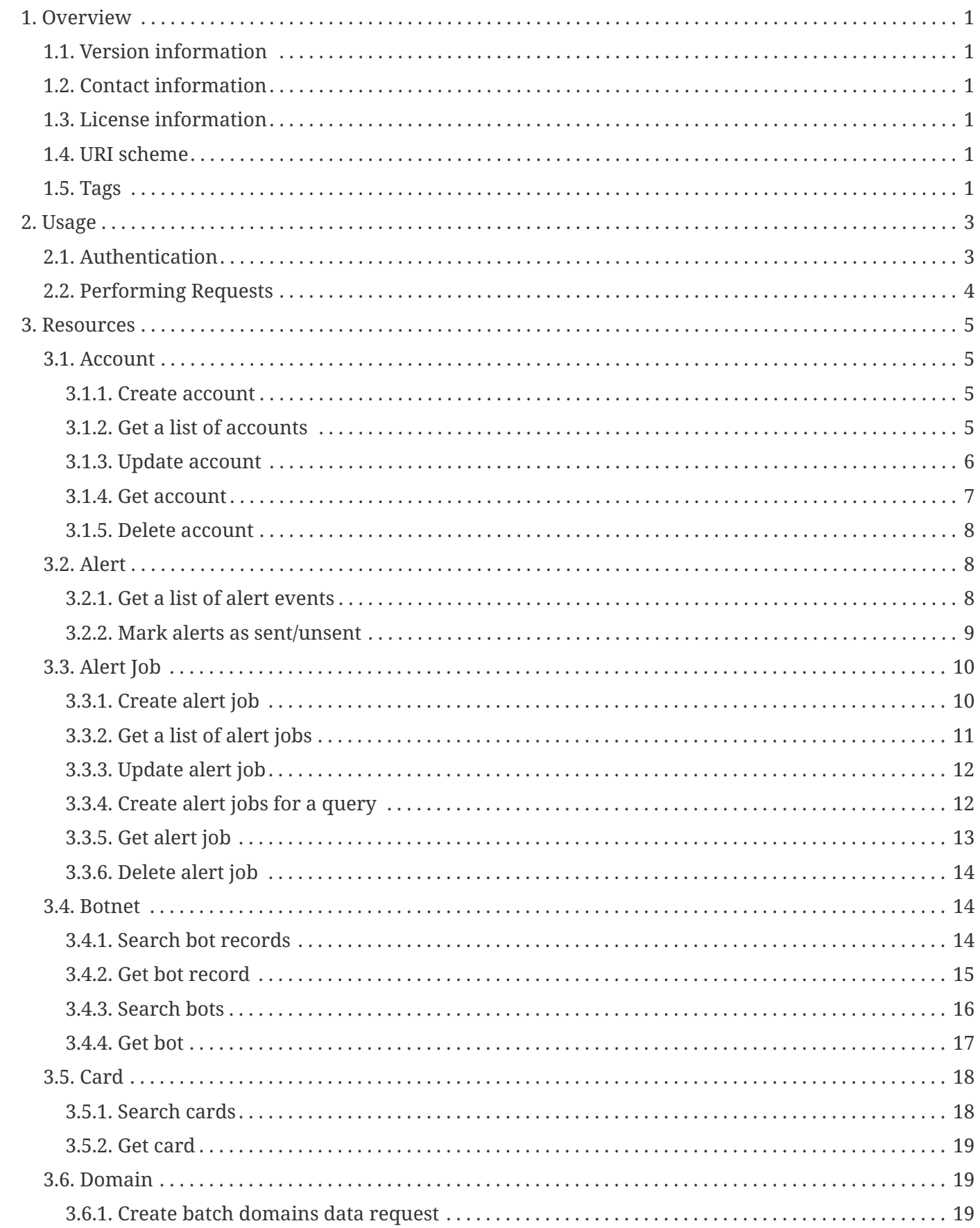

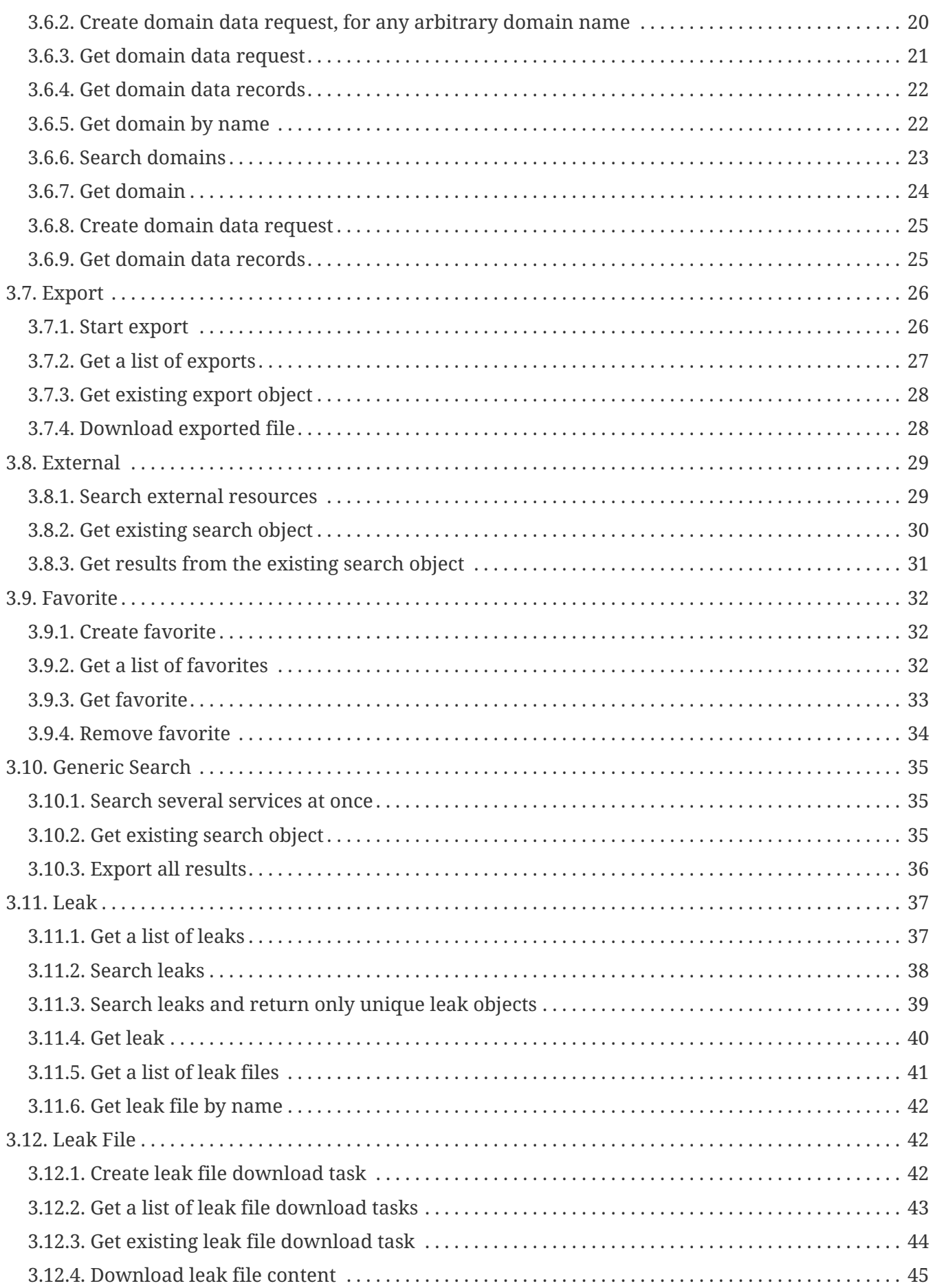

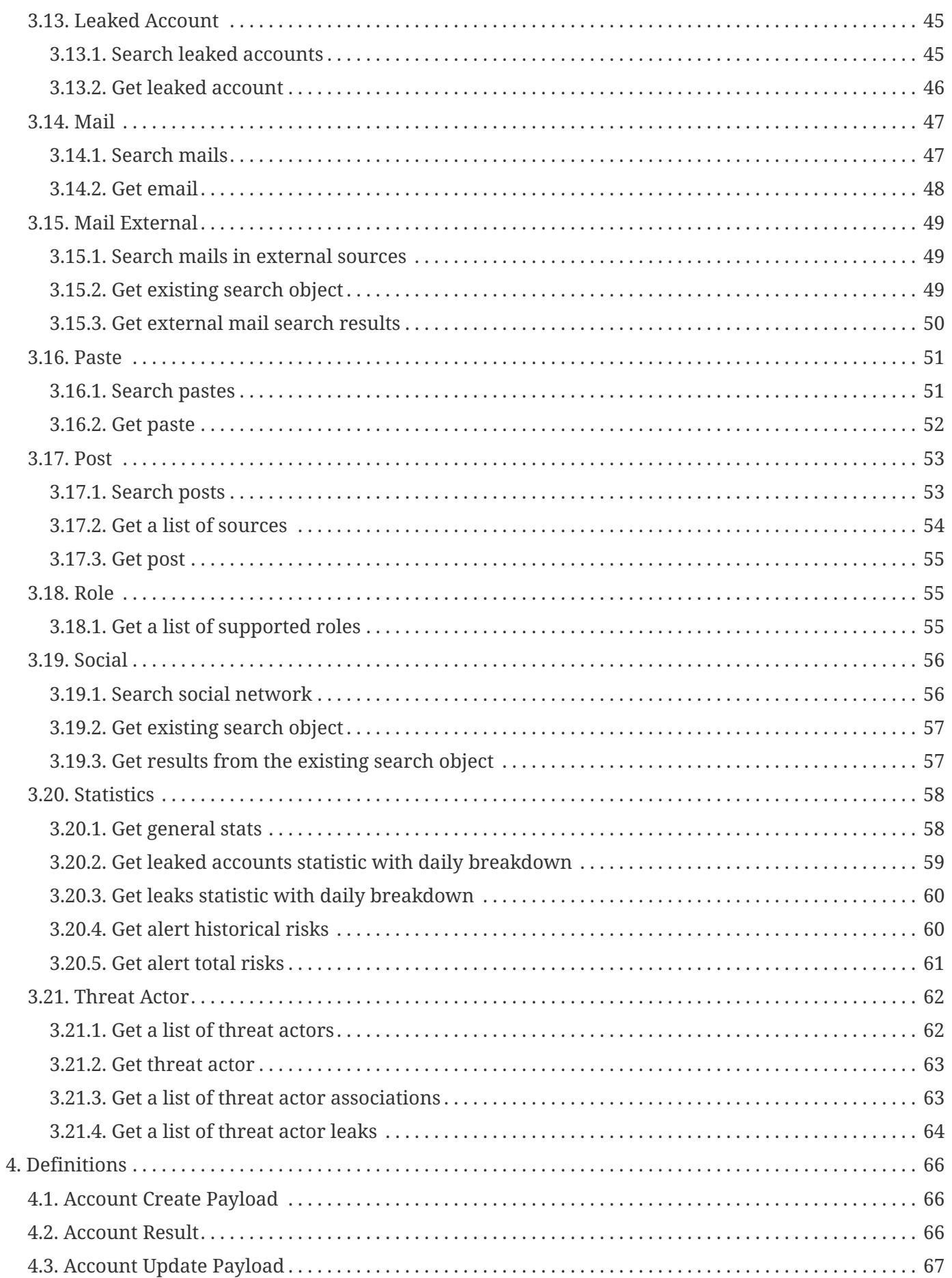

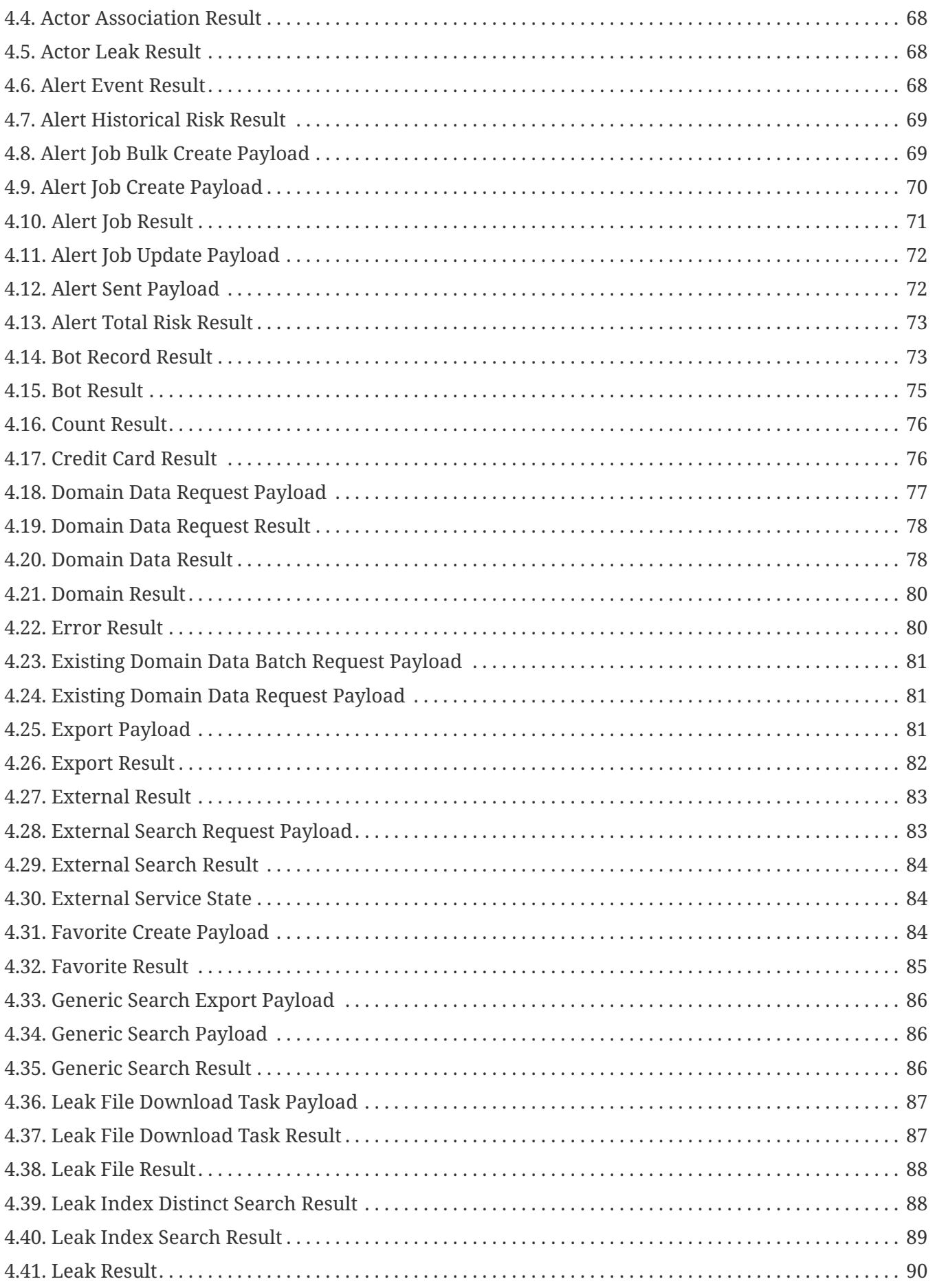

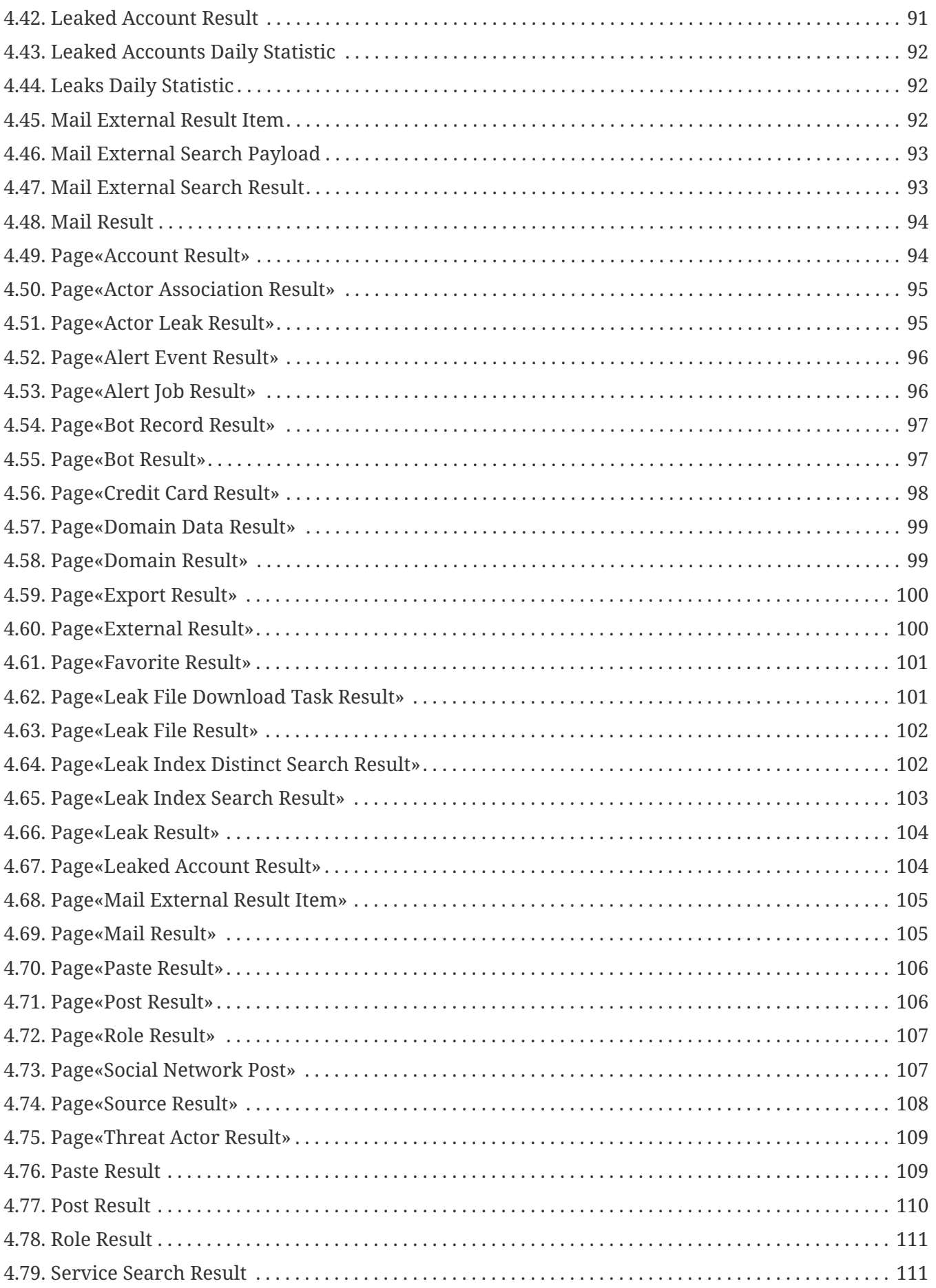

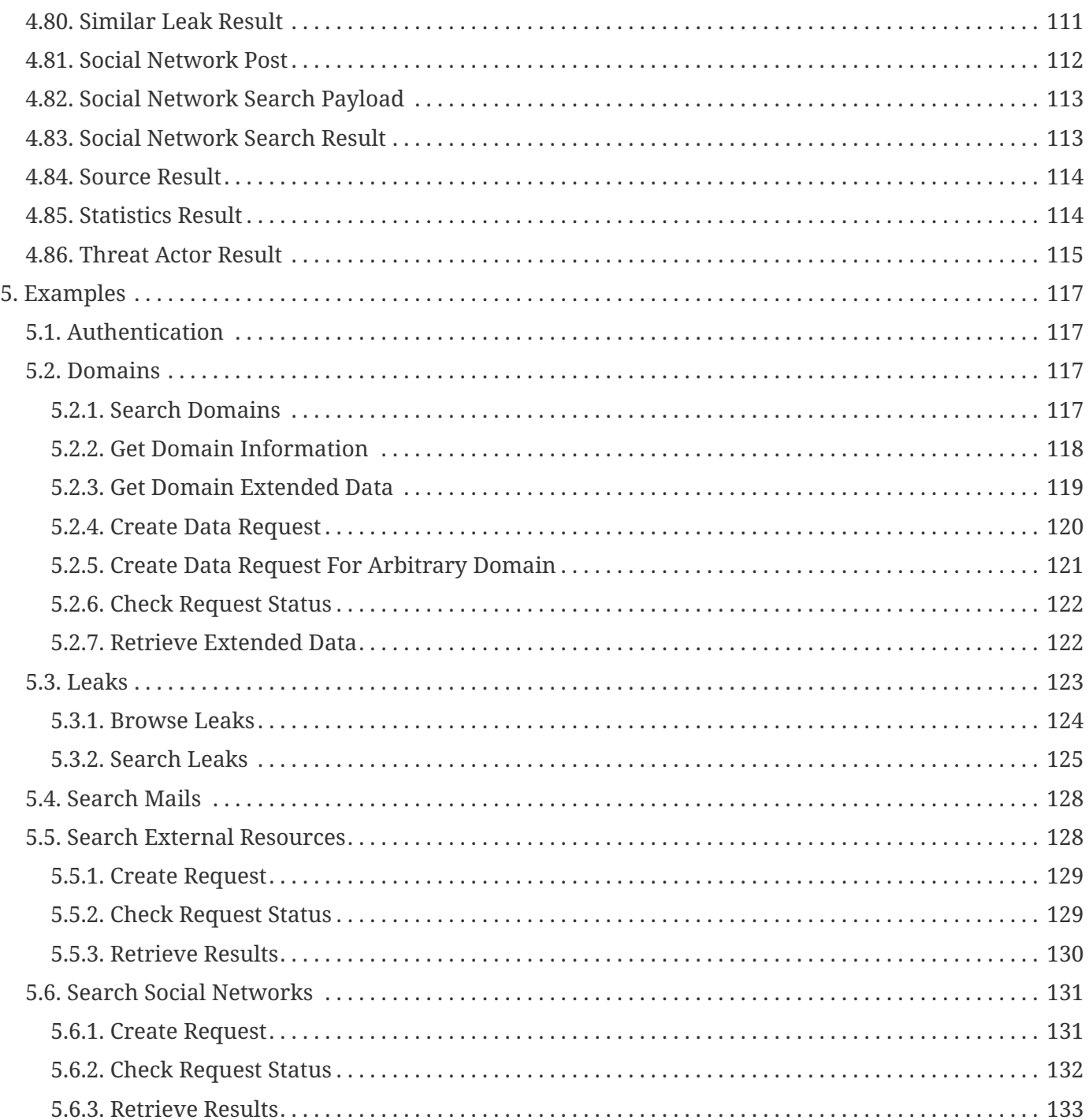

# <span id="page-7-0"></span>**Chapter 1. Overview**

Kaduu SaaS exposes a REST API for performing system object searches. It utilizes REST over HTTPS protocol, all objects in requests and responses are defined in JSON format.

# <span id="page-7-1"></span>**1.1. Version information**

*Version* : 1.9.0

# <span id="page-7-2"></span>**1.2. Contact information**

*Contact* : Kaduu AG *Contact Email* : [anton@kaduu.ch](mailto:anton@kaduu.ch)

# <span id="page-7-3"></span>**1.3. License information**

*License* : Apache License Version 2.0 *License URL* : <https://www.apache.org/licenses/LICENSE-2.0> *Terms of service* : [https://kaduu.ch/about\\_us.php](https://kaduu.ch/about_us.php)

# <span id="page-7-4"></span>**1.4. URI scheme**

*Host* : <https://app.leak.center/svc-saas> *BasePath* : /

# <span id="page-7-5"></span>**1.5. Tags**

- Account : User account management. Allows you to control accounts within your company.
- Alert : Alert event list view.
- Alert job : Alert job management. Helps to configure alerts for your account.
- Botnet : Kaduu's botnet database contains information stealer logs collected from various sources.
- Card : Kaduu's credit card database contains cards extracted from publicly available data leaks.
- Domain : Kaduu's domain database contains all past and recently registered domain names with some extended information (registration date, whois info, screenshots, etc).
- Export : Data export API.
- External : Kaduu external crawler searches online darknet resources for sensitive content.
- Favorite : Favorites database contains client's favorite results from data services
- Generic Search : Kaduu generic searches.
- Leak : Kaduu's leaks database contains text files, paste and data dumps that are distributed for free or sold on online hacker forums & marketplaces. Leaks usually expose some sensitive data password hashes, private information and sometimes even plain text passwords.
- Leak File : Manage leak file download tasks and download file content.
- Leaked Account : Kaduu's leaked accounts database contains accounts extracted from discovered leaks.
- Mail : Kaduu's mail database contains all mail addresses exposed online on public websites. Our crawler walks all webpages it can reach and adds all found mail addresses to this database.
- Mail External : Kaduu's external mail search engine.
- Paste : Kaduu's paste database contains data exposed online on pastebin-like websites.
- Post : Kaduu's post tracking service indexes hacker forums and communities and allows to search them easily.
- Role : User role management
- Social : Kaduu social network crawler searches major social networks for suspicious content.
- Statistics : System statistics
- Threat Actor : Threat actor information.

# <span id="page-9-0"></span>**Chapter 2. Usage**

Kaduu SaaS API is based on a REST/HTTPS protocol with JSON format. All endpoints except the authentication expect the JSON input and Content-Type: application/json header provided with the request. All endpoint results are in JSON format.

# <span id="page-9-1"></span>**2.1. Authentication**

Before using any other API calls, you should obtain an authentication token – it is required for all subsequent API calls. In order to obtain the token, you should send a POST request to the <https://app.leak.center/uaa/oauth/token> URL with the following data:

#### **Headers**

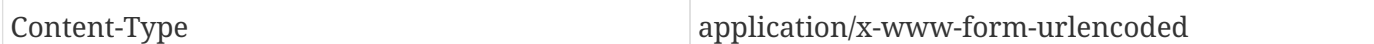

#### **Form**

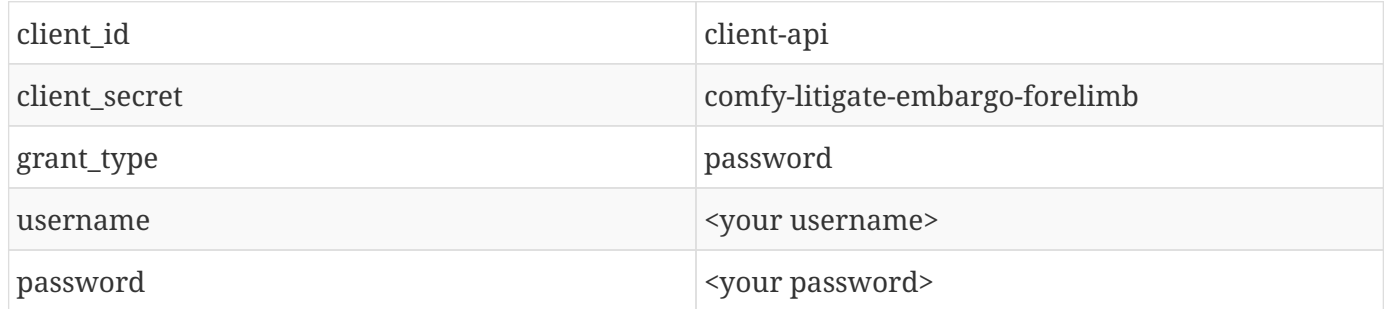

All fields in form should be URL-encoded.

The server responds with a token in JSON format:

```
{
      "access_token": "<your token>",
      "token_type": "bearer",
      "expires_in": 43199,
      "scope": "svc-saas",
      "jti": "fcea19dc-091c-4b58-901e-3e9bb8df162f"
}
```
The API consumer should copy the resulting access\_token value from the response and use it in Authorization header with Bearer scheme for all other requests:

Authorization: Bearer <your token>

# <span id="page-10-0"></span>**2.2. Performing Requests**

All requests should be performed to the base service URL: [https://app.leak.center/svc-saas/.](https://app.leak.center/svc-saas/) So, for example, if you see a URL /domain, it should be requested as<https://app.leak.center/svc-saas/domain>

# <span id="page-11-0"></span>**Chapter 3. Resources**

# <span id="page-11-1"></span>**3.1. Account**

User account management. Allows you to control accounts within your company.

# <span id="page-11-2"></span>**3.1.1. Create account**

POST /settings/account

## **Description**

Create a new account. The login should be unique system-wide.

#### **Parameters**

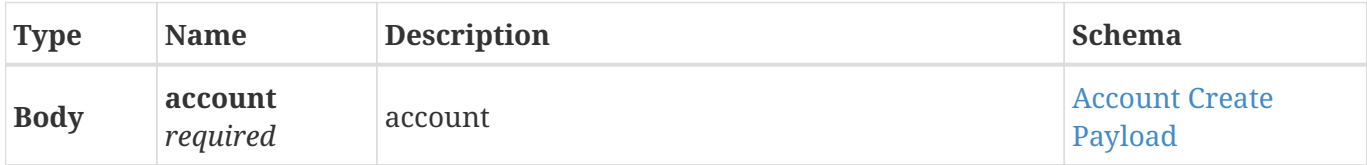

#### **Responses**

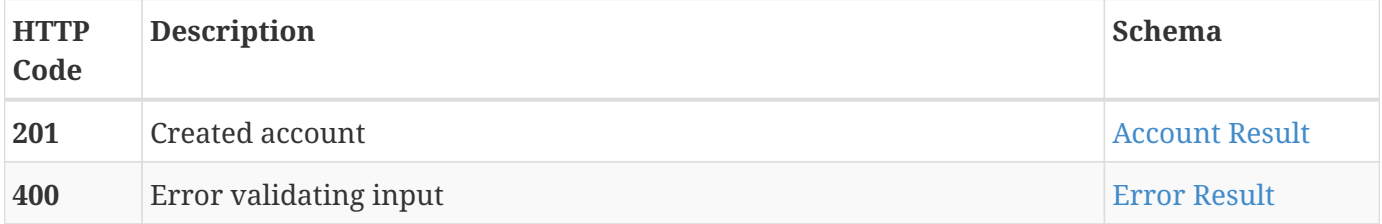

#### **Consumes**

• application/json;charset=UTF-8

#### **Produces**

• application/json;charset=UTF-8

# <span id="page-11-3"></span>**3.1.2. Get a list of accounts**

GET /settings/account

## **Description**

List accounts of the company.

#### **Parameters**

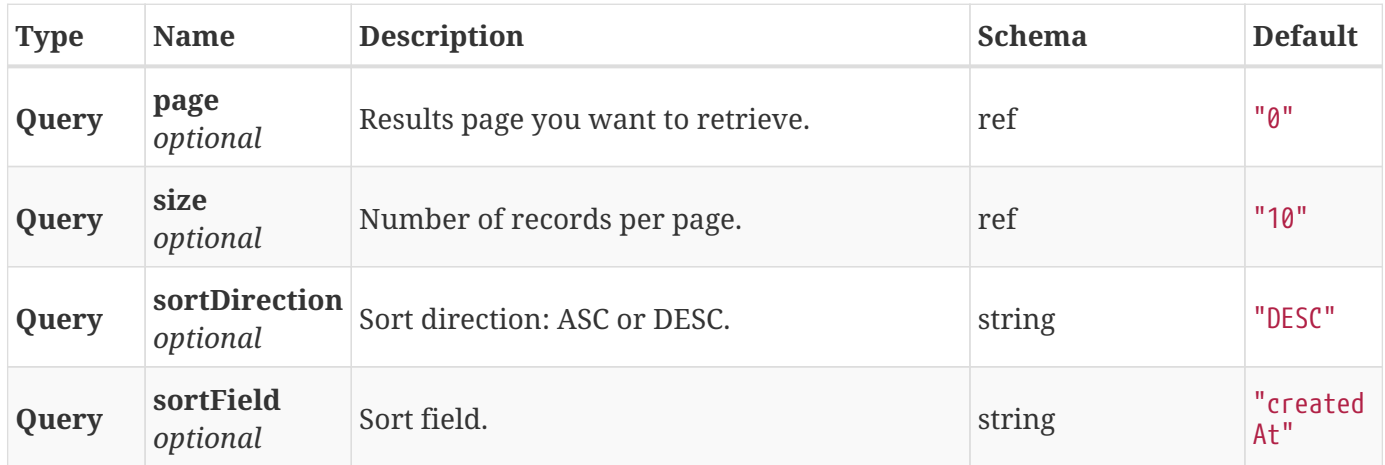

#### **Responses**

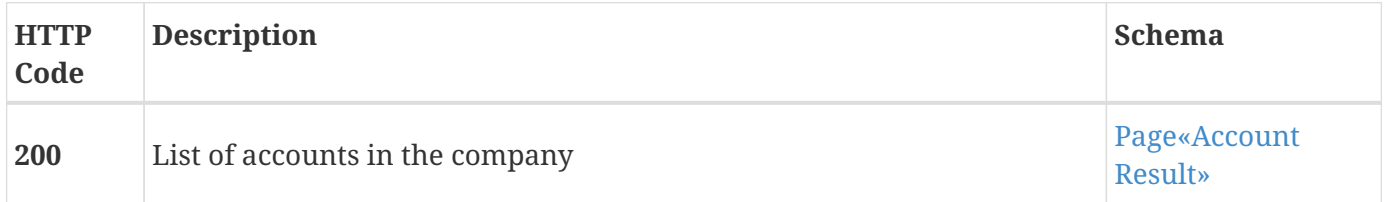

#### **Consumes**

• application/json;charset=UTF-8

## **Produces**

• application/json;charset=UTF-8

# <span id="page-12-0"></span>**3.1.3. Update account**

PUT /settings/account

# **Description**

Update an existing account. Password remains unchanged, if not specified.

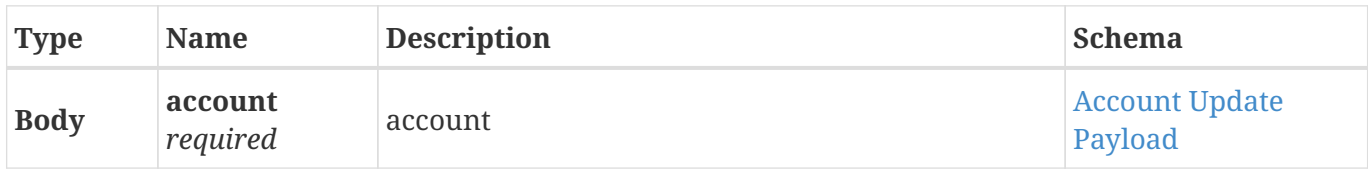

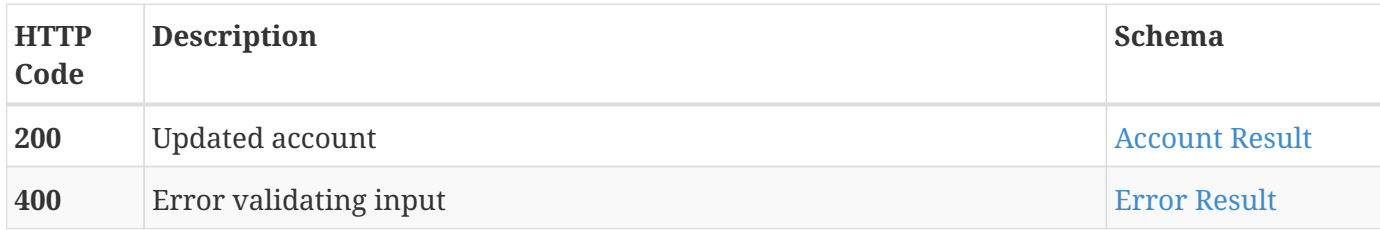

#### **Consumes**

• application/json;charset=UTF-8

#### **Produces**

• application/json;charset=UTF-8

# <span id="page-13-0"></span>**3.1.4. Get account**

GET /settings/account/{id}

# **Description**

Get existing account details.

#### **Parameters**

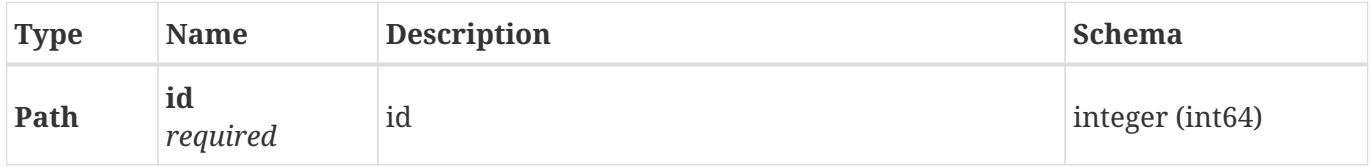

### **Responses**

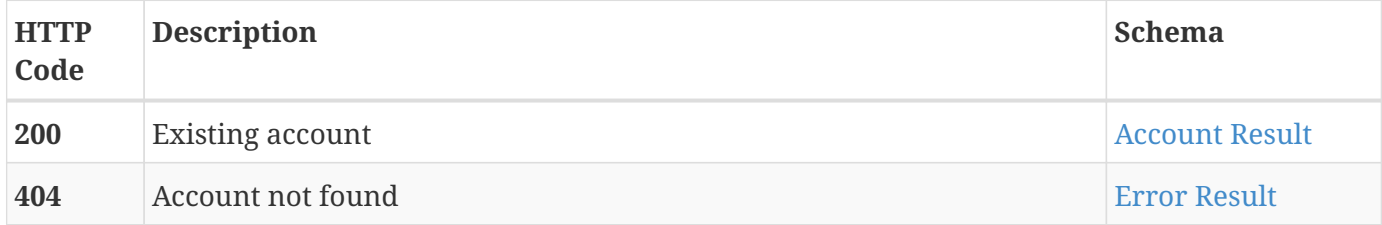

#### **Consumes**

• application/json;charset=UTF-8

## **Produces**

• application/json;charset=UTF-8

# <span id="page-14-0"></span>**3.1.5. Delete account**

DELETE /settings/account/{id}

#### **Description**

Permanently delete an account. This action is irreversible.

#### **Parameters**

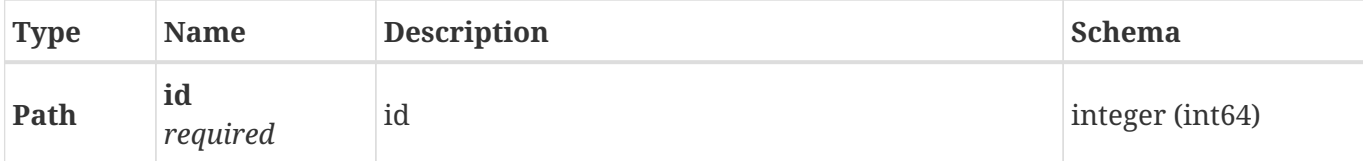

#### **Responses**

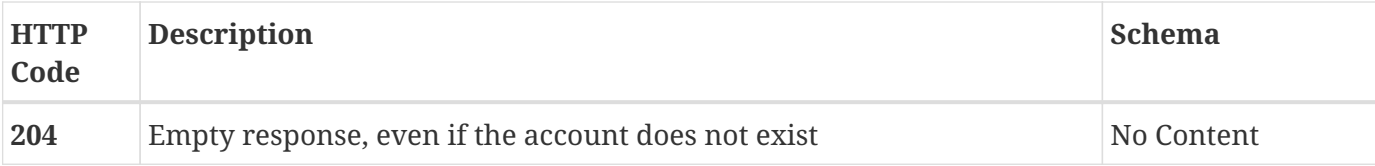

#### **Consumes**

• application/json;charset=UTF-8

### **Produces**

• application/json;charset=UTF-8

# <span id="page-14-1"></span>**3.2. Alert**

Alert event list view.

# <span id="page-14-2"></span>**3.2.1. Get a list of alert events**

```
GET /alert
```
## **Description**

Get list of alert events.

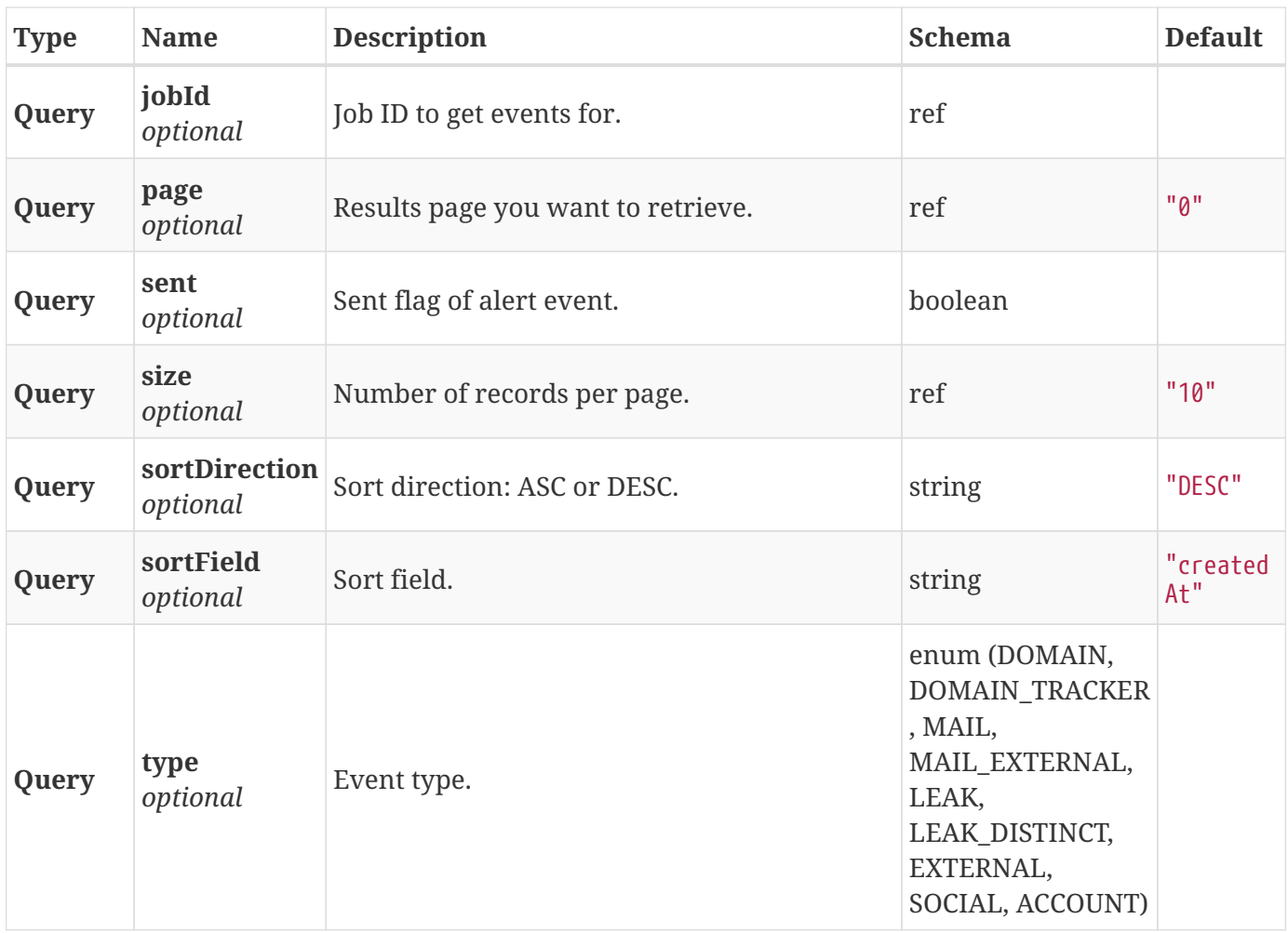

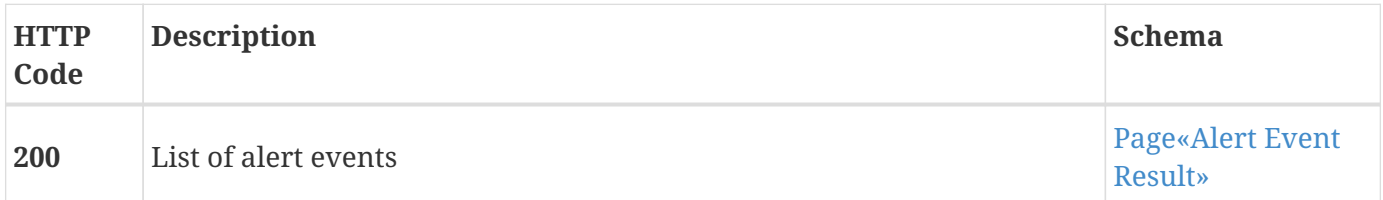

## **Consumes**

• application/json;charset=UTF-8

#### **Produces**

• application/json;charset=UTF-8

# <span id="page-15-0"></span>**3.2.2. Mark alerts as sent/unsent**

PUT /alert/sent

## **Description**

Update sent state for alert events.

#### **Parameters**

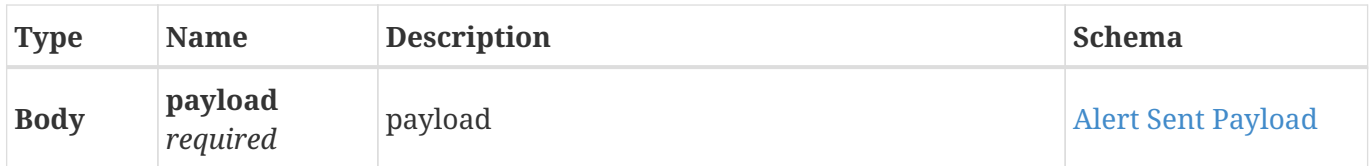

#### **Responses**

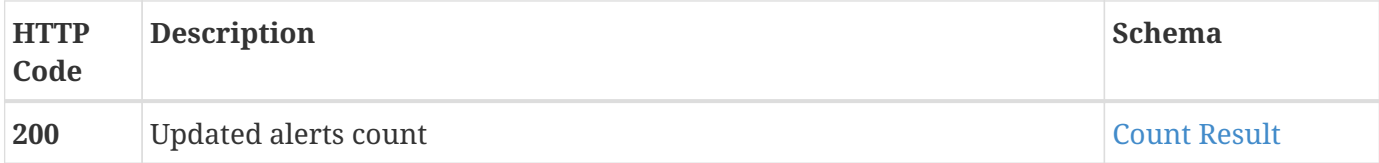

#### **Consumes**

• application/json;charset=UTF-8

#### **Produces**

• application/json;charset=UTF-8

# <span id="page-16-0"></span>**3.3. Alert Job**

Alert job management. Helps to configure alerts for your account.

# <span id="page-16-1"></span>**3.3.1. Create alert job**

```
POST /settings/alert/job
```
#### **Description**

Create alert job for account. If alert job is active, the account will receive alerts. The keyword-typeaccountId combination should be unique system-wide.

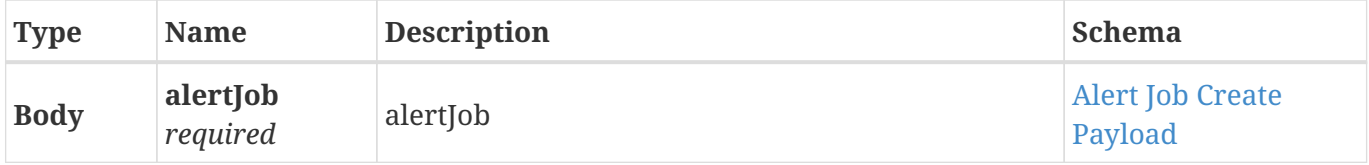

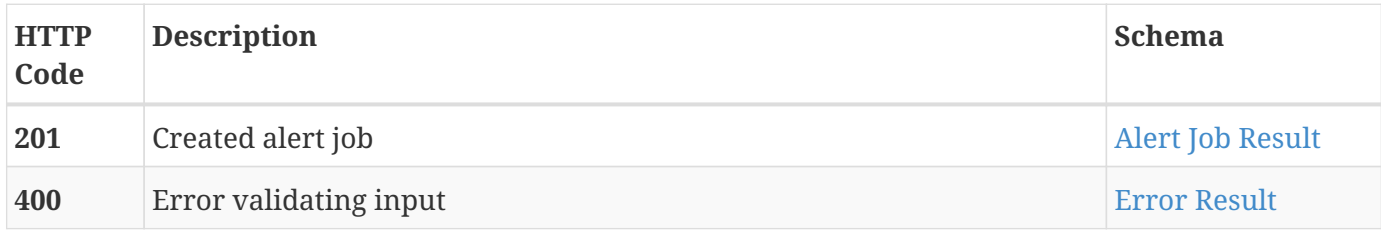

#### **Consumes**

• application/json;charset=UTF-8

#### **Produces**

• application/json;charset=UTF-8

# <span id="page-17-0"></span>**3.3.2. Get a list of alert jobs**

GET /settings/alert/job

# **Description**

Get list of alert jobs.

#### **Parameters**

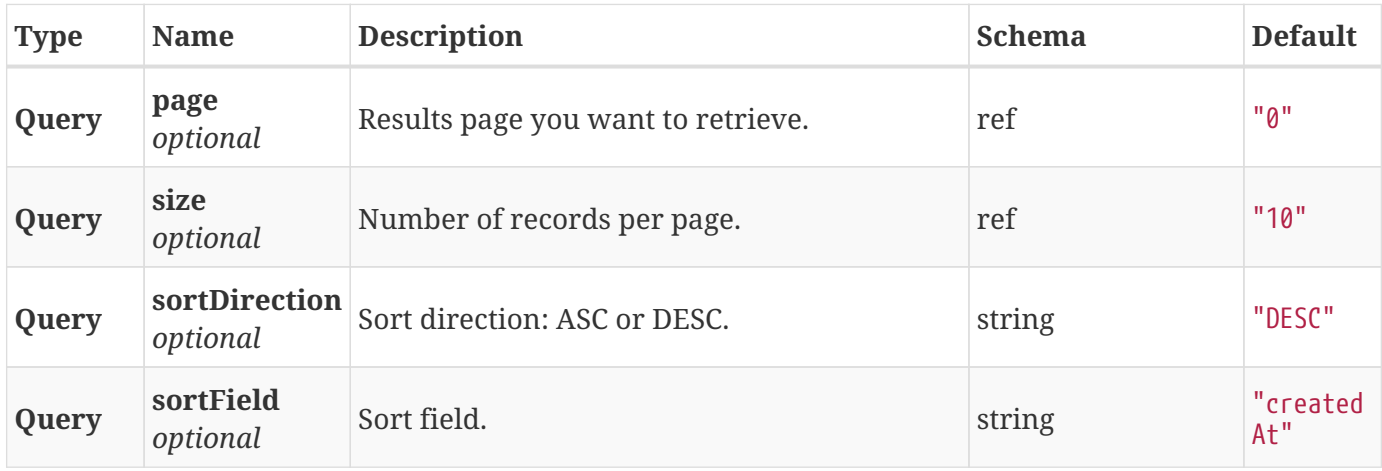

## **Responses**

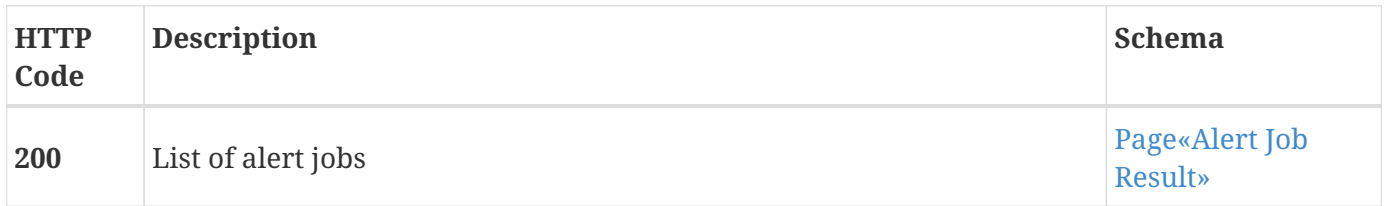

#### **Consumes**

• application/json;charset=UTF-8

### **Produces**

• application/json;charset=UTF-8

# <span id="page-18-0"></span>**3.3.3. Update alert job**

PUT /settings/alert/job

## **Description**

Update alert job. You may only change the keyword and the alert type.

#### **Parameters**

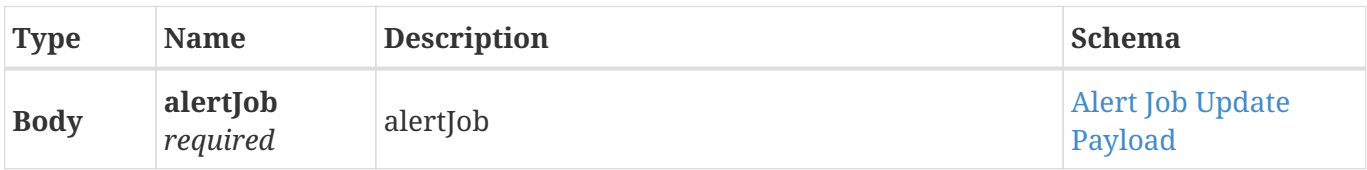

#### **Responses**

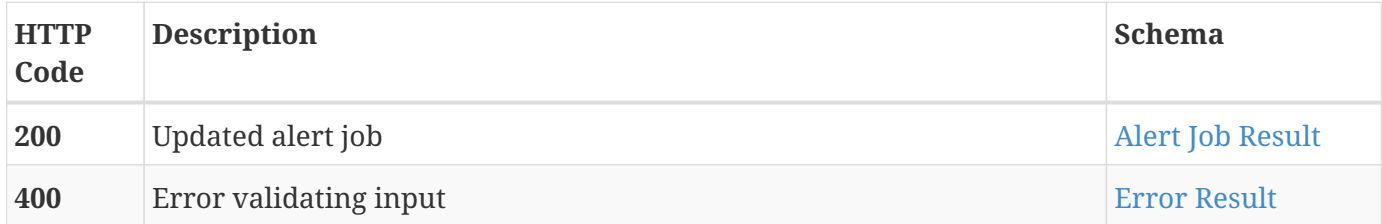

#### **Consumes**

• application/json;charset=UTF-8

#### **Produces**

• application/json;charset=UTF-8

# <span id="page-18-1"></span>**3.3.4. Create alert jobs for a query**

POST /settings/alert/job/bulk

#### **Description**

Create alert jobs for a query.

## **Parameters**

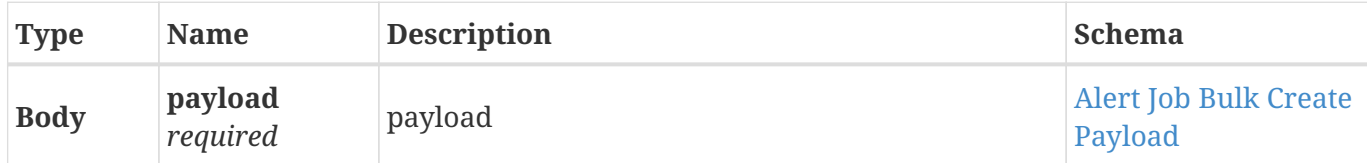

## **Responses**

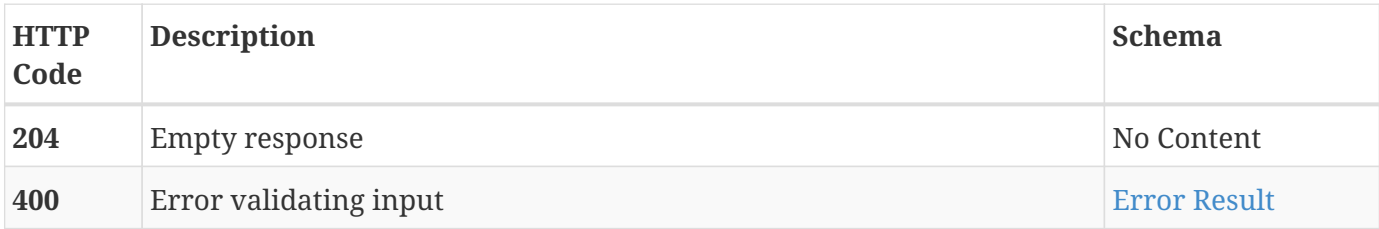

#### **Consumes**

• application/json;charset=UTF-8

### **Produces**

• application/json;charset=UTF-8

# <span id="page-19-0"></span>**3.3.5. Get alert job**

GET /settings/alert/job/{id}

## **Description**

Get existing alert job details.

### **Parameters**

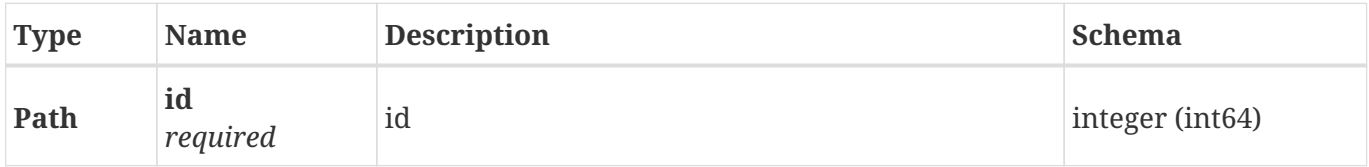

## **Responses**

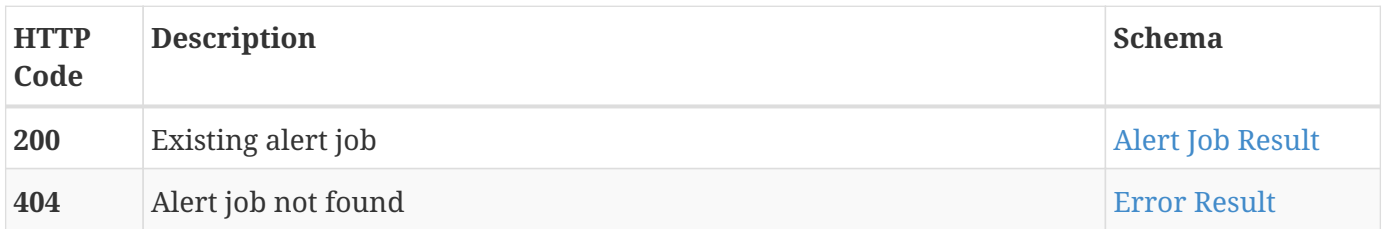

#### **Consumes**

• application/json;charset=UTF-8

## **Produces**

• application/json;charset=UTF-8

# <span id="page-20-0"></span>**3.3.6. Delete alert job**

```
DELETE /settings/alert/job/{id}
```
## **Description**

Permanently delete alert job. This action is irreversible. After the deletion, no more alerts will be triggered for this alert job.

#### **Parameters**

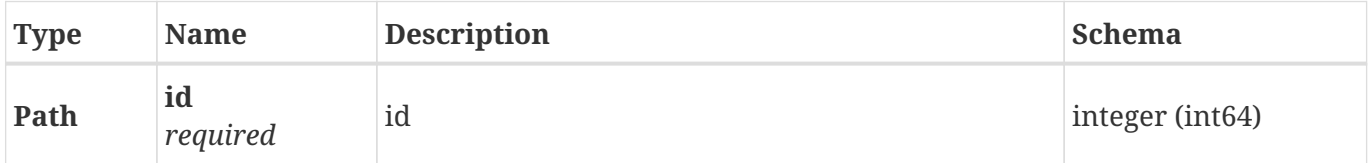

#### **Responses**

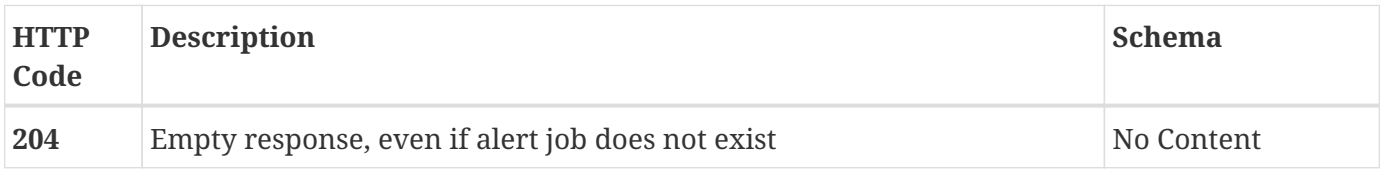

#### **Consumes**

• application/json;charset=UTF-8

### **Produces**

• application/json;charset=UTF-8

# <span id="page-20-1"></span>**3.4. Botnet**

Kaduu's botnet database contains information stealer logs collected from various sources.

# <span id="page-20-2"></span>**3.4.1. Search bot records**

GET /bot/record/search

# **Description**

Search indexed bot record info.

#### **Parameters**

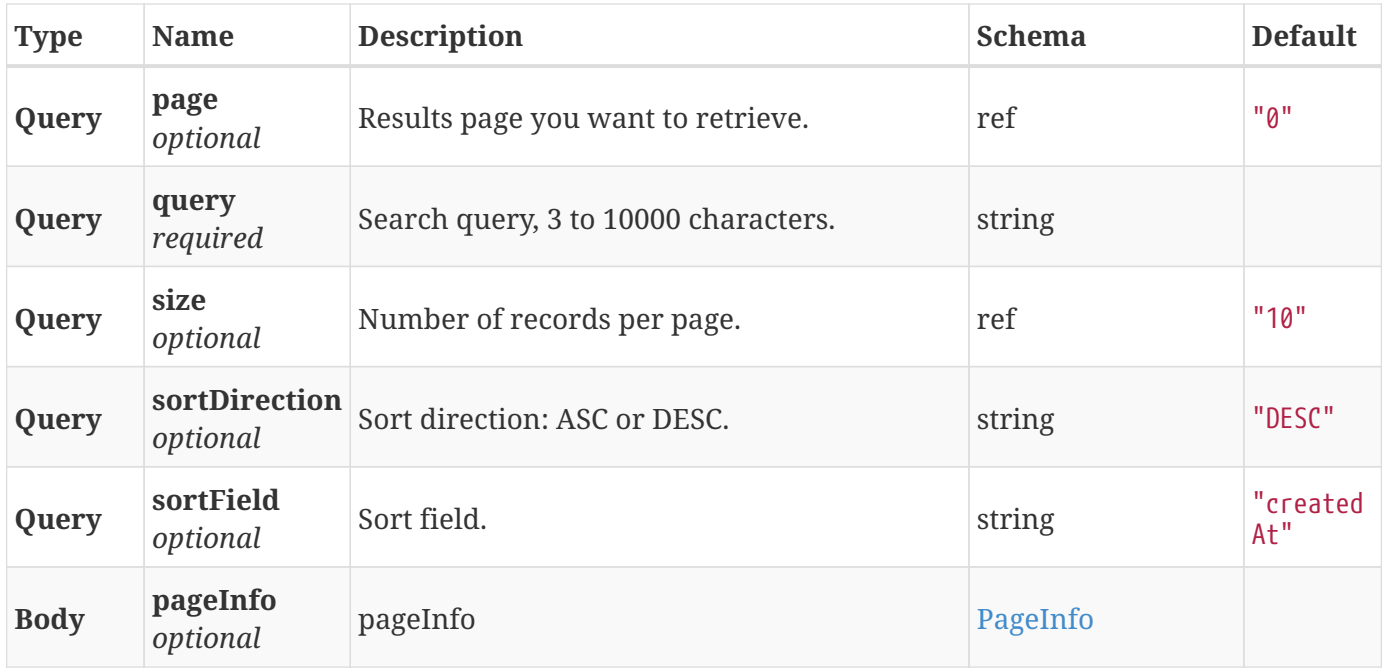

#### **Responses**

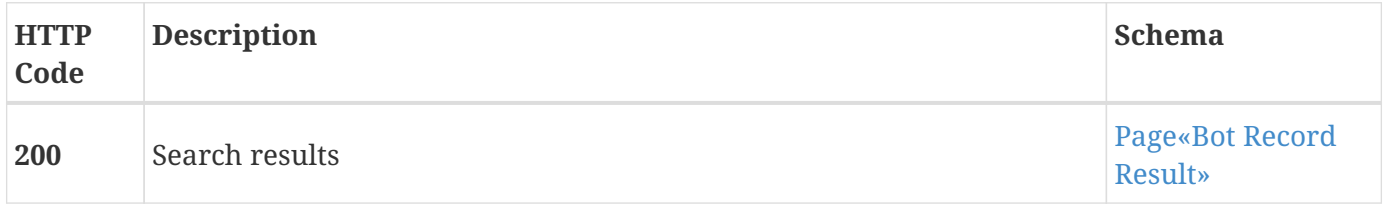

#### **Consumes**

• application/json;charset=UTF-8

## **Produces**

• application/json;charset=UTF-8

# <span id="page-21-0"></span>**3.4.2. Get bot record**

GET /bot/record/{id}

# **Description**

Get existing bot record object from index.

#### **Parameters**

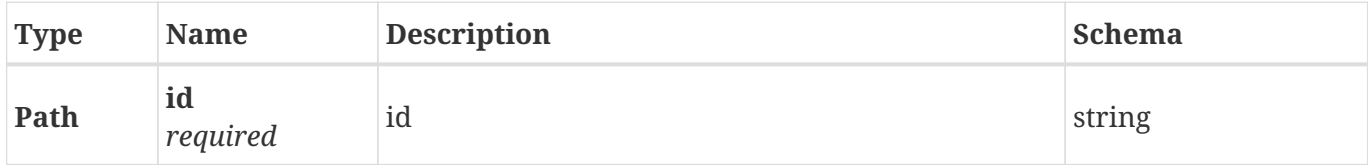

# **Responses**

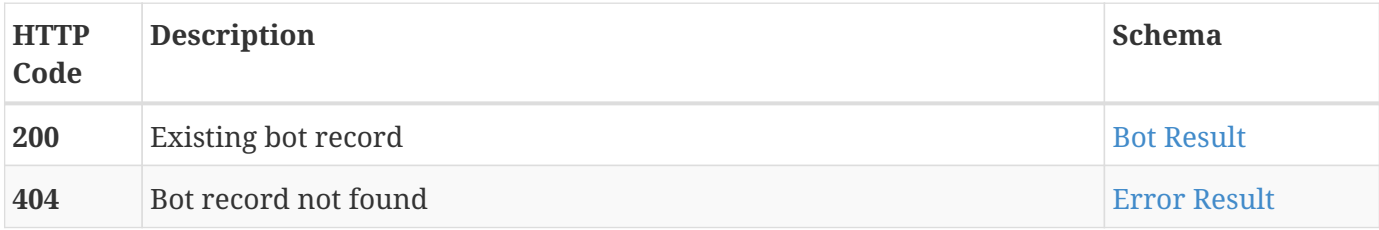

#### **Consumes**

• application/json;charset=UTF-8

# **Produces**

• application/json;charset=UTF-8

# <span id="page-22-0"></span>**3.4.3. Search bots**

GET /bot/search

## **Description**

Search indexed bot info.

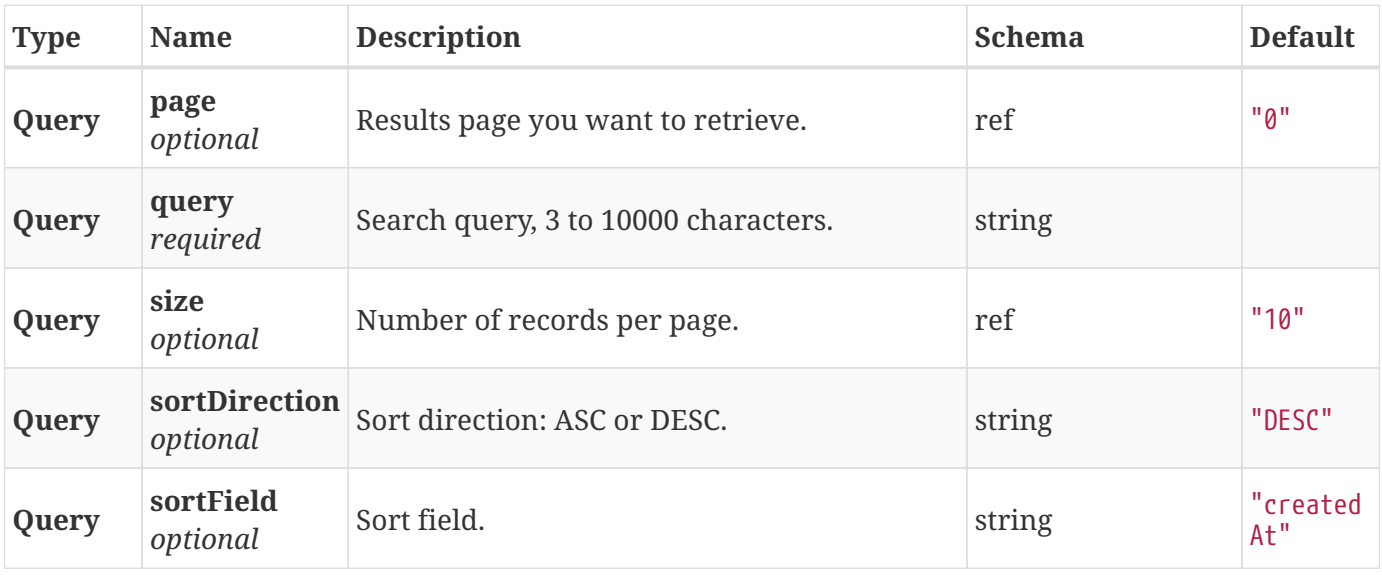

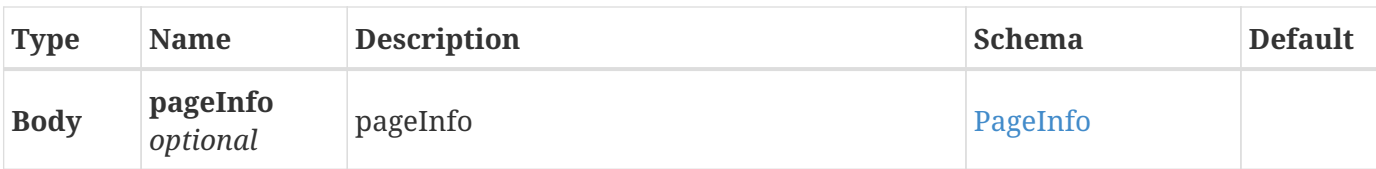

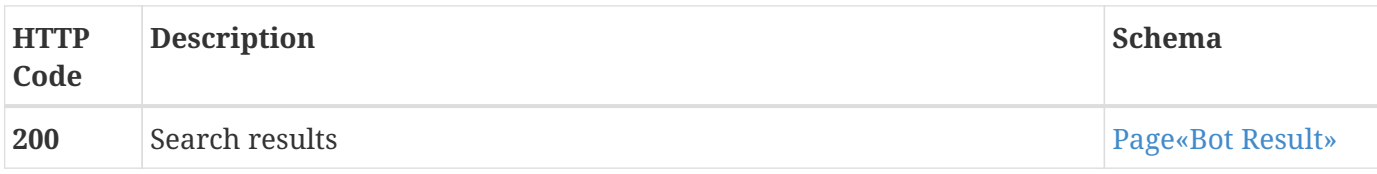

### **Consumes**

• application/json;charset=UTF-8

### **Produces**

• application/json;charset=UTF-8

# <span id="page-23-0"></span>**3.4.4. Get bot**

GET /bot/{id}

## **Description**

Get existing bot object from index.

### **Parameters**

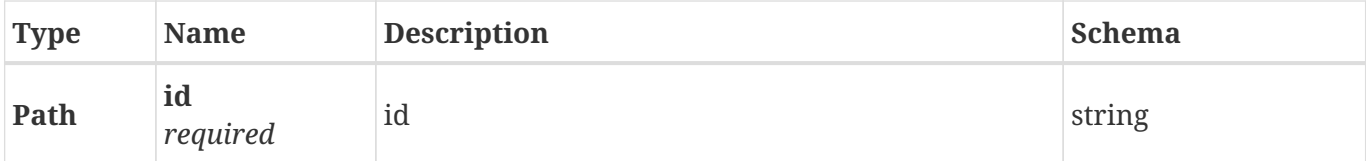

## **Responses**

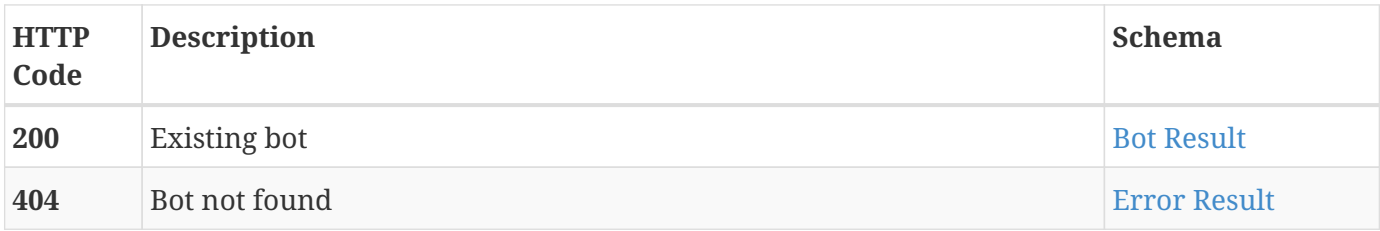

#### **Consumes**

• application/json;charset=UTF-8

## **Produces**

• application/json;charset=UTF-8

# <span id="page-24-0"></span>**3.5. Card**

Kaduu's credit card database contains cards extracted from publicly available data leaks.

# <span id="page-24-1"></span>**3.5.1. Search cards**

GET /cc/search

## **Description**

Search indexed credit card info.

#### **Parameters**

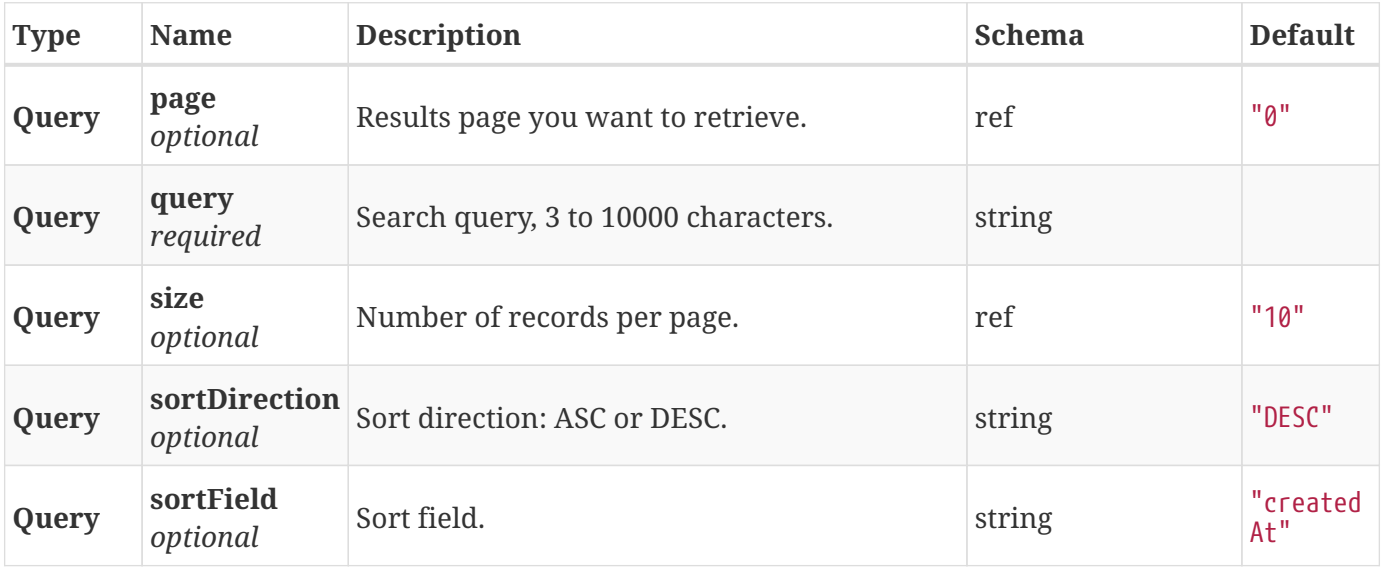

### **Responses**

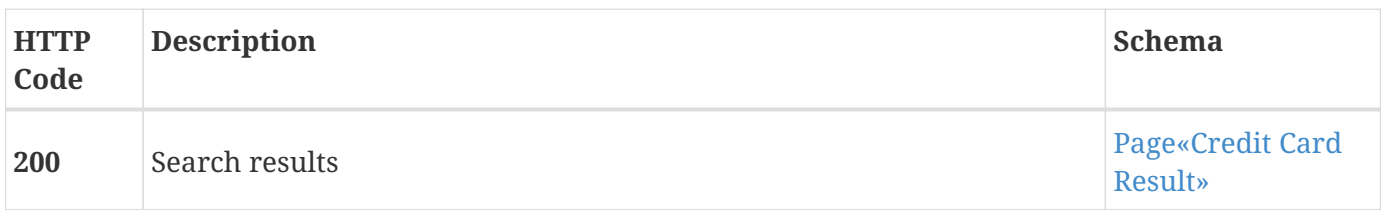

#### **Consumes**

• application/json;charset=UTF-8

## **Produces**

• application/json;charset=UTF-8

# <span id="page-25-0"></span>**3.5.2. Get card**

GET /cc/{id}

## **Description**

Get existing card object from index.

## **Parameters**

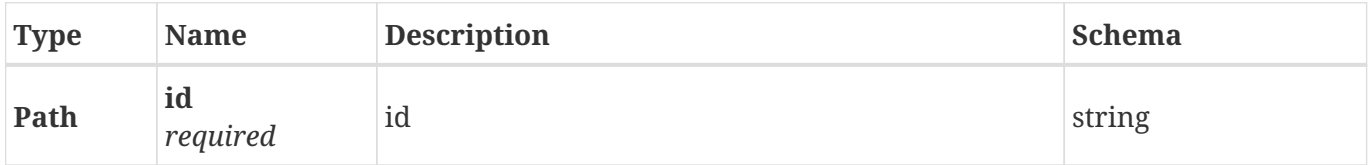

#### **Responses**

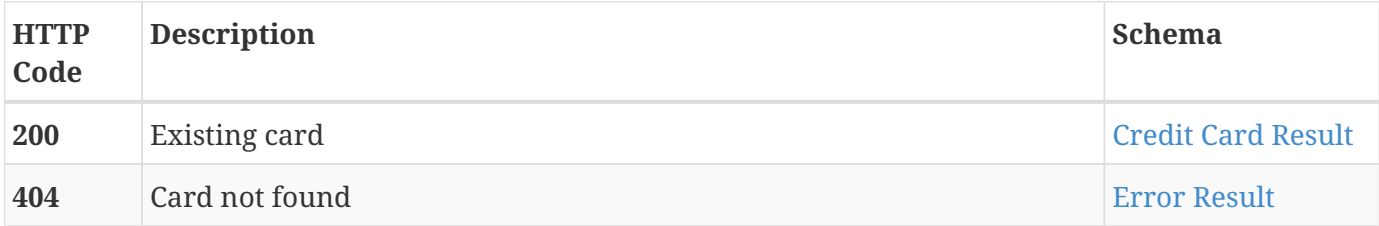

## **Consumes**

• application/json;charset=UTF-8

#### **Produces**

• application/json;charset=UTF-8

# <span id="page-25-1"></span>**3.6. Domain**

Kaduu's domain database contains all past and recently registered domain names with some extended information (registration date, whois info, screenshots, etc).

# <span id="page-25-2"></span>**3.6.1. Create batch domains data request**

POST /domain/data

## **Description**

Collect new data for the existing indexed domains. Creates a data request objects and launches a background data collection processes.

#### **Parameters**

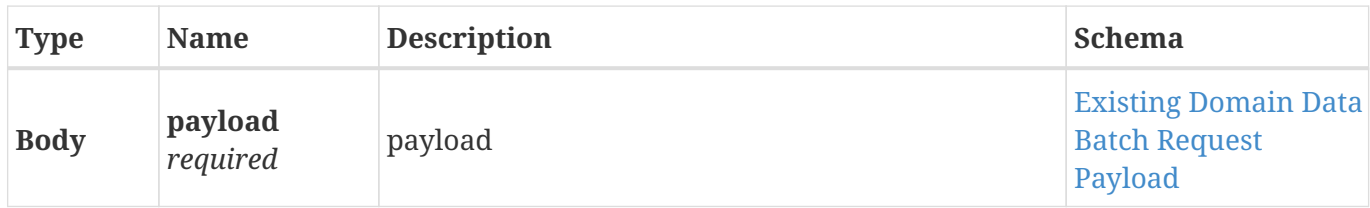

#### **Responses**

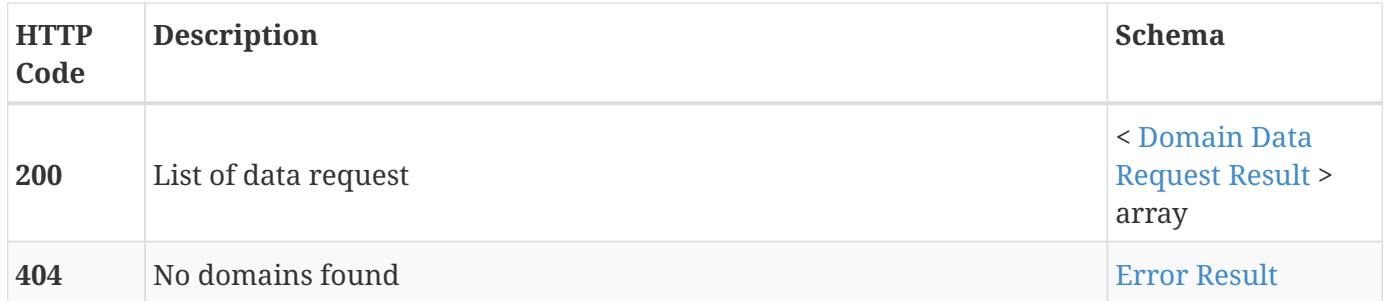

#### **Consumes**

• application/json;charset=UTF-8

#### **Produces**

• application/json;charset=UTF-8

# <span id="page-26-0"></span>**3.6.2. Create domain data request, for any arbitrary domain name**

POST /domain/data/search

#### **Description**

Collect new data for arbitrary domain name, that may not exist in the index. Creates a data request object and launches a background data collection process.

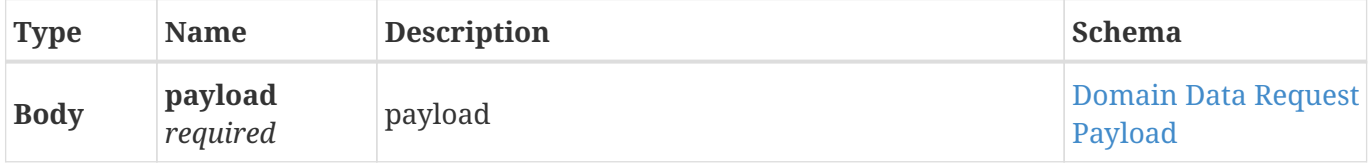

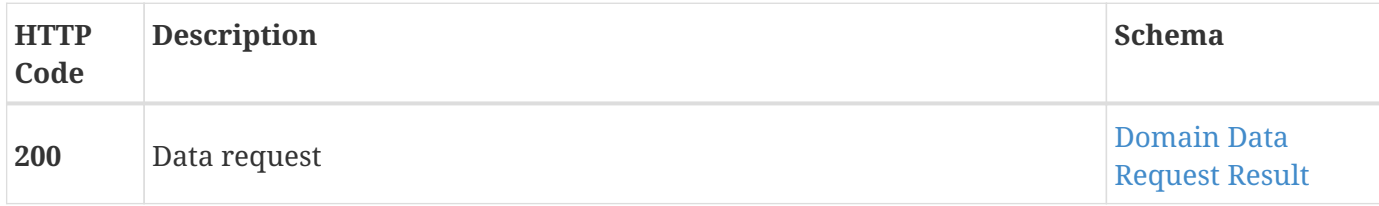

#### **Consumes**

• application/json;charset=UTF-8

#### **Produces**

• application/json;charset=UTF-8

# <span id="page-27-0"></span>**3.6.3. Get domain data request**

GET /domain/data/search/{id}

#### **Description**

Get previously created data request to track its status.

#### **Parameters**

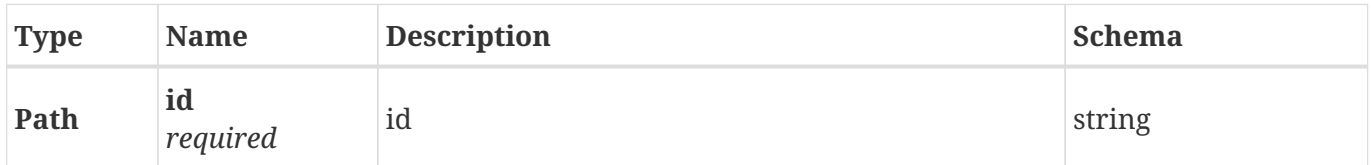

#### **Responses**

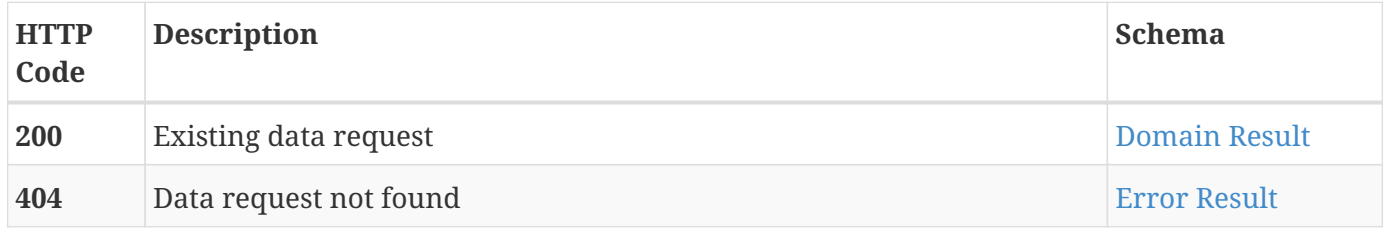

#### **Consumes**

• application/json;charset=UTF-8

#### **Produces**

• application/json;charset=UTF-8

# <span id="page-28-0"></span>**3.6.4. Get domain data records**

GET /domain/data/search/{id}/results

#### **Description**

Get data results. Results are added dynamically, as the collection process goes, so there is no need to wait for the request to finish to get first data.

#### **Parameters**

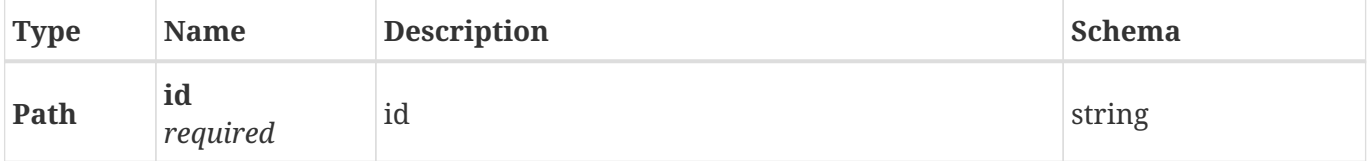

#### **Responses**

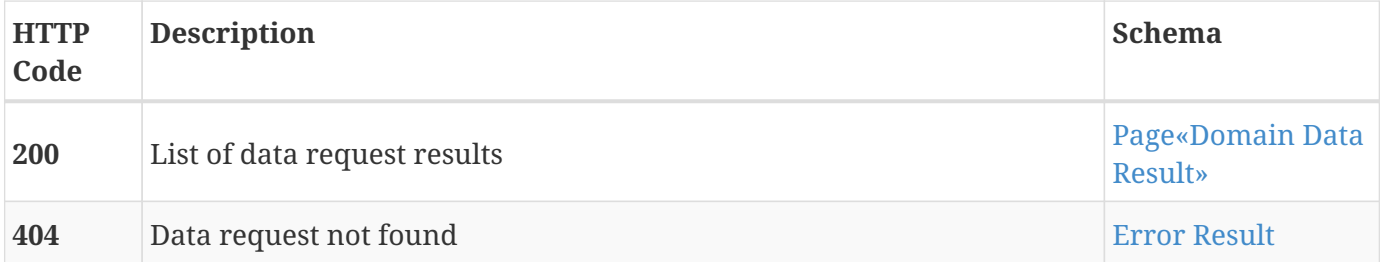

#### **Consumes**

• application/json;charset=UTF-8

#### **Produces**

• application/json;charset=UTF-8

# <span id="page-28-1"></span>**3.6.5. Get domain by name**

GET /domain/name

#### **Description**

Get existing domain object from index.

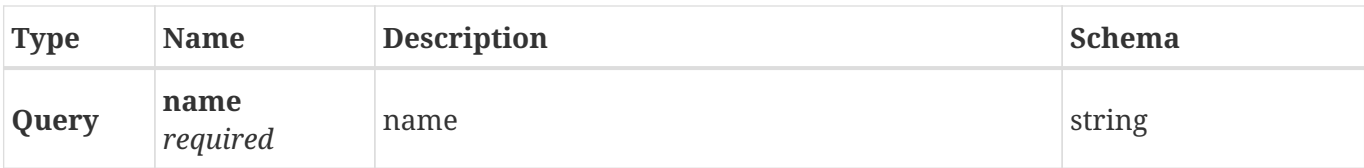

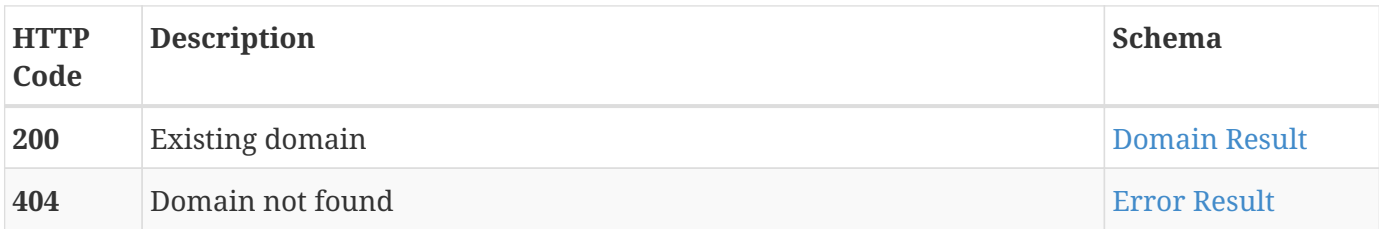

## **Consumes**

• application/json;charset=UTF-8

## **Produces**

• application/json;charset=UTF-8

# <span id="page-29-0"></span>**3.6.6. Search domains**

GET /domain/search

# **Description**

Search indexed domains.

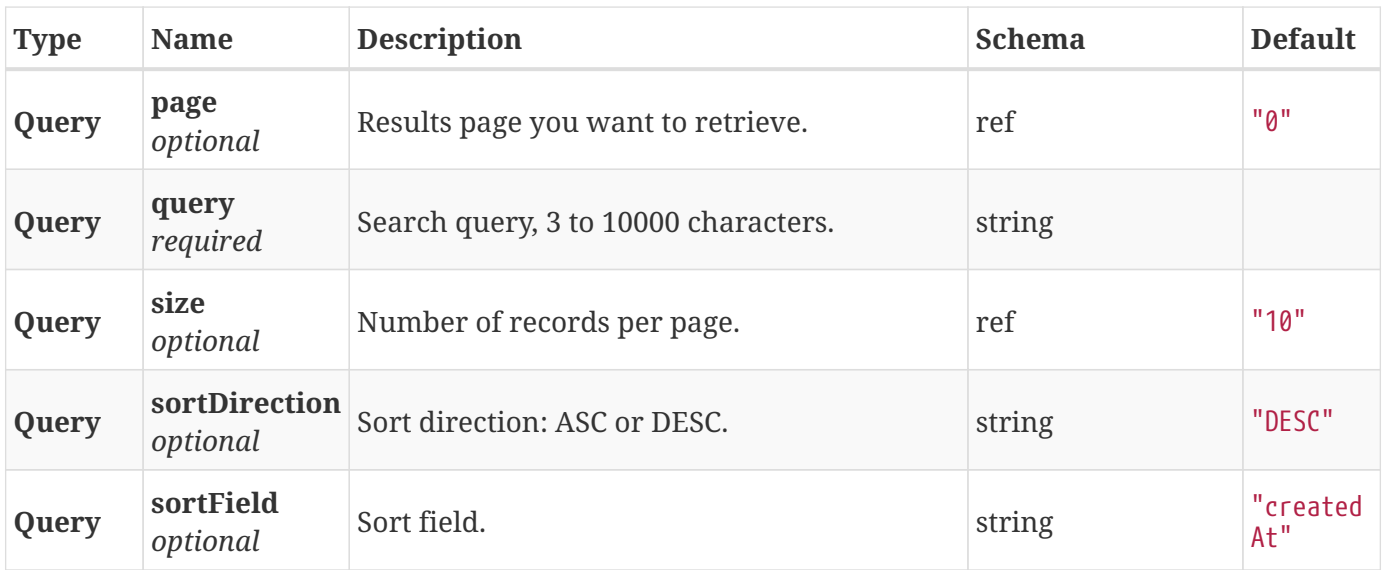

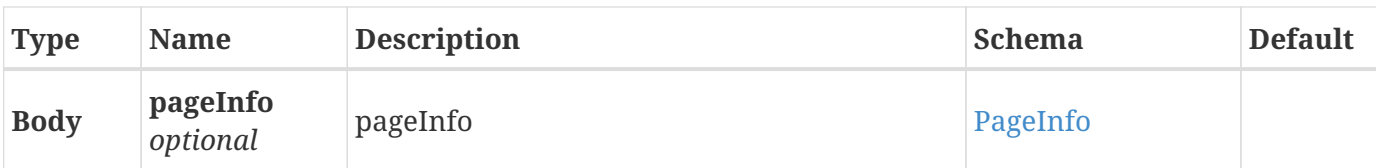

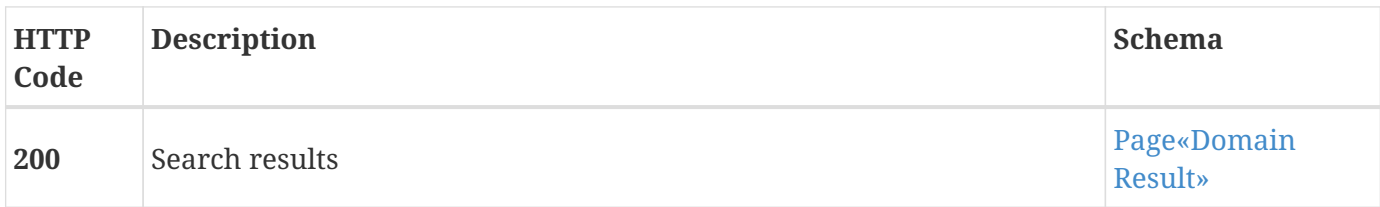

#### **Consumes**

• application/json;charset=UTF-8

# **Produces**

• application/json;charset=UTF-8

# <span id="page-30-0"></span>**3.6.7. Get domain**

GET /domain/{id}

# **Description**

Get existing domain object from index.

#### **Parameters**

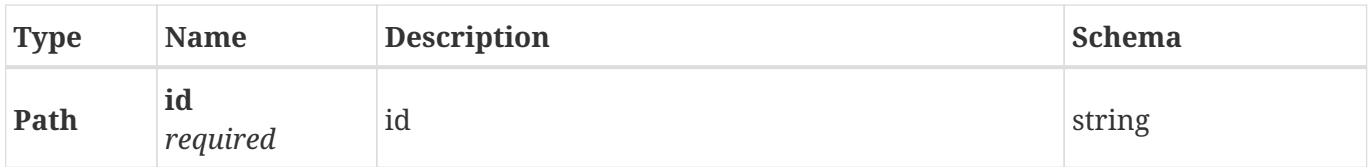

#### **Responses**

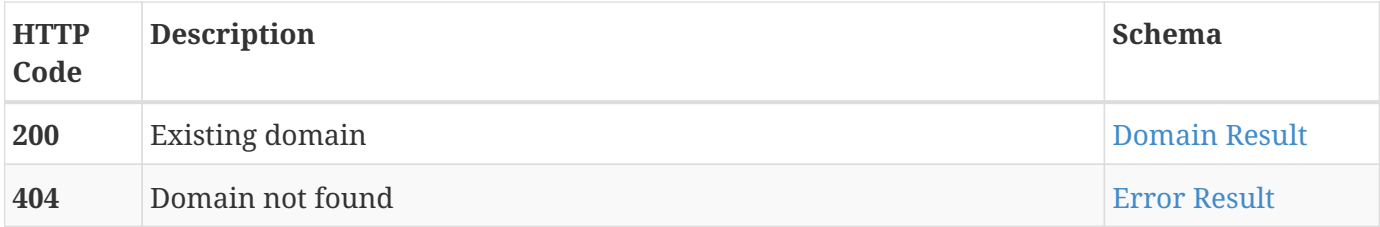

#### **Consumes**

• application/json;charset=UTF-8

### **Produces**

• application/json;charset=UTF-8

# <span id="page-31-0"></span>**3.6.8. Create domain data request**

POST /domain/{id}/data

### **Description**

Collect new data for the existing indexed domain. Creates a data request object and launches a background data collection process.

#### **Parameters**

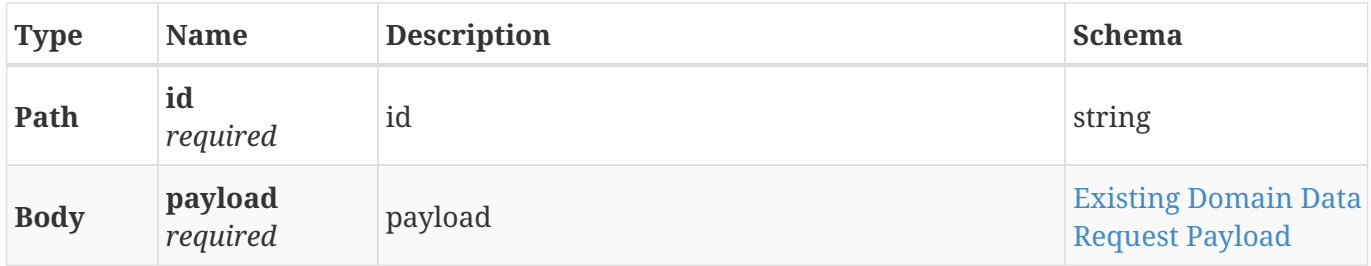

#### **Responses**

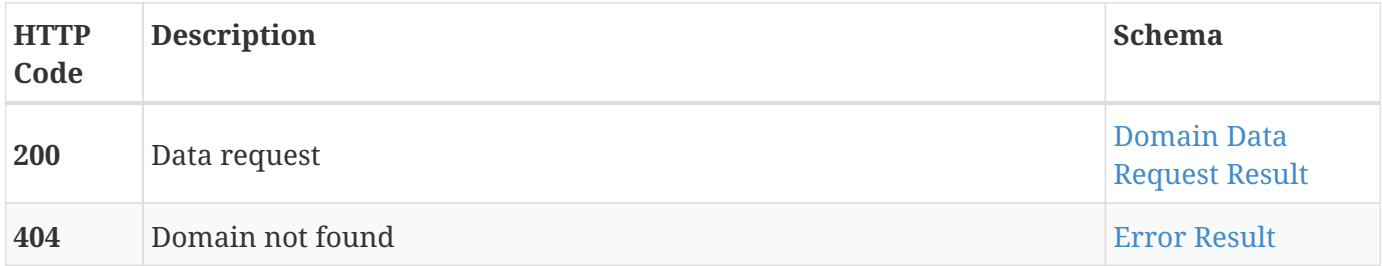

#### **Consumes**

• application/json;charset=UTF-8

## **Produces**

• application/json;charset=UTF-8

# <span id="page-31-1"></span>**3.6.9. Get domain data records**

GET /domain/{id}/data

## **Description**

Get a list of data records for the existing indexed domain.

#### **Parameters**

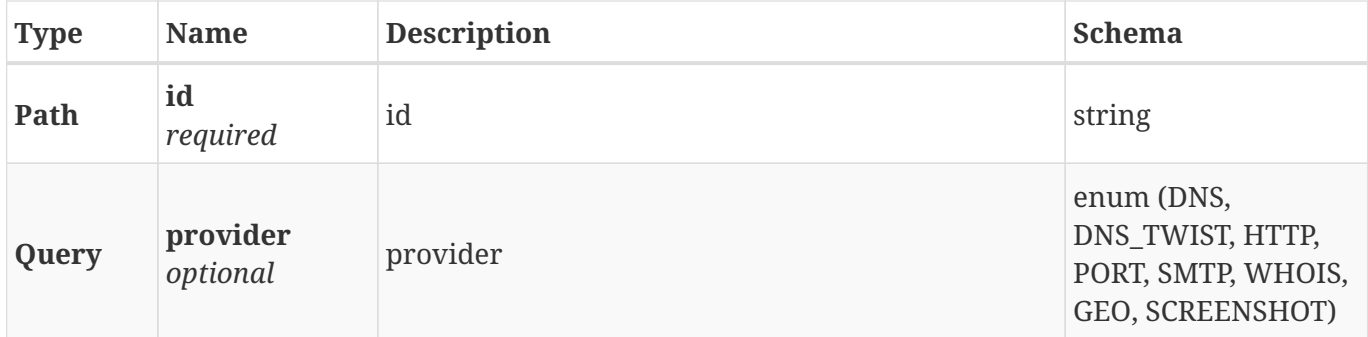

#### **Responses**

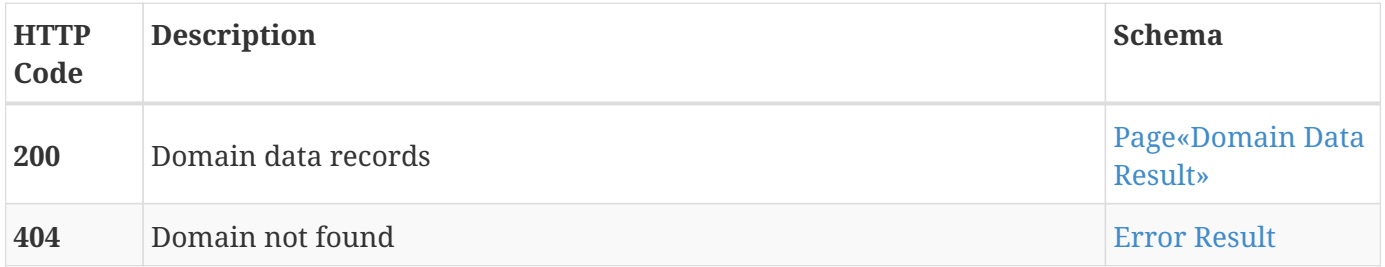

#### **Consumes**

• application/json;charset=UTF-8

### **Produces**

• application/json;charset=UTF-8

# <span id="page-32-0"></span>**3.7. Export**

Data export API.

# <span id="page-32-1"></span>**3.7.1. Start export**

POST /export

## **Description**

Start exporting data. Creates an export object and starts the export process in background.

#### **Parameters**

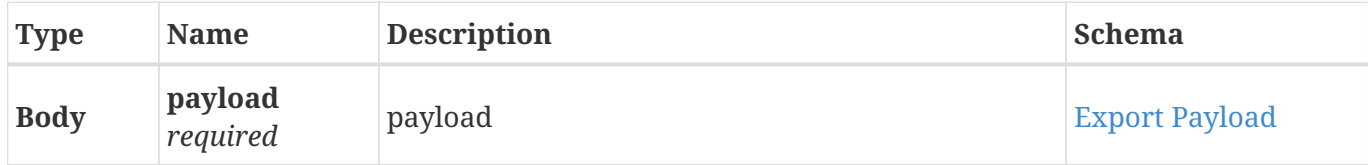

## **Responses**

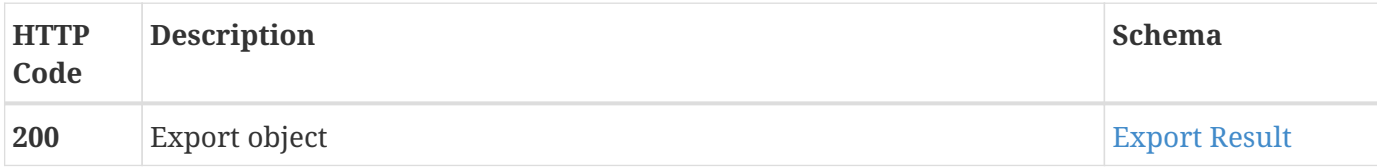

#### **Consumes**

• application/json;charset=UTF-8

## **Produces**

• application/json;charset=UTF-8

# <span id="page-33-0"></span>**3.7.2. Get a list of exports**

GET /export

## **Description**

Get all available previous exports that belong to current user.

#### **Parameters**

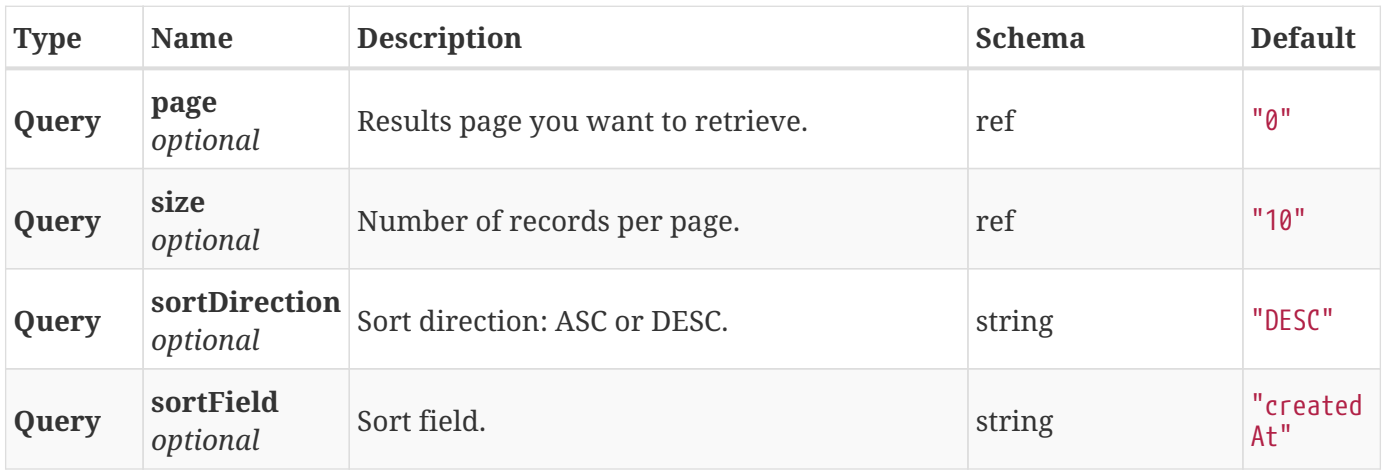

#### **Responses**

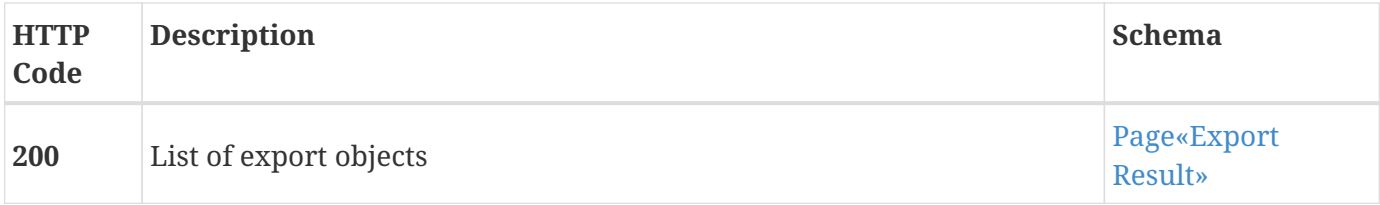

#### **Consumes**

• application/json;charset=UTF-8

#### **Produces**

• application/json;charset=UTF-8

# <span id="page-34-0"></span>**3.7.3. Get existing export object**

GET /export/{id}

#### **Description**

Get existing export object to track its status.

#### **Parameters**

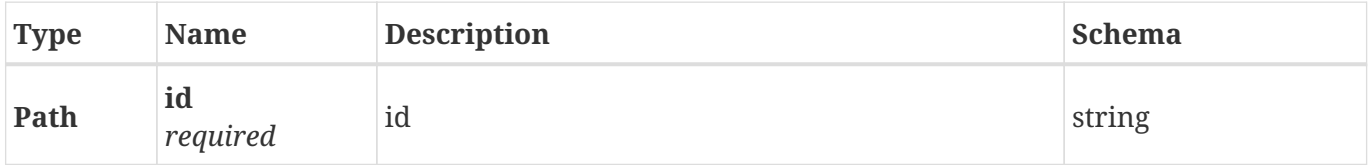

#### **Responses**

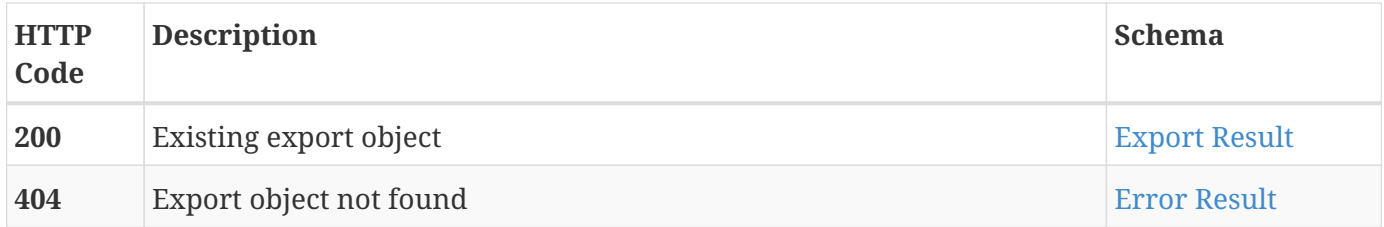

#### **Consumes**

• application/json;charset=UTF-8

#### **Produces**

• application/json;charset=UTF-8

# <span id="page-34-1"></span>**3.7.4. Download exported file**

## GET /export/{id}/download

#### **Description**

Download exported file from the completed export job.

#### **Parameters**

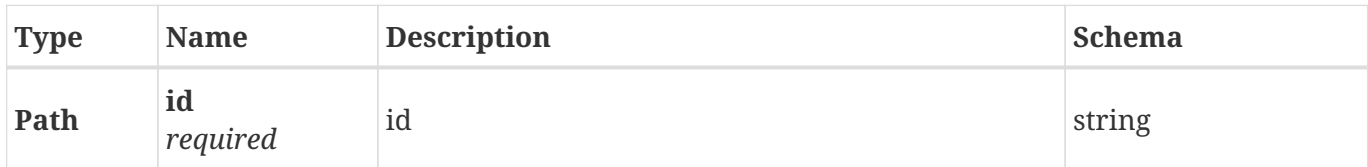

#### **Responses**

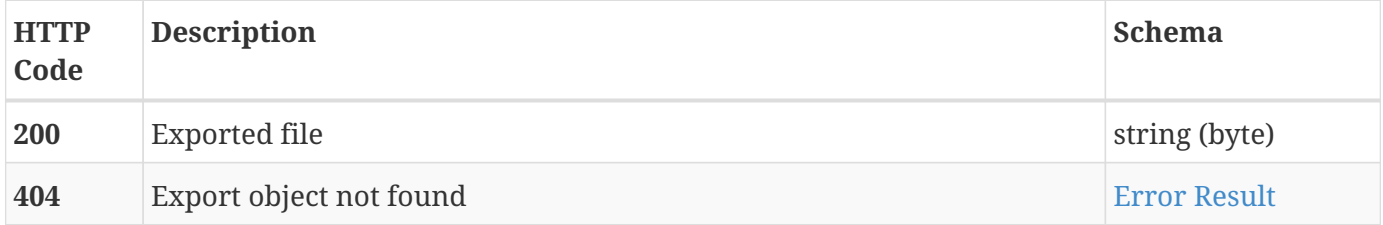

#### **Consumes**

• application/json;charset=UTF-8

## **Produces**

- application/octet-stream
- application/json;charset=UTF-8

# <span id="page-35-0"></span>**3.8. External**

Kaduu external crawler searches online darknet resources for sensitive content.

# <span id="page-35-1"></span>**3.8.1. Search external resources**

```
POST /external/search
```
#### **Description**

Search external search engines. Creates a search request object and launches the search in background.
#### **Parameters**

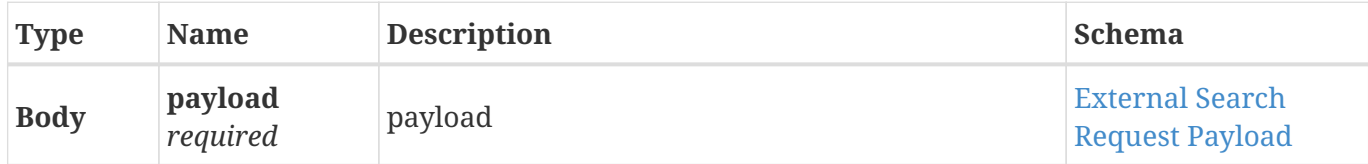

## **Responses**

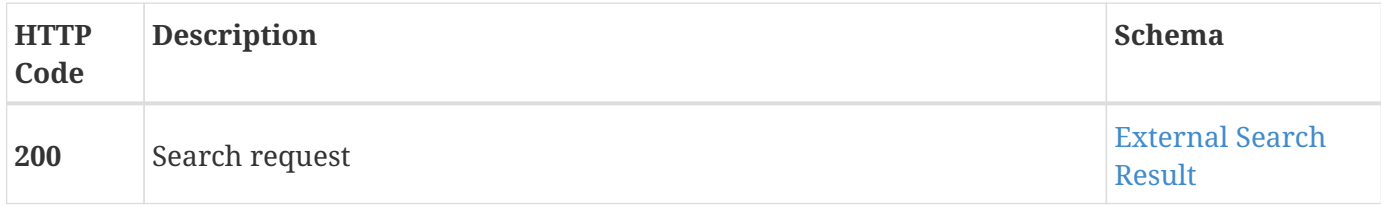

#### **Consumes**

• application/json;charset=UTF-8

#### **Produces**

• application/json;charset=UTF-8

# **3.8.2. Get existing search object**

```
GET /external/search/{id}
```
## **Description**

Get previously created search object to track its status.

#### **Parameters**

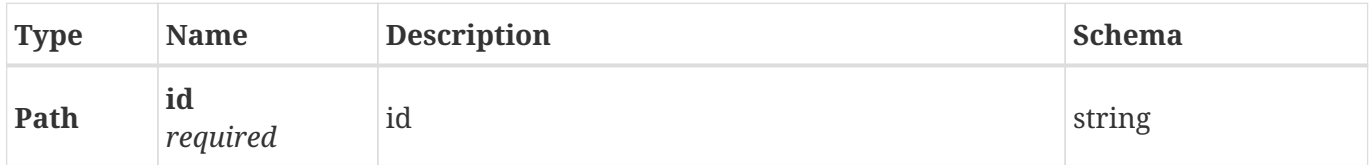

#### **Responses**

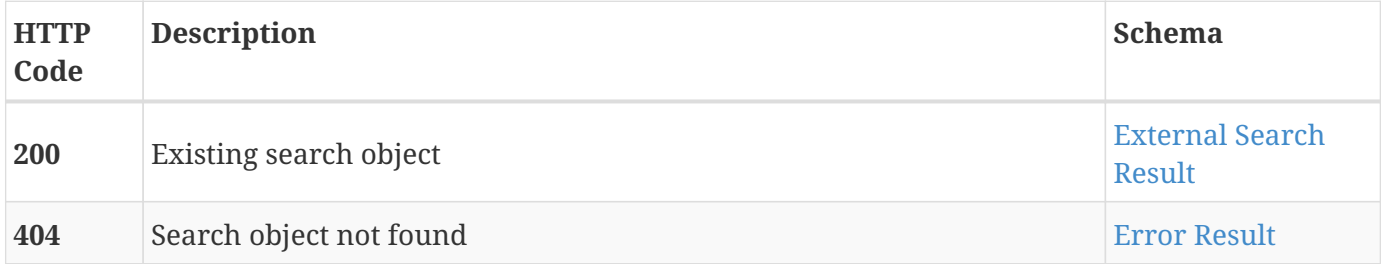

#### **Consumes**

• application/json;charset=UTF-8

#### **Produces**

• application/json;charset=UTF-8

# **3.8.3. Get results from the existing search object**

## GET /external/search/{id}/results

#### **Description**

Get search results. Results are added dynamically, as the search process goes, so there is no need to wait for the search to finish to get first data.

#### **Parameters**

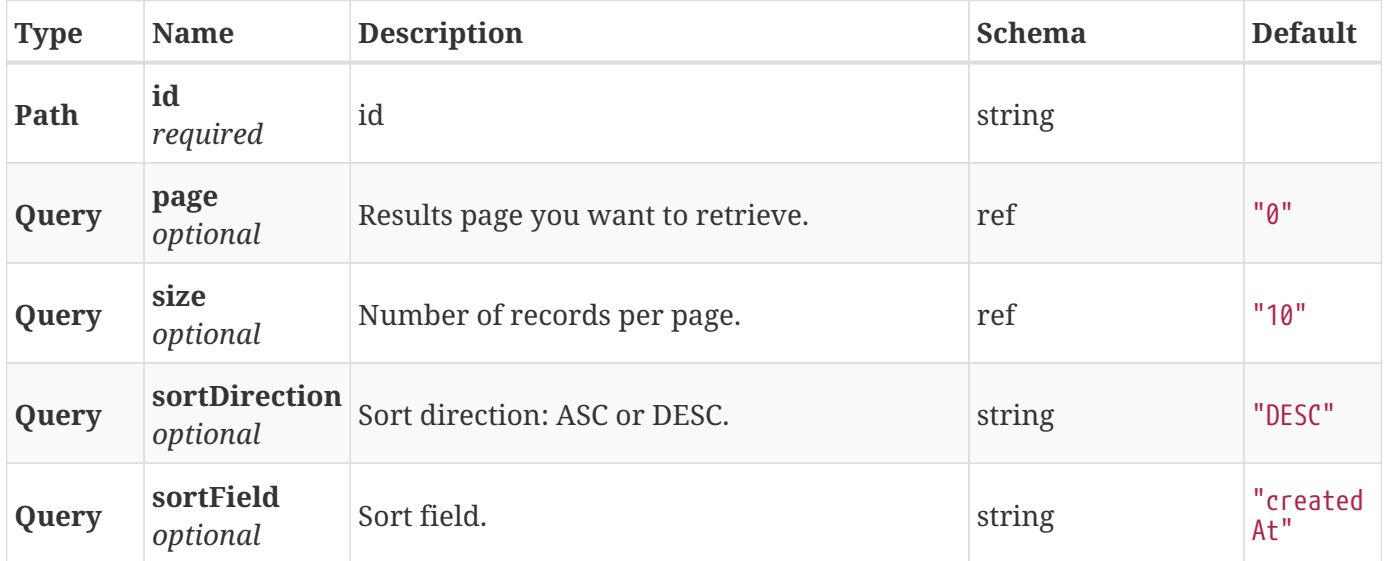

#### **Responses**

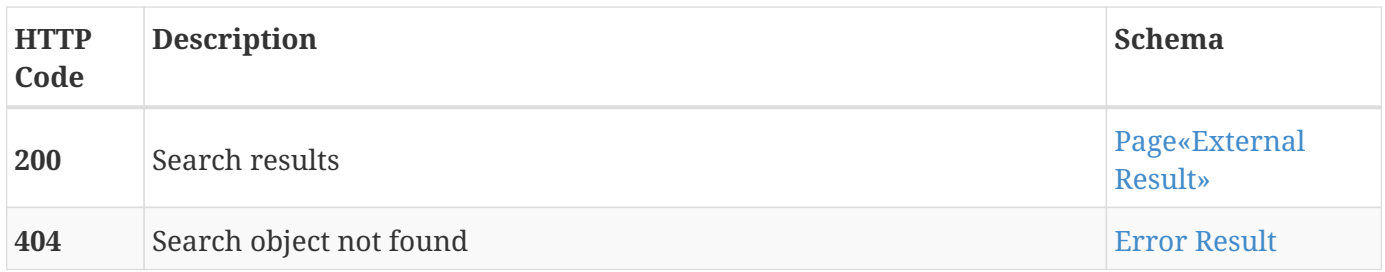

## **Consumes**

• application/json;charset=UTF-8

#### **Produces**

• application/json;charset=UTF-8

# **3.9. Favorite**

Favorites database contains client's favorite results from data services

# **3.9.1. Create favorite**

## POST /favorite

#### **Description**

Create new favorite object

#### **Parameters**

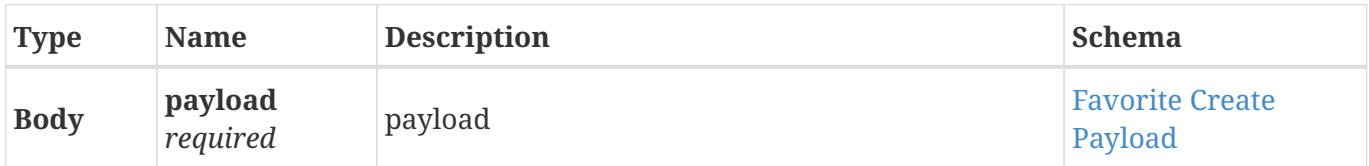

#### **Responses**

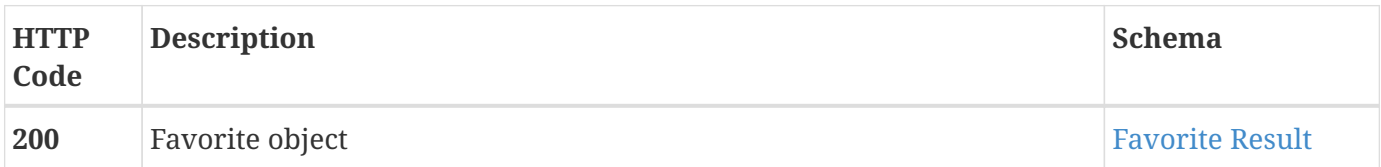

#### **Consumes**

• application/json;charset=UTF-8

#### **Produces**

• application/json;charset=UTF-8

# **3.9.2. Get a list of favorites**

#### GET /favorite

#### **Description**

Get all available favorites that belong to current user.

#### **Parameters**

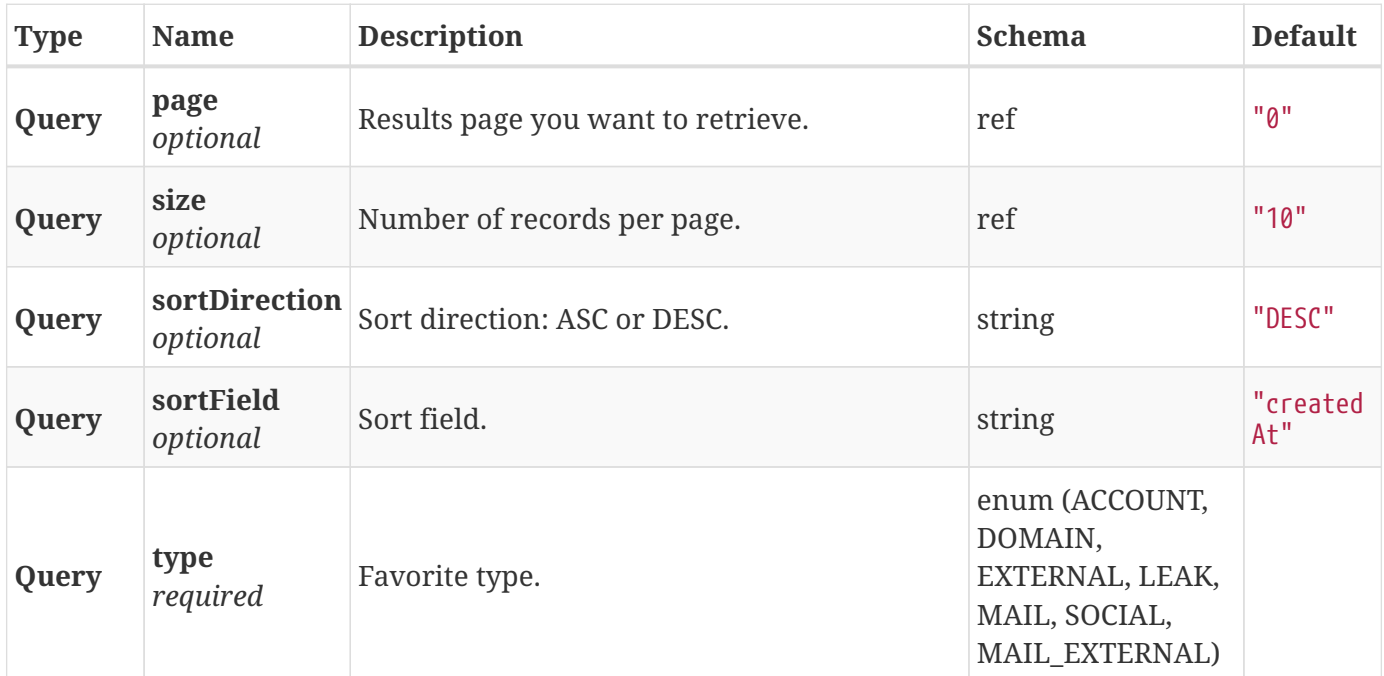

#### **Responses**

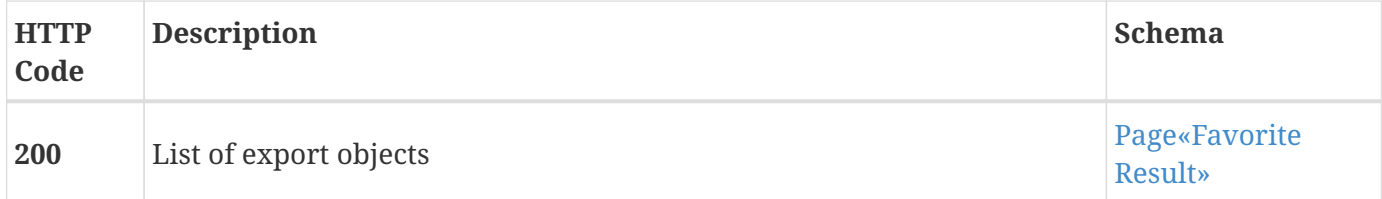

## **Consumes**

• application/json;charset=UTF-8

#### **Produces**

• application/json;charset=UTF-8

# **3.9.3. Get favorite**

GET /favorite/{id}

## **Description**

Get existing favorite object

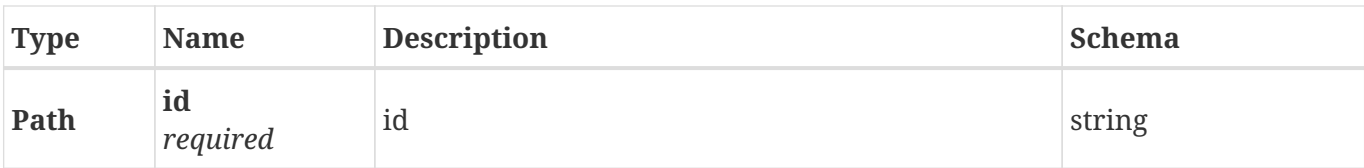

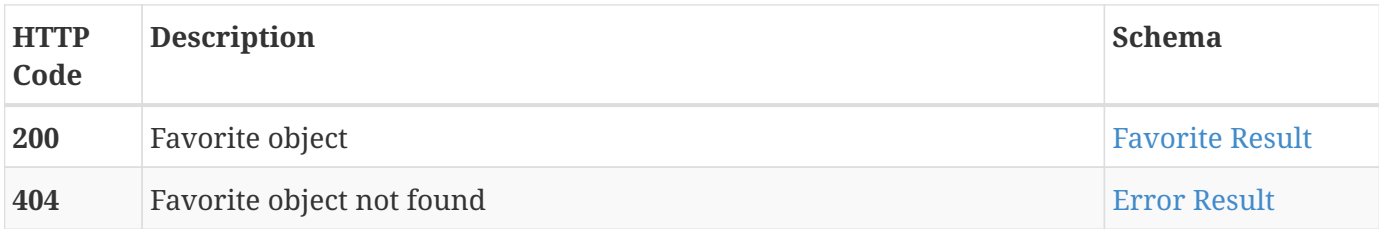

#### **Consumes**

• application/json;charset=UTF-8

#### **Produces**

• application/json;charset=UTF-8

# **3.9.4. Remove favorite**

DELETE /favorite/{id}

## **Description**

Remove one of user`s favorite

#### **Parameters**

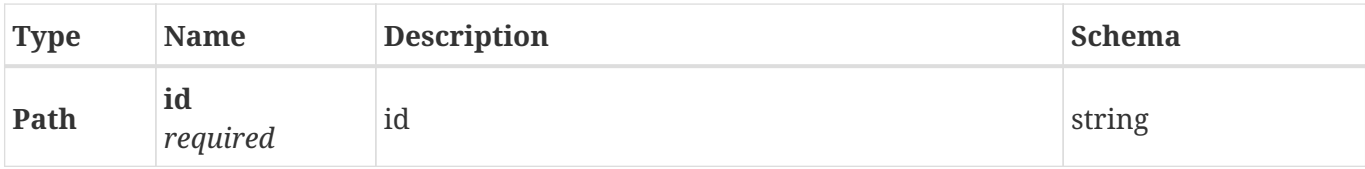

#### **Responses**

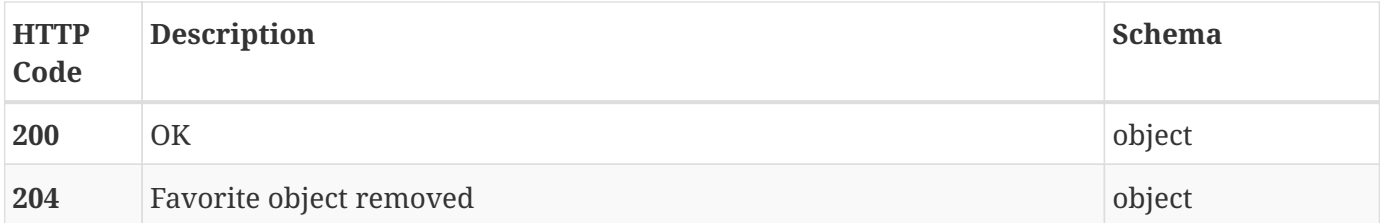

#### **Consumes**

• application/json;charset=UTF-8

## **Produces**

• application/json;charset=UTF-8

# **3.10. Generic Search**

Kaduu generic searches.

# **3.10.1. Search several services at once**

POST /generic/search

#### **Description**

Search several services at once. Creates a search object for selected sources and launches parallel searches in background.

#### **Parameters**

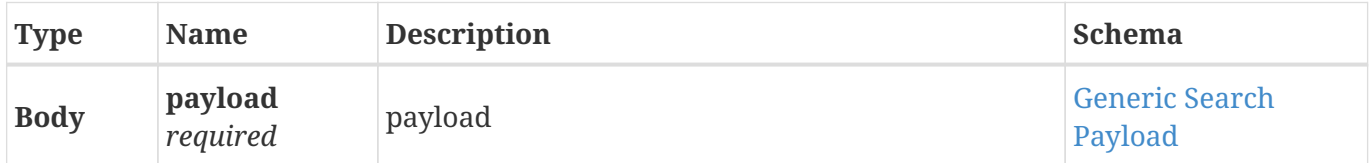

#### **Responses**

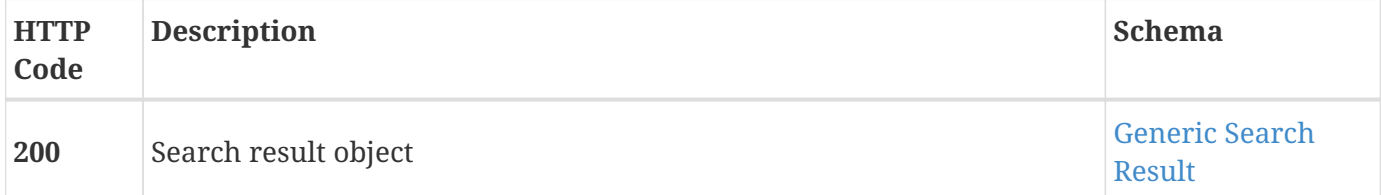

#### **Consumes**

• application/json;charset=UTF-8

#### **Produces**

• application/json;charset=UTF-8

# **3.10.2. Get existing search object**

# GET /generic/search/{id}

## **Description**

Get previously created search object to track its status.

#### **Parameters**

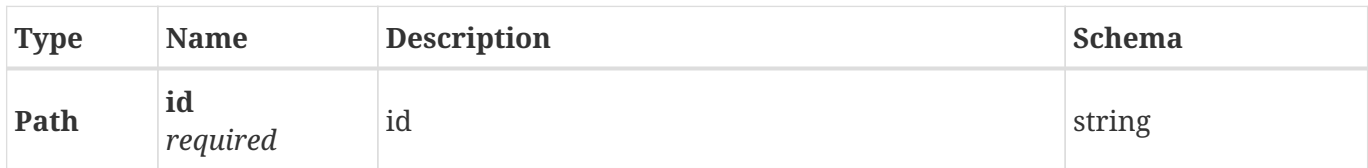

#### **Responses**

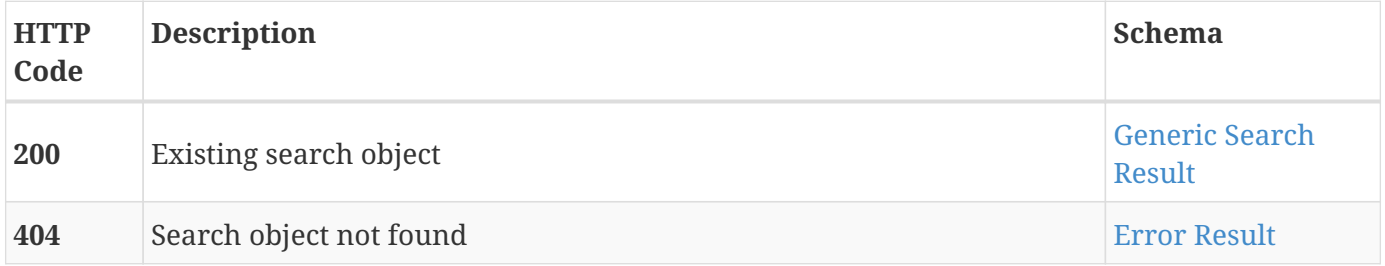

#### **Consumes**

• application/json;charset=UTF-8

#### **Produces**

• application/json;charset=UTF-8

# **3.10.3. Export all results**

POST /generic/search/{id}/export

#### **Description**

Export all generic search results, if search is finished.

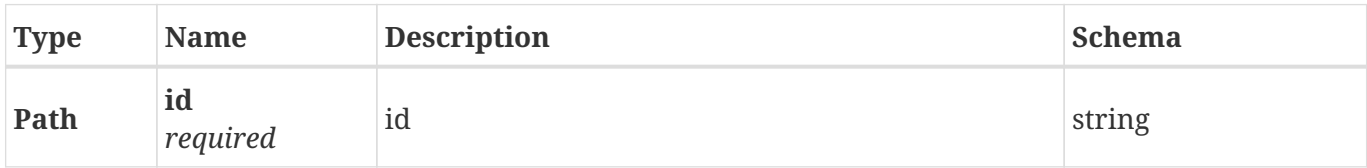

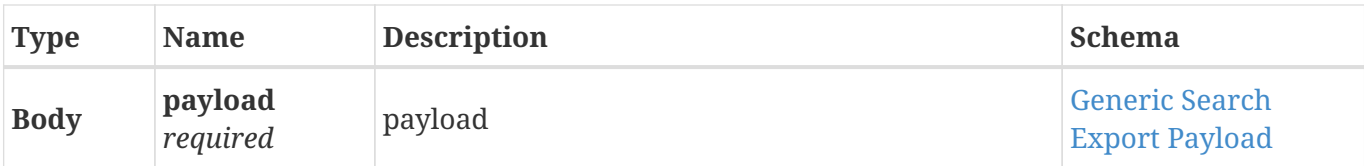

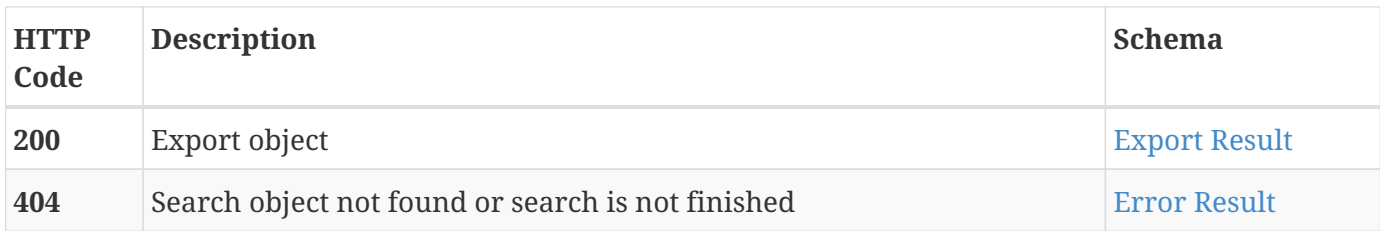

#### **Consumes**

• application/json;charset=UTF-8

## **Produces**

• application/json;charset=UTF-8

# **3.11. Leak**

Kaduu's leaks database contains text files, paste and data dumps that are distributed for free or sold on online hacker forums & marketplaces. Leaks usually expose some sensitive data - password hashes, private information and sometimes even plain text passwords.

# **3.11.1. Get a list of leaks**

GET /leak

## **Description**

List all leaks available.

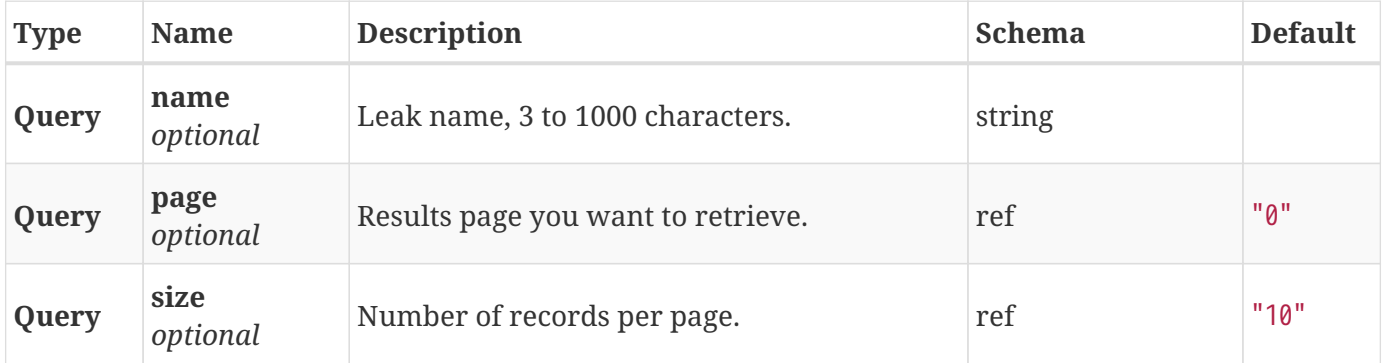

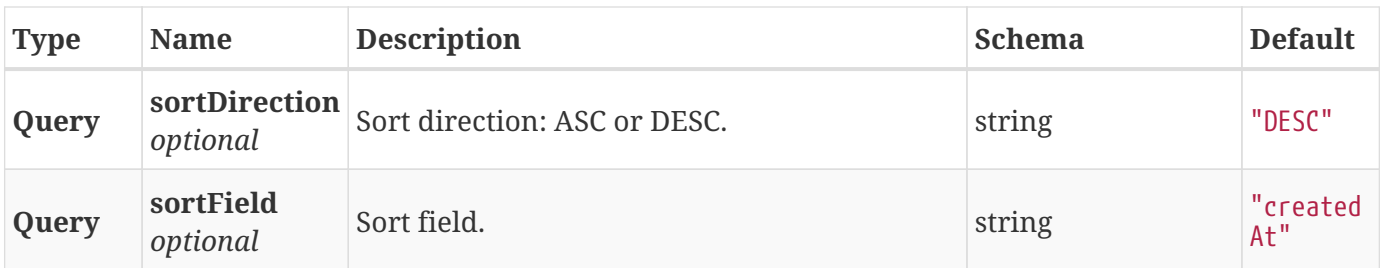

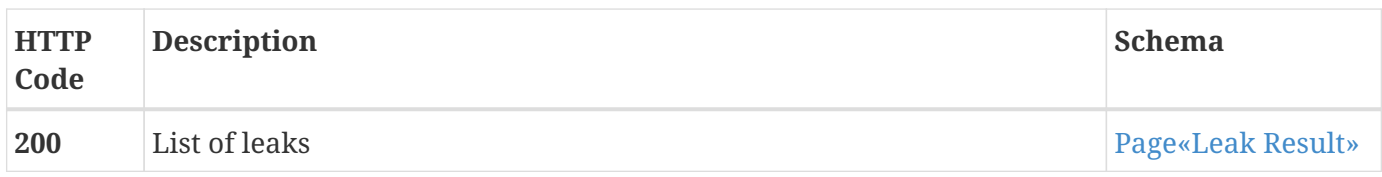

#### **Consumes**

• application/json;charset=UTF-8

#### **Produces**

• application/json;charset=UTF-8

# **3.11.2. Search leaks**

GET /leak/search

# **Description**

Search indexed information leaks.

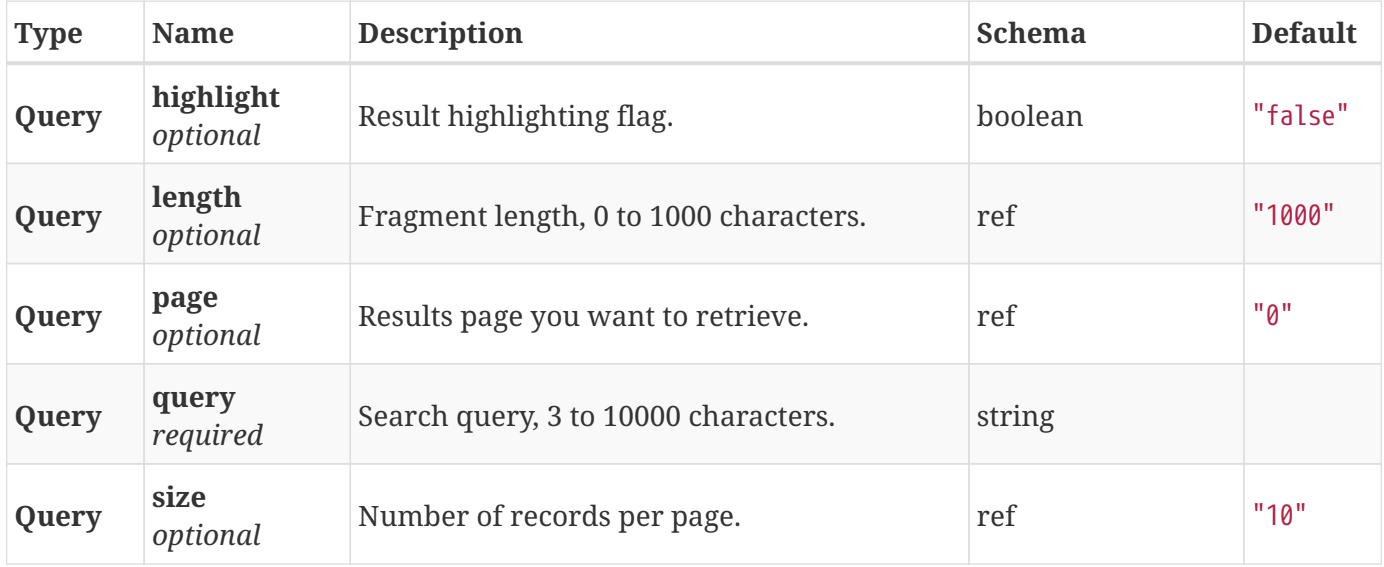

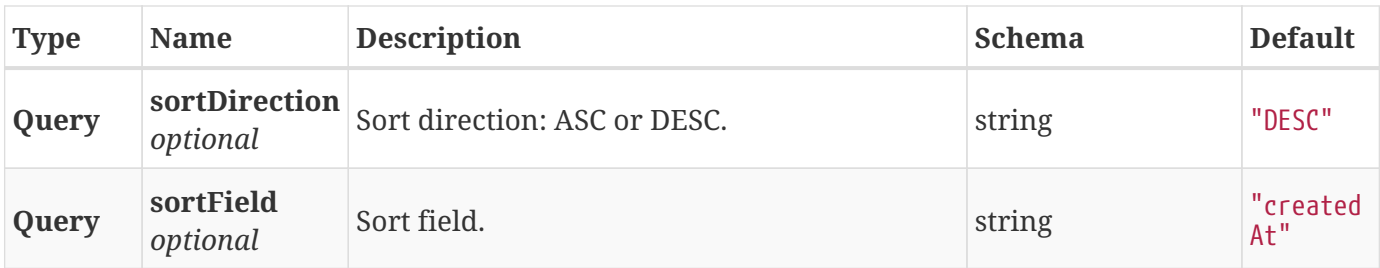

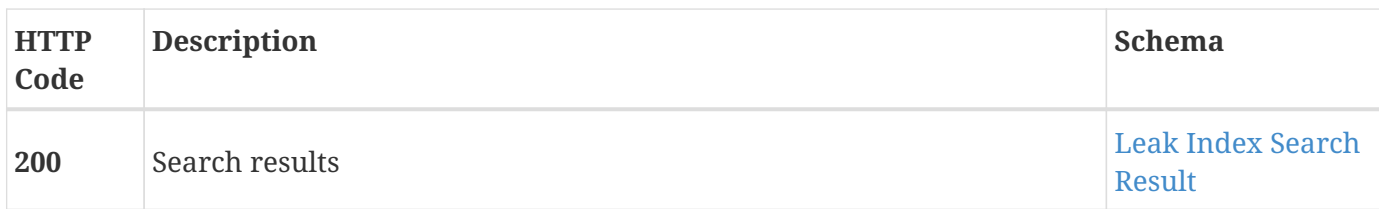

## **Consumes**

• application/json;charset=UTF-8

## **Produces**

• application/json;charset=UTF-8

# **3.11.3. Search leaks and return only unique leak objects**

GET /leak/search/distinct

## **Description**

Search distinct indexed information leaks.

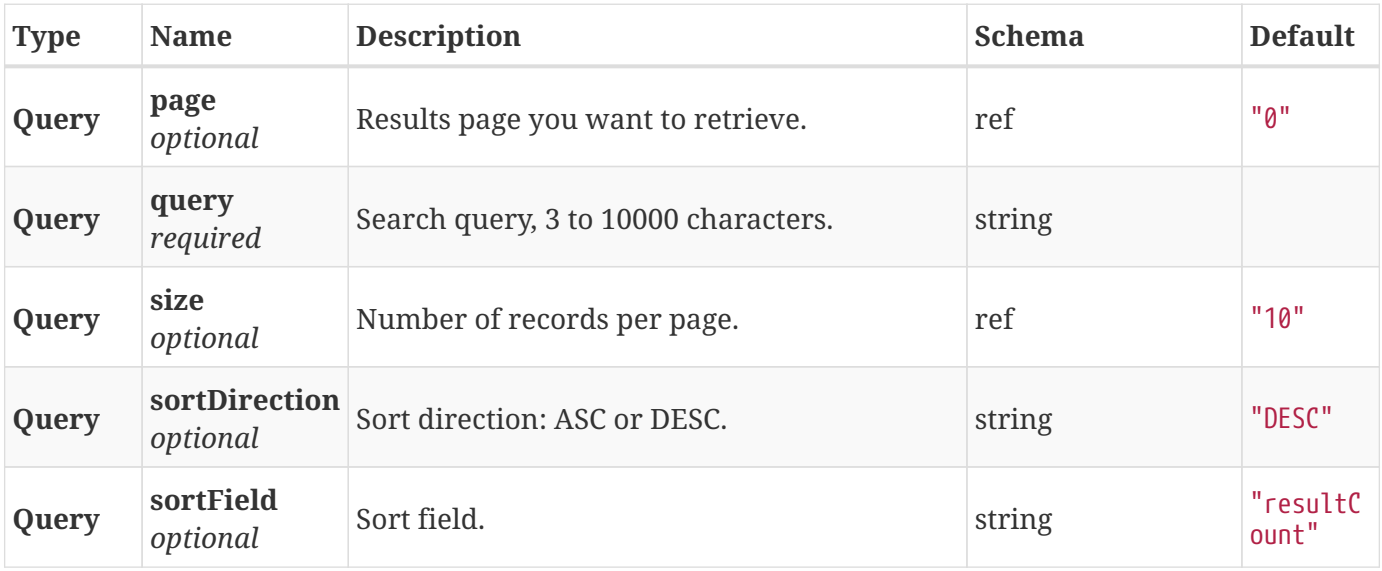

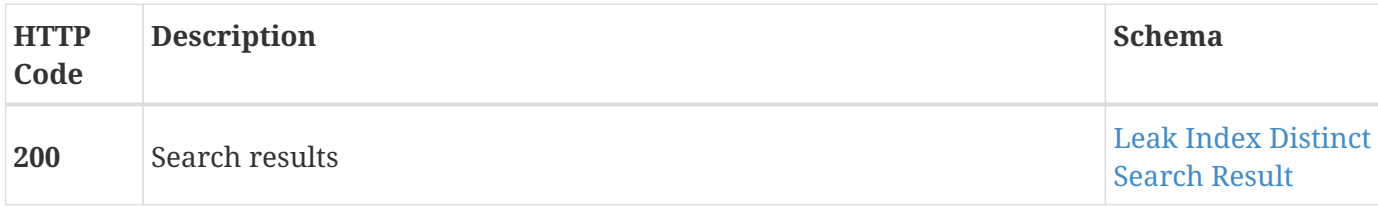

#### **Consumes**

• application/json;charset=UTF-8

#### **Produces**

• application/json;charset=UTF-8

# **3.11.4. Get leak**

GET /leak/{id}

#### **Description**

Get leak information.

#### **Parameters**

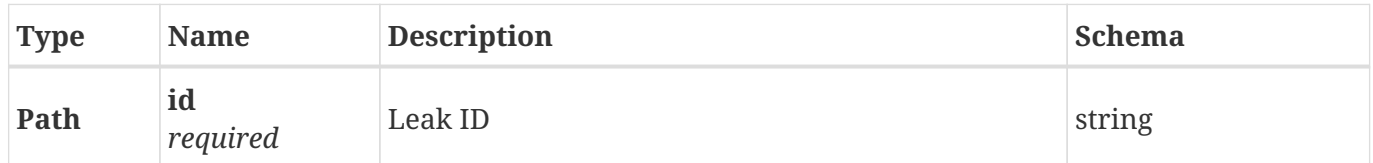

#### **Responses**

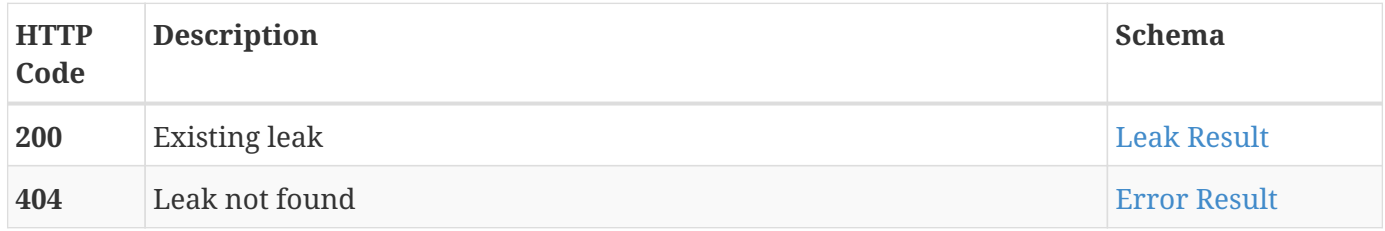

#### **Consumes**

• application/json;charset=UTF-8

#### **Produces**

• application/json;charset=UTF-8

GET /leak/{id}/file

## **Description**

List all leak files for leak ID.

#### **Parameters**

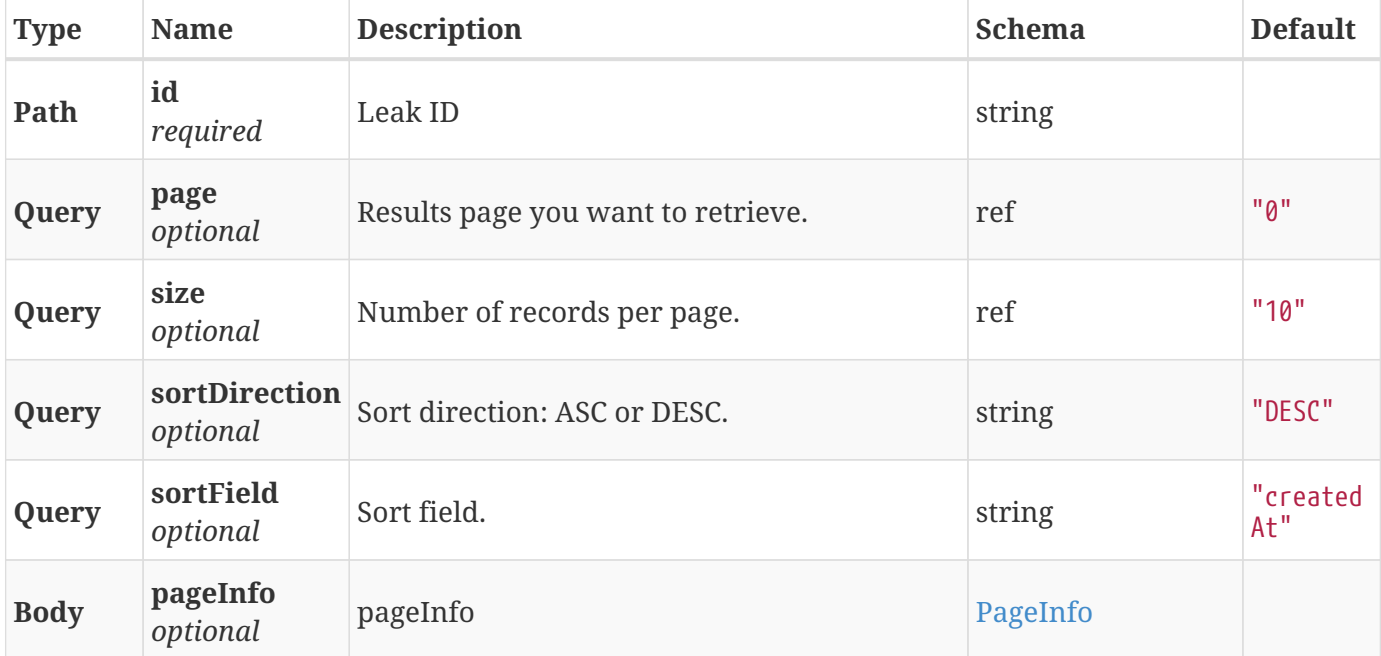

#### **Responses**

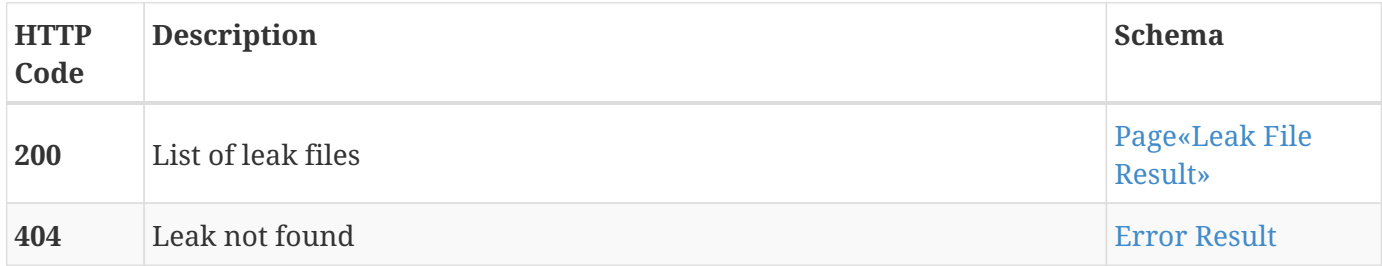

#### **Consumes**

• application/json;charset=UTF-8

## **Produces**

• application/json;charset=UTF-8

# **3.11.6. Get leak file by name**

## GET /leak/{id}/file/name

#### **Parameters**

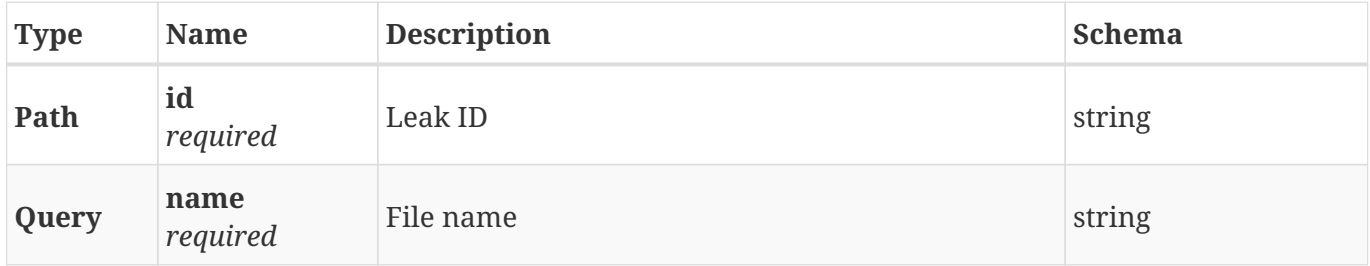

#### **Responses**

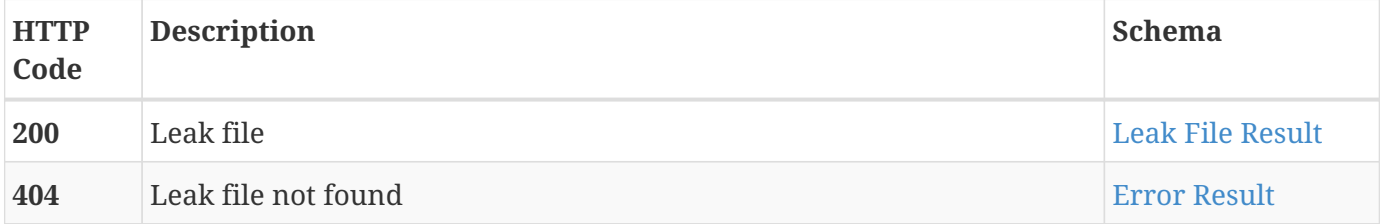

#### **Consumes**

• application/json;charset=UTF-8

#### **Produces**

• application/json;charset=UTF-8

# **3.12. Leak File**

Manage leak file download tasks and download file content.

# **3.12.1. Create leak file download task**

```
POST /leak/file/download
```
#### **Description**

Create leak file download task to get single file from the leak zip-archive, up to 10MB.

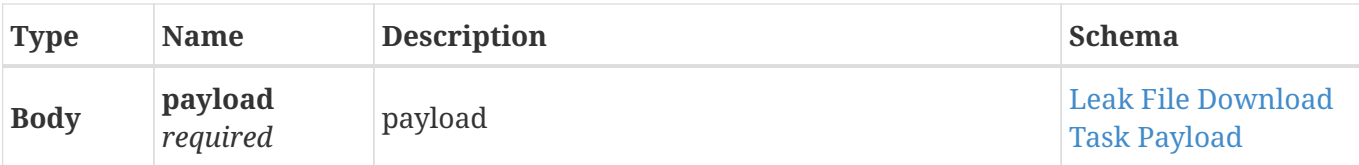

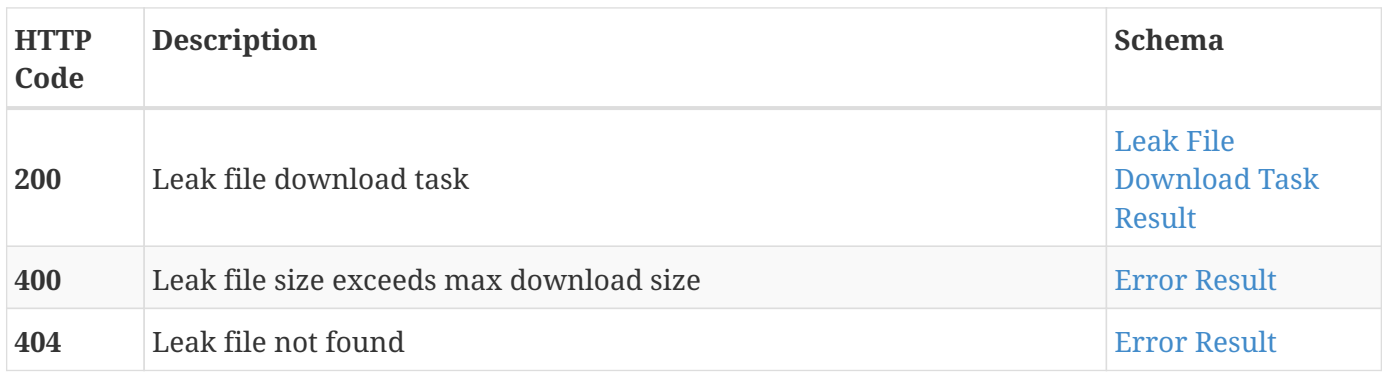

#### **Consumes**

• application/json;charset=UTF-8

## **Produces**

• application/json;charset=UTF-8

# **3.12.2. Get a list of leak file download tasks**

GET /leak/file/download

## **Description**

Get a list of download tasks that belong to current user.

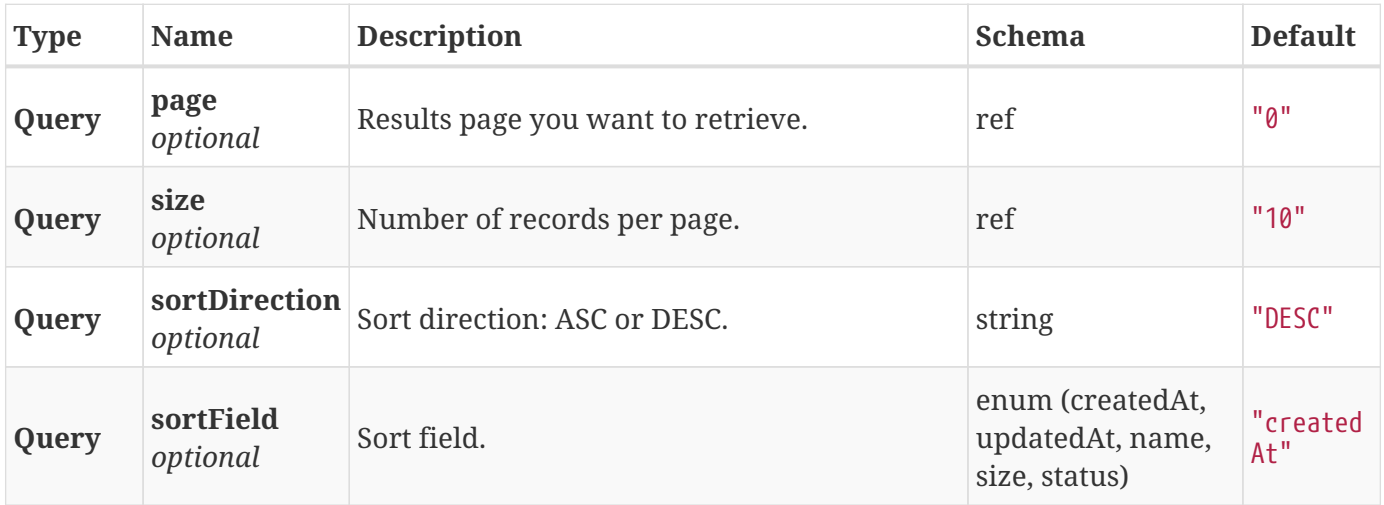

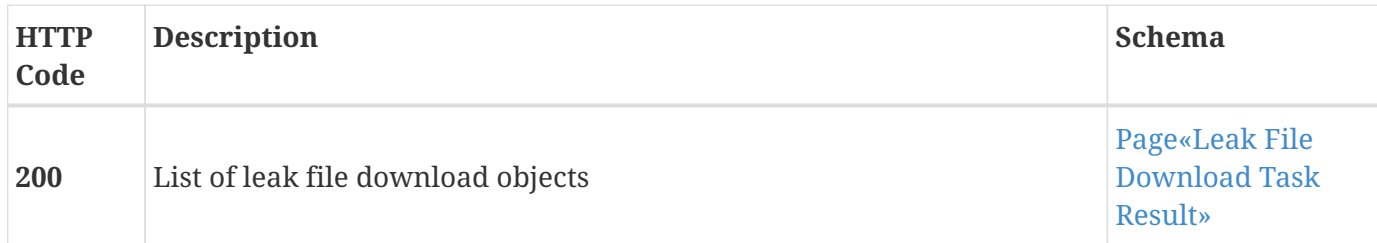

#### **Consumes**

• application/json;charset=UTF-8

#### **Produces**

• application/json;charset=UTF-8

# **3.12.3. Get existing leak file download task**

GET /leak/file/download/{id}

## **Description**

Get existing leak file download task to track its status.

#### **Parameters**

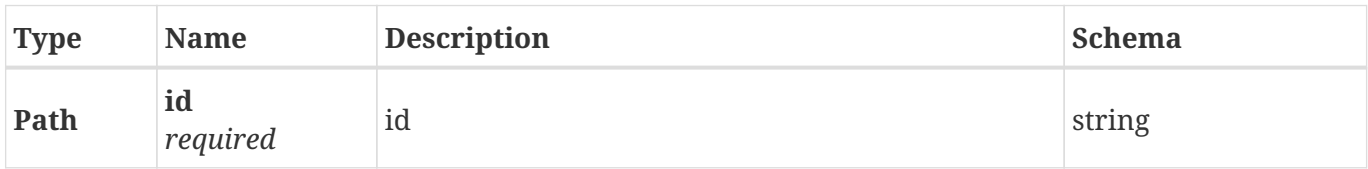

#### **Responses**

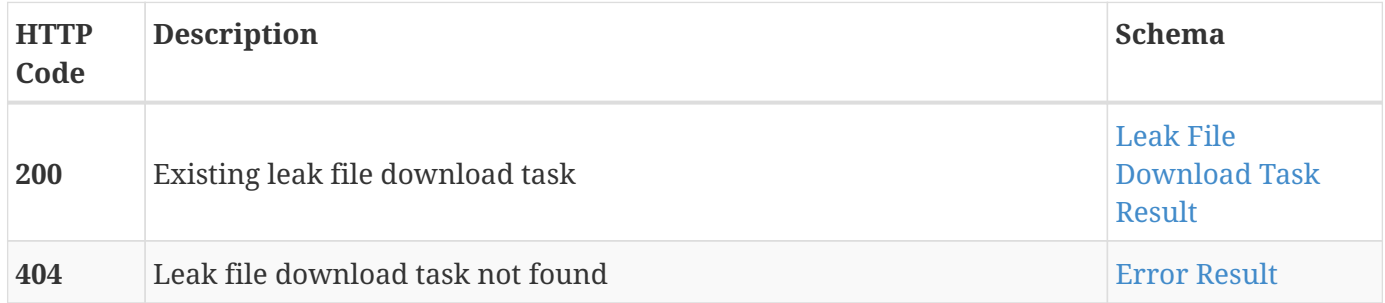

#### **Consumes**

• application/json;charset=UTF-8

## **Produces**

• application/json;charset=UTF-8

# **3.12.4. Download leak file content**

GET /leak/file/download/{id}/download

#### **Description**

Download leak file content from the completed download task.

#### **Parameters**

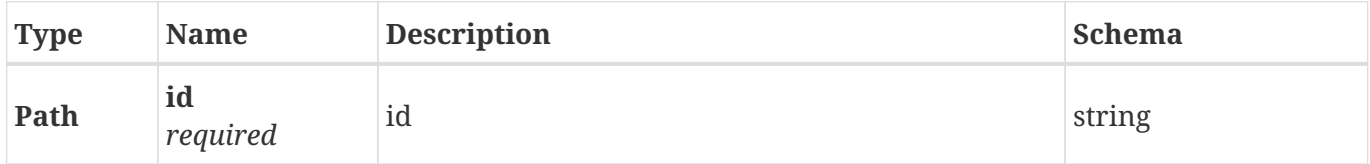

#### **Responses**

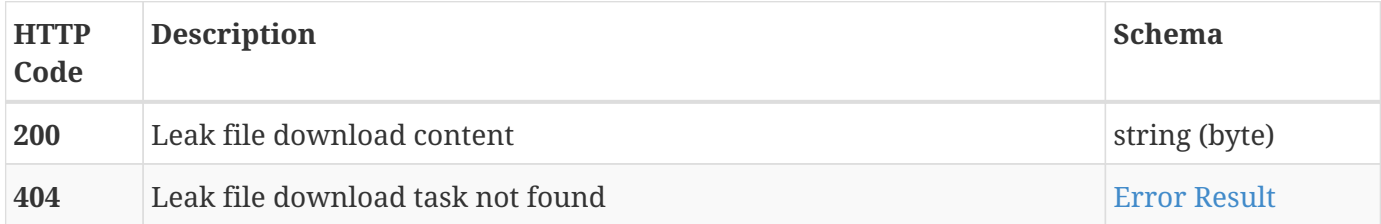

#### **Consumes**

• application/json;charset=UTF-8

#### **Produces**

- application/octet-stream
- application/json;charset=UTF-8

# **3.13. Leaked Account**

Kaduu's leaked accounts database contains accounts extracted from discovered leaks.

# **3.13.1. Search leaked accounts**

GET /account/search

## **Description**

List all found leaked accounts.

#### **Parameters**

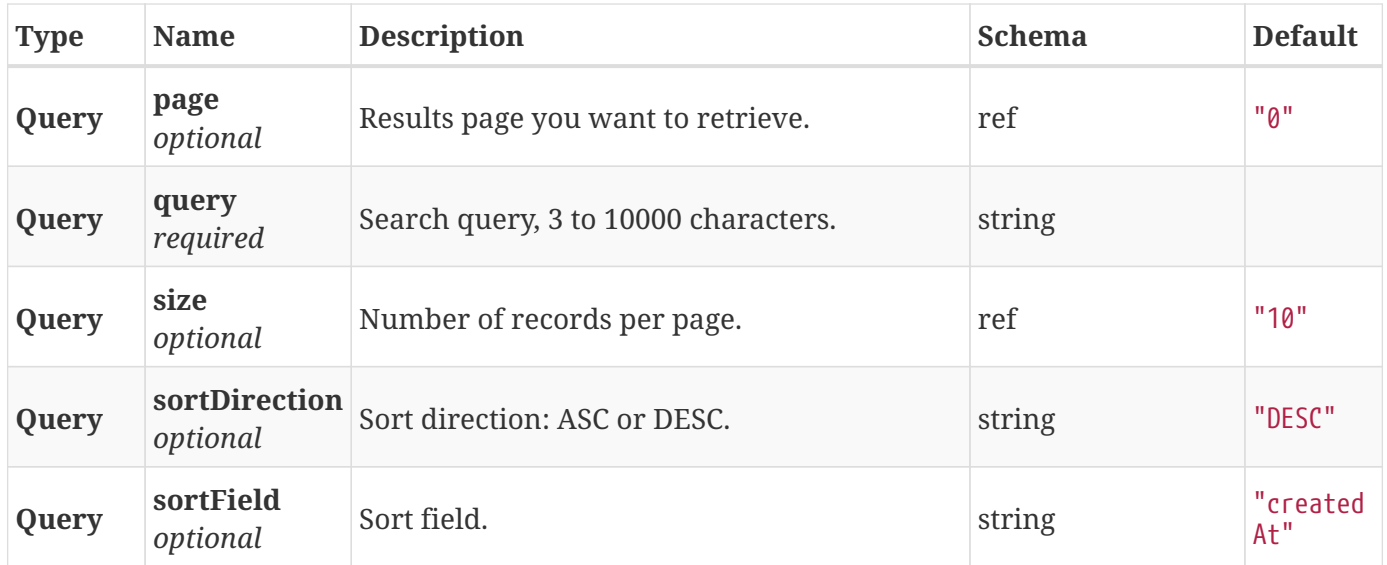

#### **Responses**

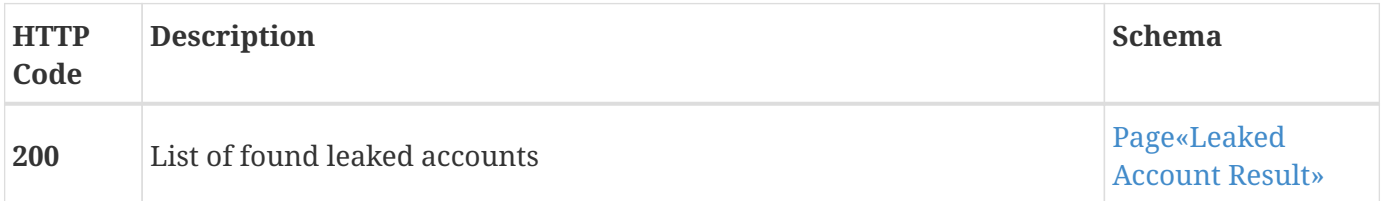

#### **Consumes**

• application/json;charset=UTF-8

#### **Produces**

• application/json;charset=UTF-8

# **3.13.2. Get leaked account**

GET /account/{id}

## **Description**

Get leaked account information.

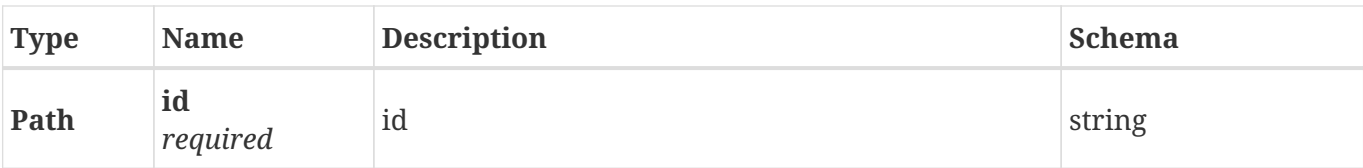

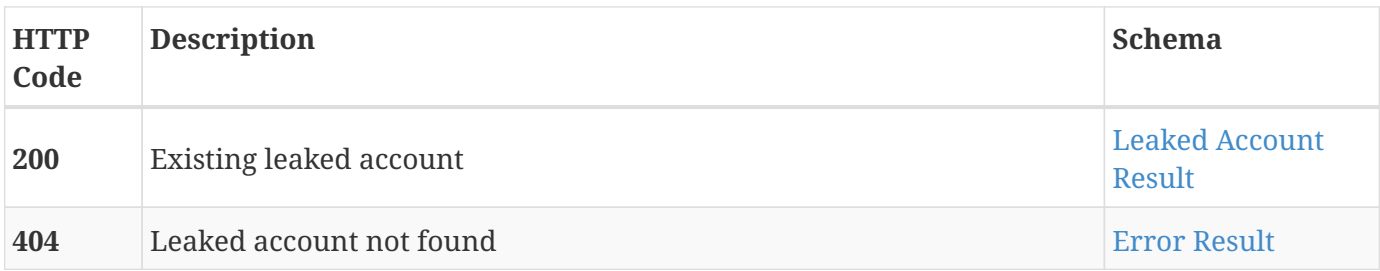

#### **Consumes**

• application/json;charset=UTF-8

## **Produces**

• application/json;charset=UTF-8

# **3.14. Mail**

Kaduu's mail database contains all mail addresses exposed online on public websites. Our crawler walks all webpages it can reach and adds all found mail addresses to this database.

# **3.14.1. Search mails**

```
GET /mail/search
```
## **Description**

Search indexed mail addresses.

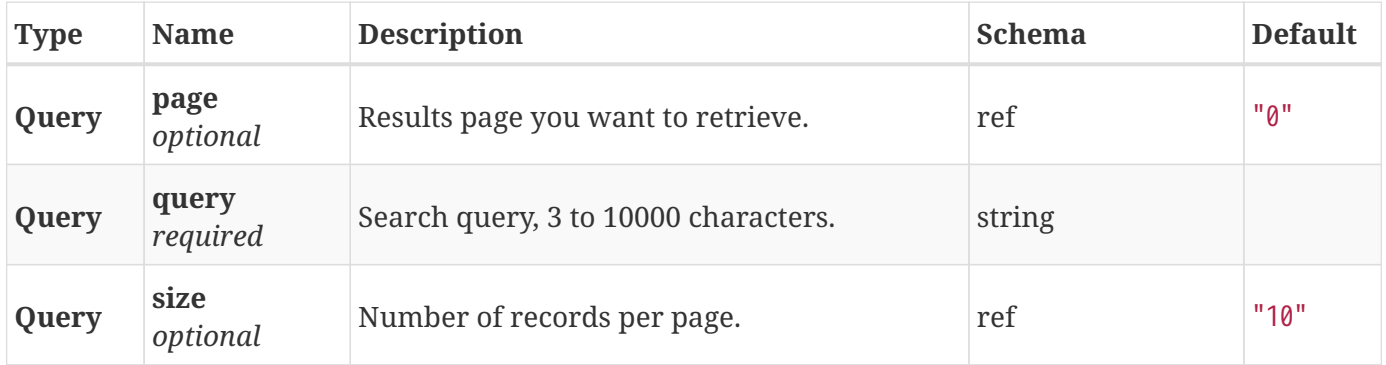

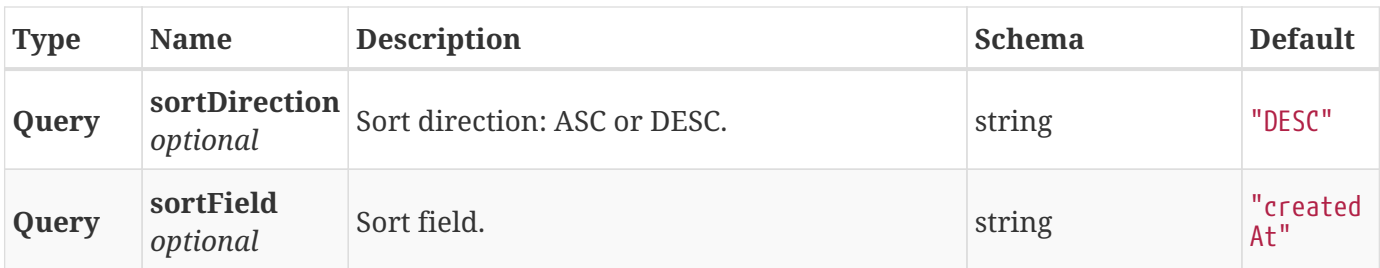

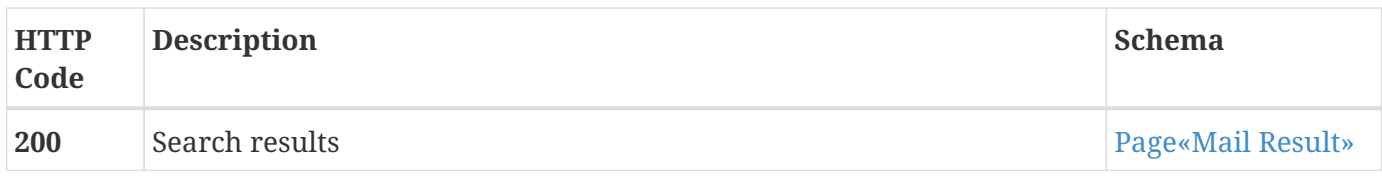

#### **Consumes**

• application/json;charset=UTF-8

#### **Produces**

• application/json;charset=UTF-8

# **3.14.2. Get email**

GET /mail/{id}

## **Description**

Get existing email object from index.

#### **Parameters**

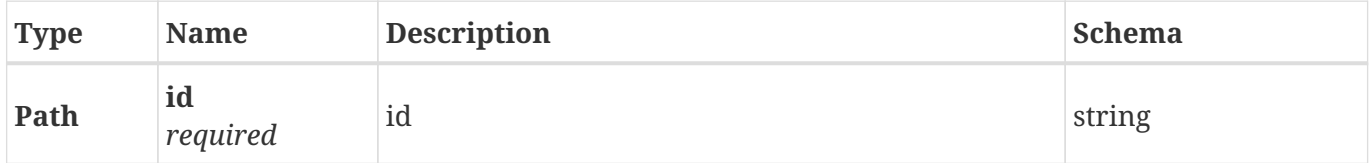

#### **Responses**

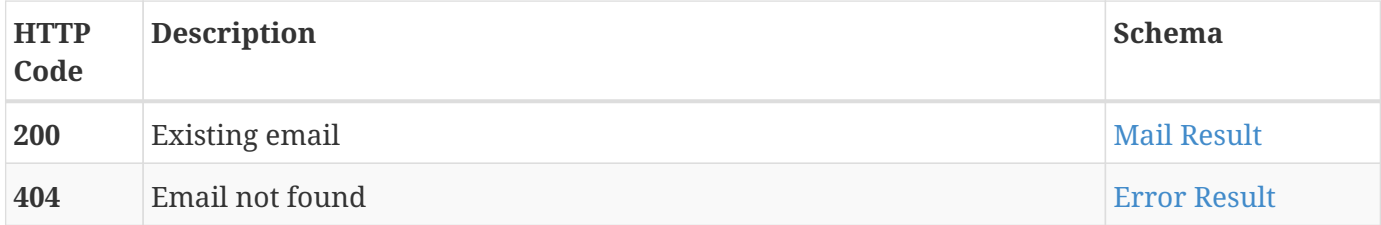

#### **Consumes**

• application/json;charset=UTF-8

## **Produces**

• application/json;charset=UTF-8

# **3.15. Mail External**

Kaduu's external mail search engine.

# **3.15.1. Search mails in external sources**

POST /mail/external/search

## **Description**

Search emails in external sources. Creates a search object and launches the search in background.

#### **Parameters**

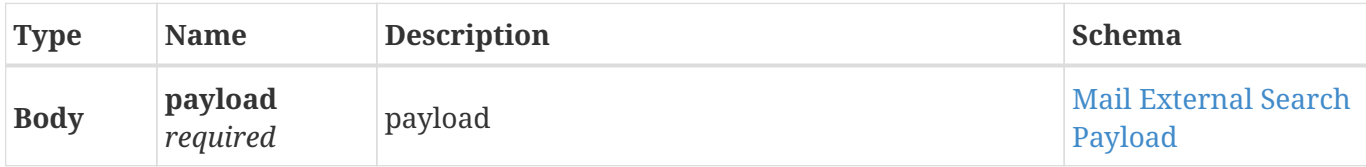

#### **Responses**

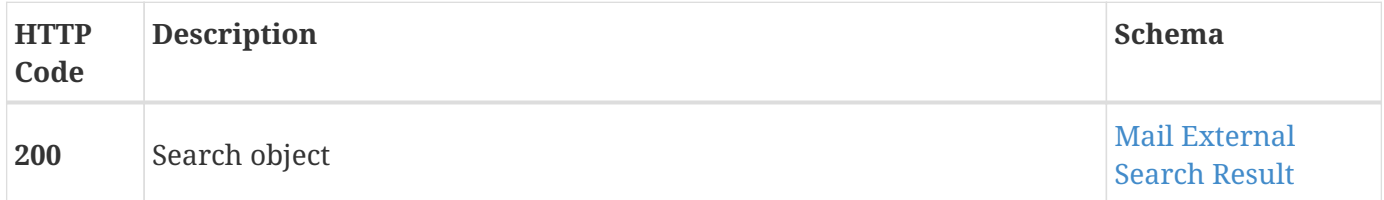

#### **Consumes**

• application/json;charset=UTF-8

#### **Produces**

• application/json;charset=UTF-8

# **3.15.2. Get existing search object**

GET /mail/external/search/{id}

## **Description**

Get previously created search object to track its status.

#### **Parameters**

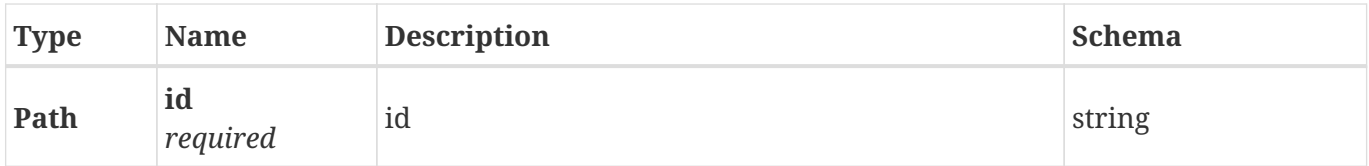

#### **Responses**

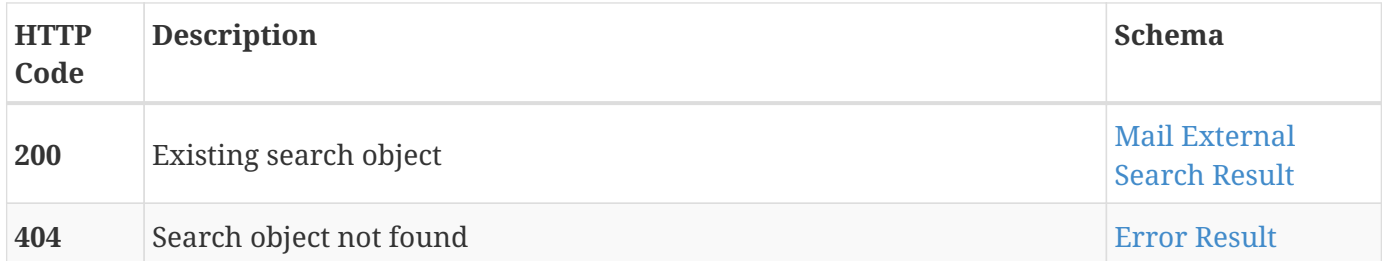

#### **Consumes**

• application/json;charset=UTF-8

## **Produces**

• application/json;charset=UTF-8

# **3.15.3. Get external mail search results**

```
GET /mail/external/search/{id}/results
```
#### **Description**

Get search results. Results are added dynamically, as the search process goes, so there is no need to wait for the search to finish to get first data.

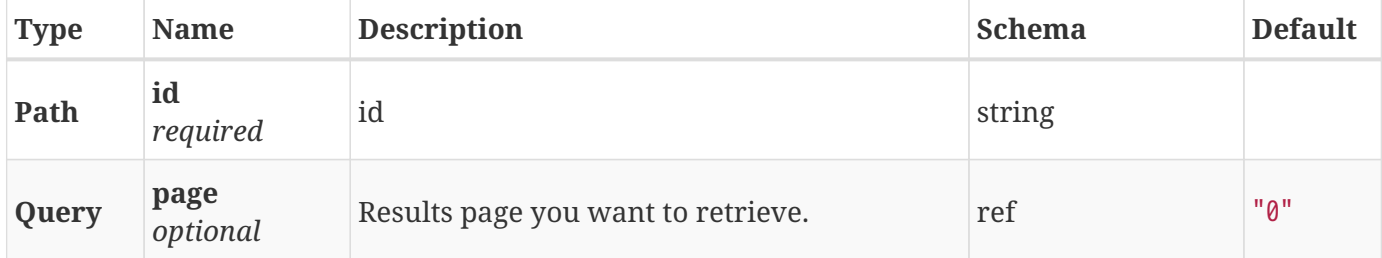

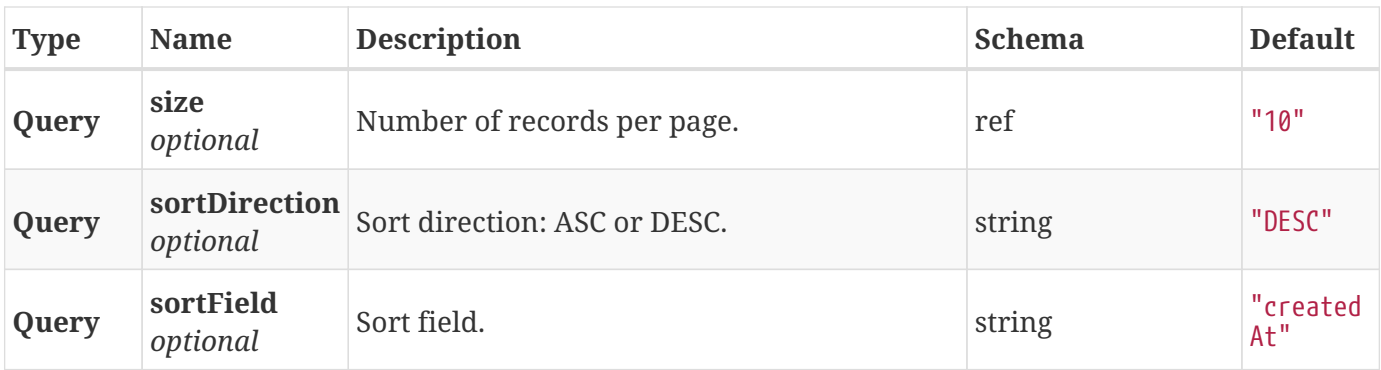

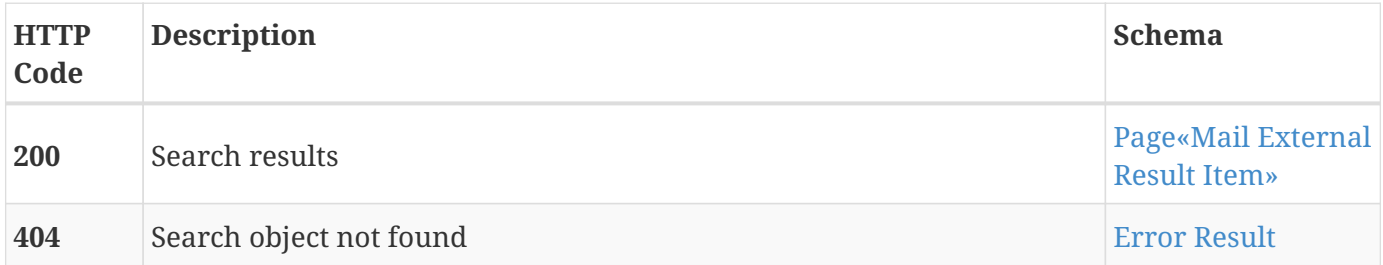

#### **Consumes**

• application/json;charset=UTF-8

## **Produces**

• application/json;charset=UTF-8

# **3.16. Paste**

Kaduu's paste database contains data exposed online on pastebin-like websites.

# **3.16.1. Search pastes**

GET /paste/search

## **Description**

Search indexed pastes.

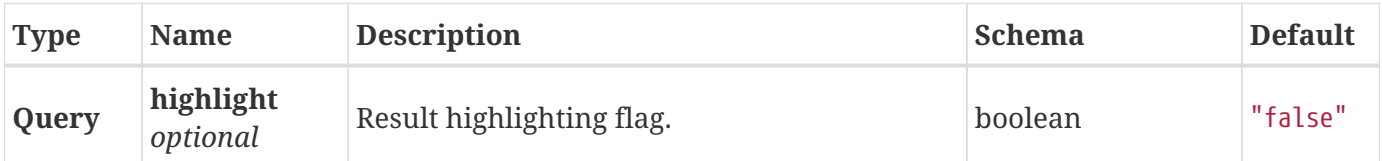

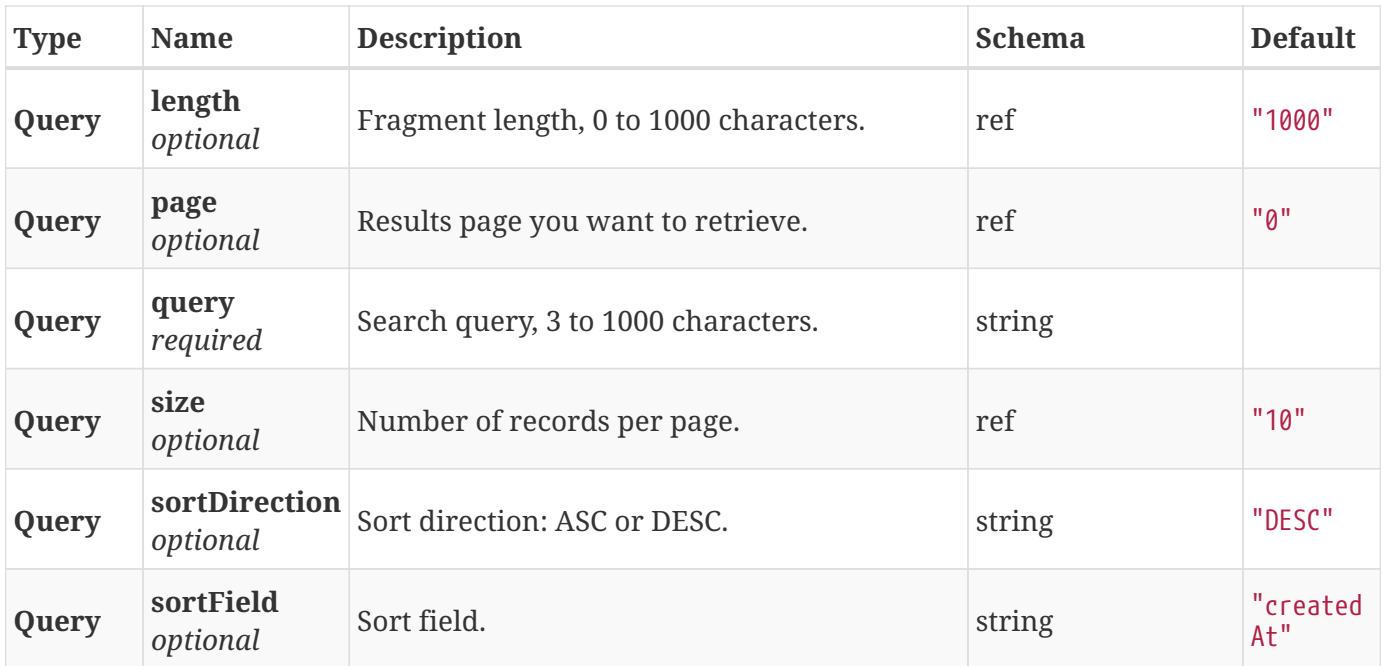

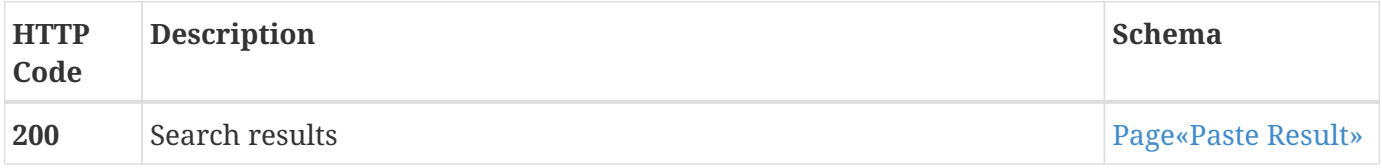

#### **Consumes**

• application/json;charset=UTF-8

#### **Produces**

• application/json;charset=UTF-8

# **3.16.2. Get paste**

GET /paste/{id}

## **Description**

Get existing paste object from index.

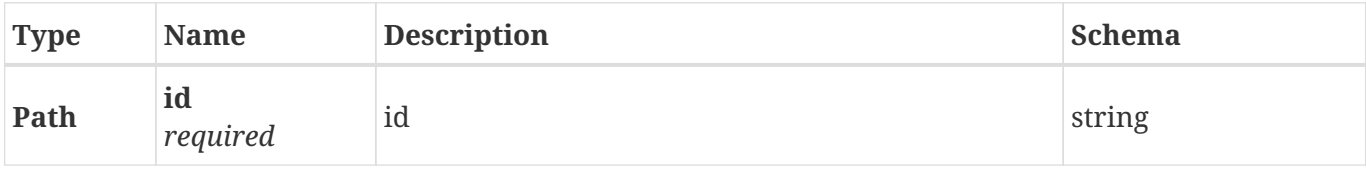

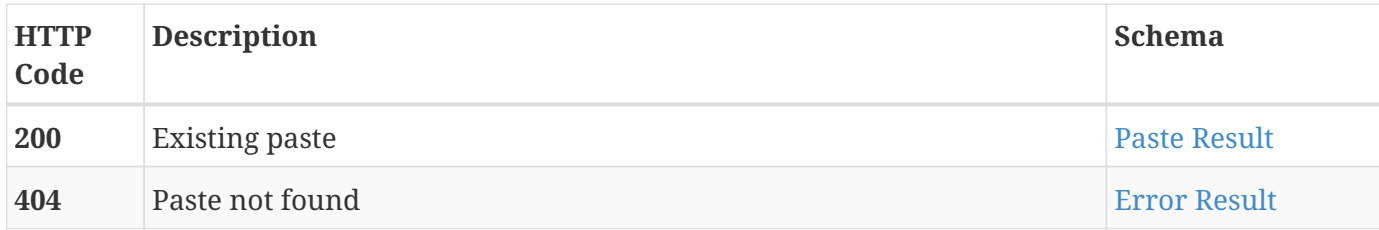

#### **Consumes**

• application/json;charset=UTF-8

#### **Produces**

• application/json;charset=UTF-8

# **3.17. Post**

Kaduu's post tracking service indexes hacker forums and communities and allows to search them easily.

# **3.17.1. Search posts**

GET /post/search

## **Description**

Search indexed post information.

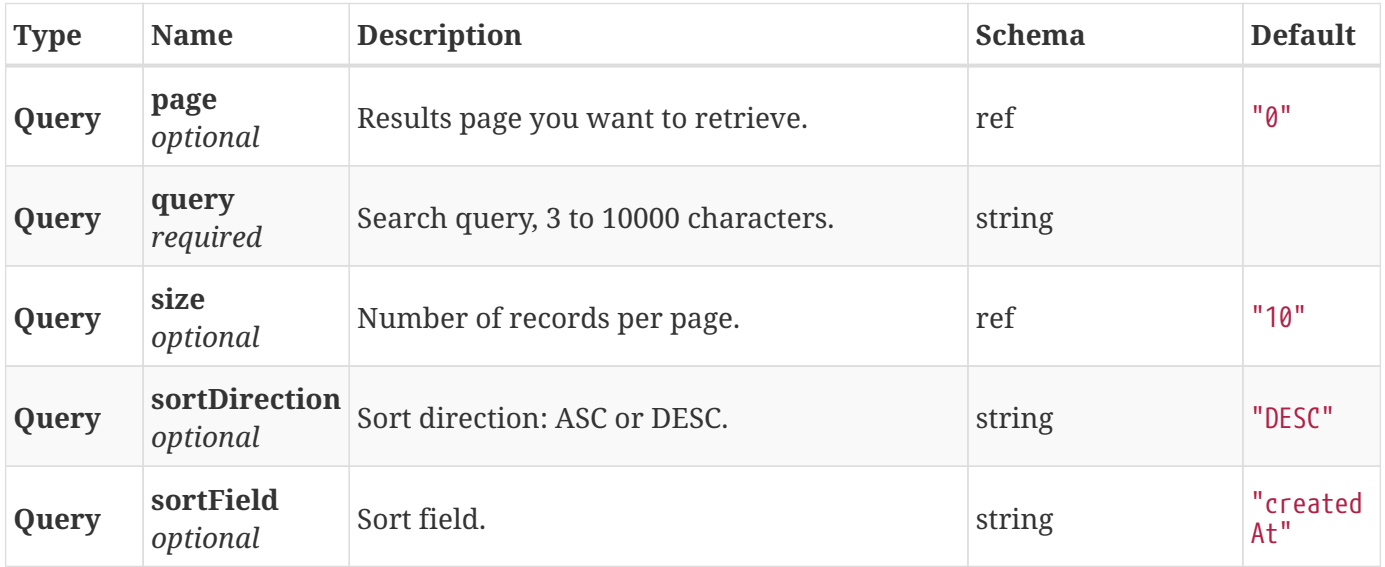

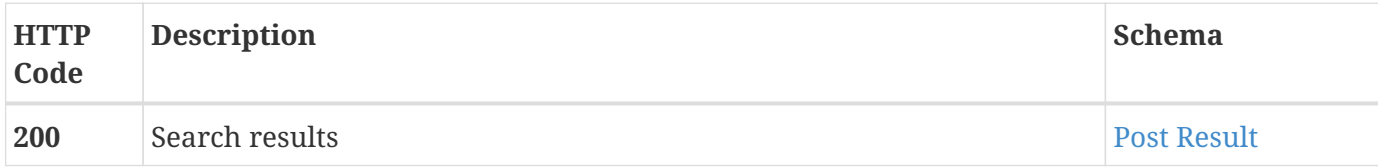

## **Consumes**

• application/json;charset=UTF-8

#### **Produces**

• application/json;charset=UTF-8

# **3.17.2. Get a list of sources**

GET /post/source

## **Description**

List all sources available.

#### **Parameters**

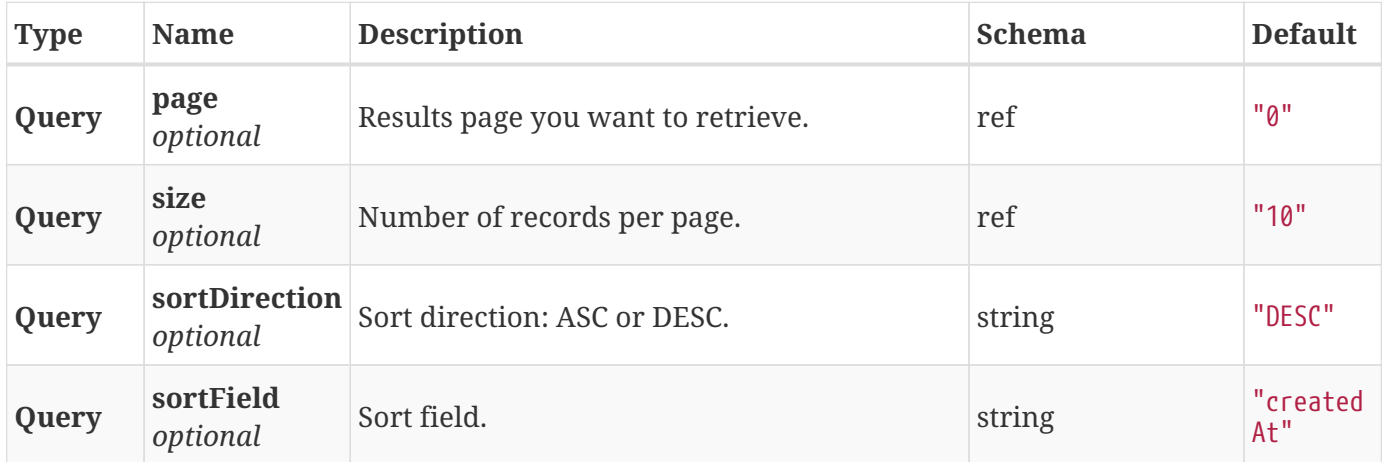

# **Responses**

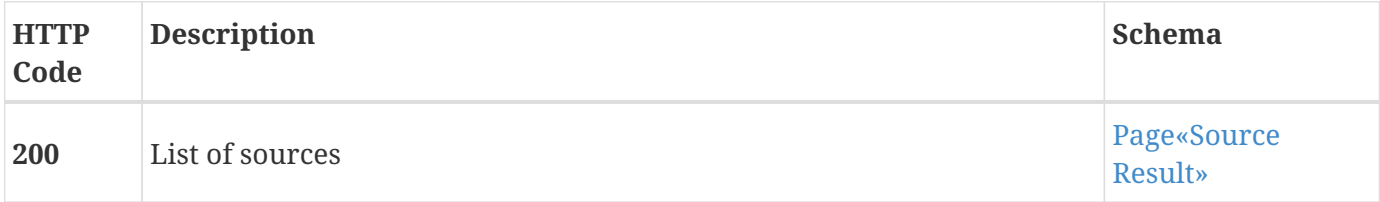

#### **Consumes**

• application/json;charset=UTF-8

## **Produces**

• application/json;charset=UTF-8

# **3.17.3. Get post**

GET /post/{id}

## **Description**

Get existing post object from index.

#### **Parameters**

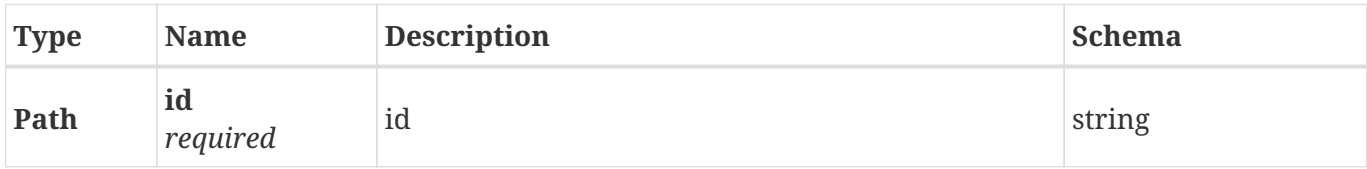

#### **Responses**

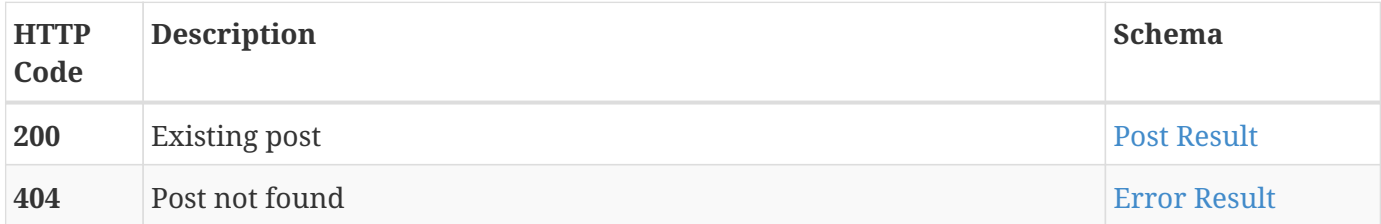

#### **Consumes**

• application/json;charset=UTF-8

## **Produces**

• application/json;charset=UTF-8

# **3.18. Role**

User role management

# **3.18.1. Get a list of supported roles**

GET /role

## **Description**

Get a list of supported roles.

#### **Responses**

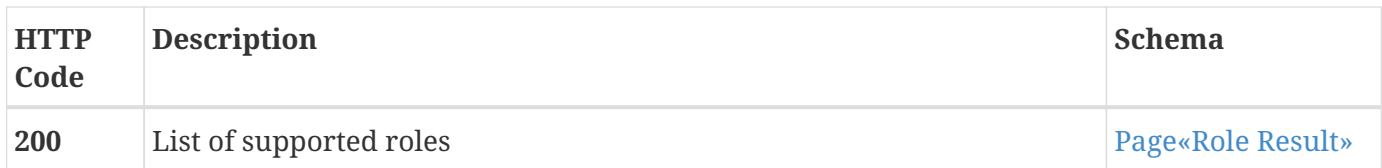

#### **Consumes**

• application/json;charset=UTF-8

#### **Produces**

• application/json;charset=UTF-8

# **3.19. Social**

Kaduu social network crawler searches major social networks for suspicious content.

# **3.19.1. Search social network**

POST /social/search

#### **Description**

Search social networks. Creates a search object and launches the search in background.

#### **Parameters**

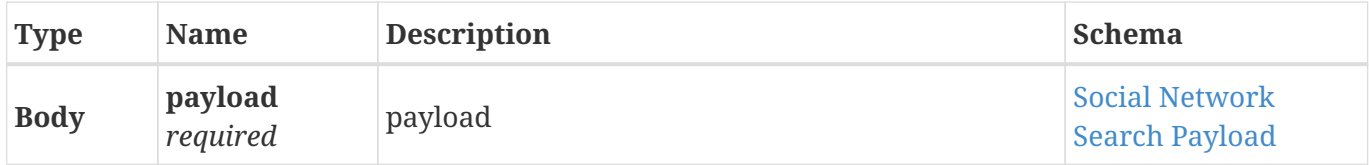

## **Responses**

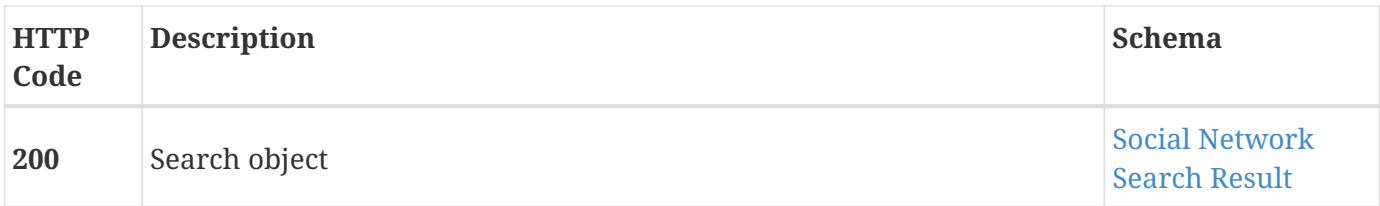

#### **Consumes**

• application/json;charset=UTF-8

#### **Produces**

• application/json;charset=UTF-8

# **3.19.2. Get existing search object**

```
GET /social/search/{id}
```
## **Description**

Get previously created search object to track its status.

#### **Parameters**

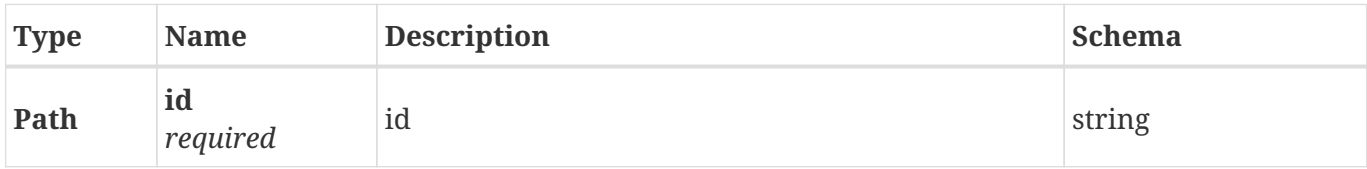

#### **Responses**

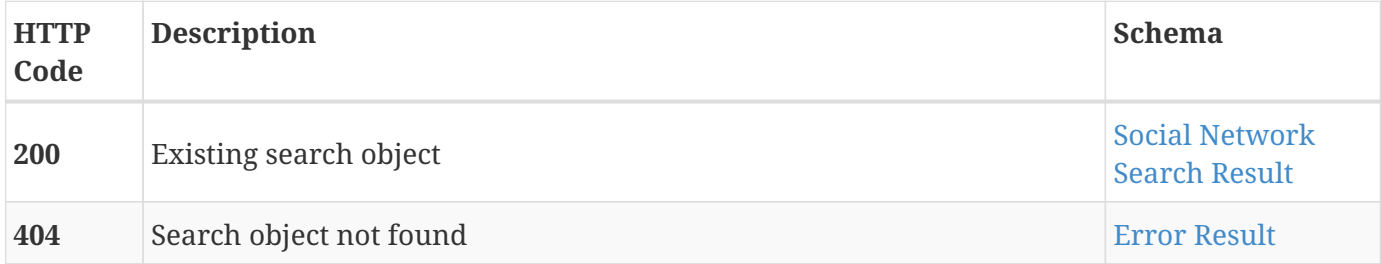

#### **Consumes**

• application/json;charset=UTF-8

#### **Produces**

• application/json;charset=UTF-8

# **3.19.3. Get results from the existing search object**

GET /social/search/{id}/results

## **Description**

Get search results. Results are added dynamically, as the search process goes, so there is no need to wait for the search to finish to get first data.

#### **Parameters**

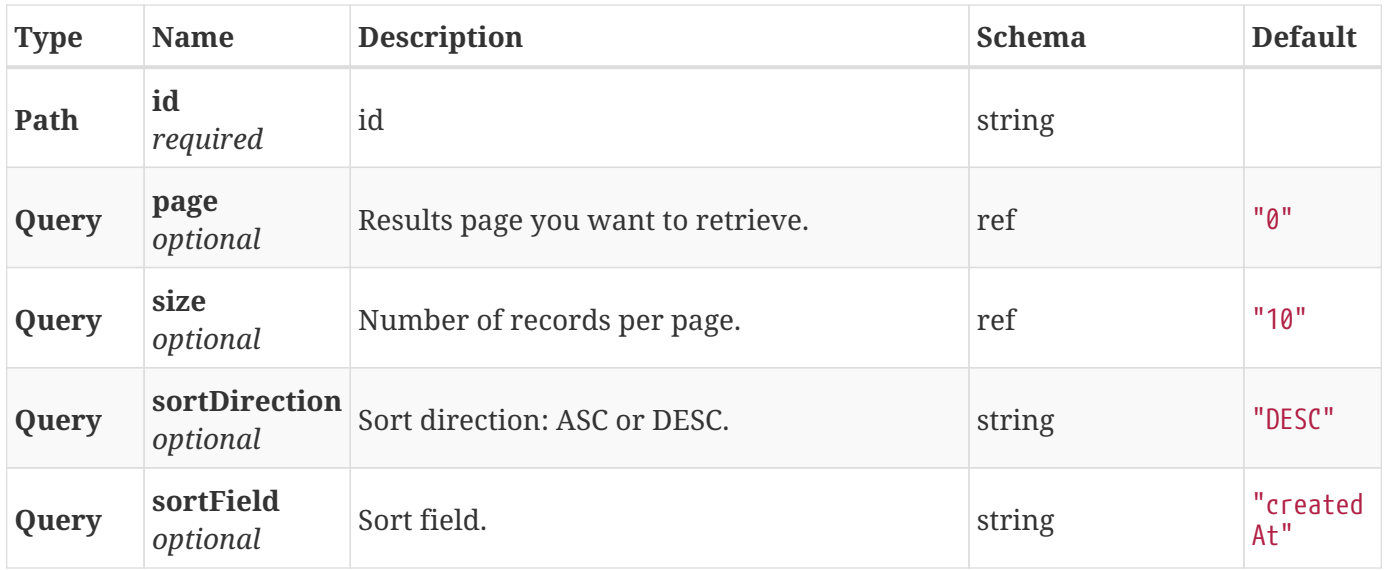

#### **Responses**

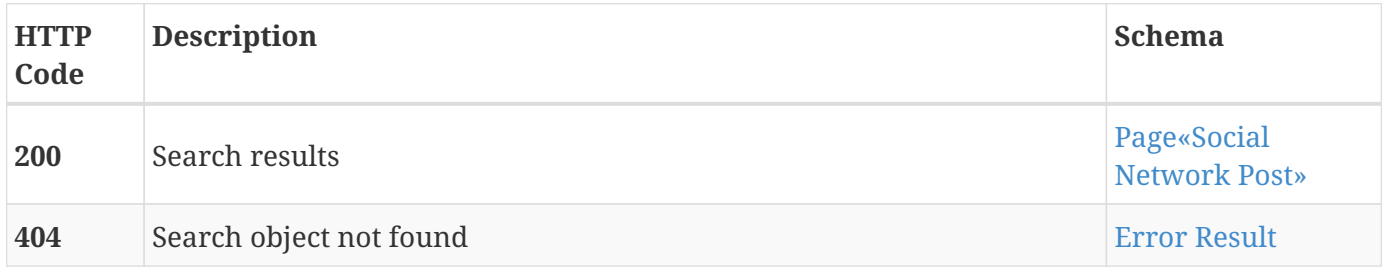

#### **Consumes**

• application/json;charset=UTF-8

## **Produces**

• application/json;charset=UTF-8

# **3.20. Statistics**

System statistics

# **3.20.1. Get general stats**

GET /stats

## **Description**

Get general system stats.

## **Responses**

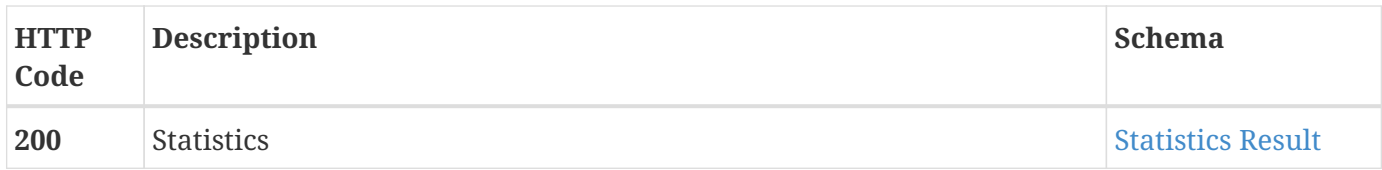

#### **Consumes**

• application/json;charset=UTF-8

#### **Produces**

• application/json;charset=UTF-8

# **3.20.2. Get leaked accounts statistic with daily breakdown**

GET /stats/accounts

## **Description**

Get leaked accounts statistic with daily breakdown for last month.

#### **Parameters**

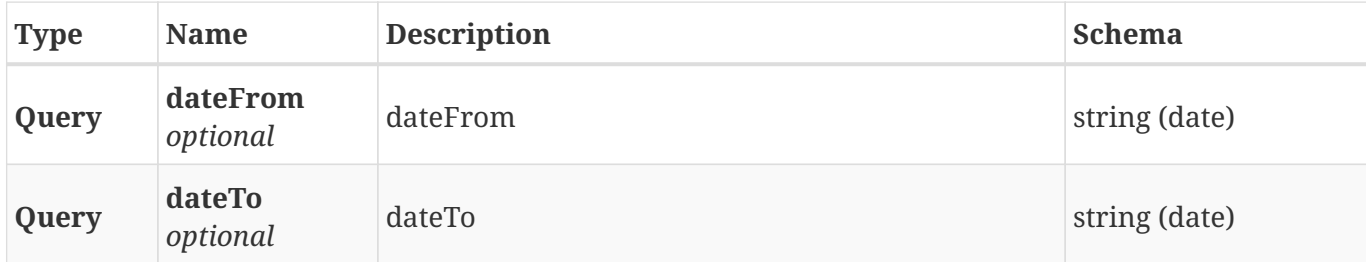

#### **Responses**

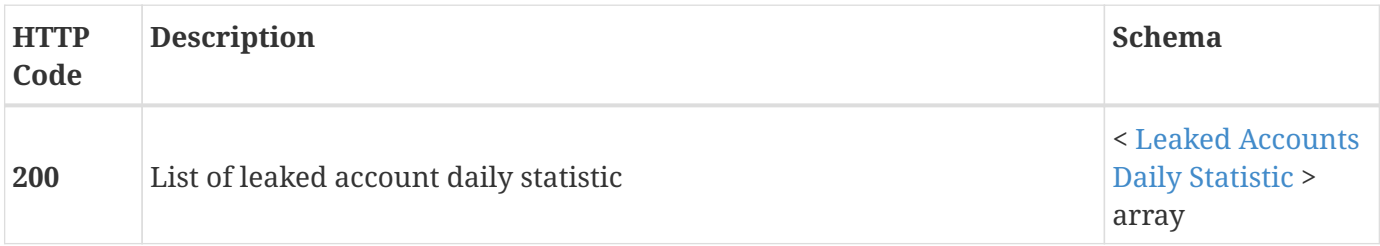

#### **Consumes**

• application/json;charset=UTF-8

#### **Produces**

• application/json;charset=UTF-8

# **3.20.3. Get leaks statistic with daily breakdown**

### GET /stats/leaks

#### **Description**

Get leaks statistic with daily breakdown for last month.

#### **Parameters**

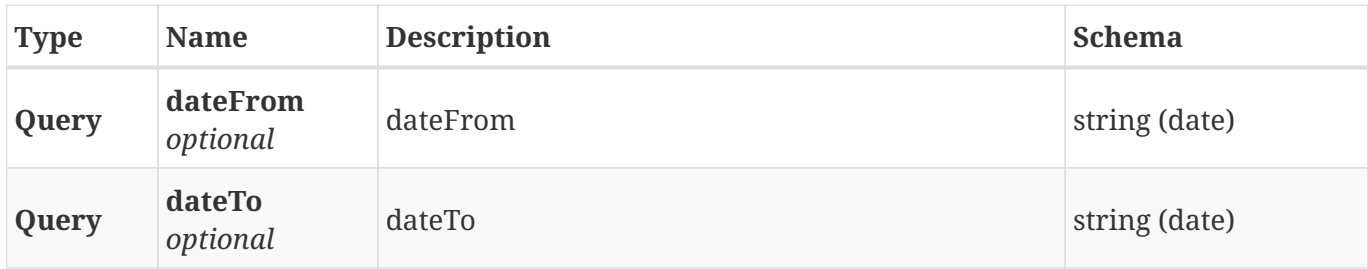

#### **Responses**

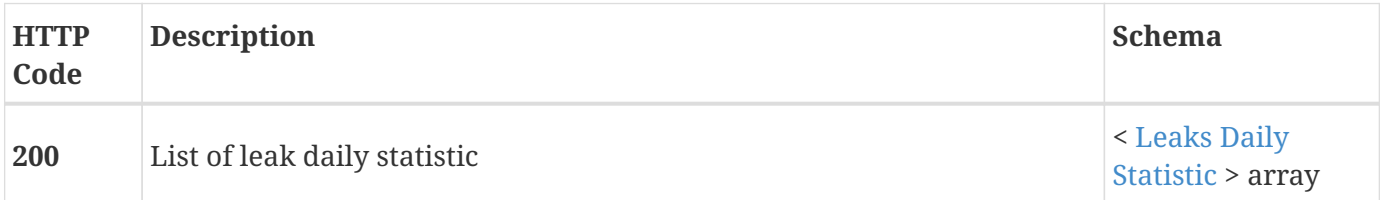

#### **Consumes**

• application/json;charset=UTF-8

#### **Produces**

• application/json;charset=UTF-8

# **3.20.4. Get alert historical risks**

GET /stats/risk/history

## **Description**

Get alert historical risks for last 12 month or last 12 weeks.

#### **Parameters**

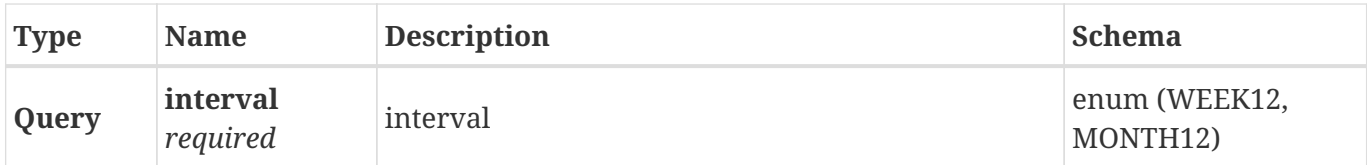

#### **Responses**

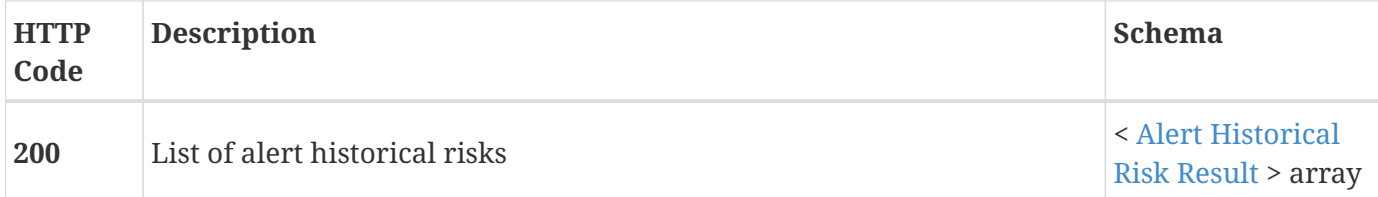

#### **Consumes**

• application/json;charset=UTF-8

#### **Produces**

• application/json;charset=UTF-8

# **3.20.5. Get alert total risks**

GET /stats/risk/total

## **Description**

Get alert total risks.

#### **Responses**

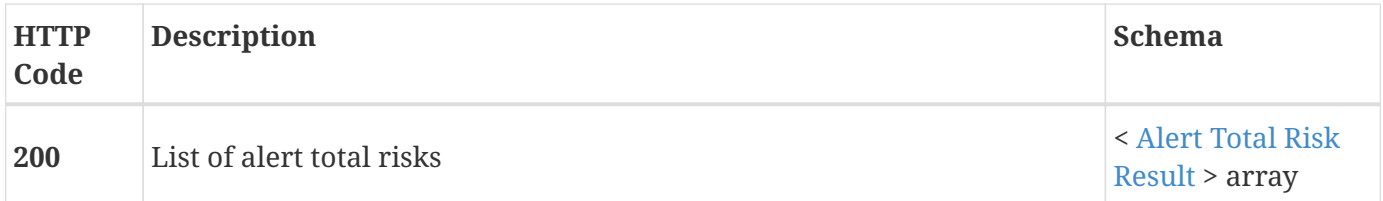

#### **Consumes**

• application/json;charset=UTF-8

#### **Produces**

• application/json;charset=UTF-8

# **3.21. Threat Actor**

Threat actor information.

# **3.21.1. Get a list of threat actors**

GET /actor

## **Description**

List of threat actors.

#### **Parameters**

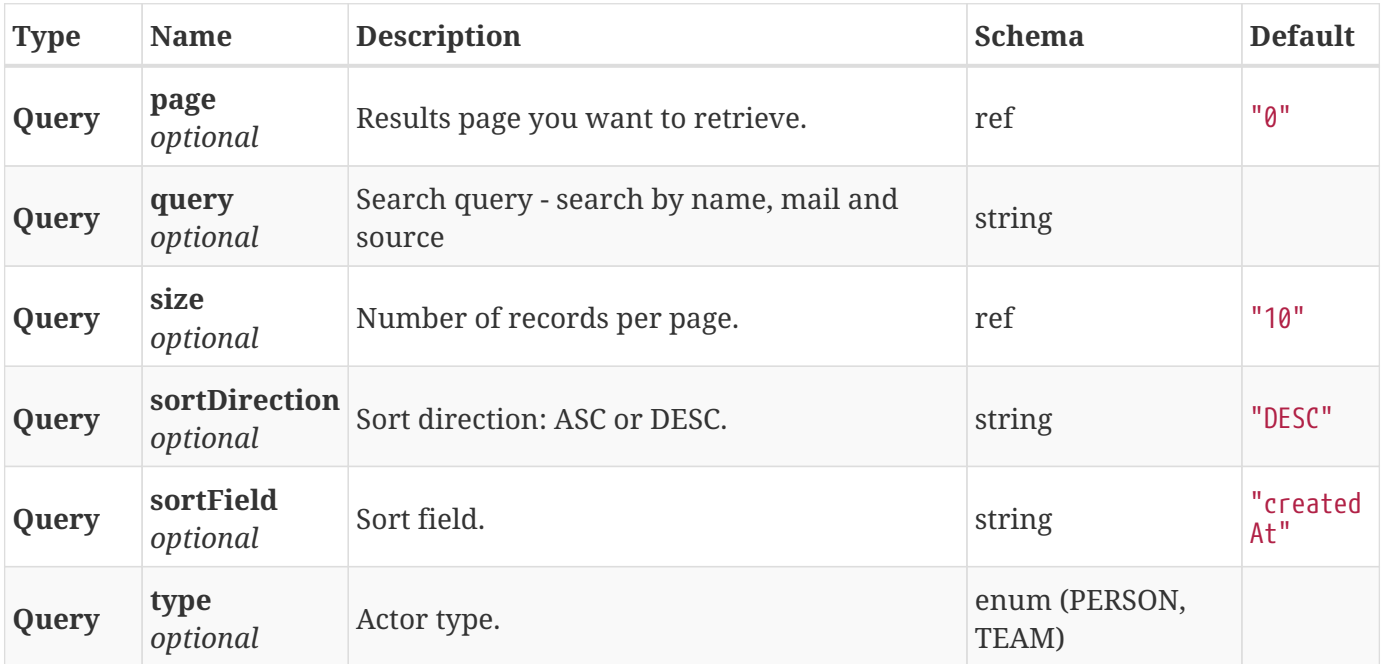

#### **Responses**

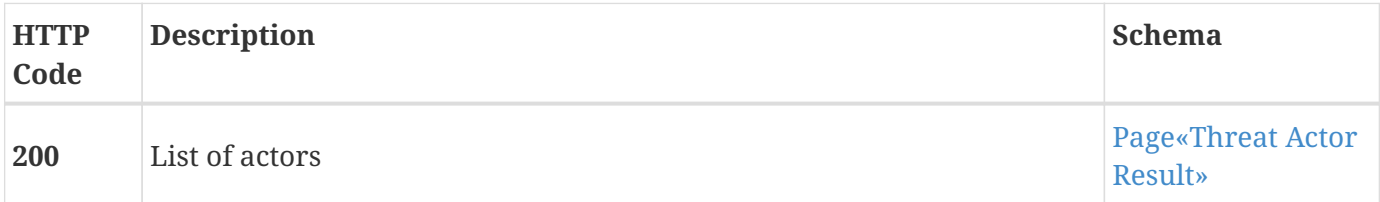

#### **Consumes**

• application/json;charset=UTF-8

#### **Produces**

• application/json;charset=UTF-8

# **3.21.2. Get threat actor**

GET /actor/{id}

### **Description**

Threat actor information.

#### **Parameters**

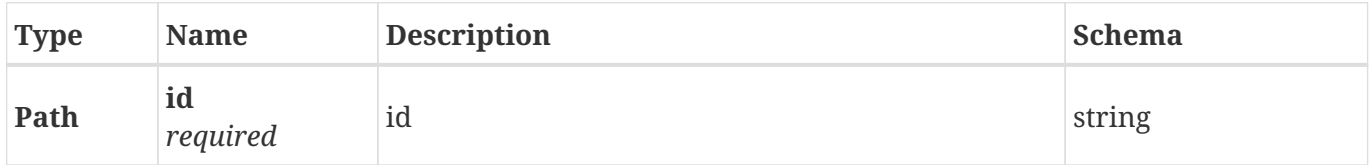

#### **Responses**

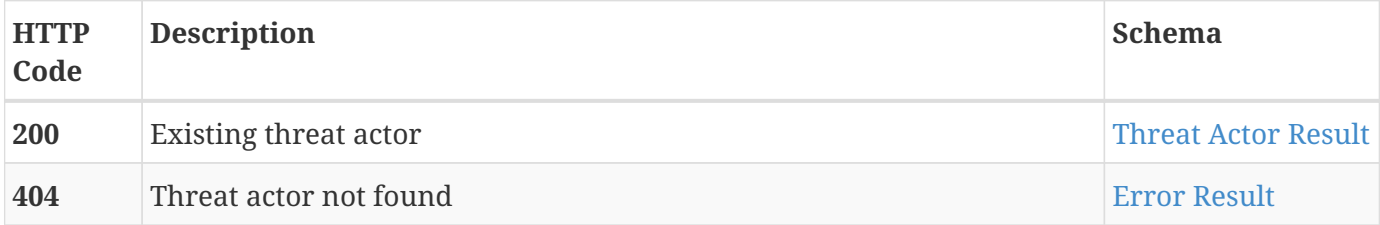

## **Consumes**

• application/json;charset=UTF-8

#### **Produces**

• application/json;charset=UTF-8

# **3.21.3. Get a list of threat actor associations**

GET /actor/{id}/association

# **Description**

List of threat actor associations with optional type filter.

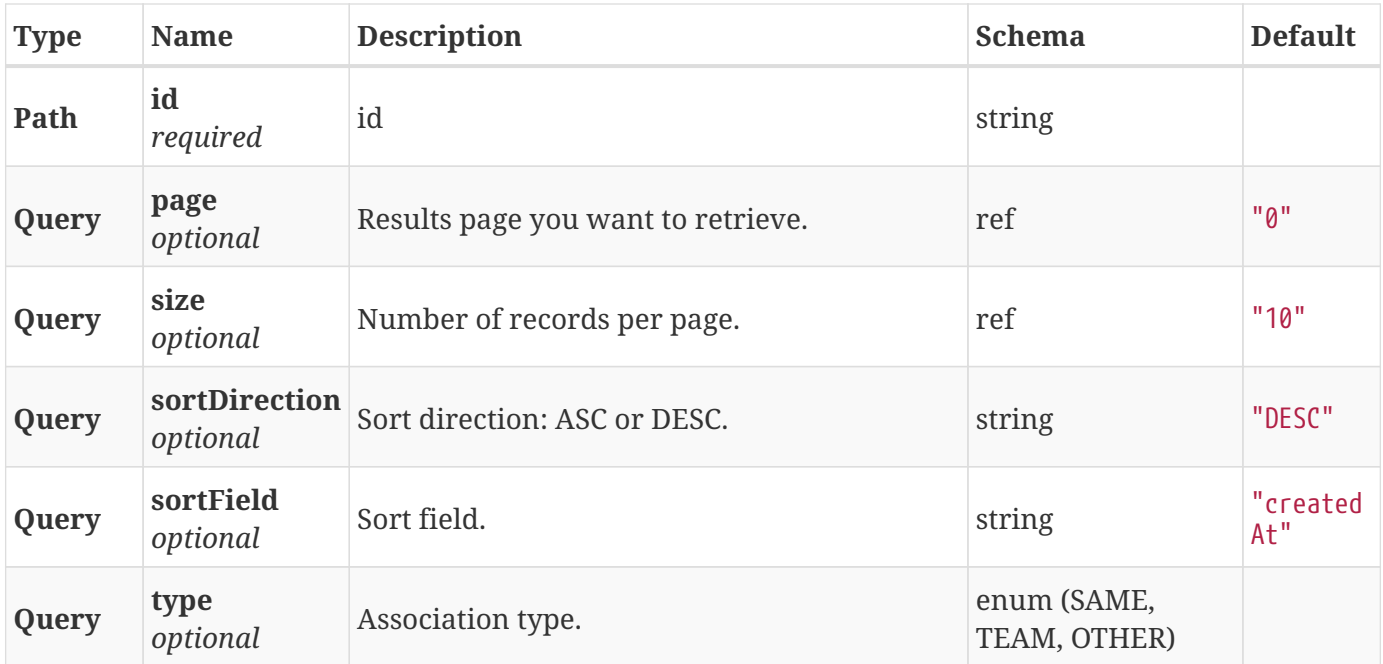

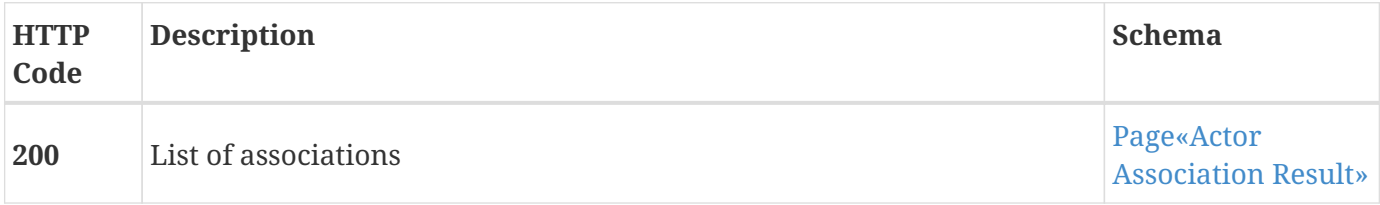

#### **Consumes**

• application/json;charset=UTF-8

## **Produces**

• application/json;charset=UTF-8

# **3.21.4. Get a list of threat actor leaks**

GET /actor/{id}/leak

## **Description**

List of available threat actor leaks.

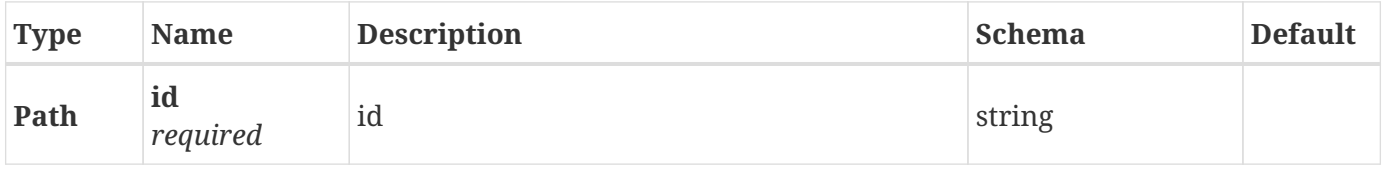

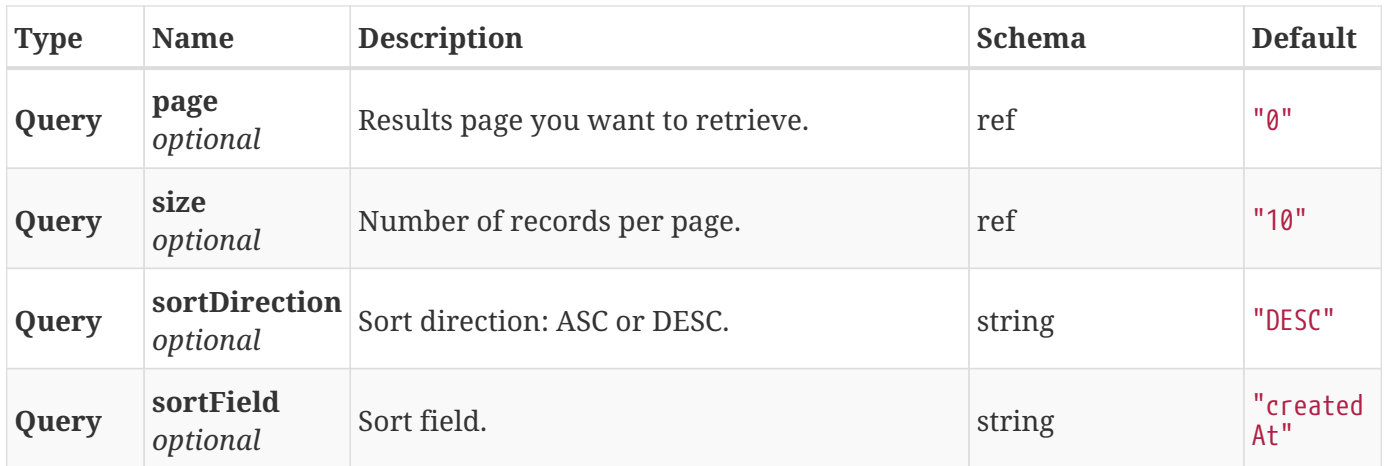

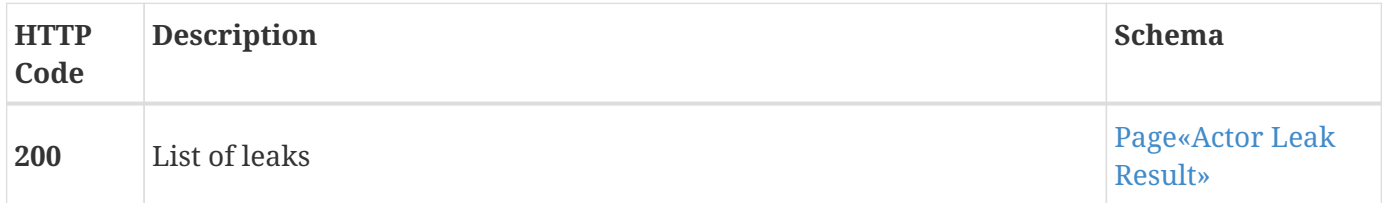

#### **Consumes**

• application/json;charset=UTF-8

# **Produces**

• application/json;charset=UTF-8
# **Chapter 4. Definitions**

### **4.1. Account Create Payload**

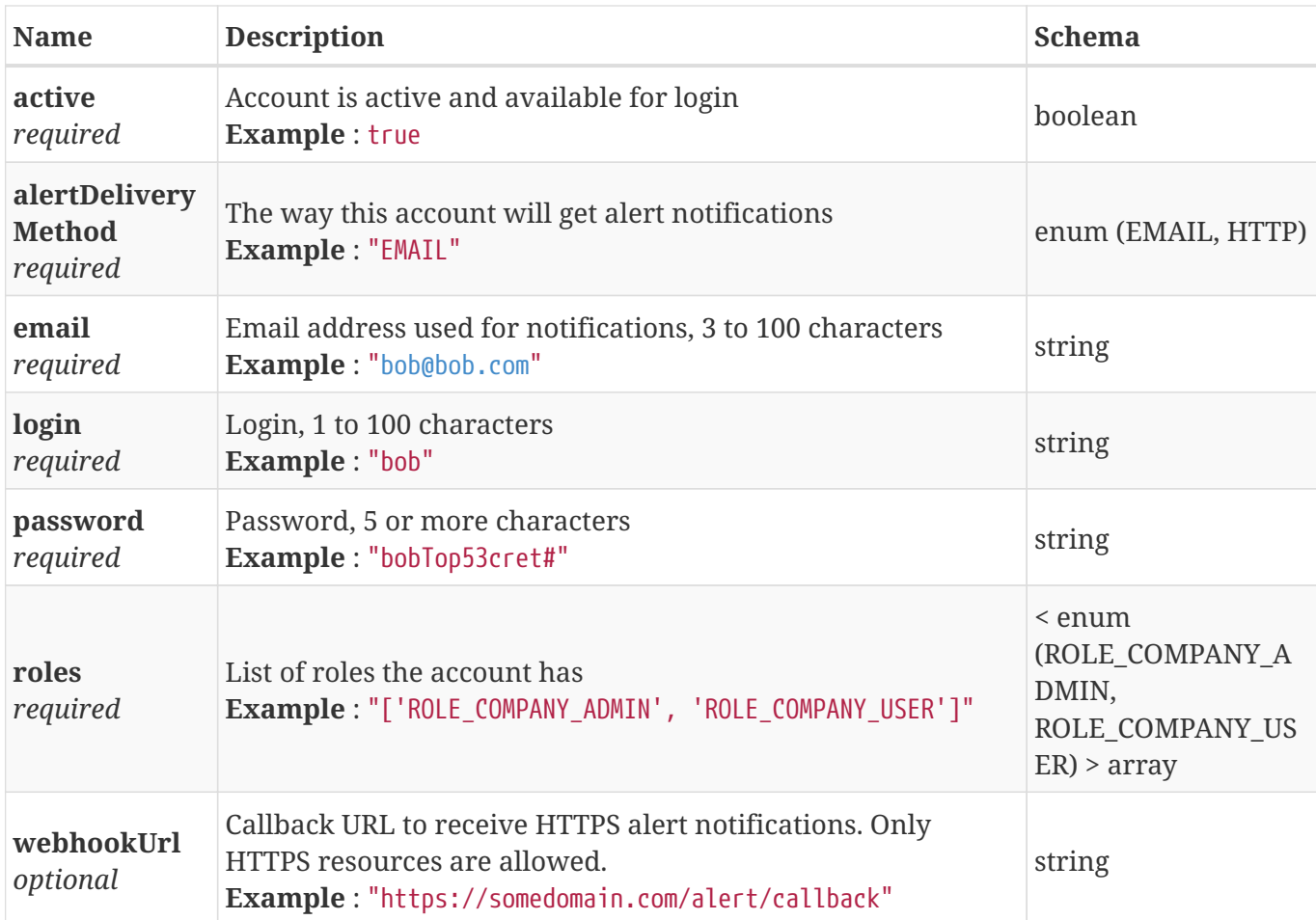

#### <span id="page-72-0"></span>**4.2. Account Result**

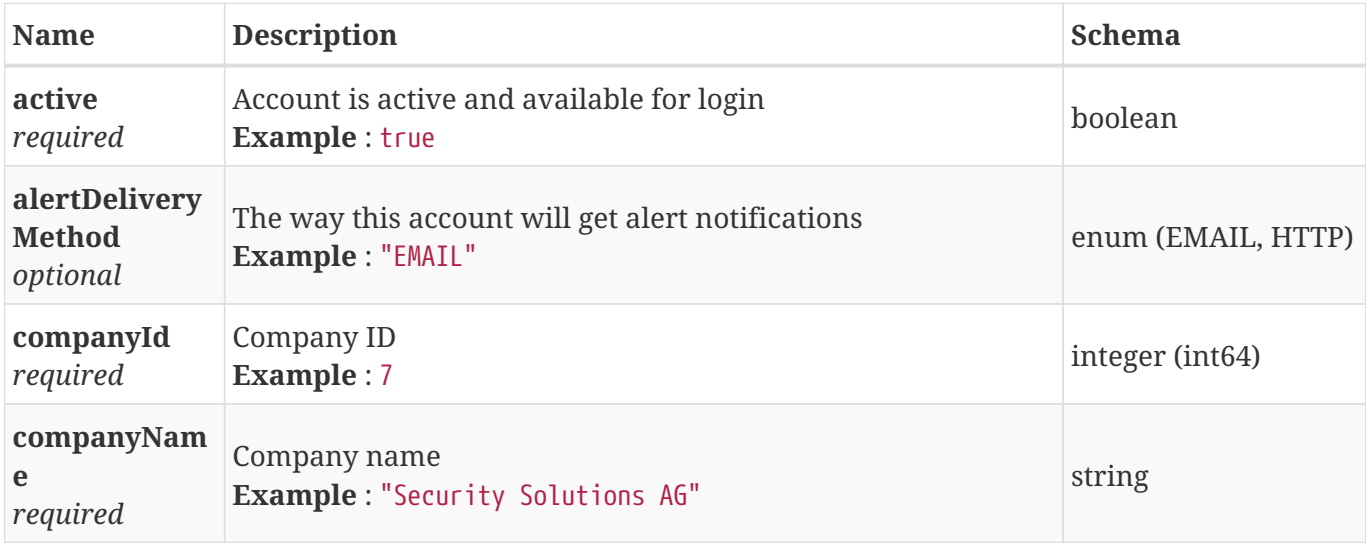

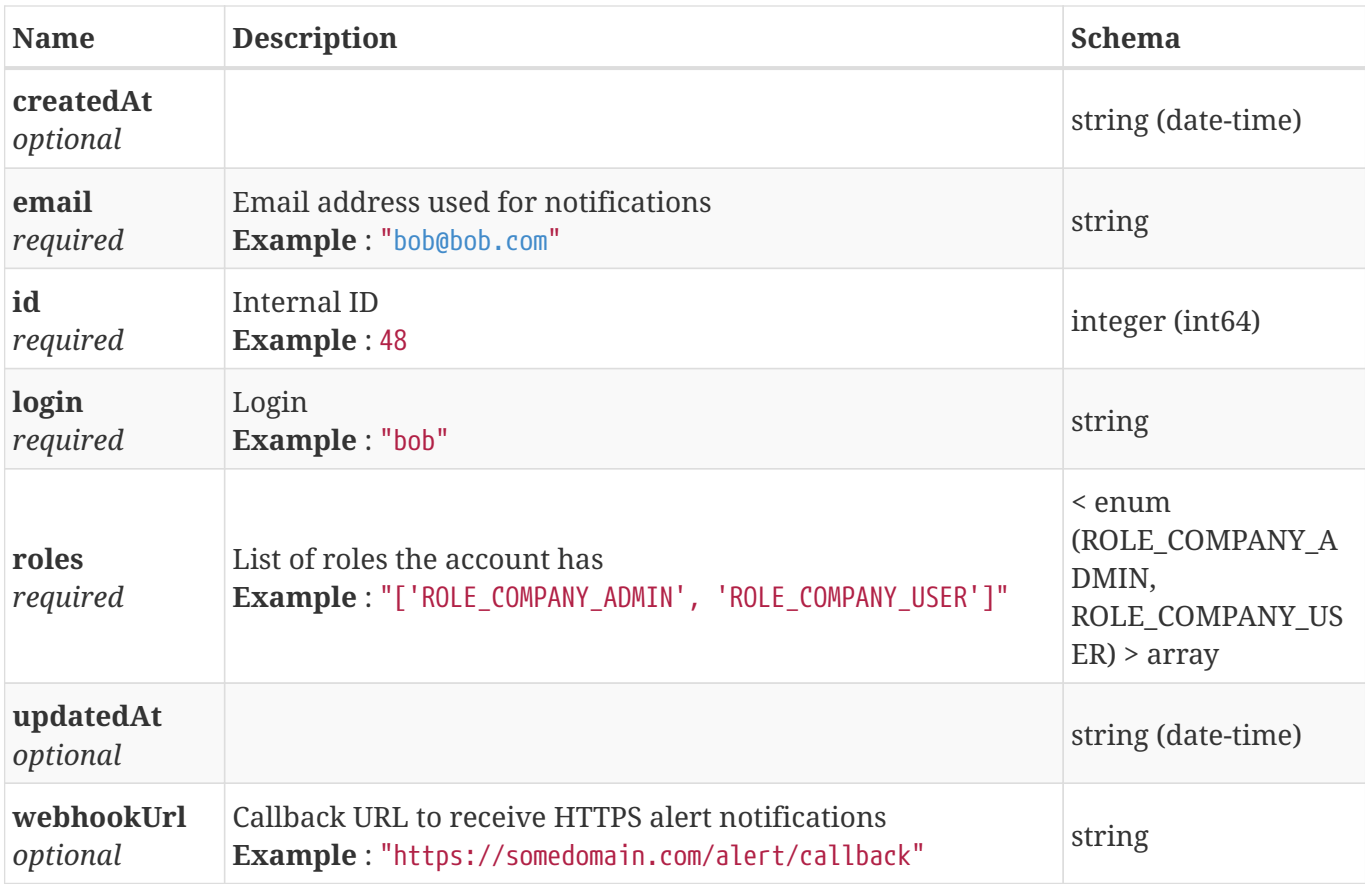

# **4.3. Account Update Payload**

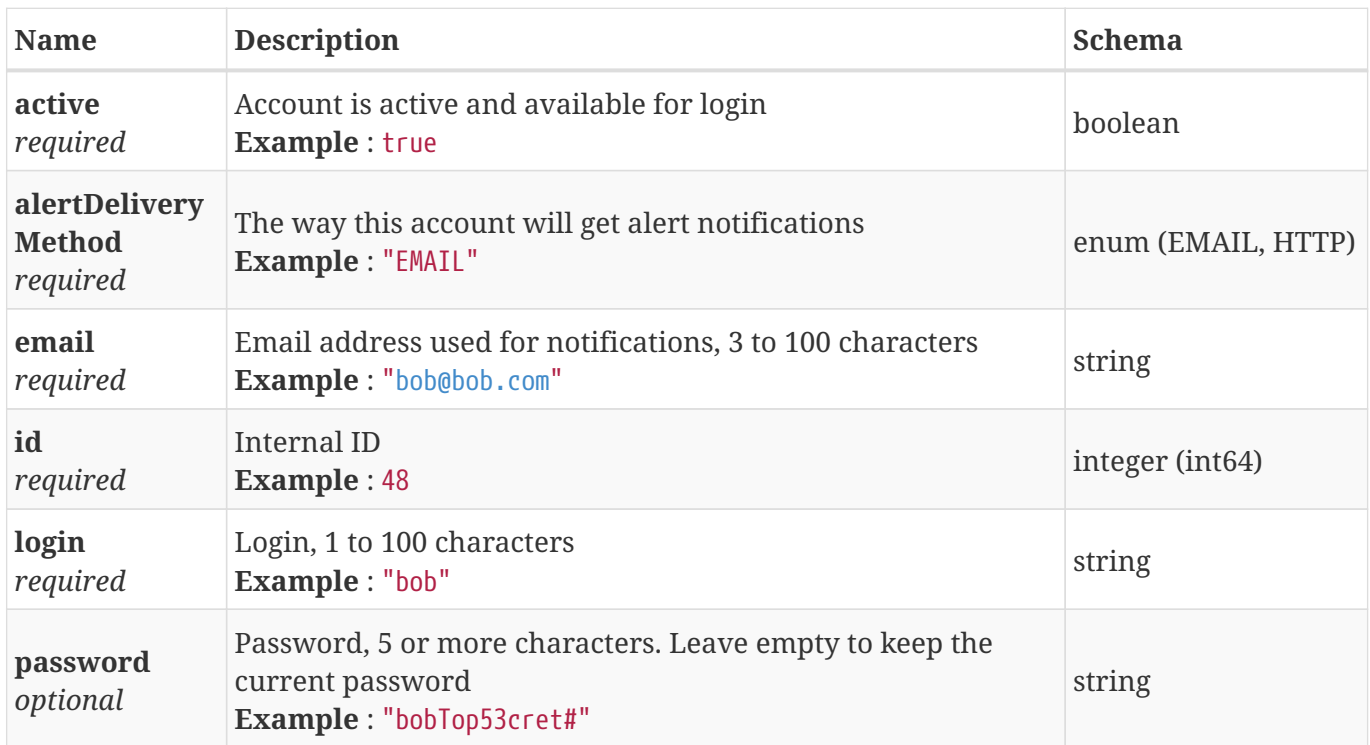

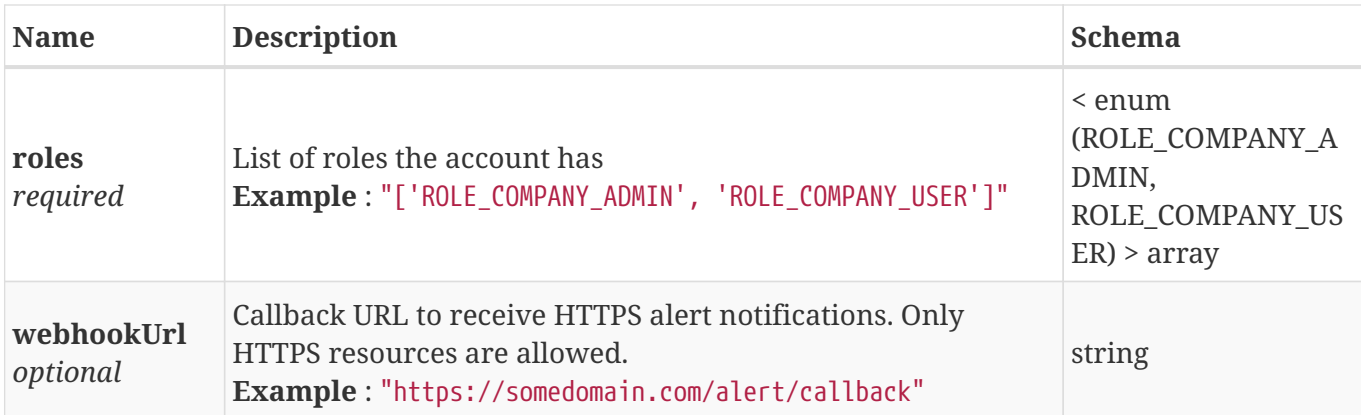

#### <span id="page-74-0"></span>**4.4. Actor Association Result**

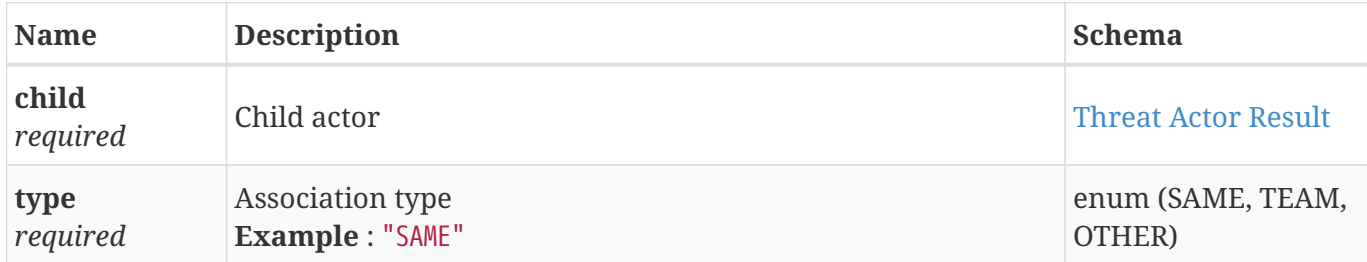

#### <span id="page-74-1"></span>**4.5. Actor Leak Result**

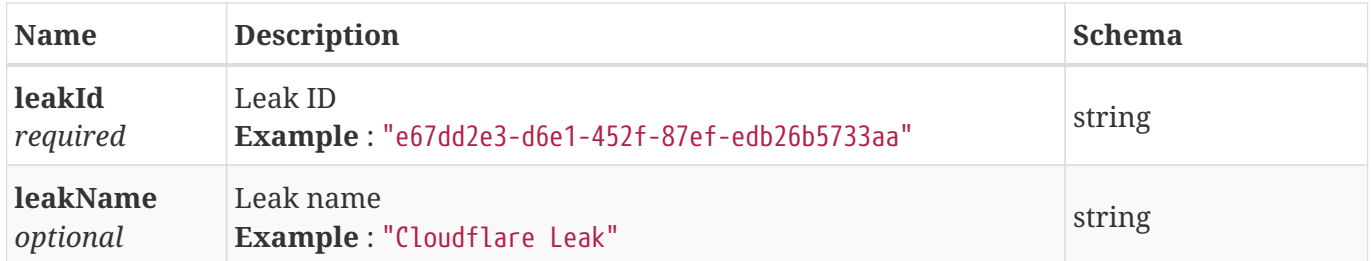

#### <span id="page-74-2"></span>**4.6. Alert Event Result**

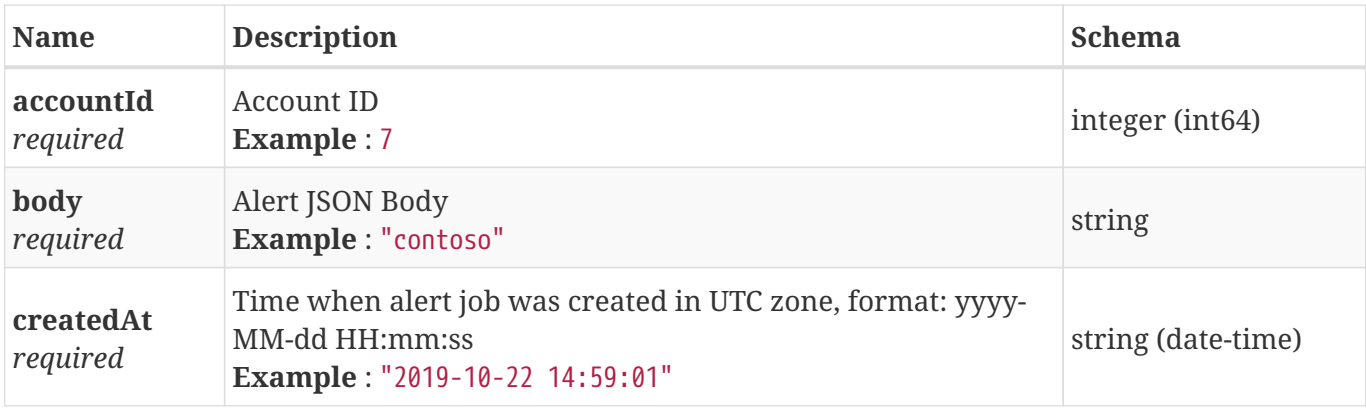

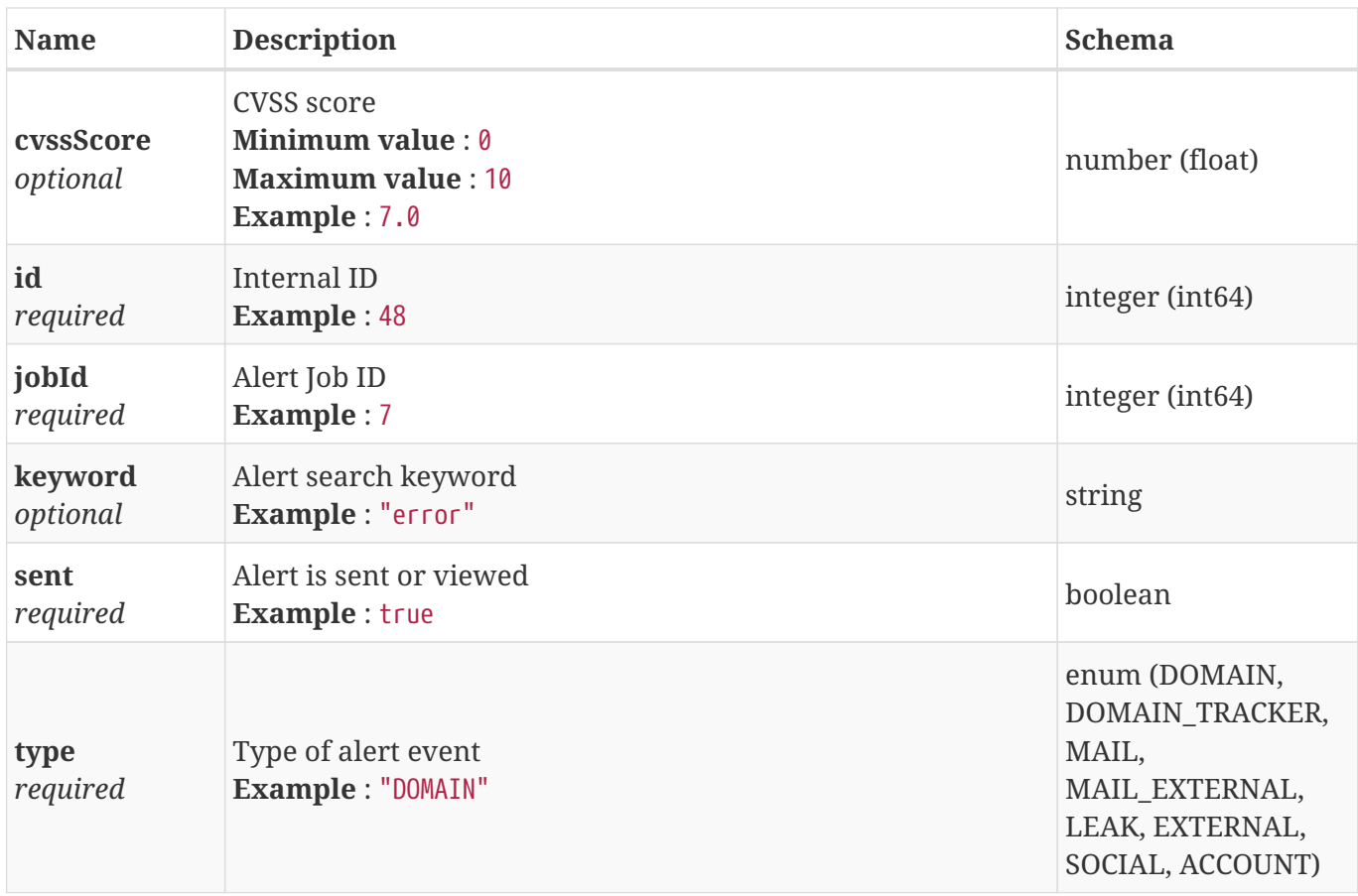

#### **4.7. Alert Historical Risk Result**

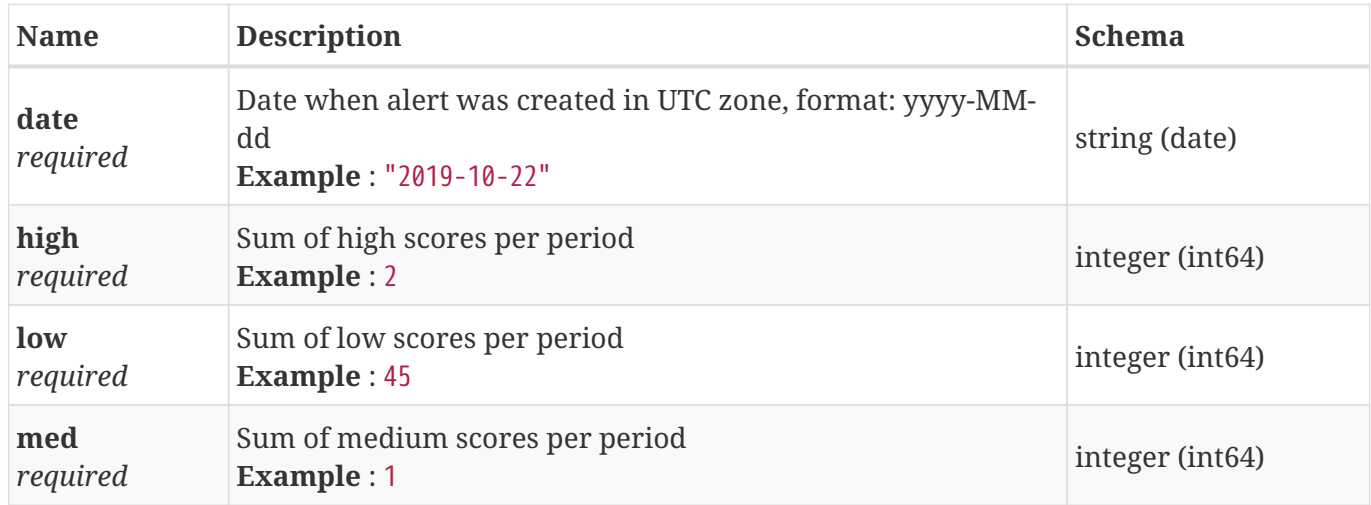

### **4.8. Alert Job Bulk Create Payload**

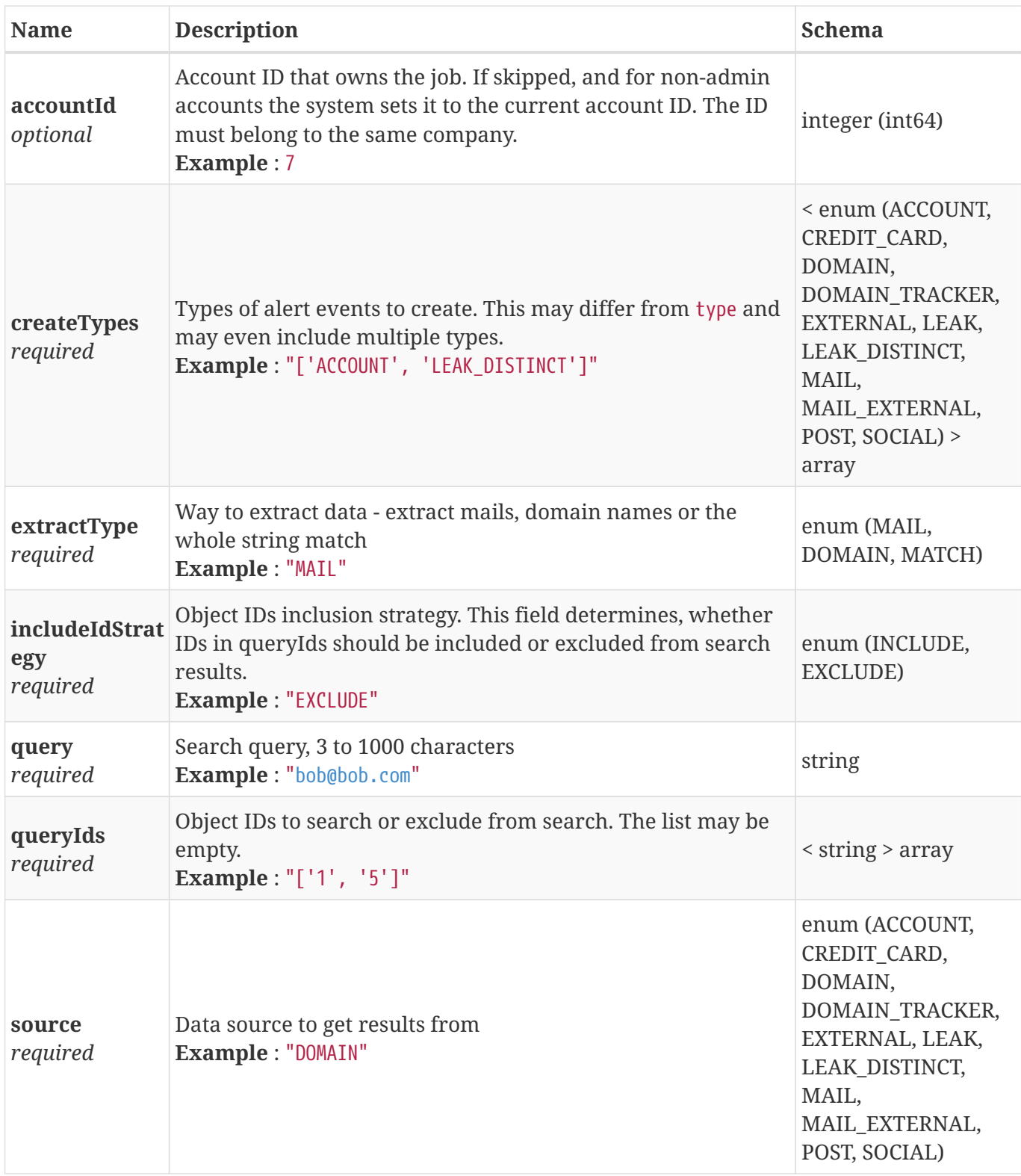

# **4.9. Alert Job Create Payload**

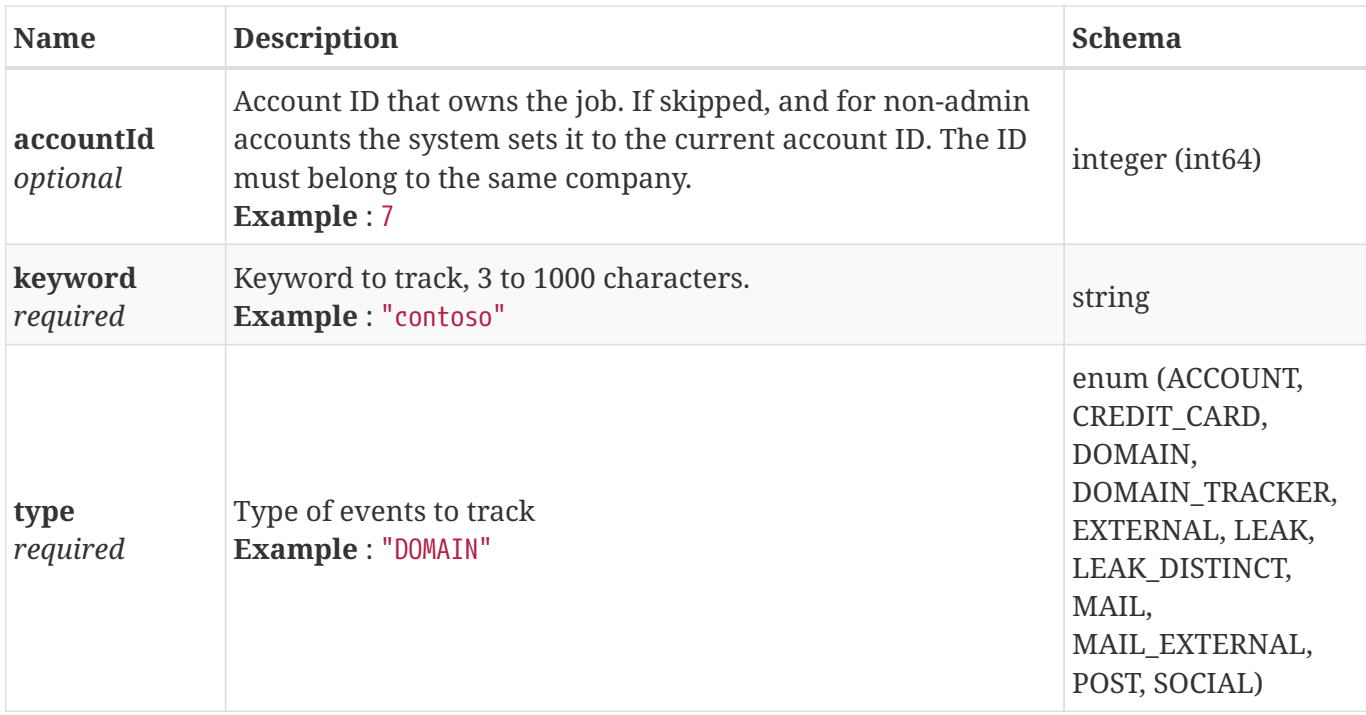

# <span id="page-77-0"></span>**4.10. Alert Job Result**

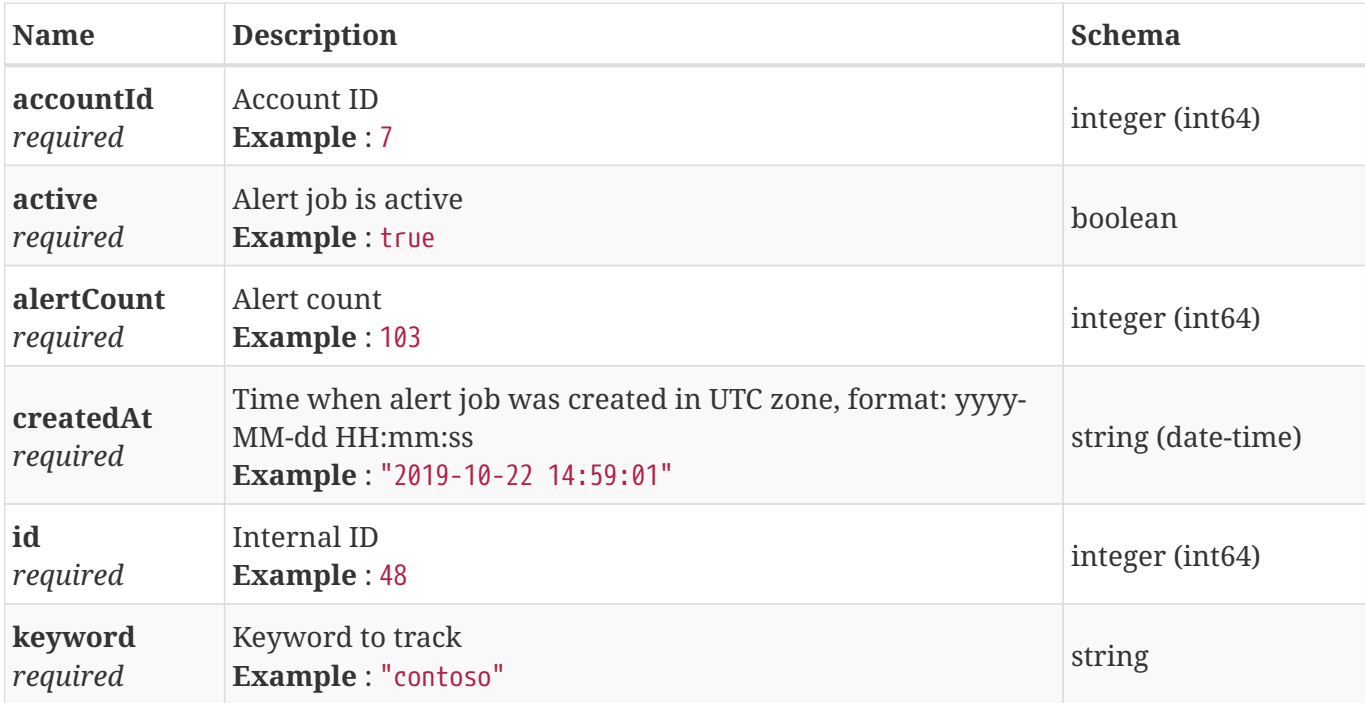

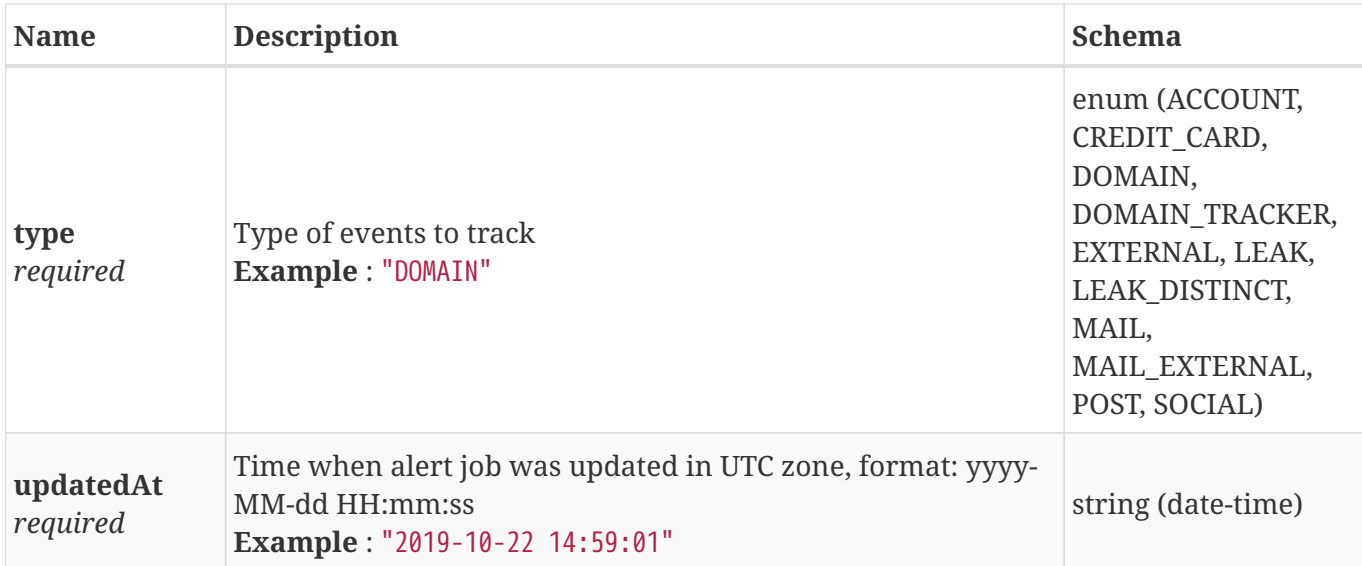

### **4.11. Alert Job Update Payload**

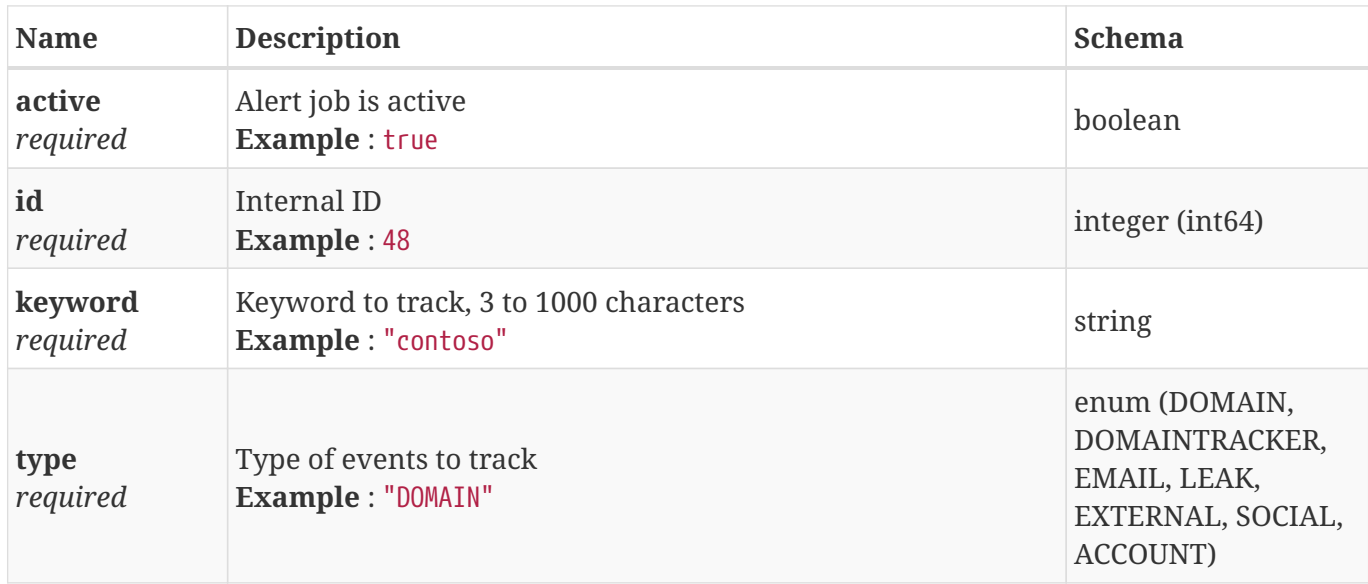

### **4.12. Alert Sent Payload**

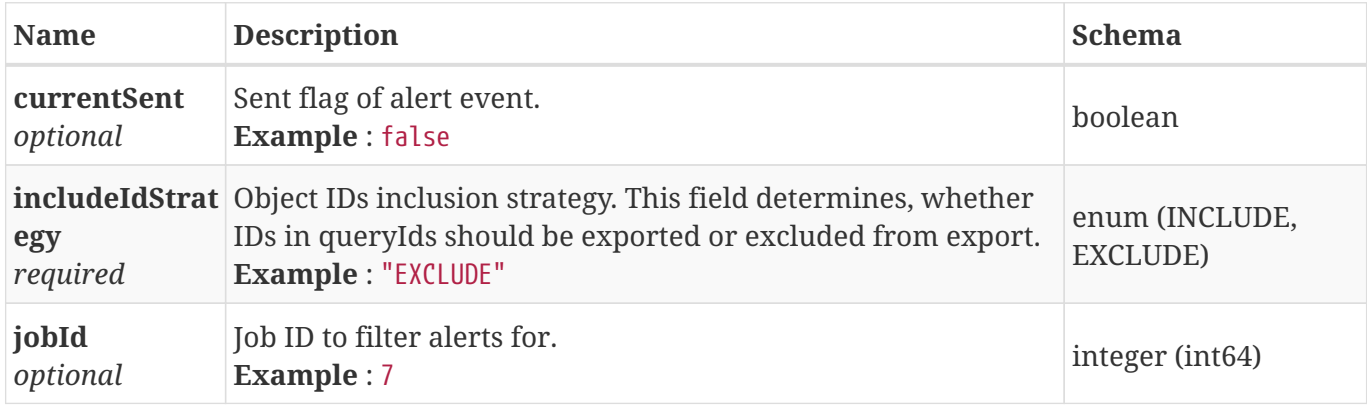

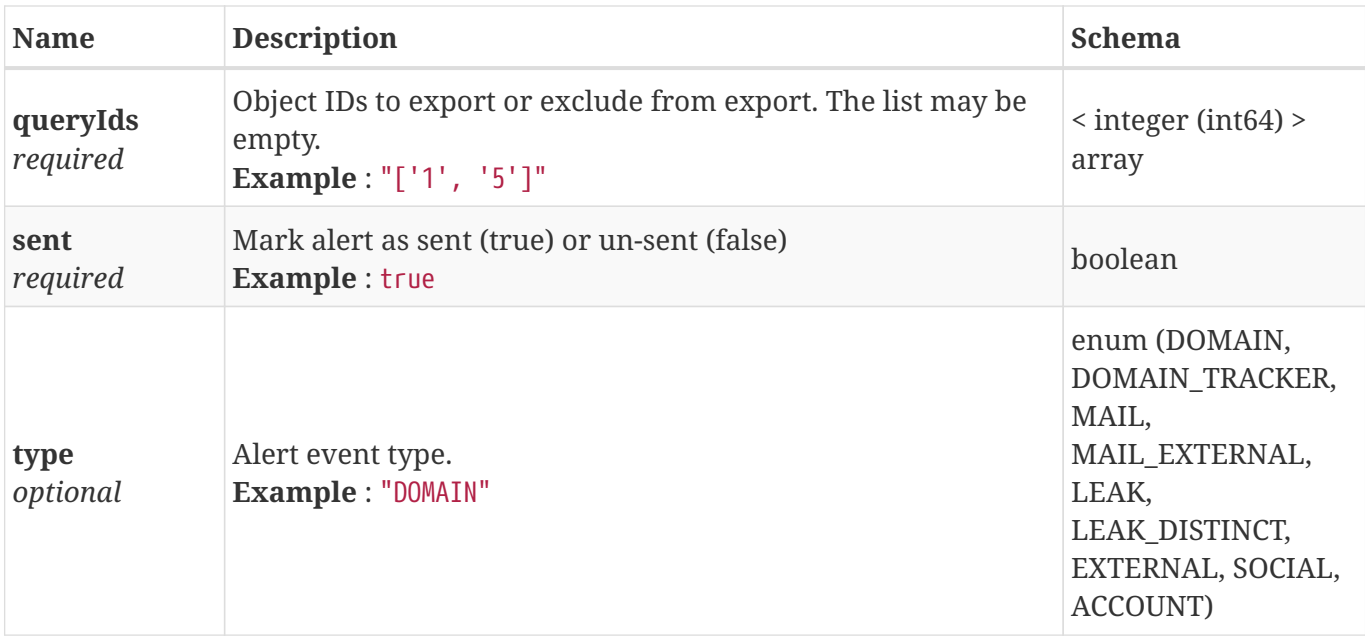

#### **4.13. Alert Total Risk Result**

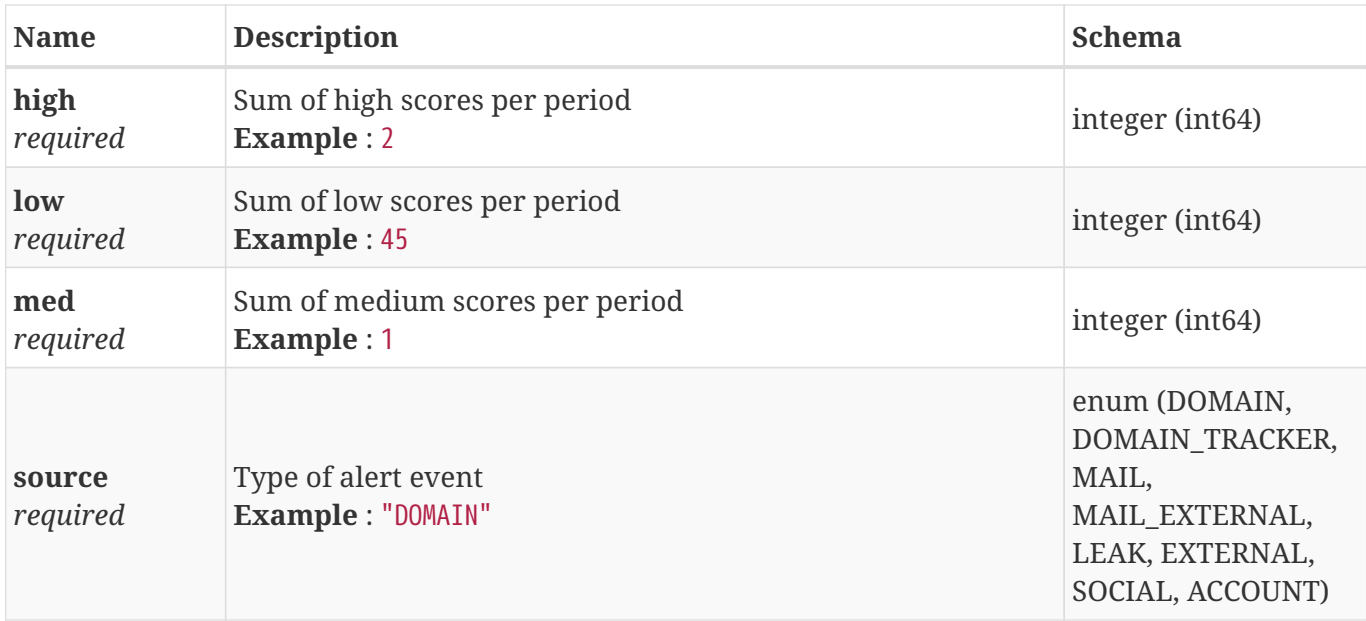

### <span id="page-79-0"></span>**4.14. Bot Record Result**

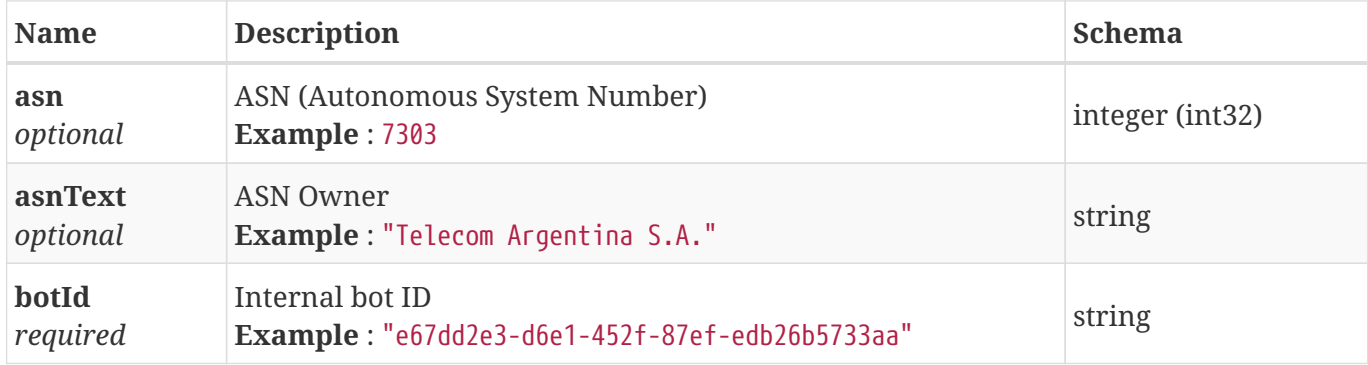

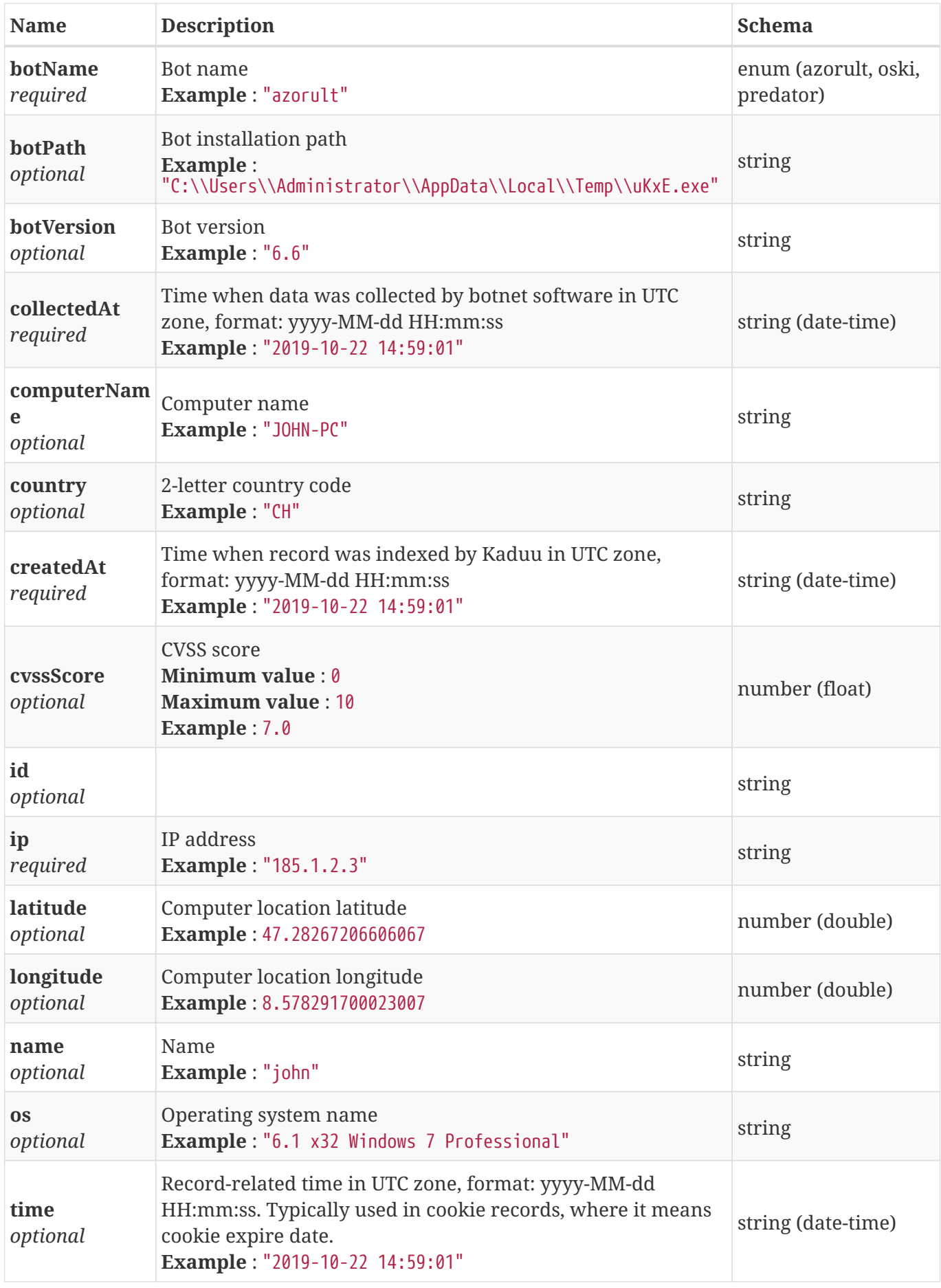

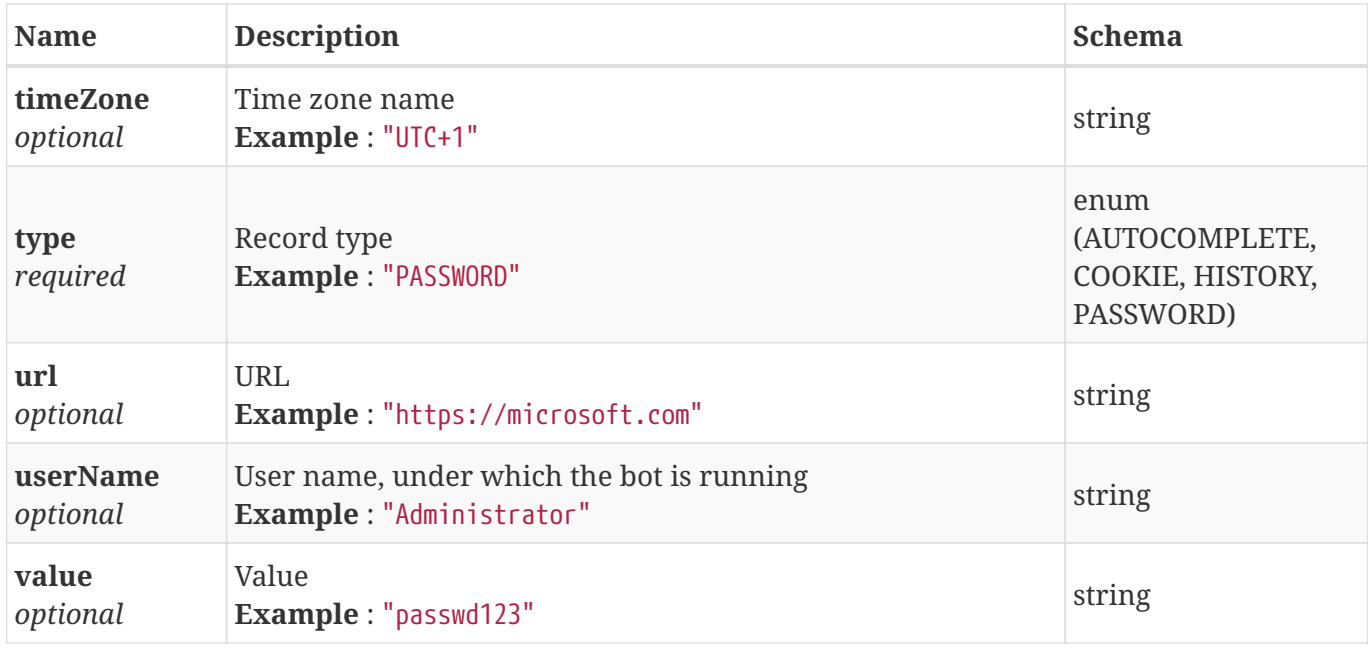

#### <span id="page-81-0"></span>**4.15. Bot Result**

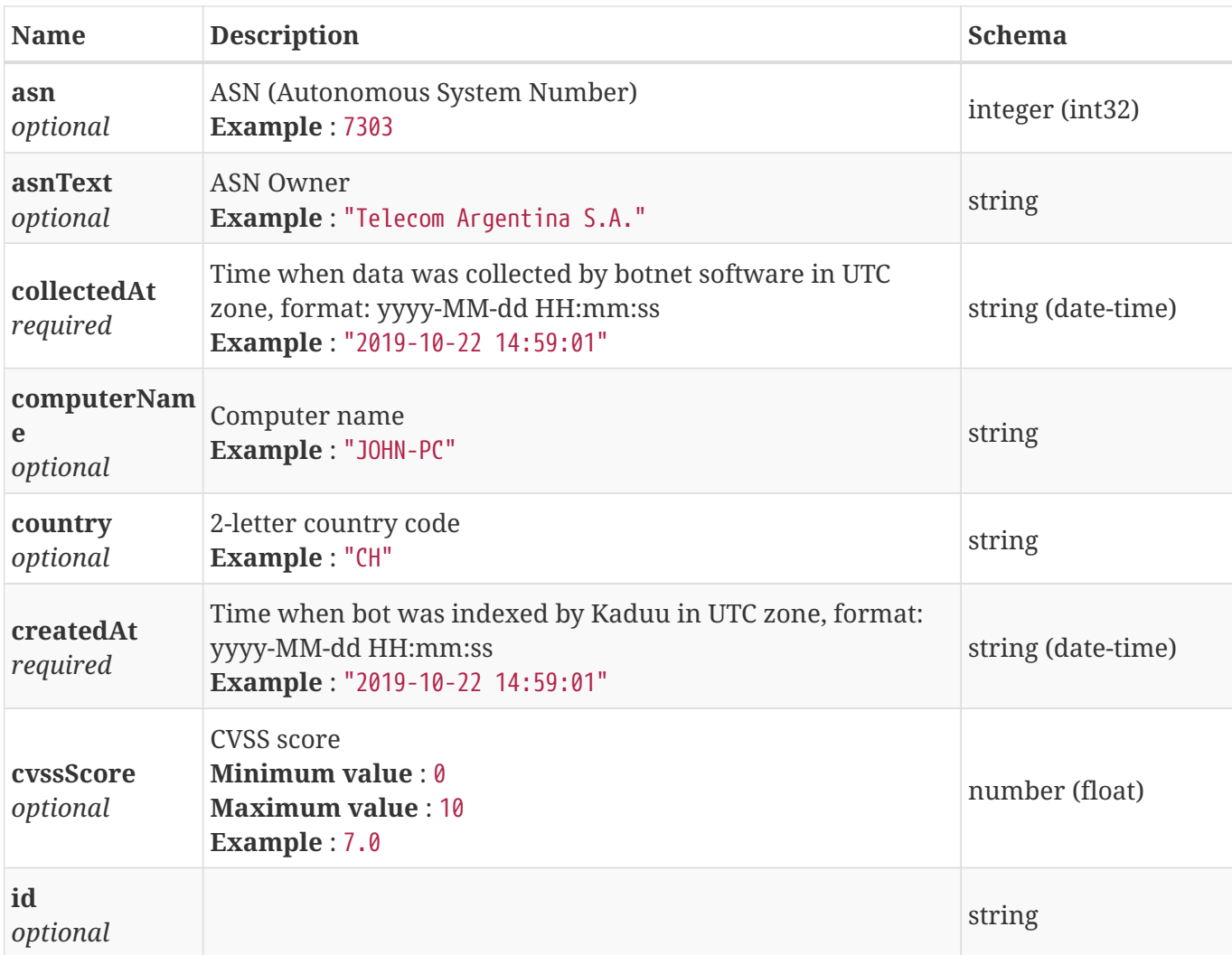

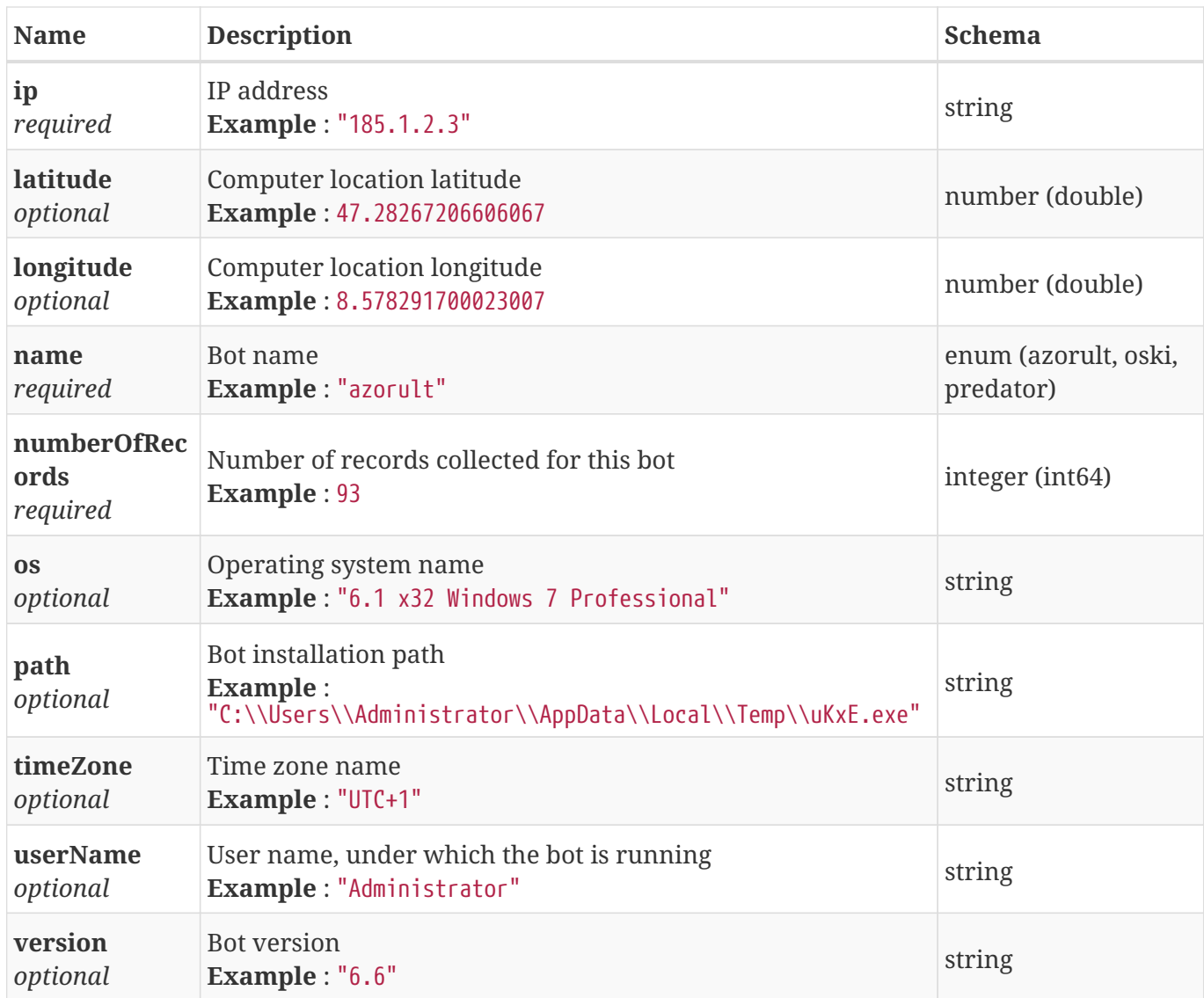

#### **4.16. Count Result**

Count of objects result

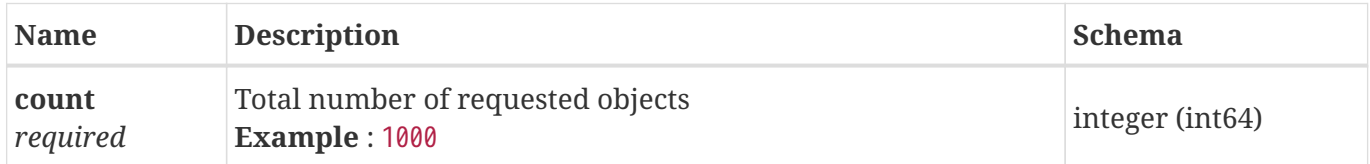

#### <span id="page-82-0"></span>**4.17. Credit Card Result**

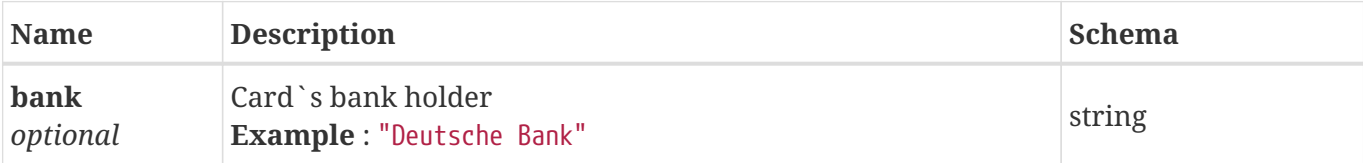

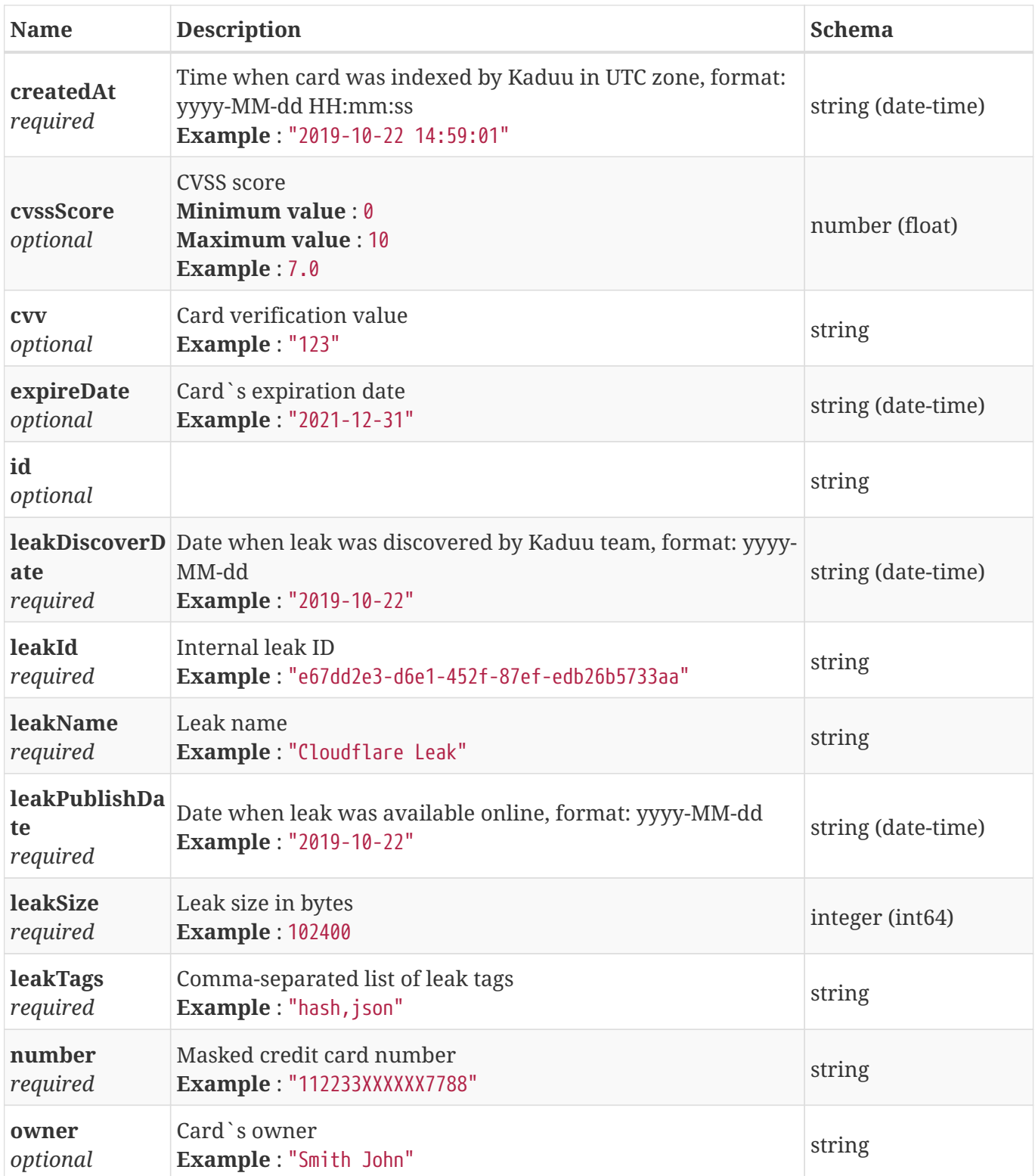

# **4.18. Domain Data Request Payload**

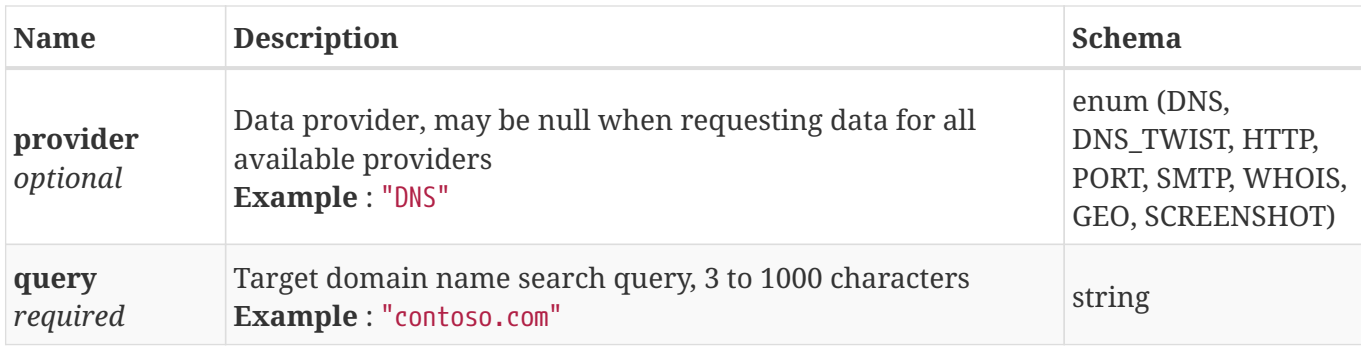

### **4.19. Domain Data Request Result**

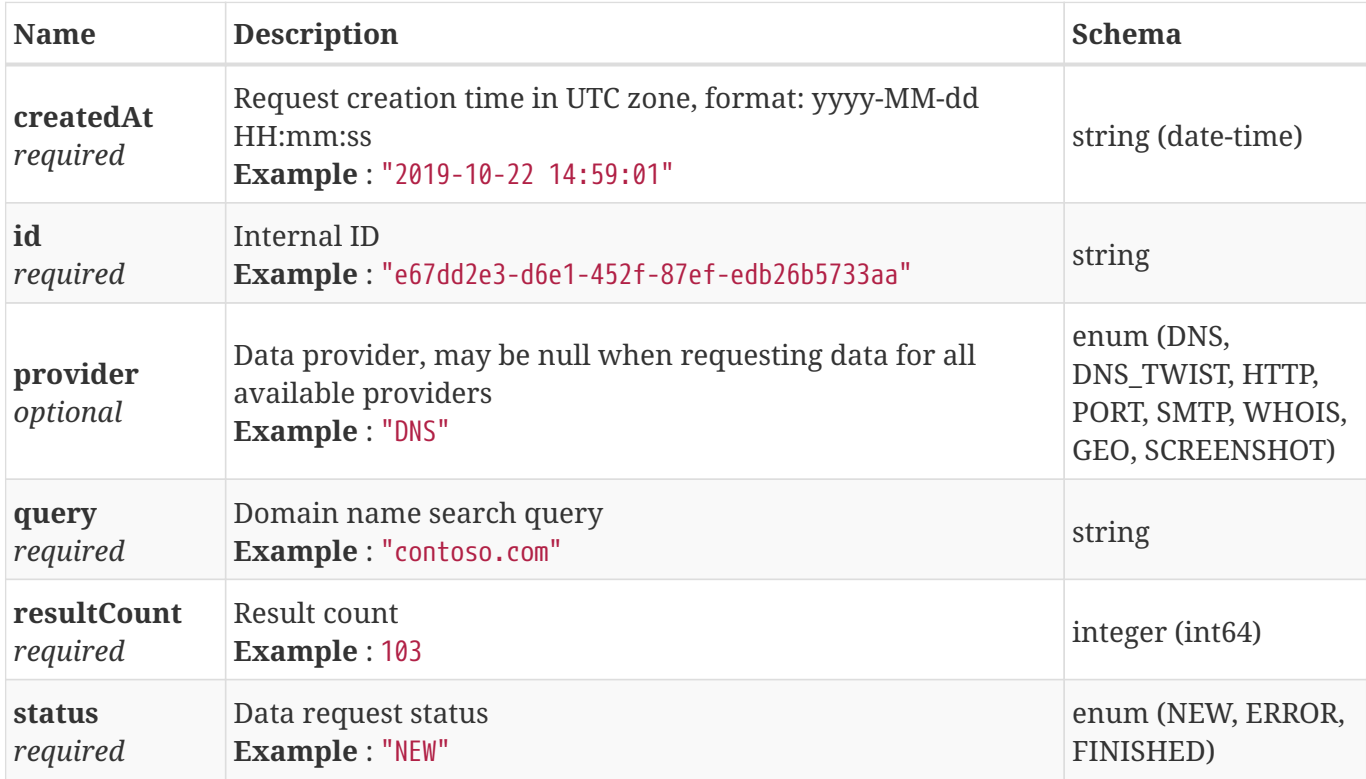

#### <span id="page-84-0"></span>**4.20. Domain Data Result**

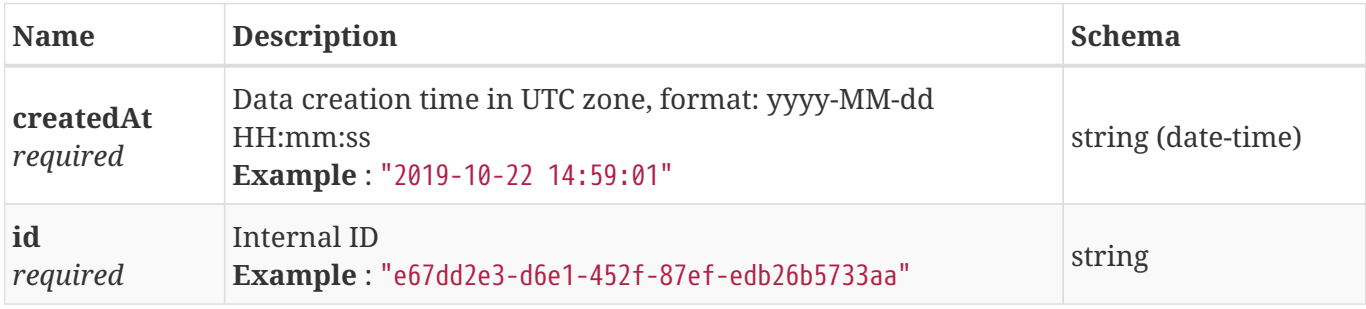

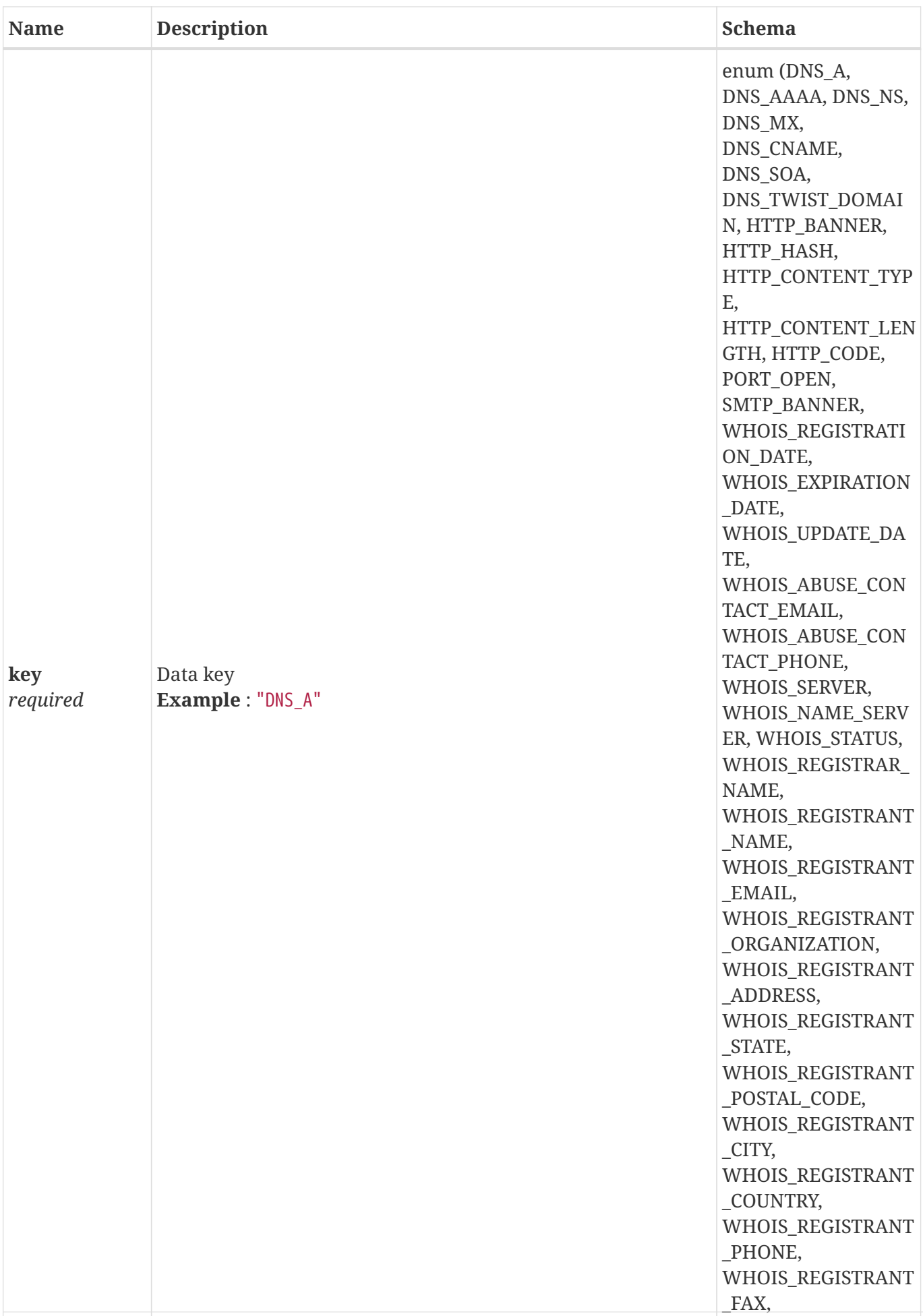

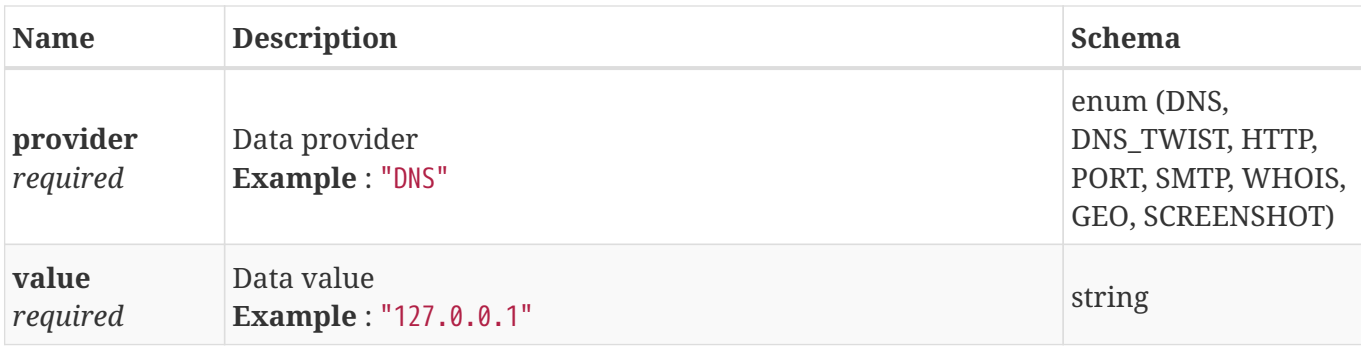

### <span id="page-86-0"></span>**4.21. Domain Result**

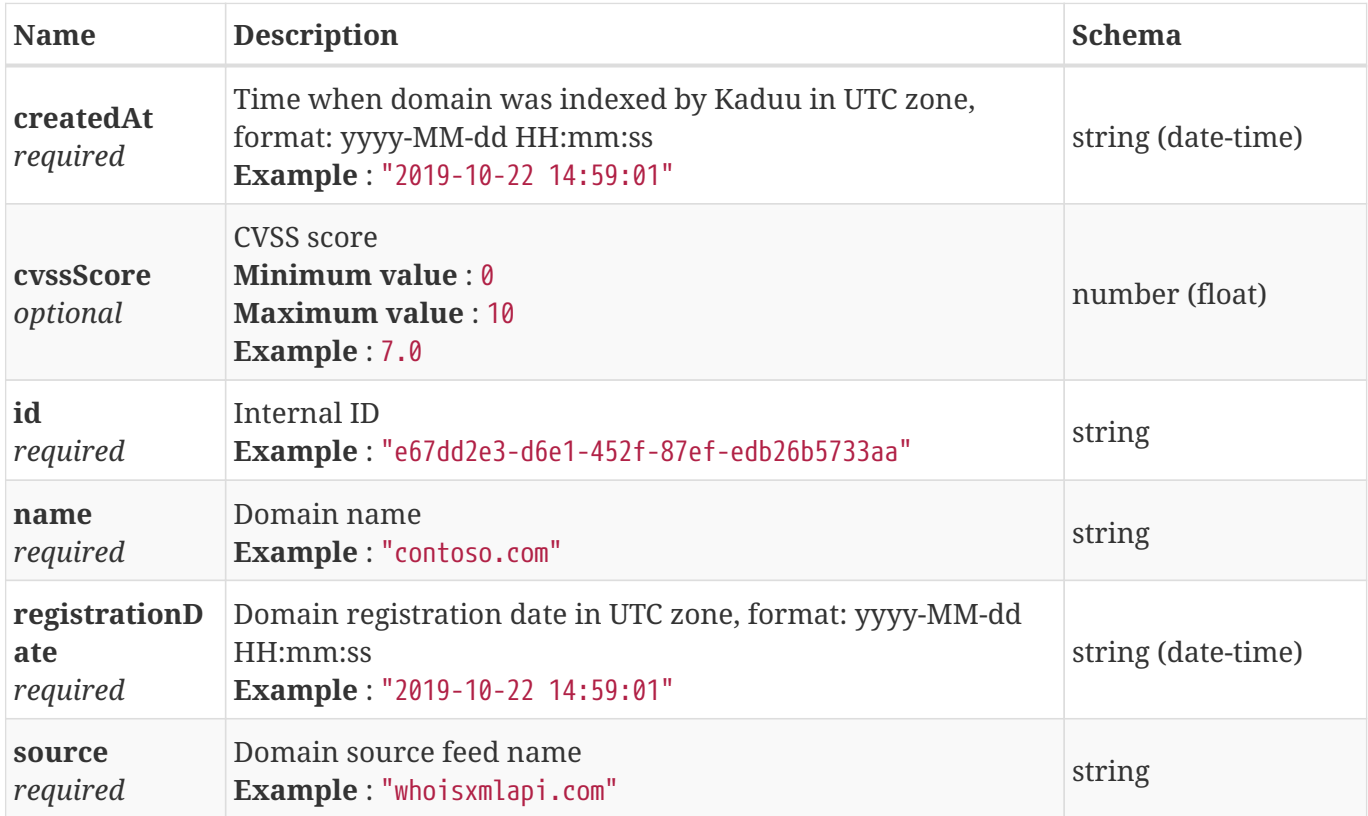

#### **4.22. Error Result**

The server returns this response in case of any error

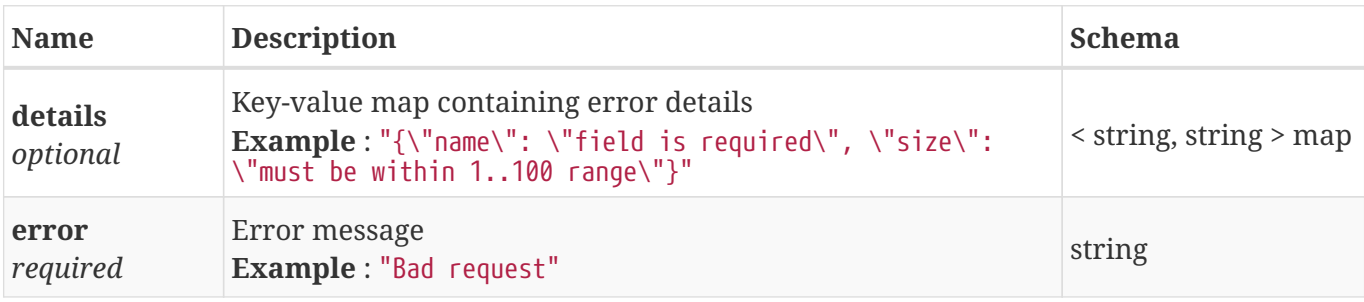

### **4.23. Existing Domain Data Batch Request Payload**

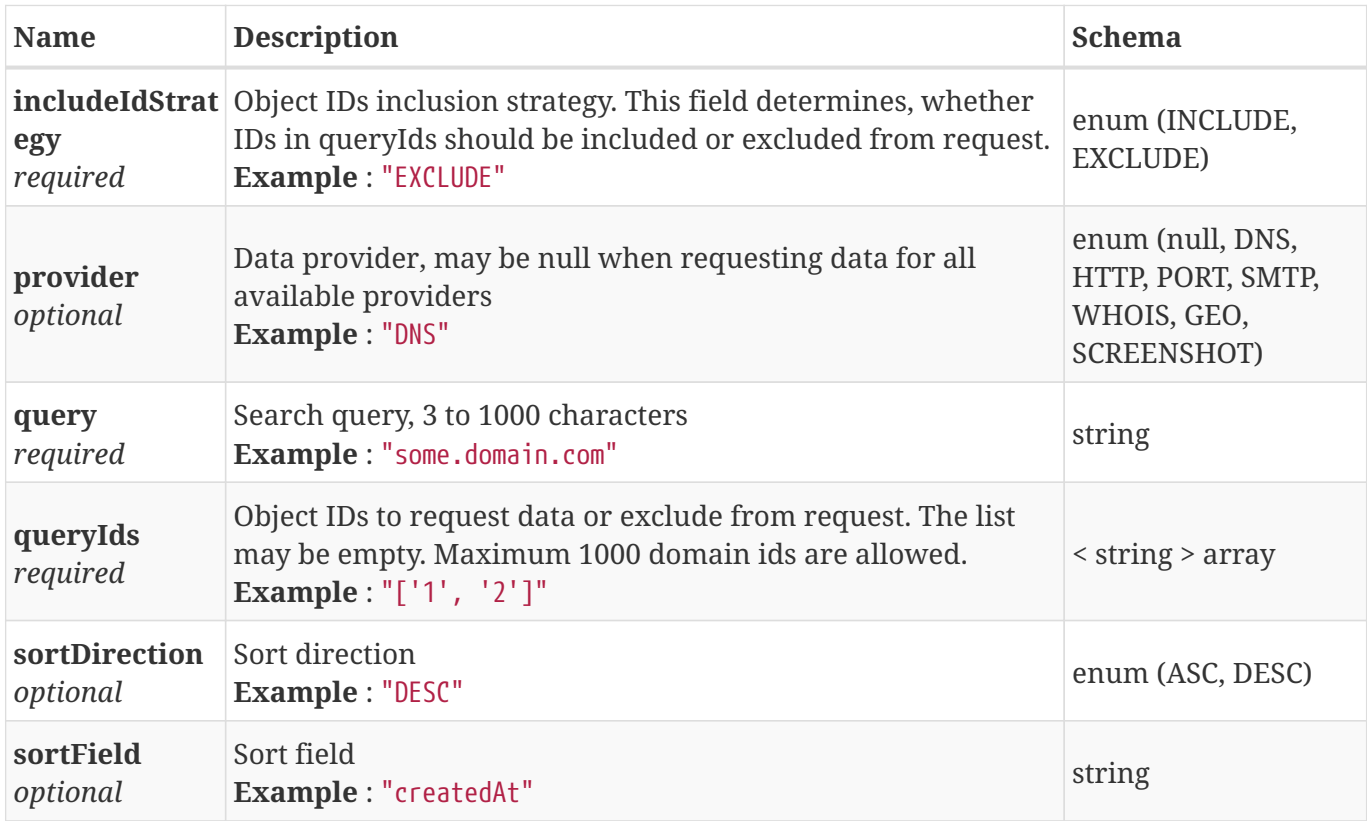

#### **4.24. Existing Domain Data Request Payload**

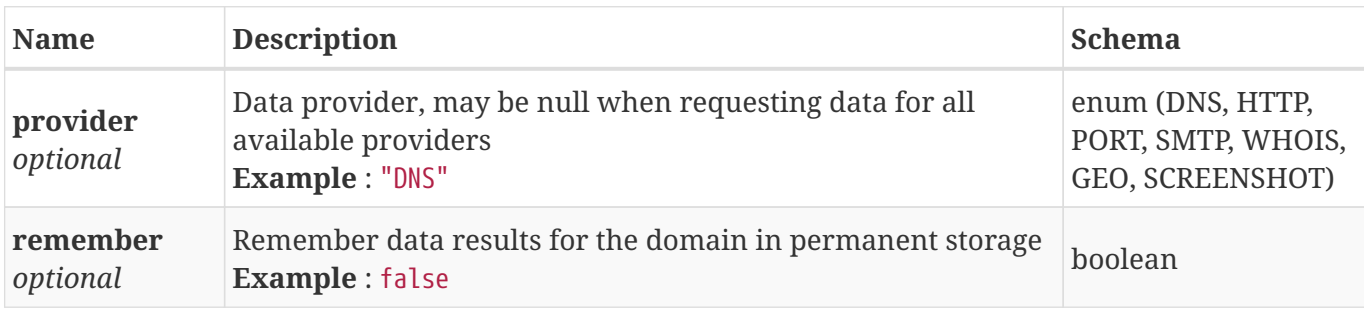

#### **4.25. Export Payload**

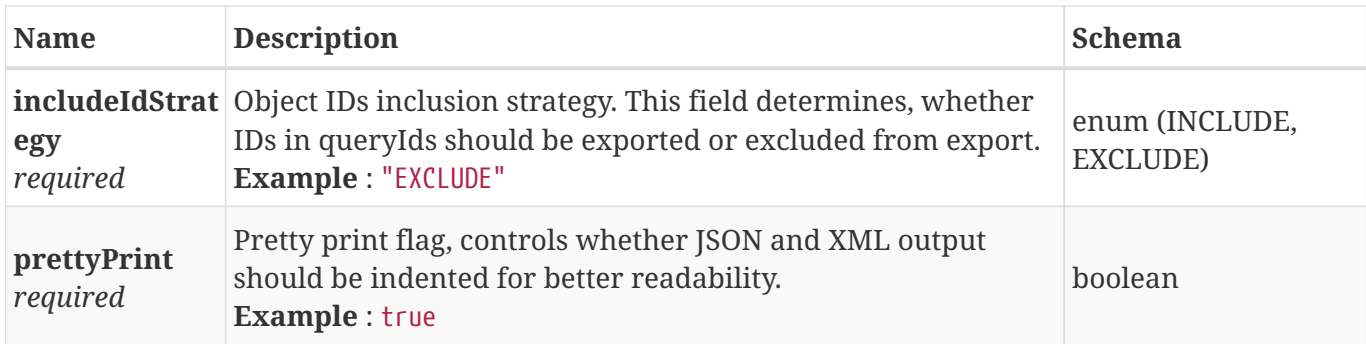

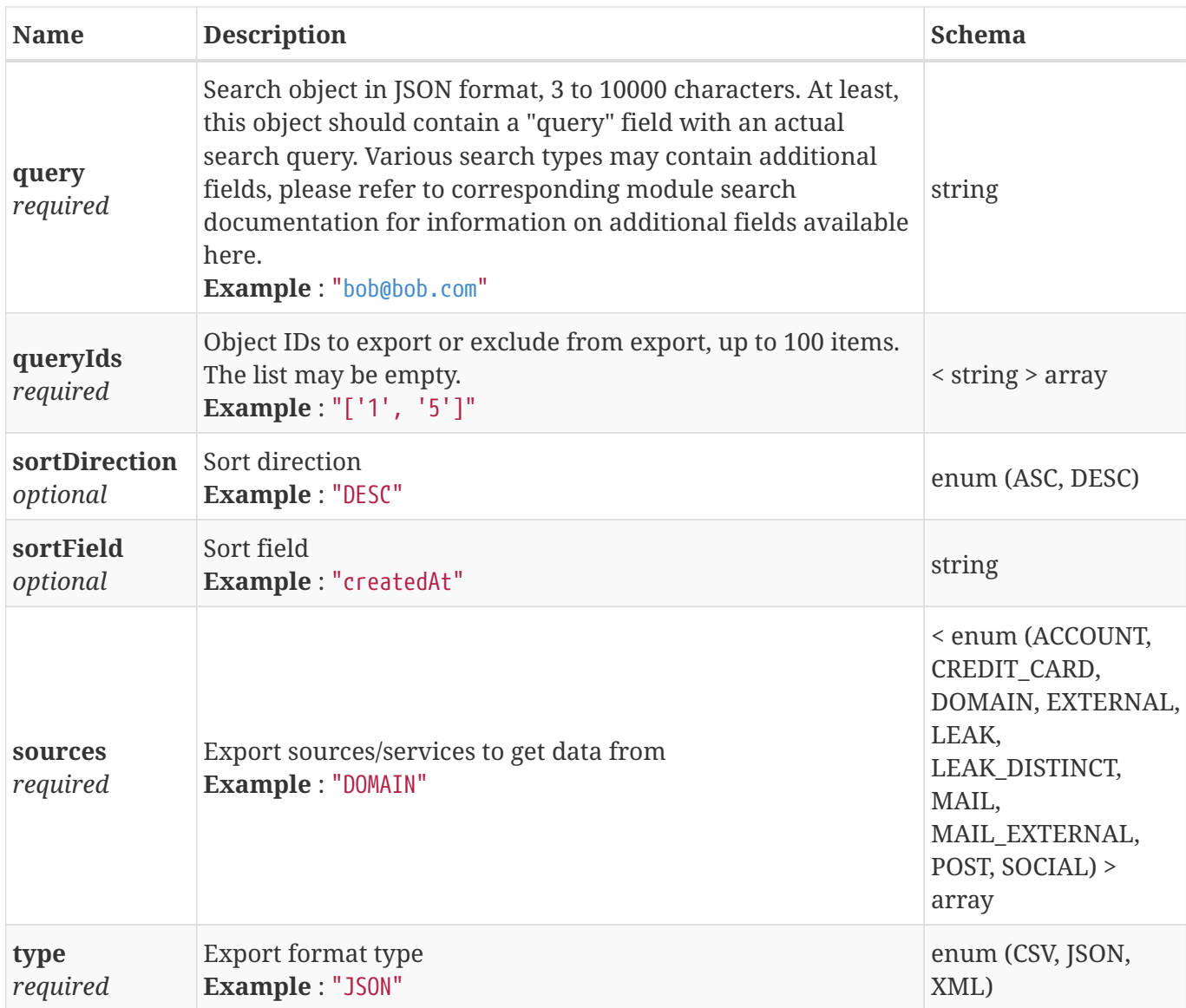

# <span id="page-88-0"></span>**4.26. Export Result**

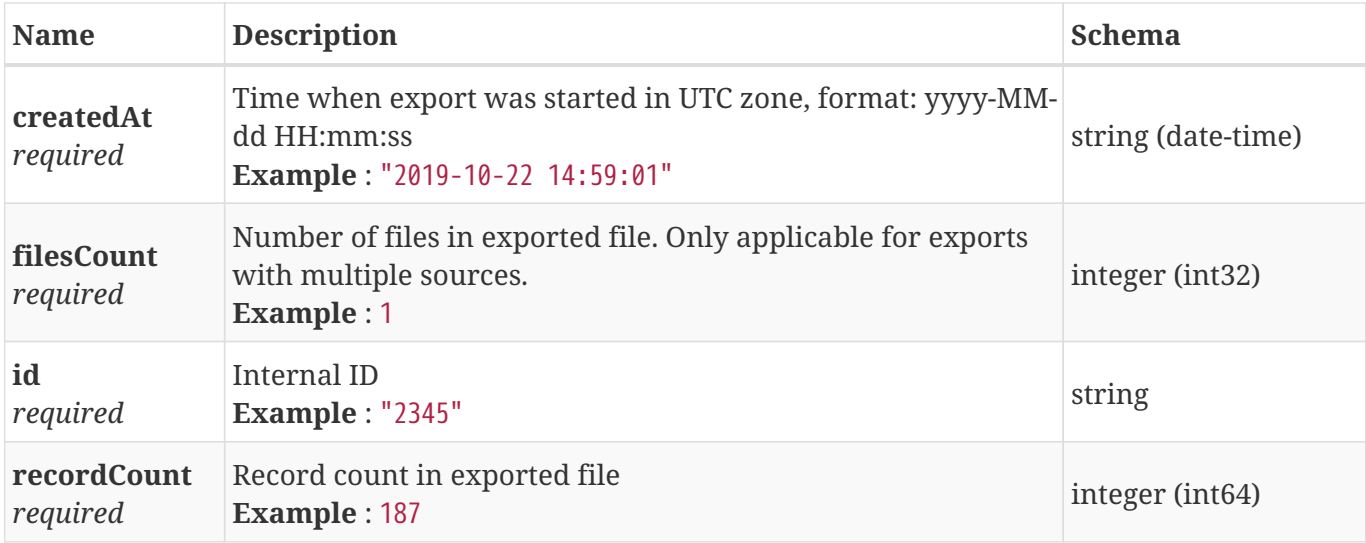

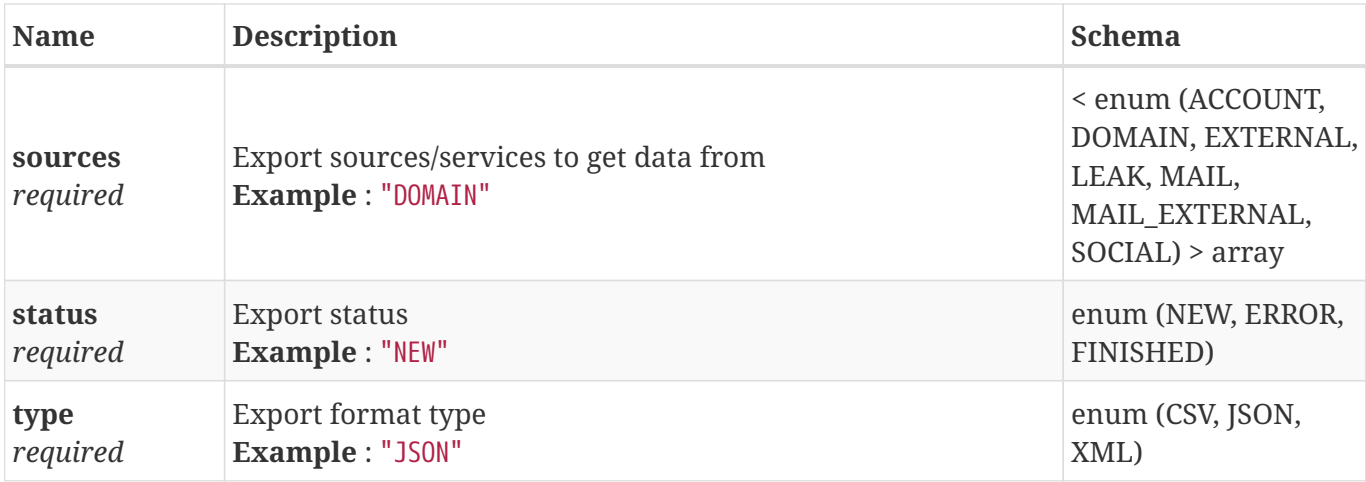

#### <span id="page-89-0"></span>**4.27. External Result**

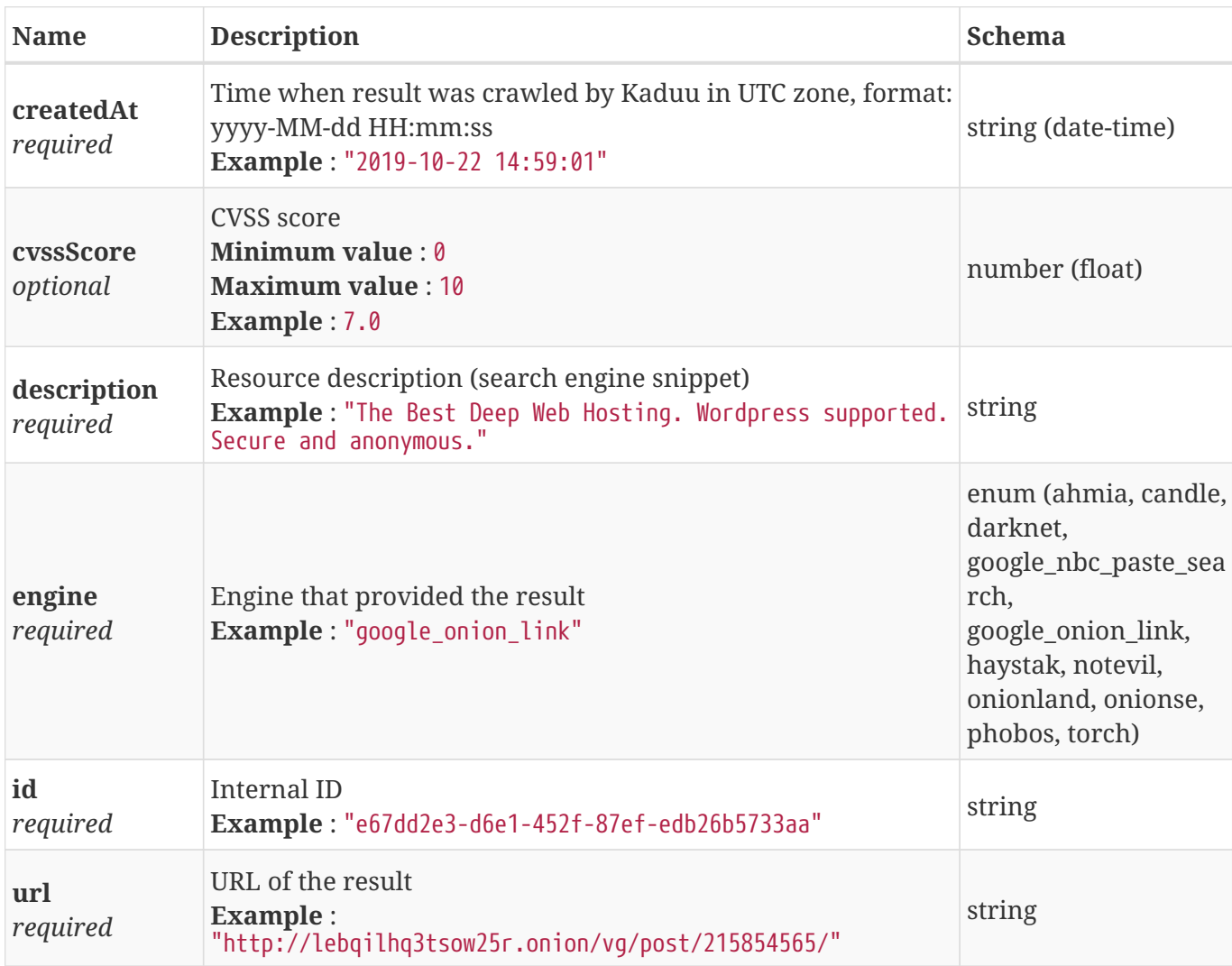

## **4.28. External Search Request Payload**

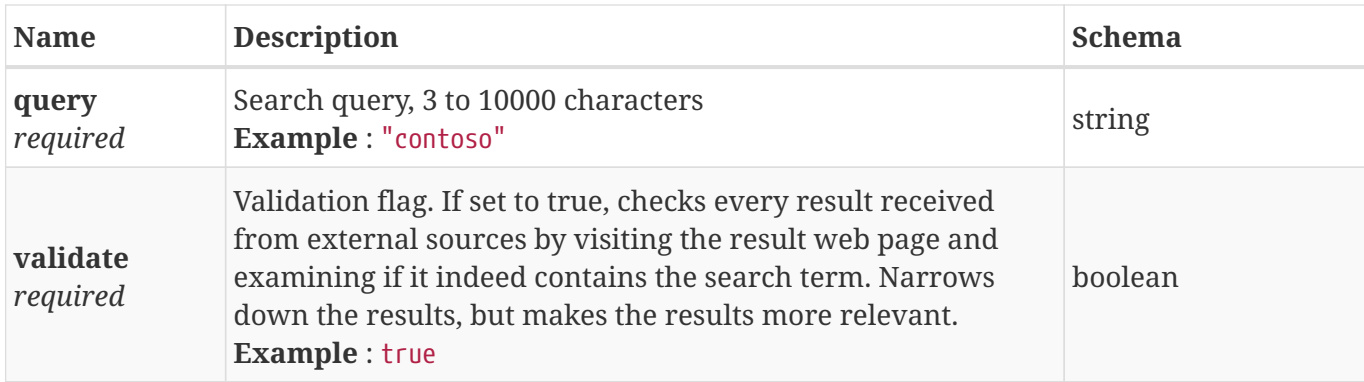

#### **4.29. External Search Result**

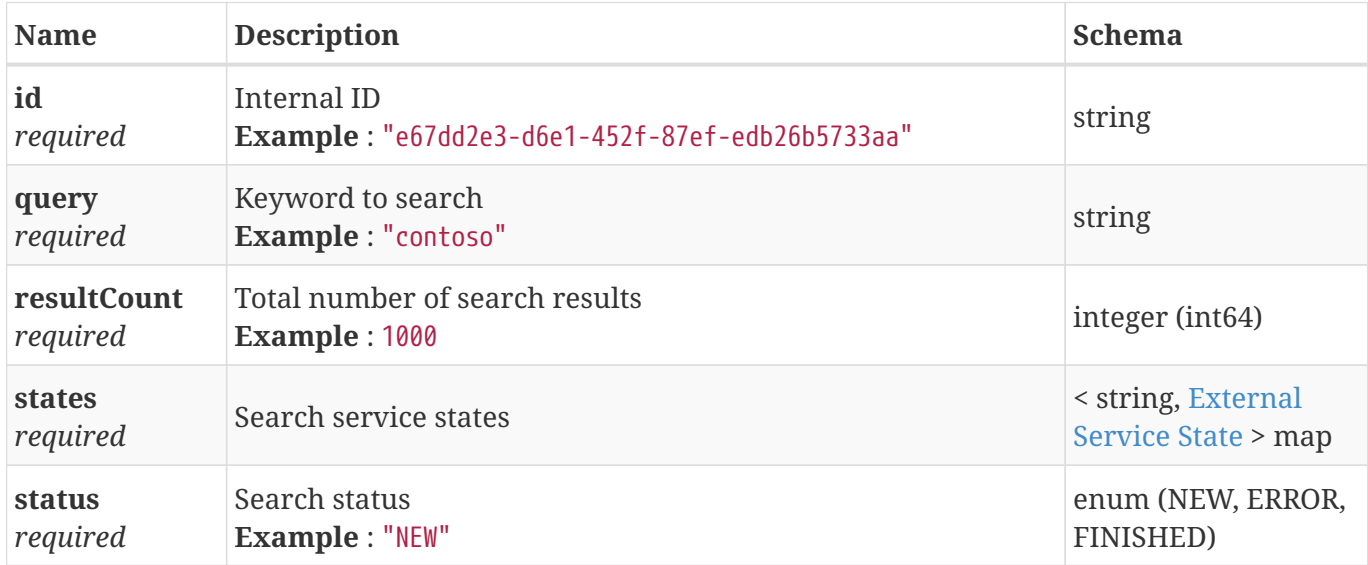

#### <span id="page-90-0"></span>**4.30. External Service State**

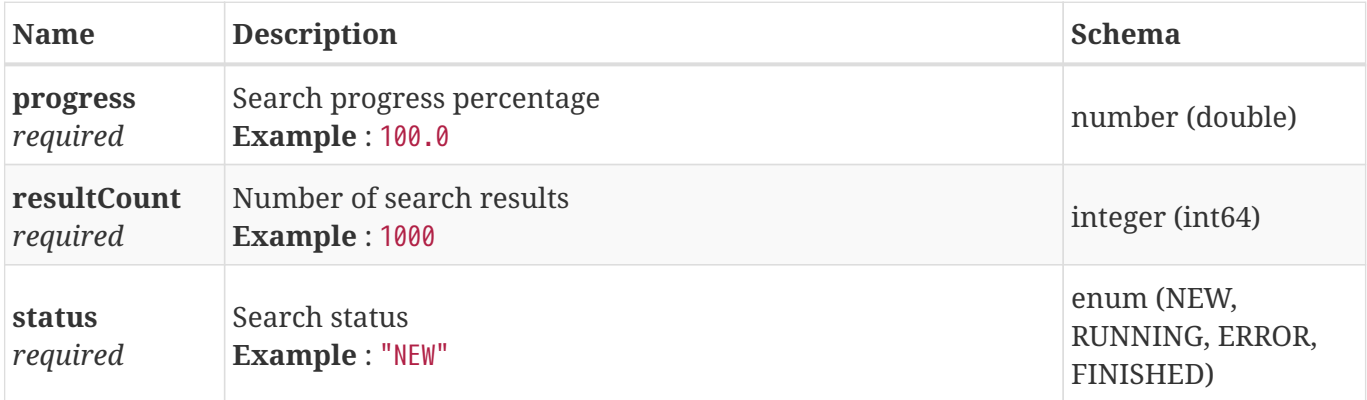

#### **4.31. Favorite Create Payload**

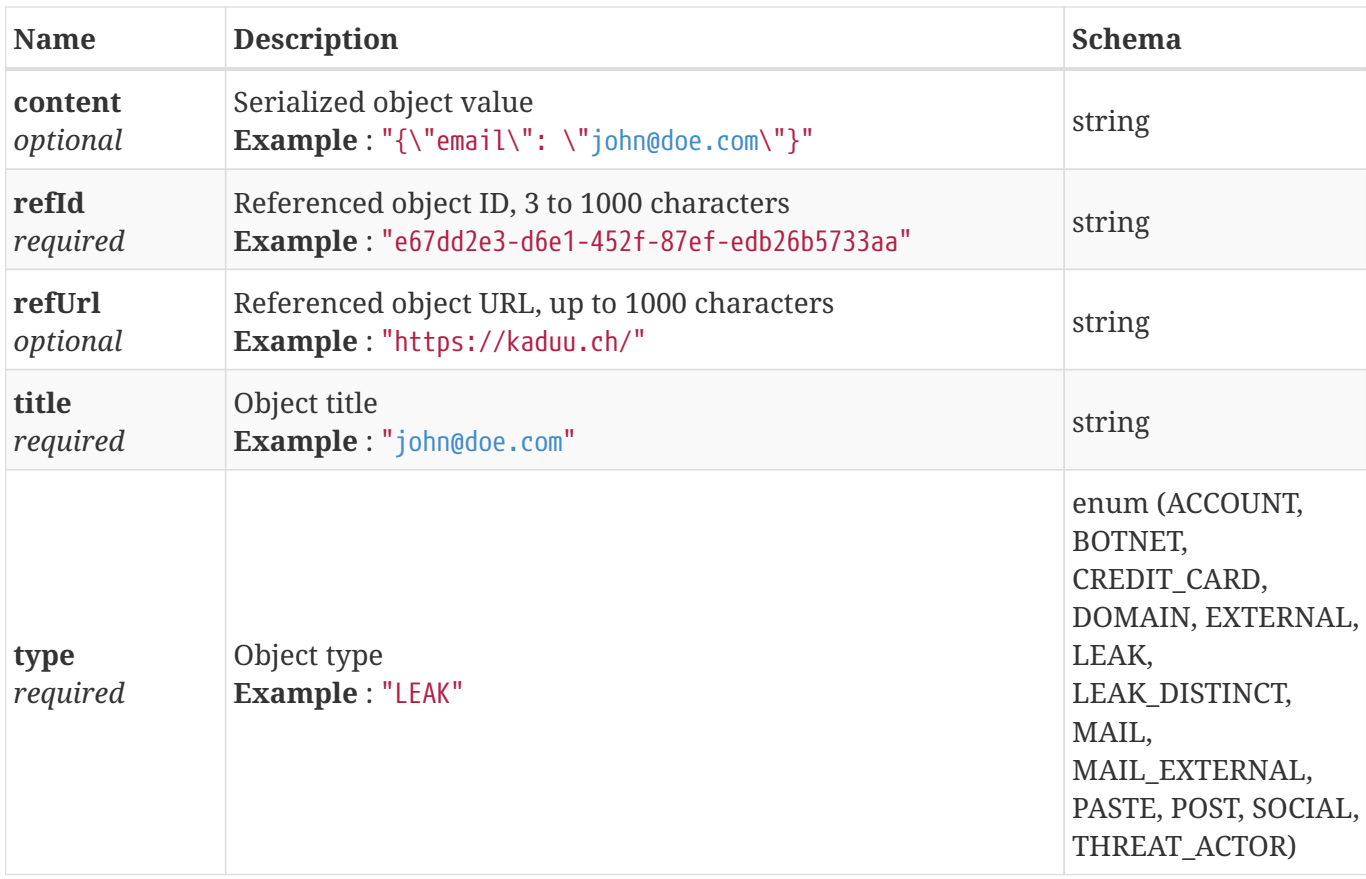

#### <span id="page-91-0"></span>**4.32. Favorite Result**

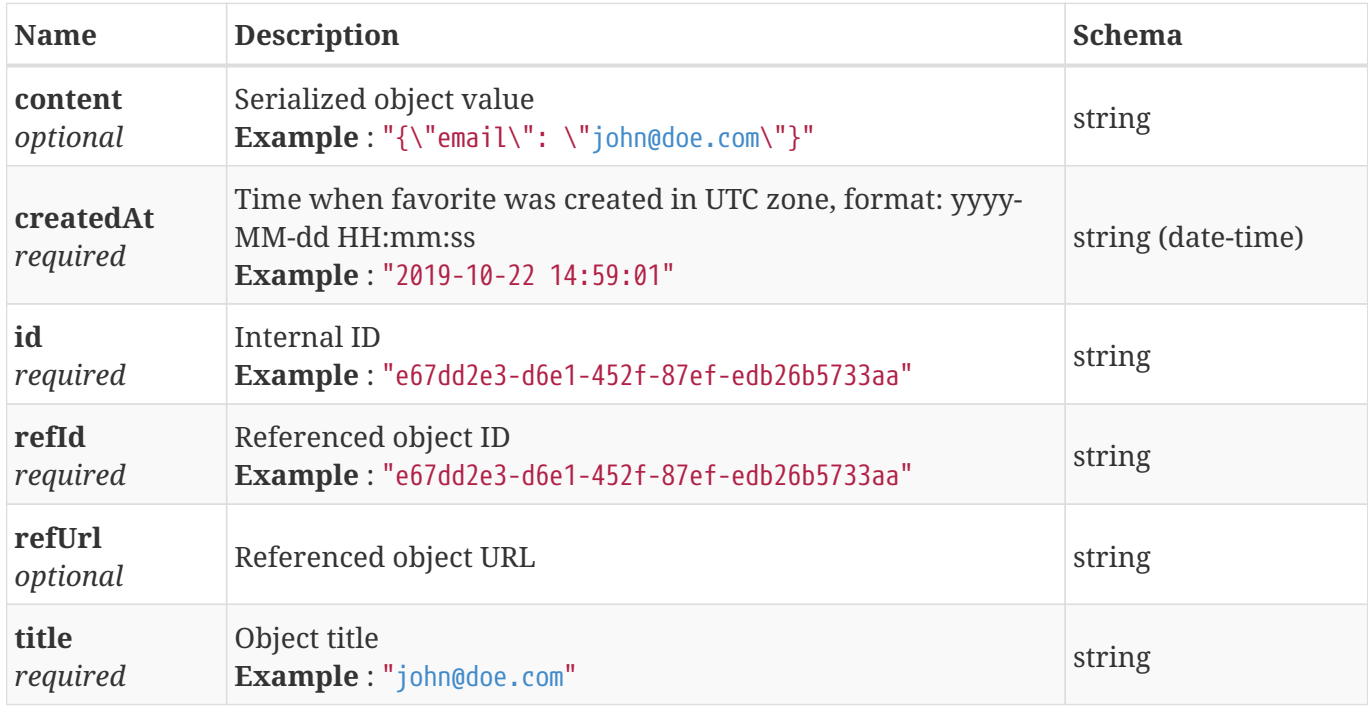

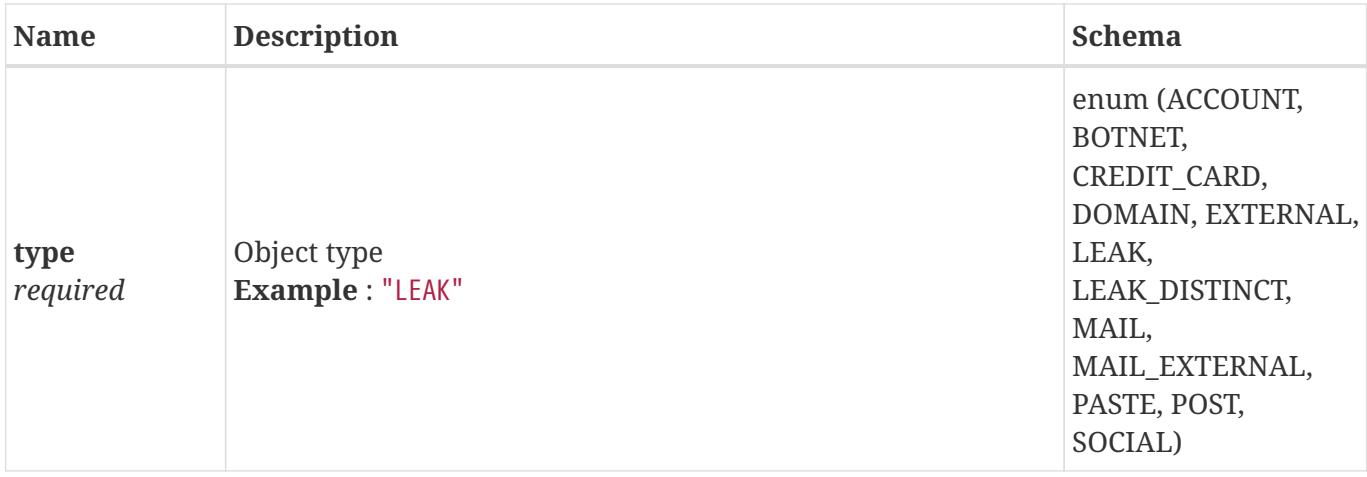

### **4.33. Generic Search Export Payload**

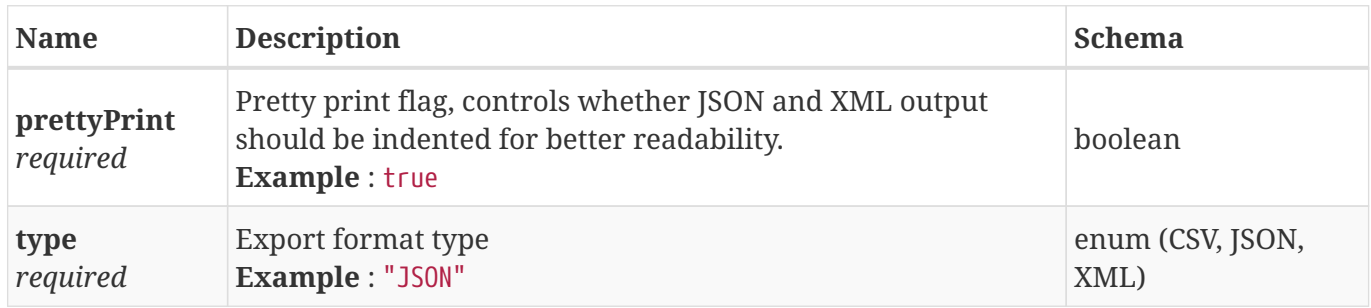

#### **4.34. Generic Search Payload**

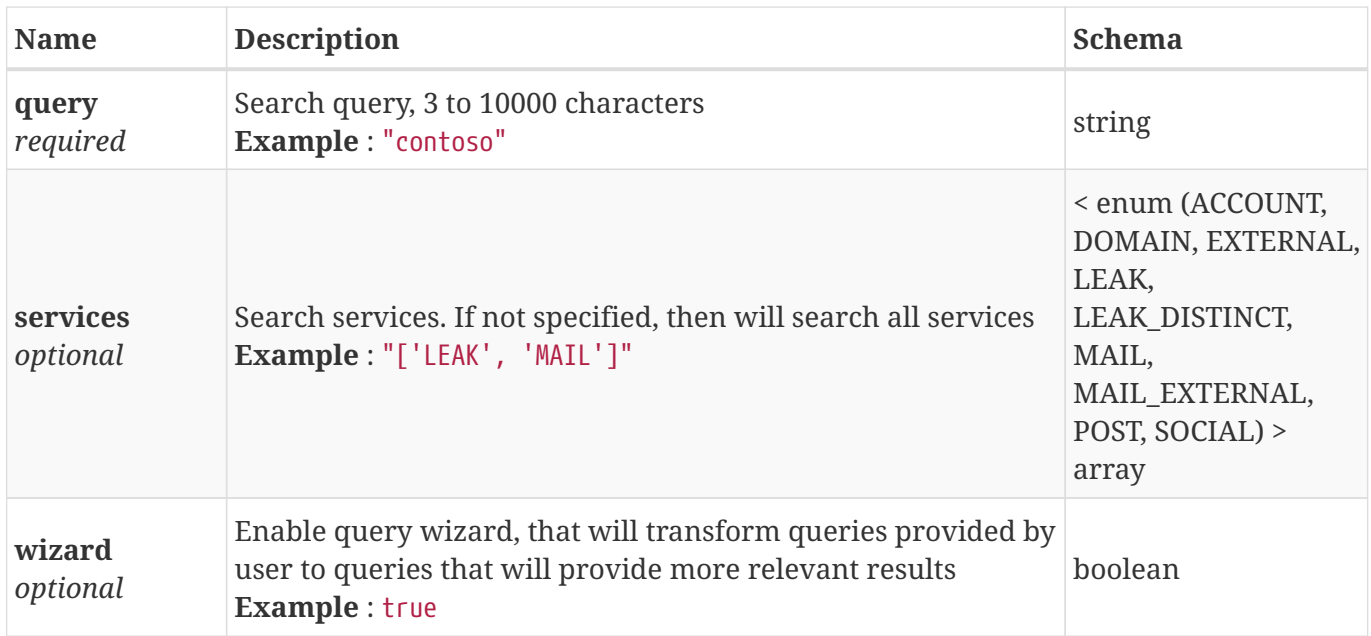

#### **4.35. Generic Search Result**

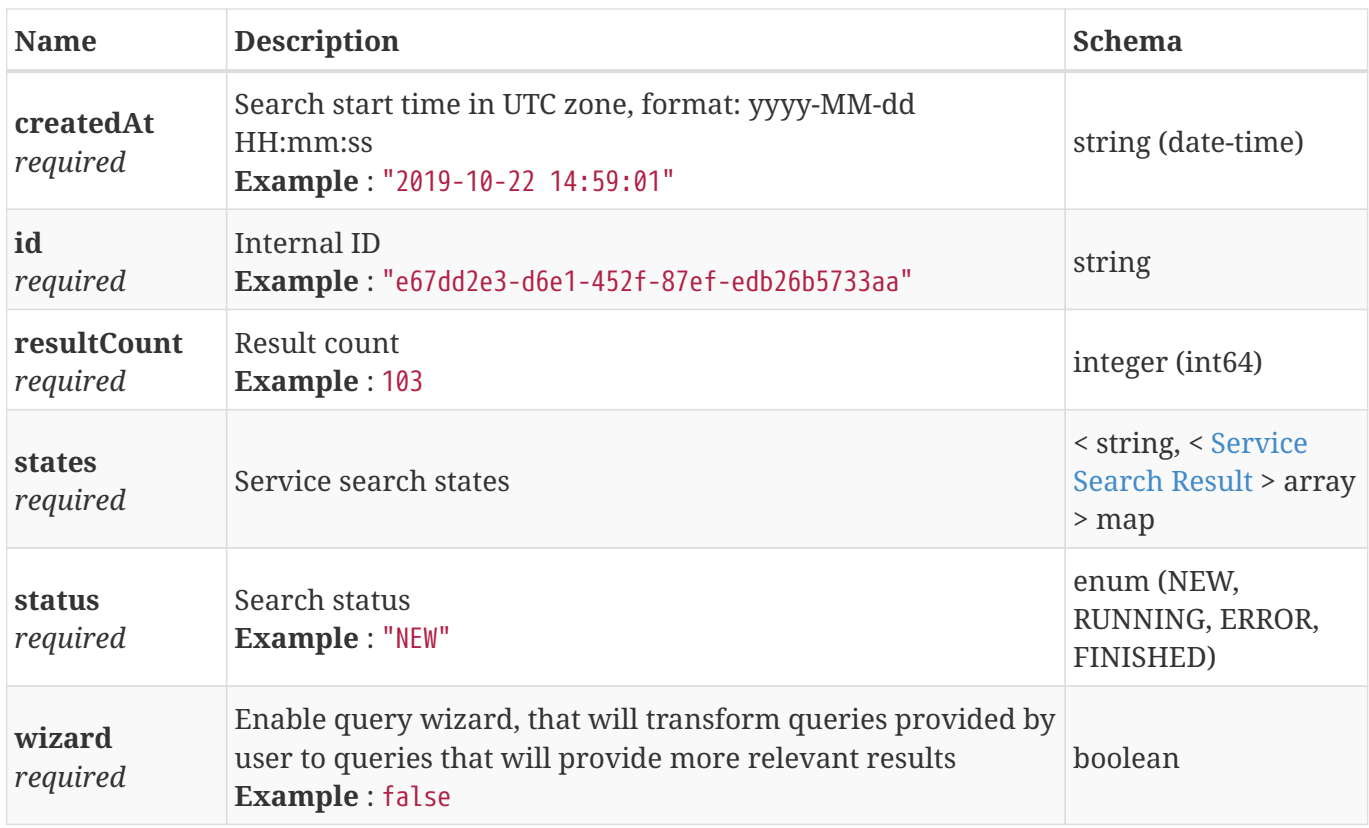

### **4.36. Leak File Download Task Payload**

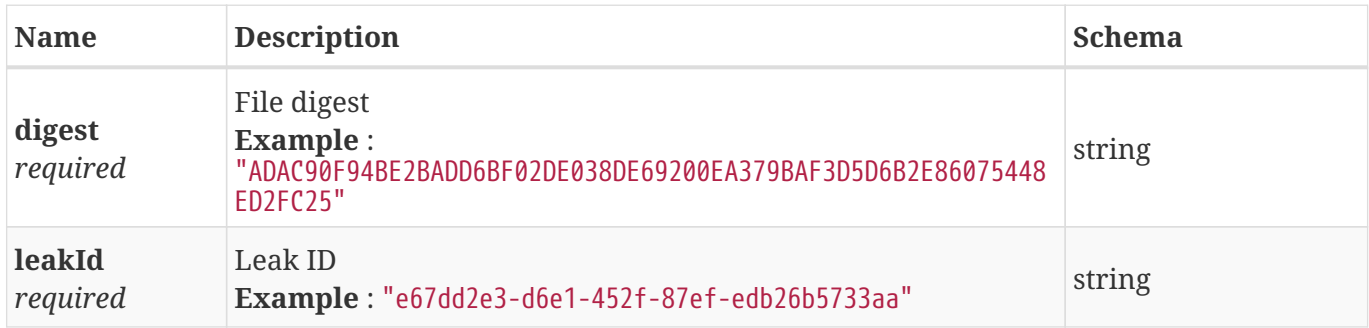

#### <span id="page-93-0"></span>**4.37. Leak File Download Task Result**

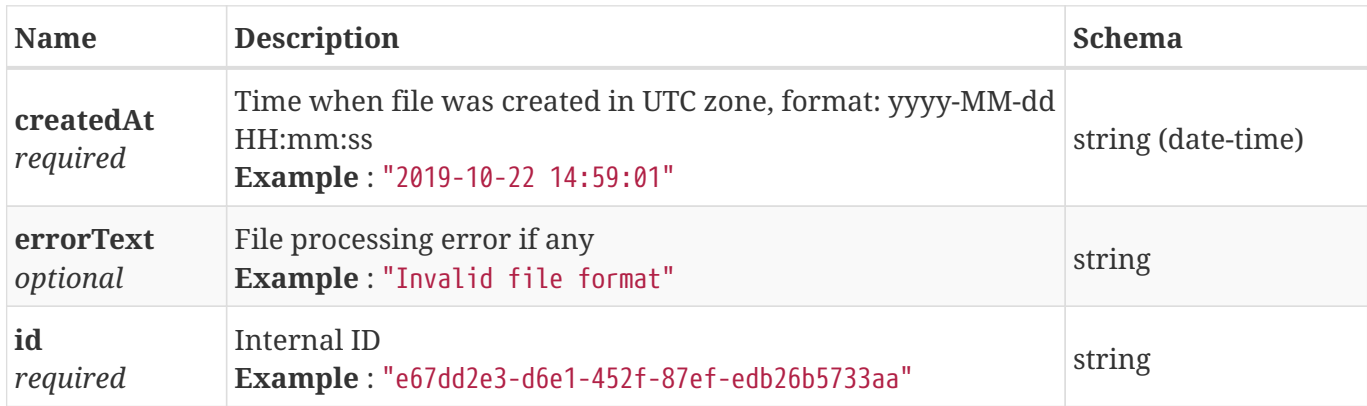

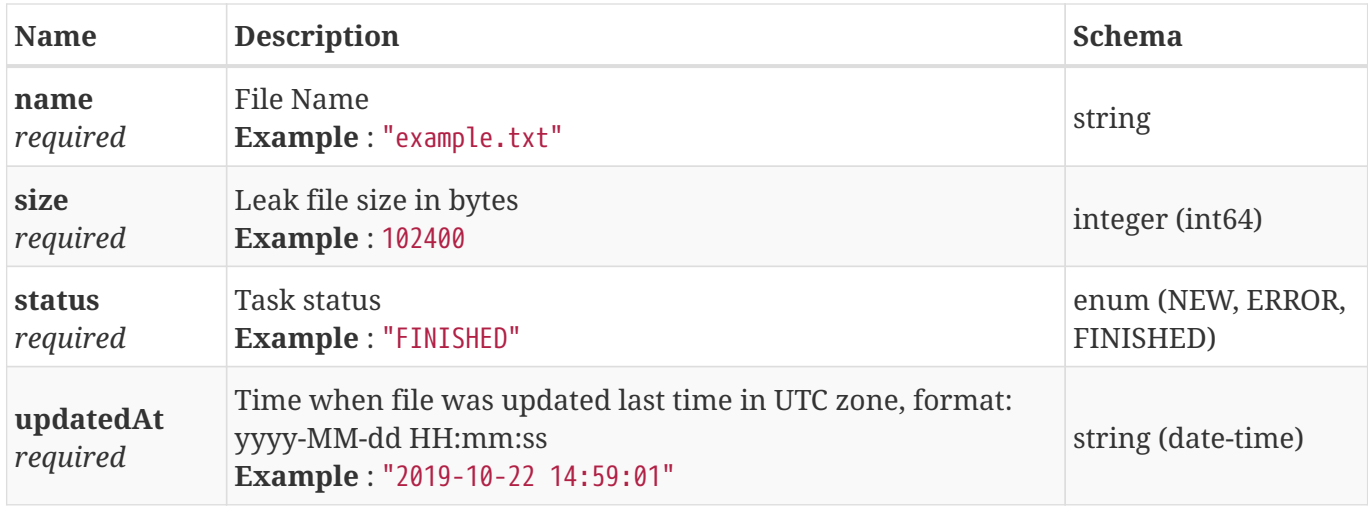

#### **4.38. Leak File Result**

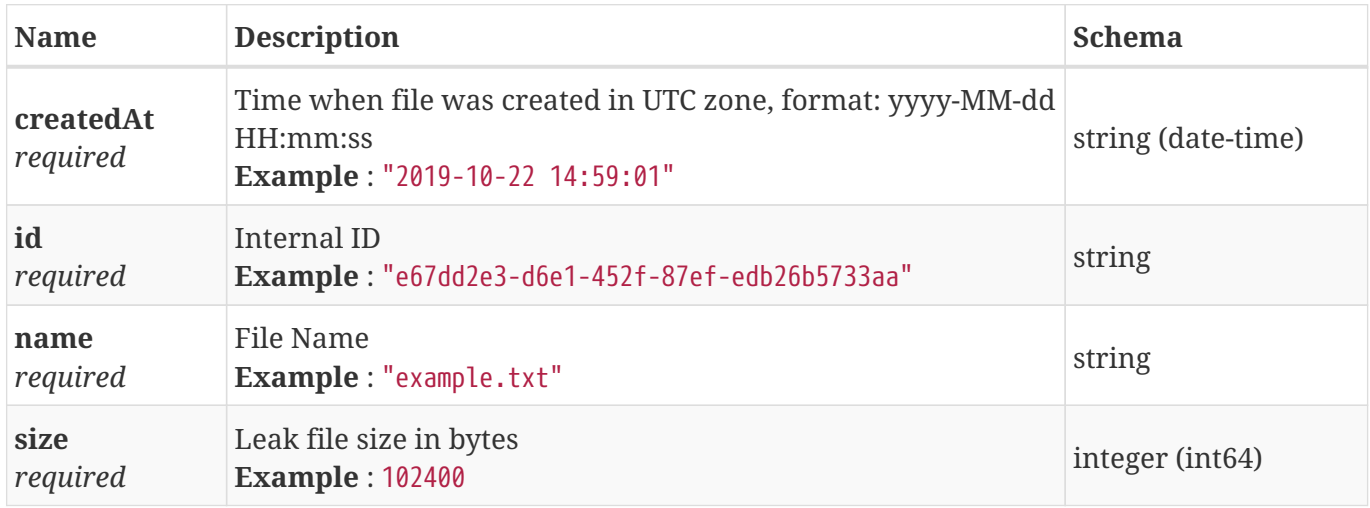

#### **4.39. Leak Index Distinct Search Result**

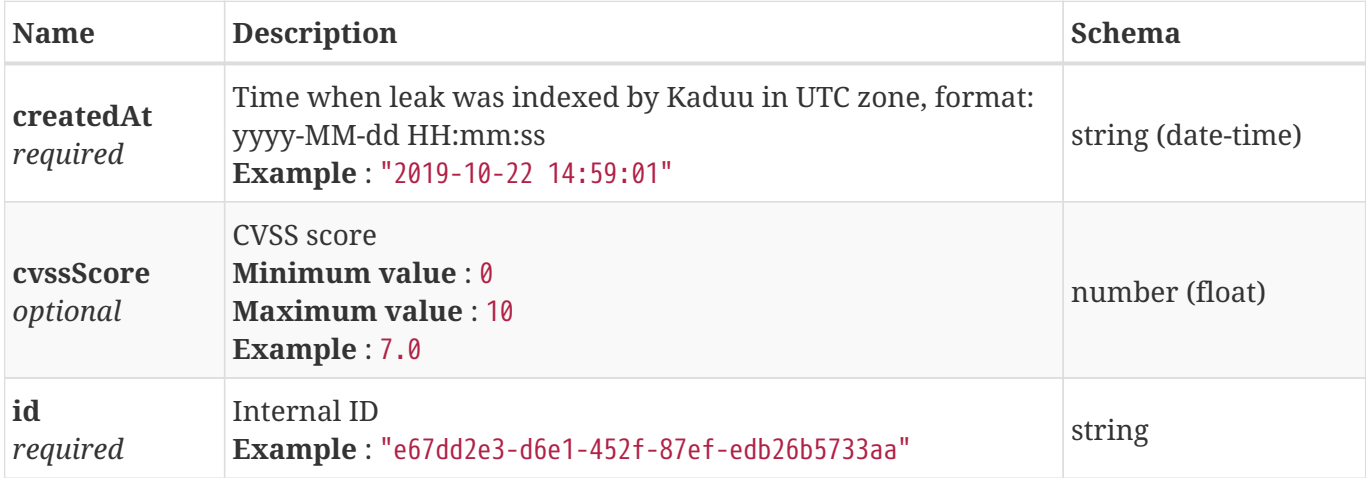

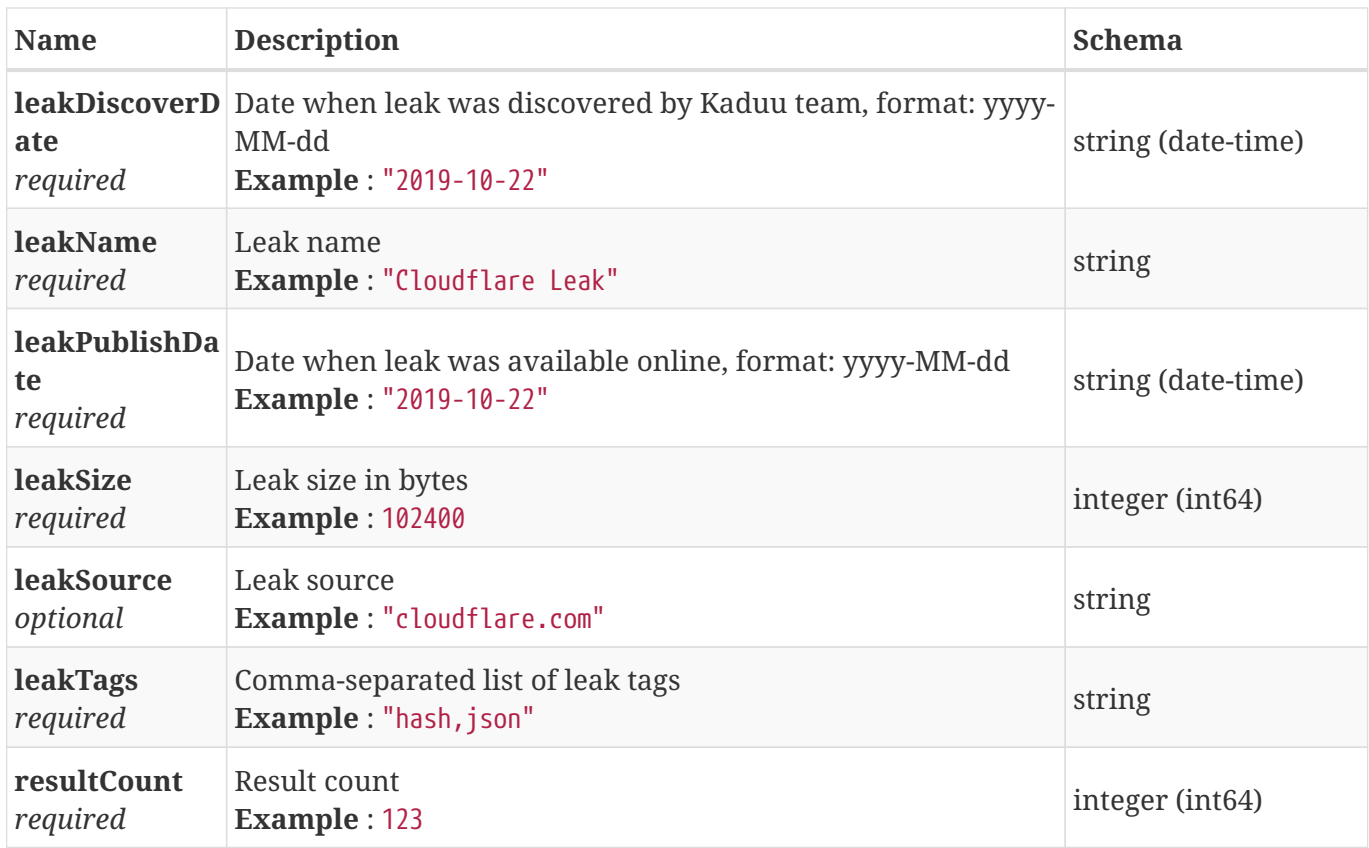

#### **4.40. Leak Index Search Result**

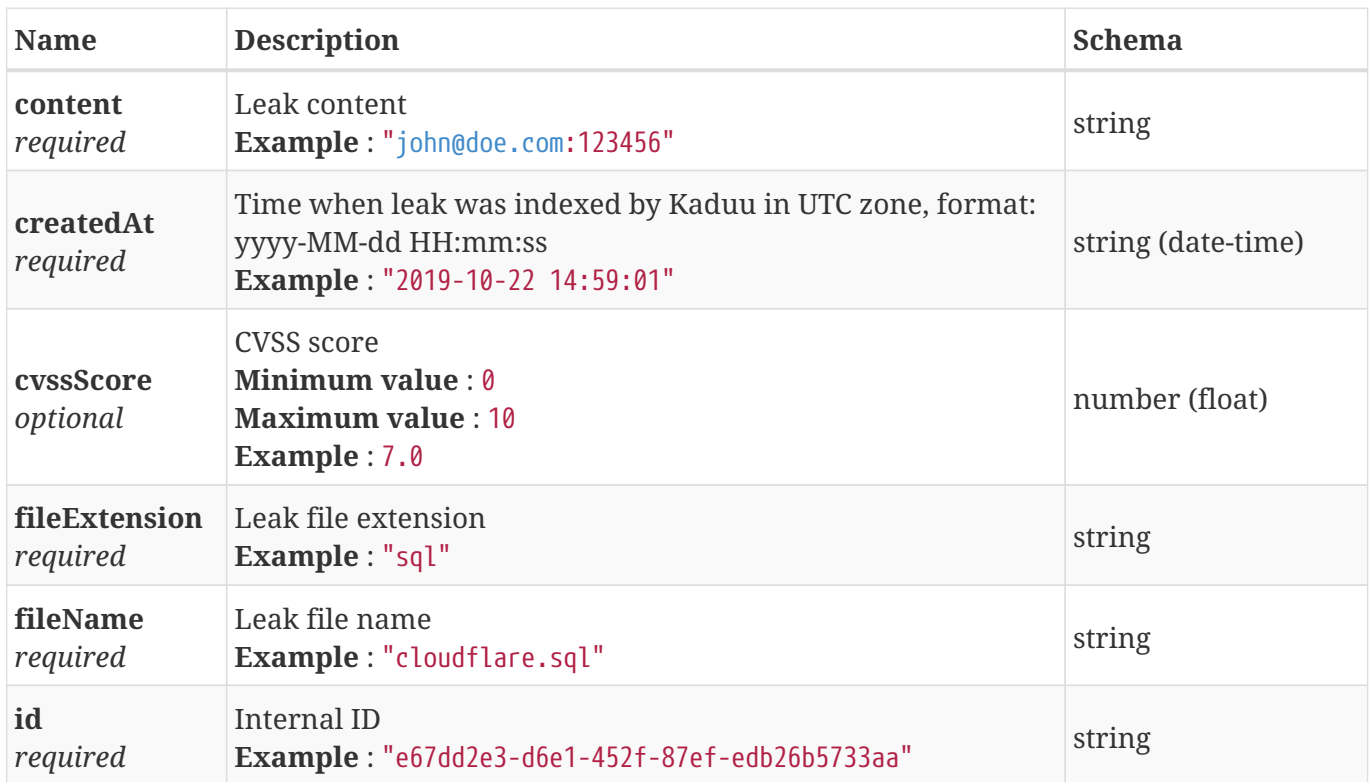

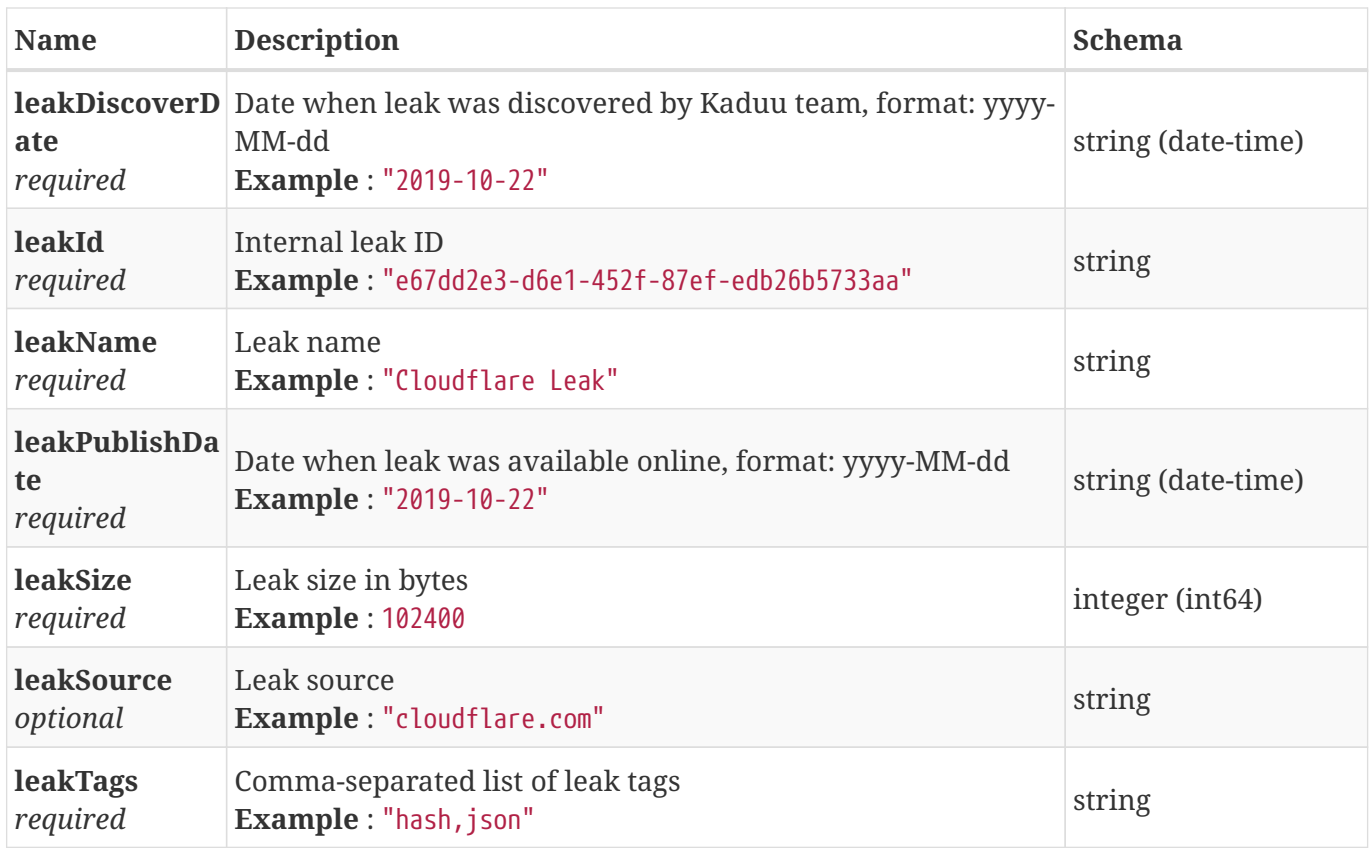

#### **4.41. Leak Result**

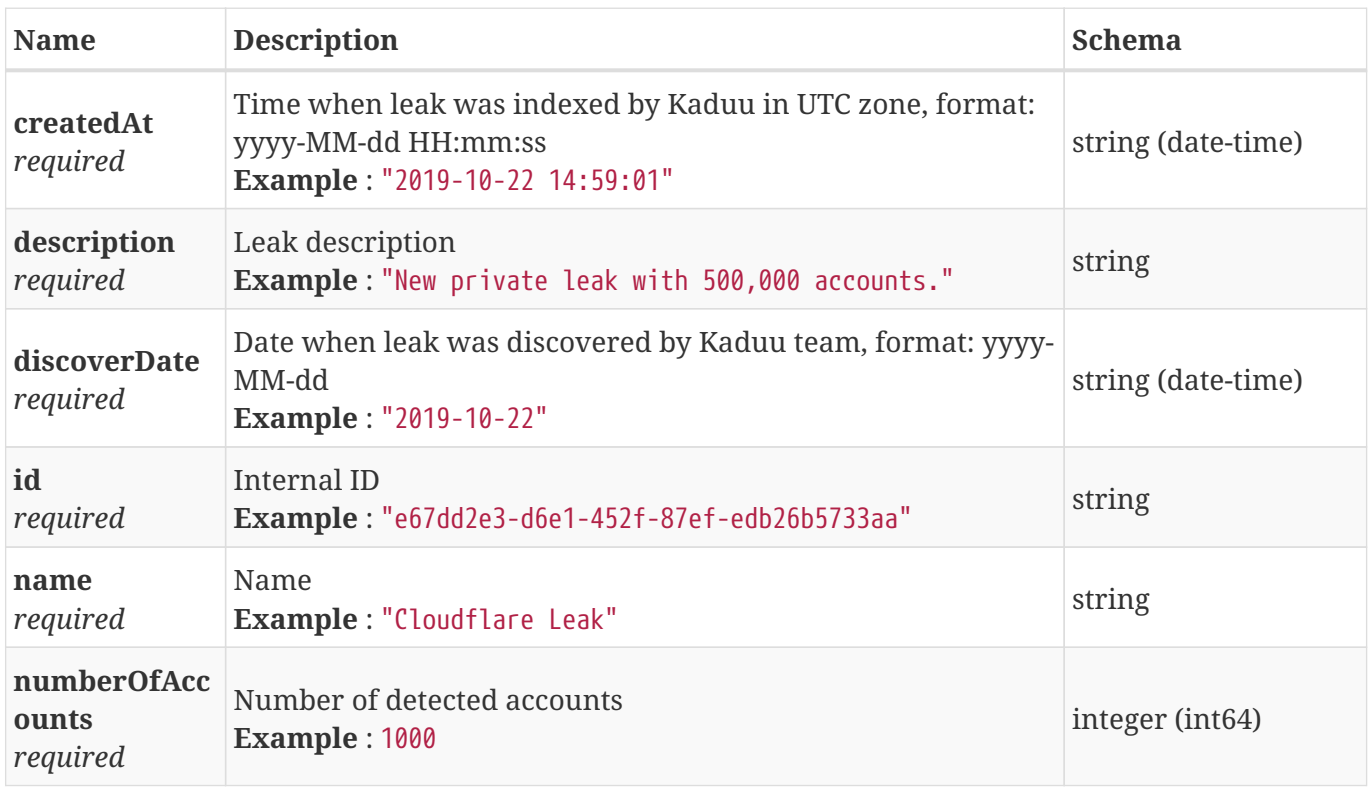

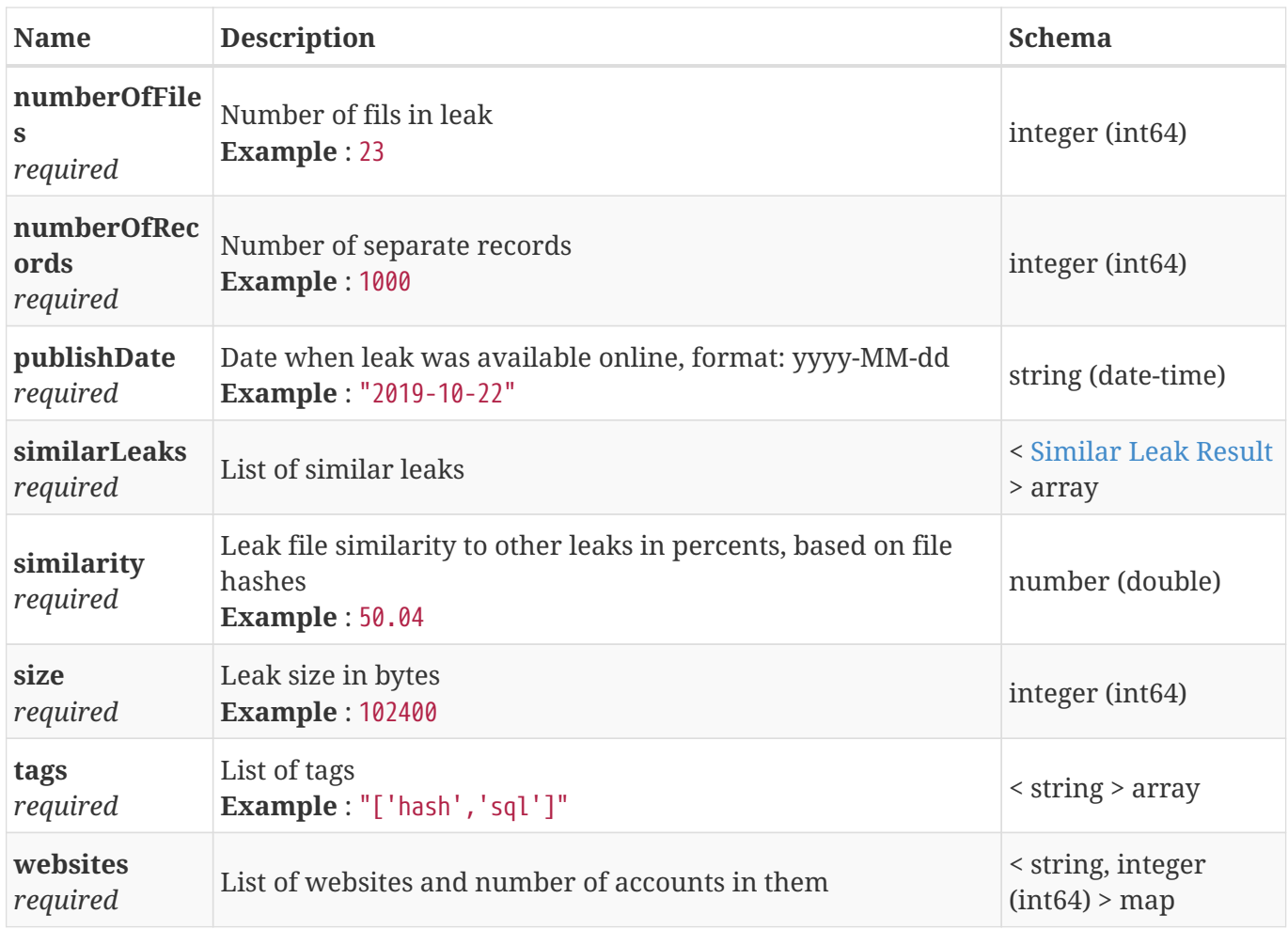

#### **4.42. Leaked Account Result**

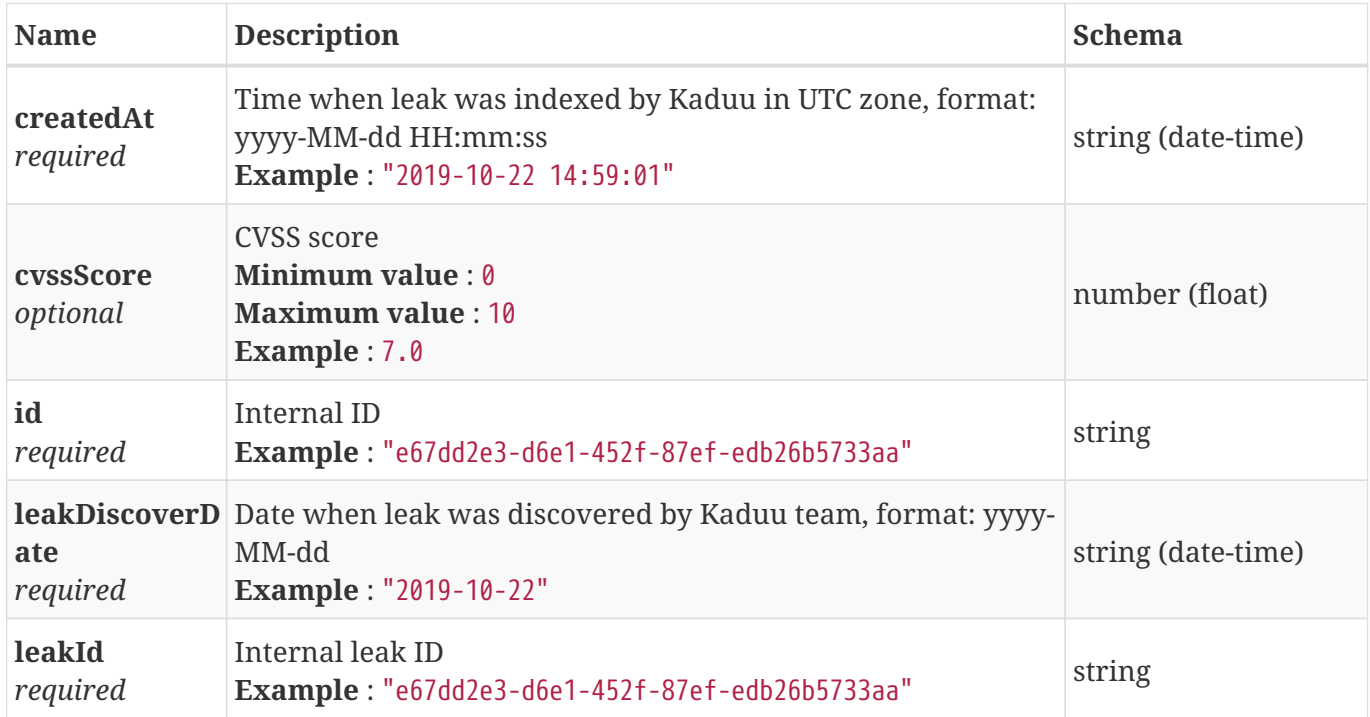

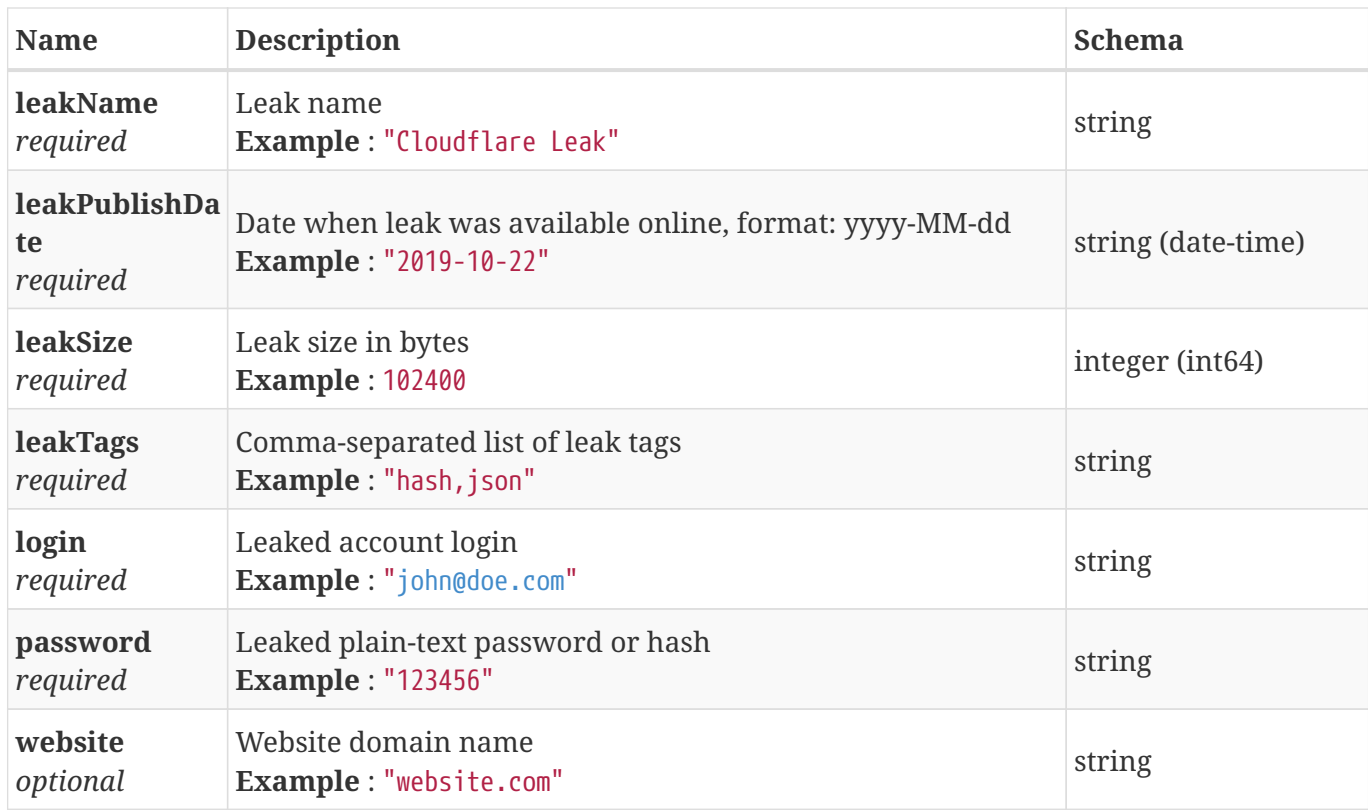

# **4.43. Leaked Accounts Daily Statistic**

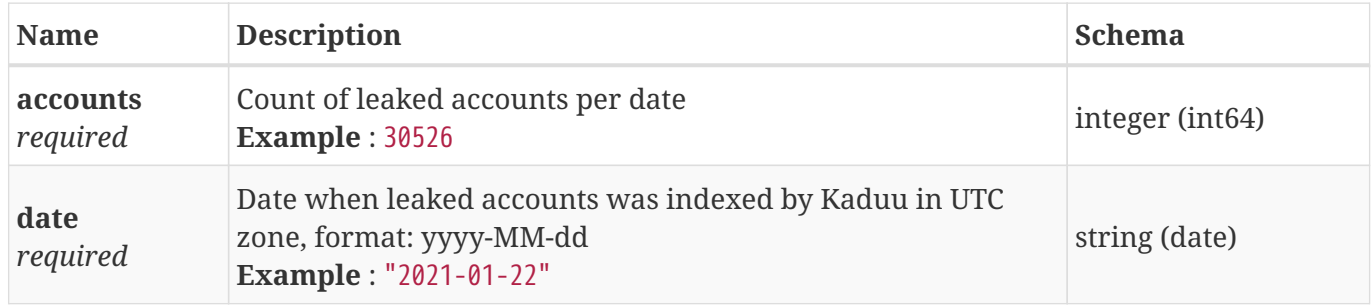

### **4.44. Leaks Daily Statistic**

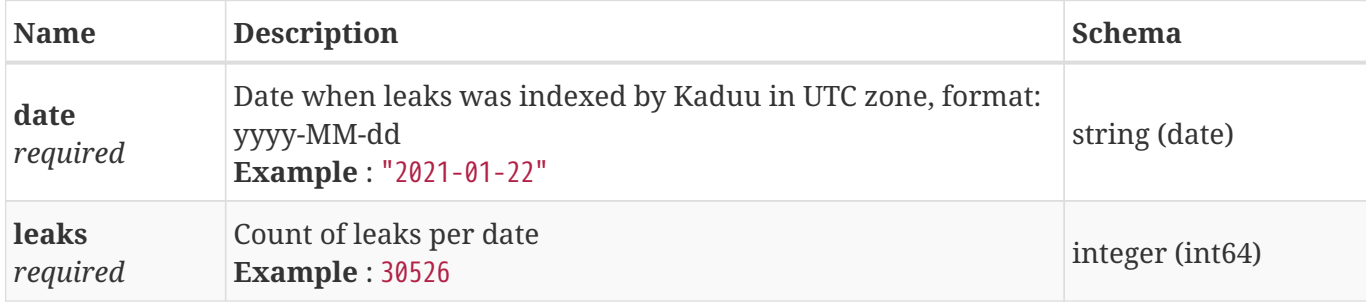

#### **4.45. Mail External Result Item**

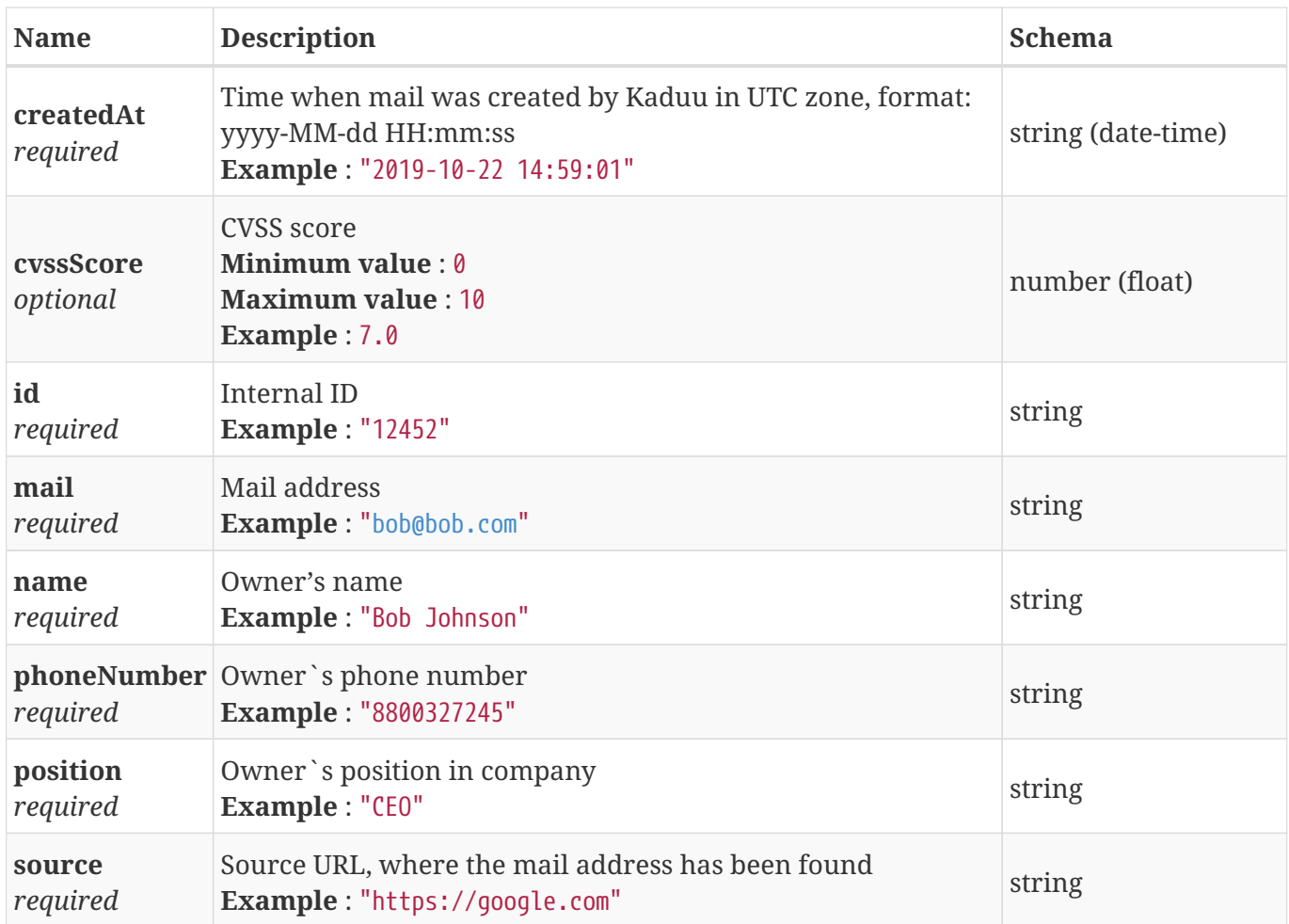

### **4.46. Mail External Search Payload**

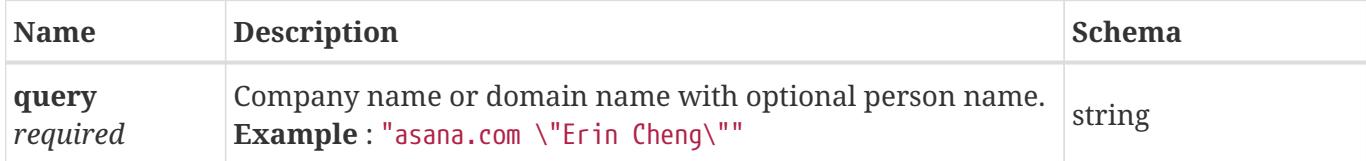

#### **4.47. Mail External Search Result**

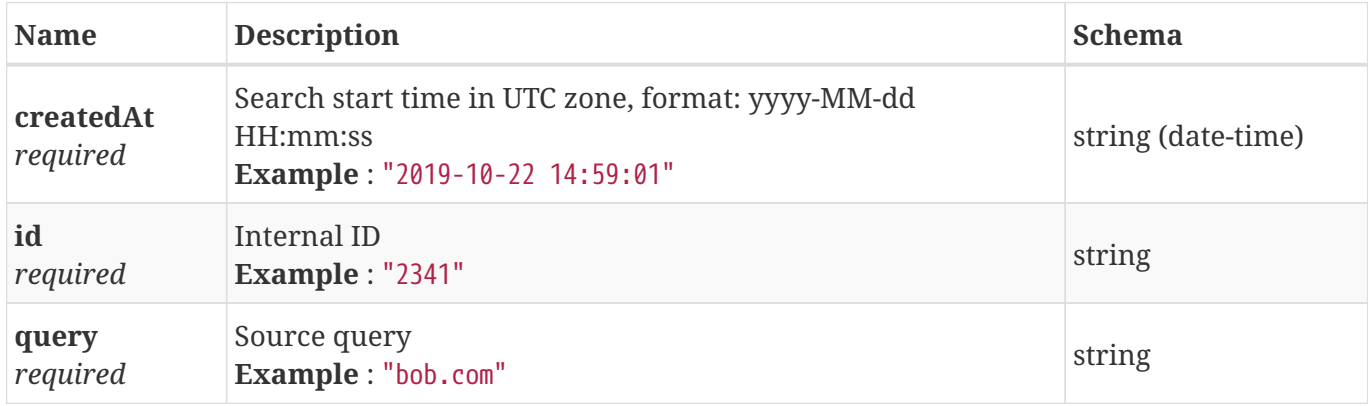

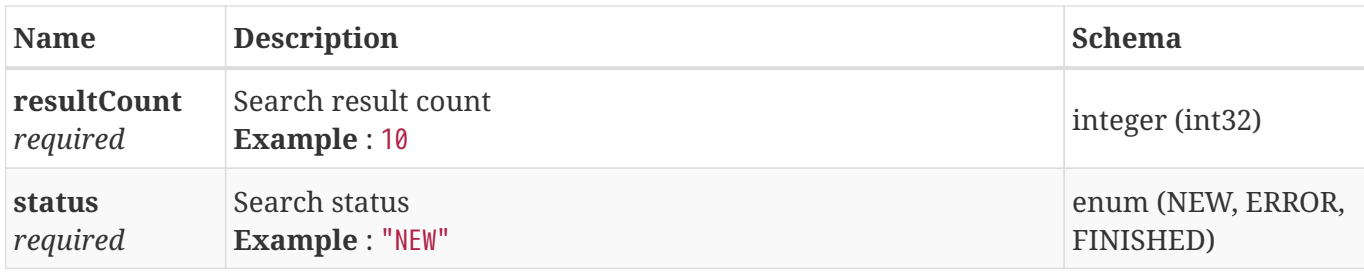

#### **4.48. Mail Result**

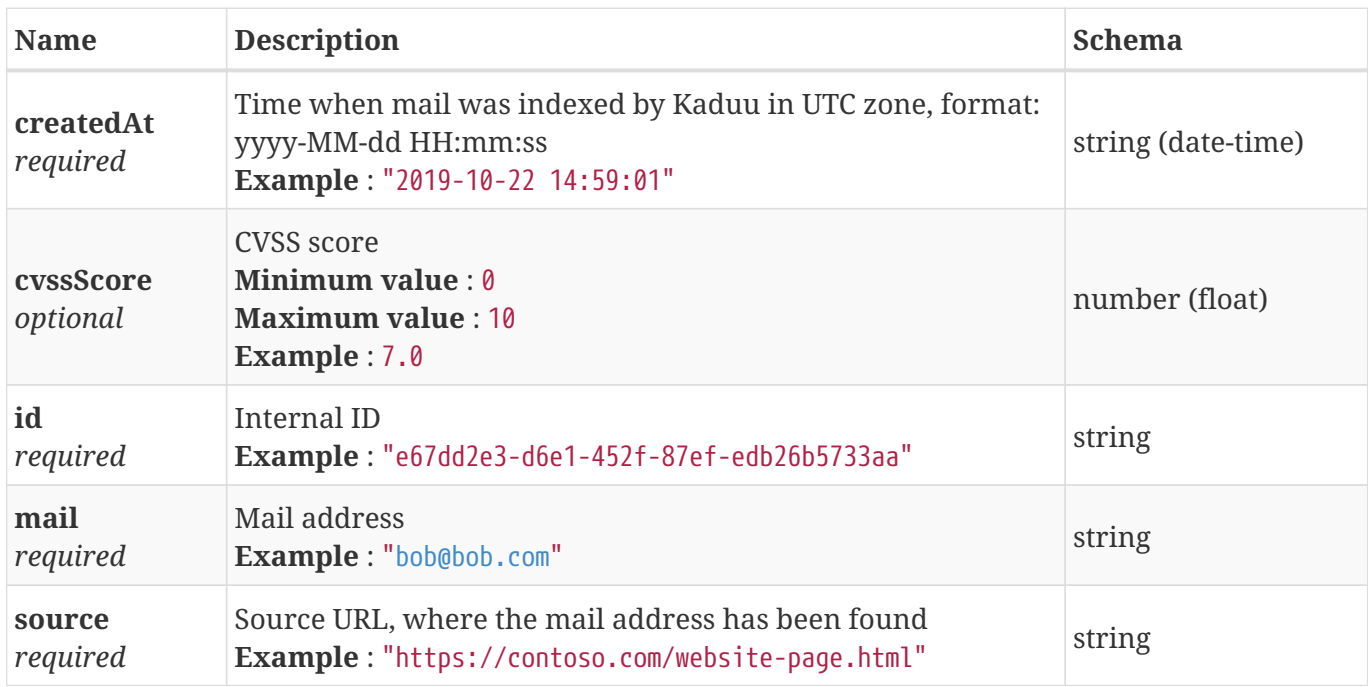

### **4.49. Page«Account Result»**

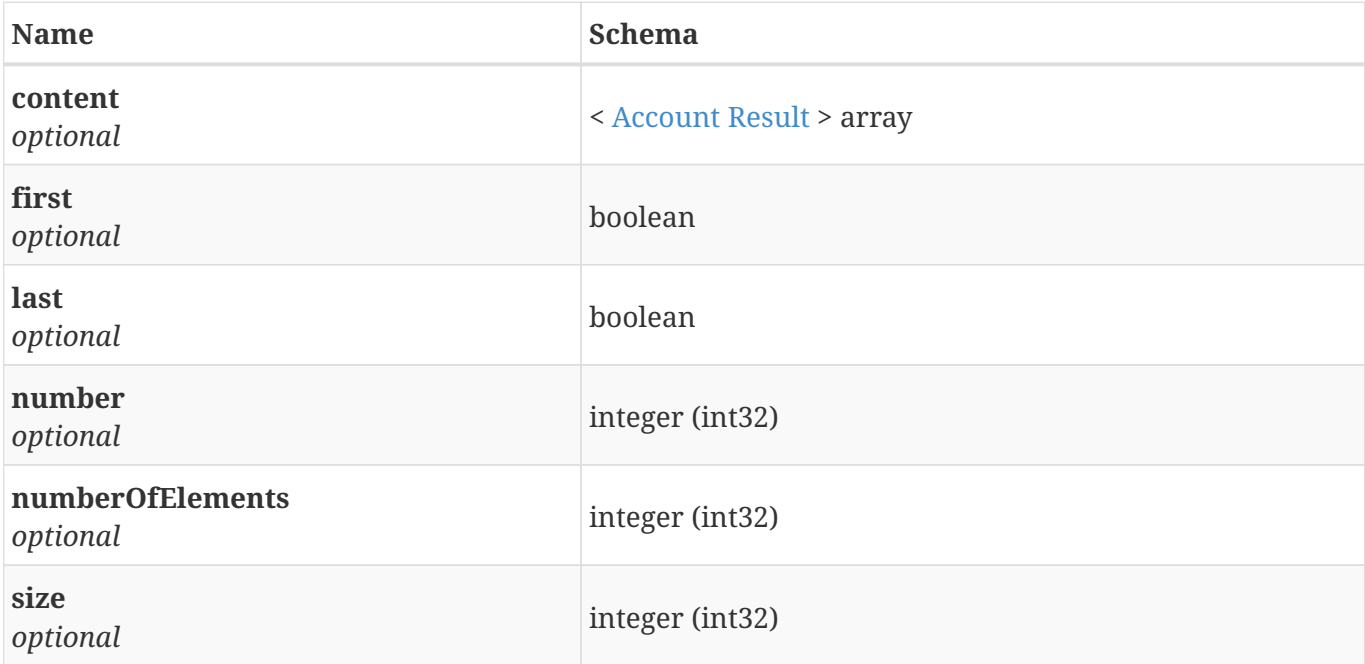

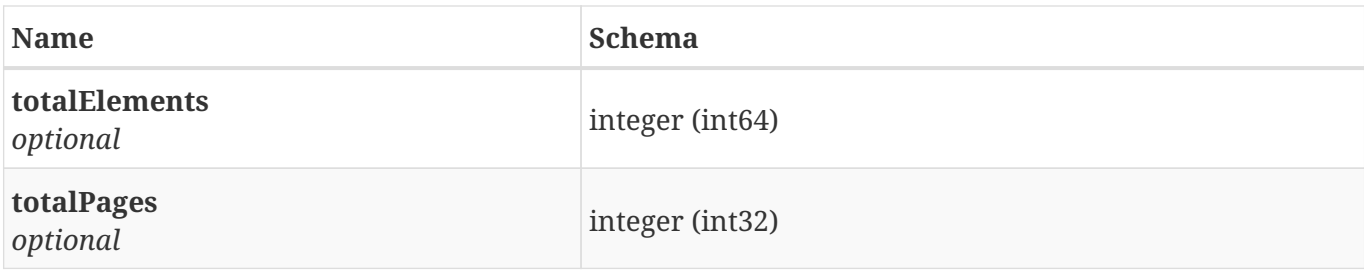

### **4.50. Page«Actor Association Result»**

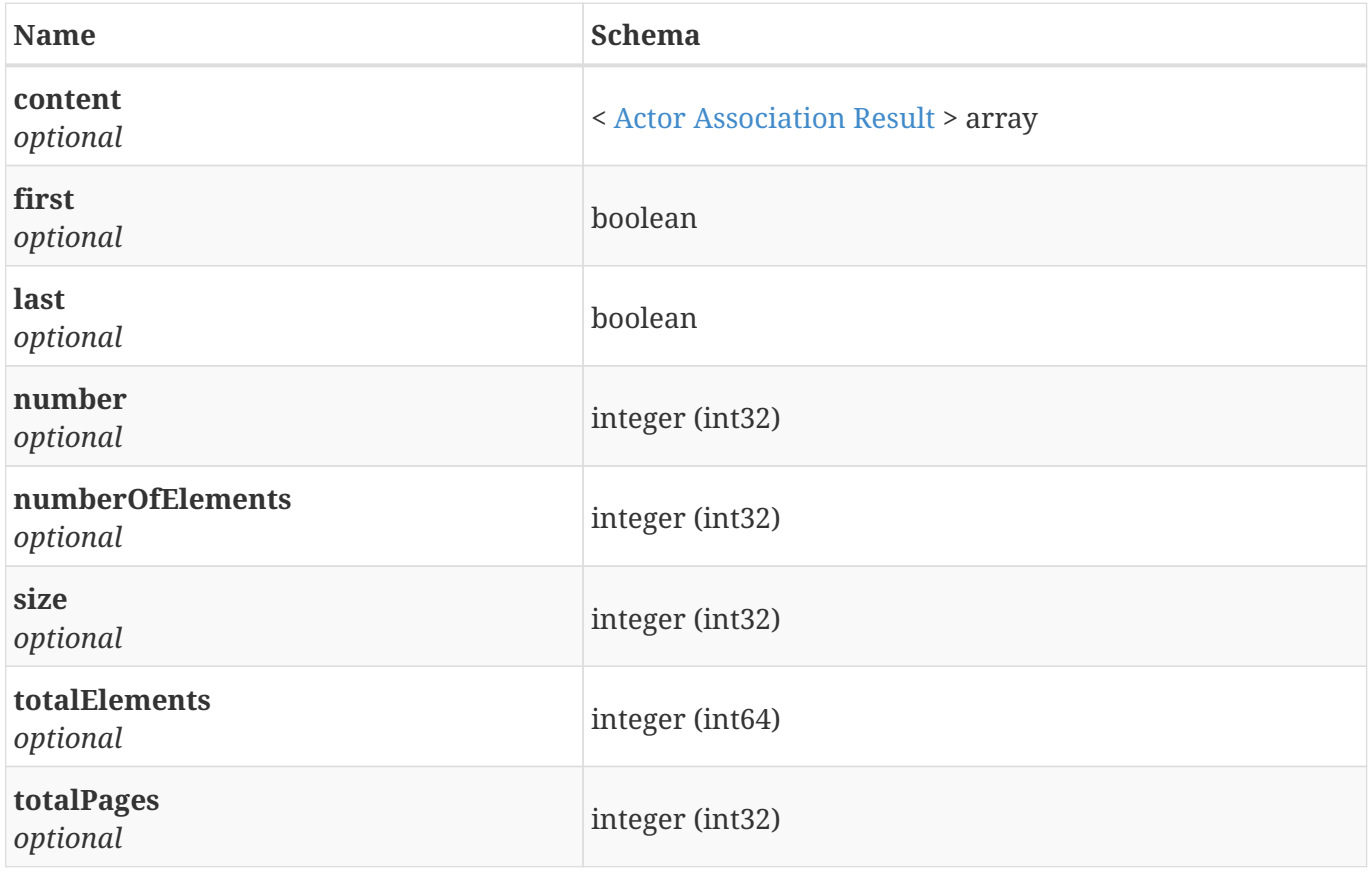

### **4.51. Page«Actor Leak Result»**

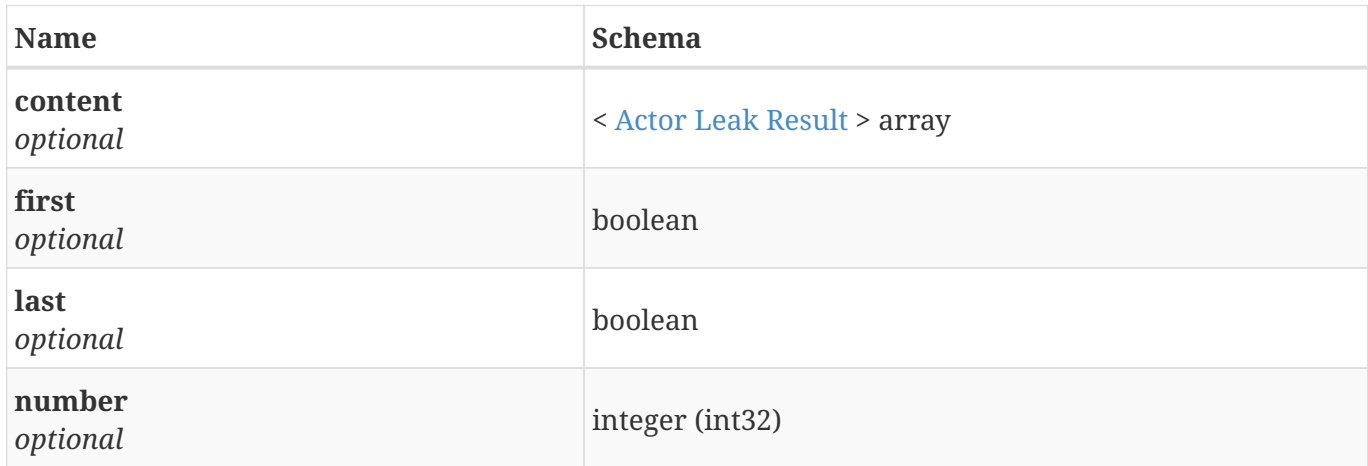

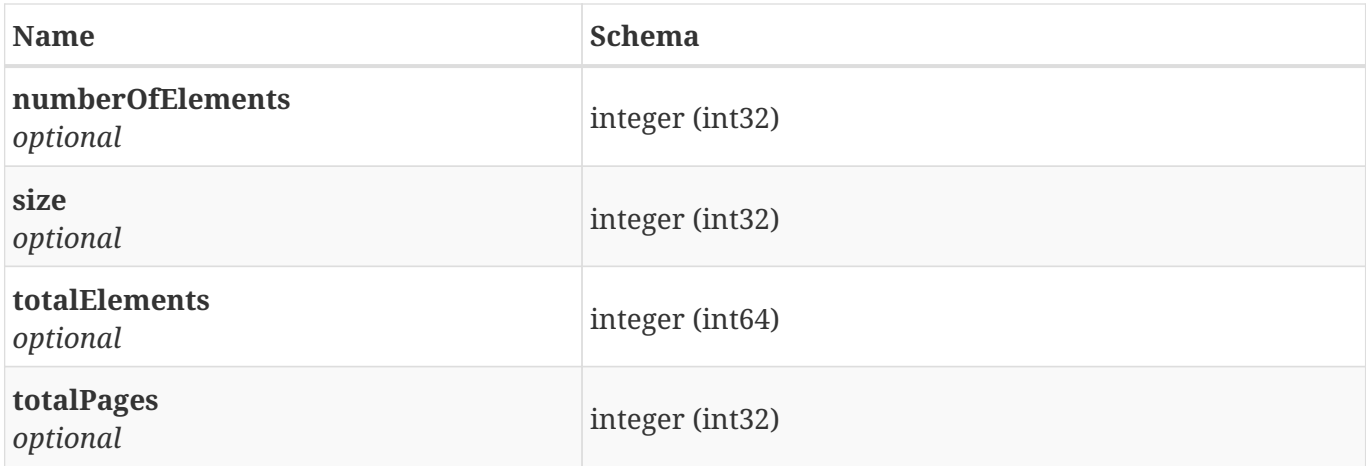

### **4.52. Page«Alert Event Result»**

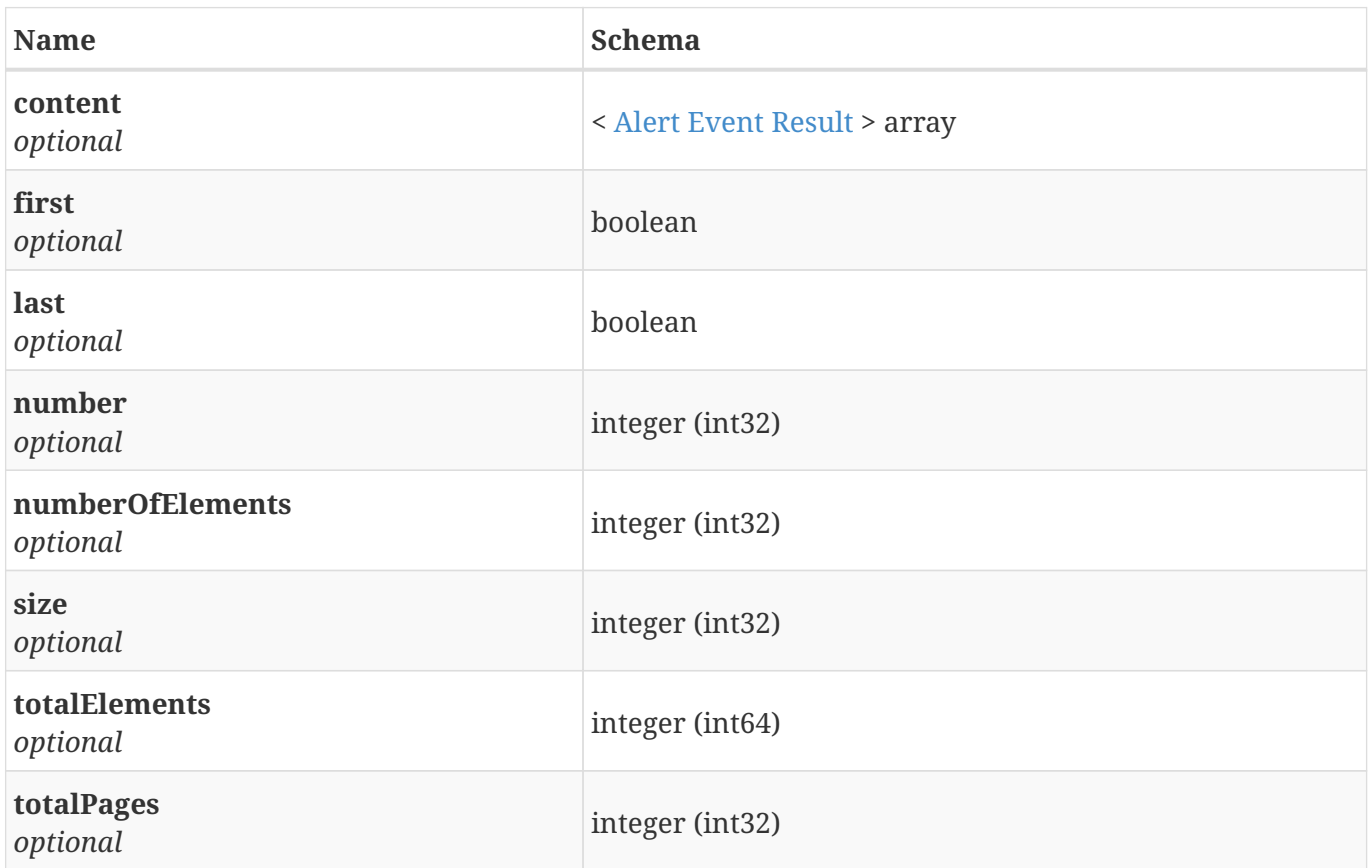

### **4.53. Page«Alert Job Result»**

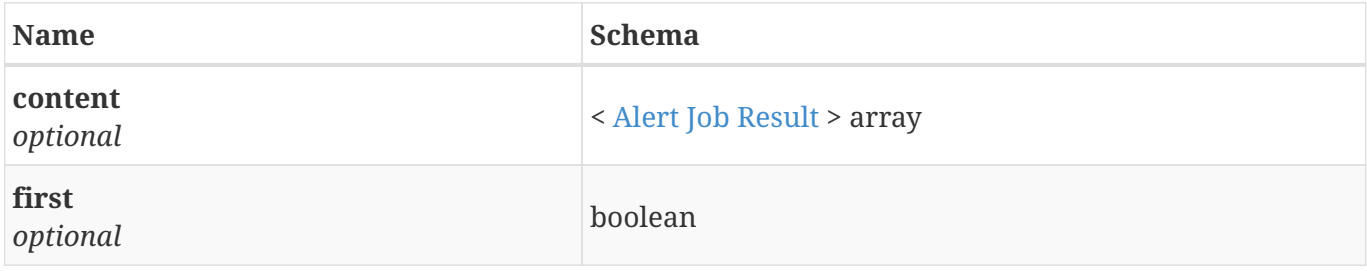

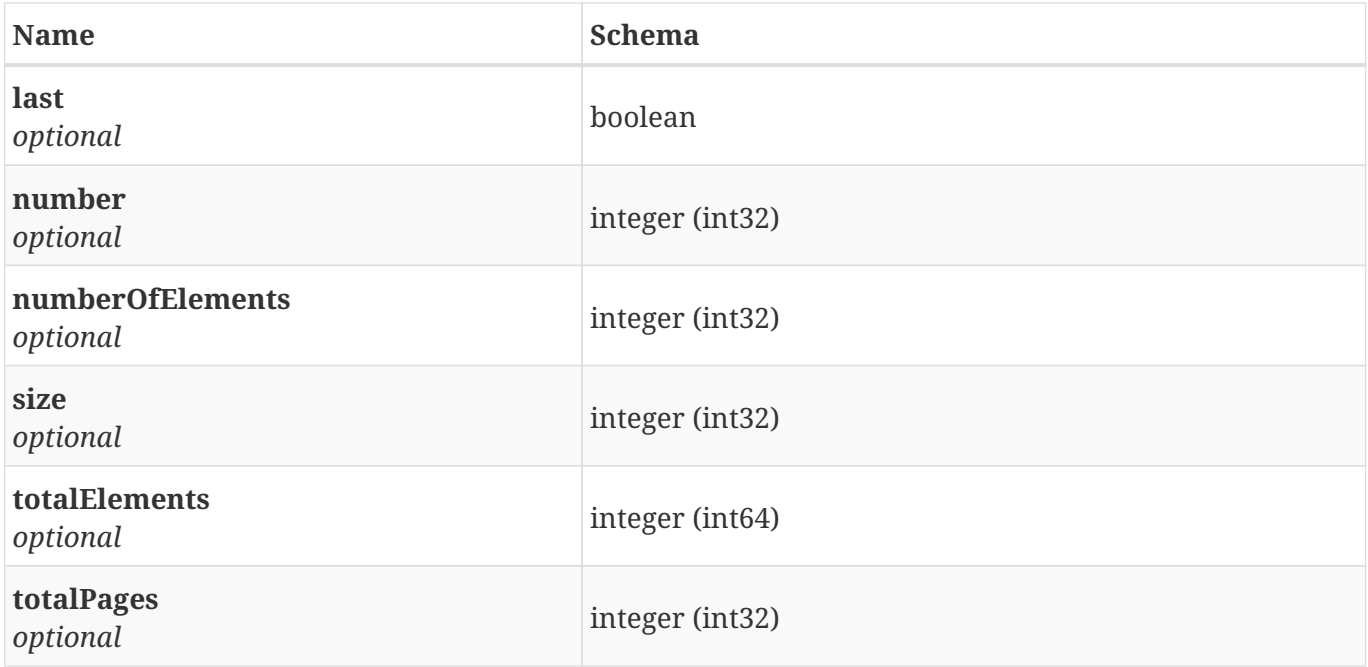

## **4.54. Page«Bot Record Result»**

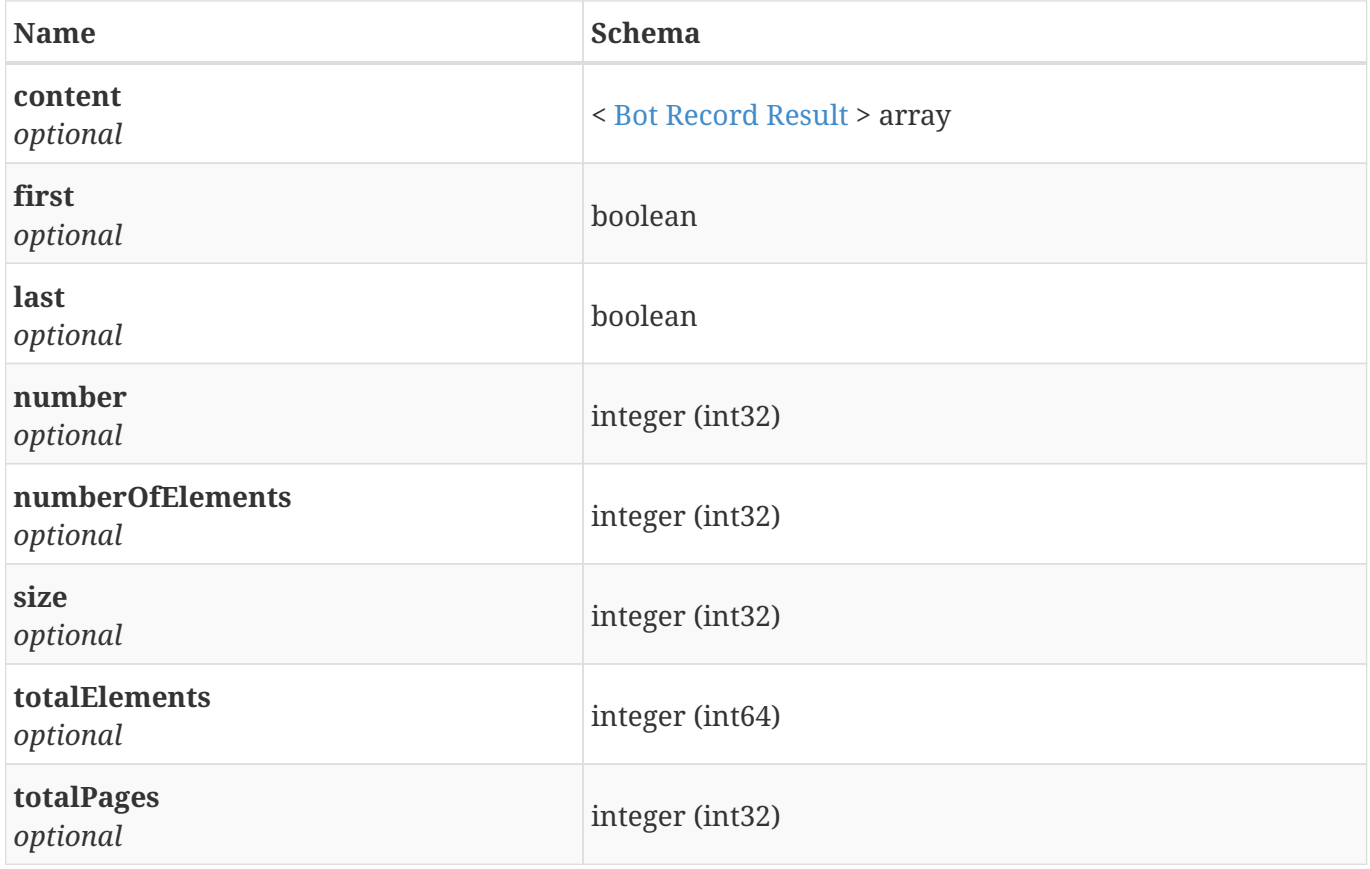

### **4.55. Page«Bot Result»**

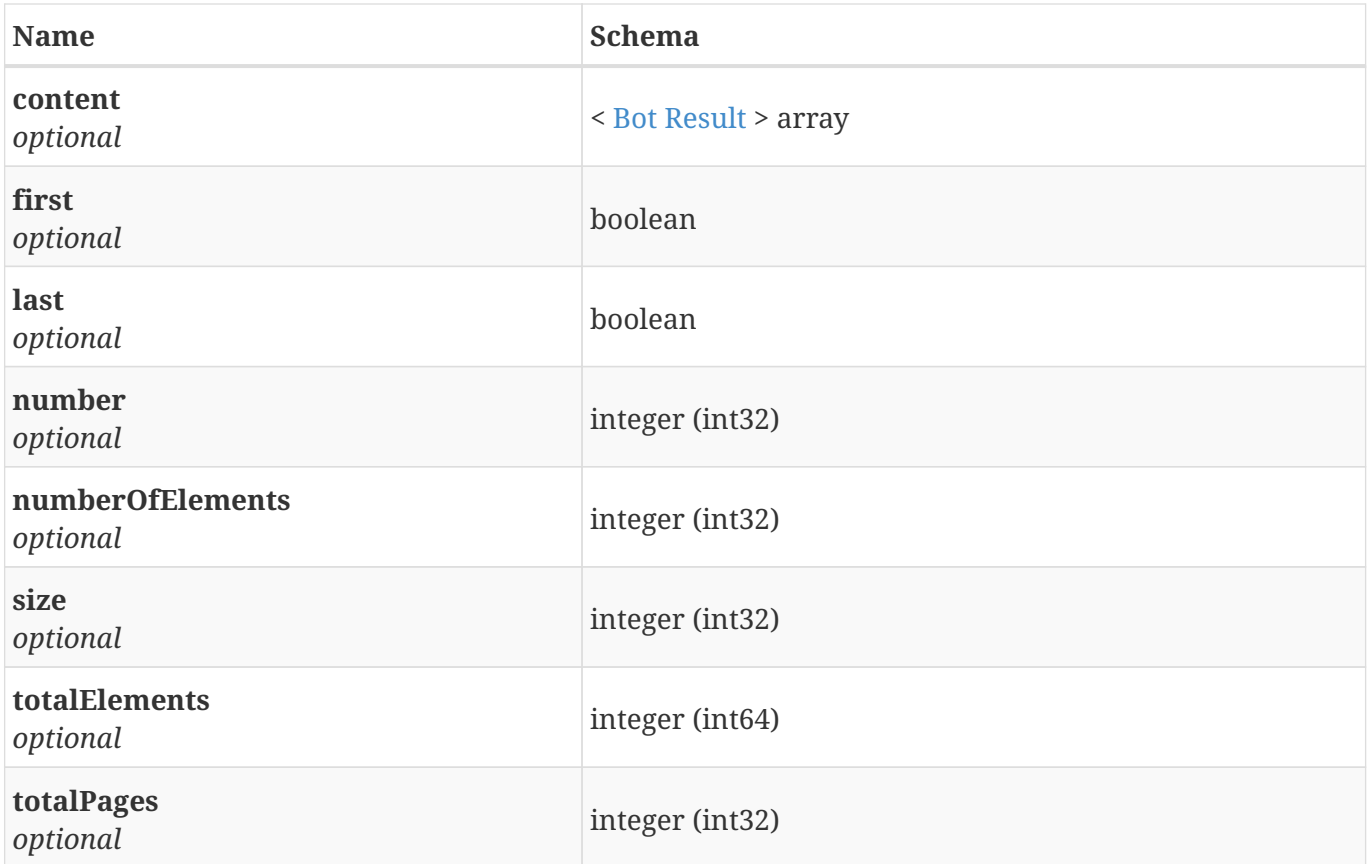

# **4.56. Page«Credit Card Result»**

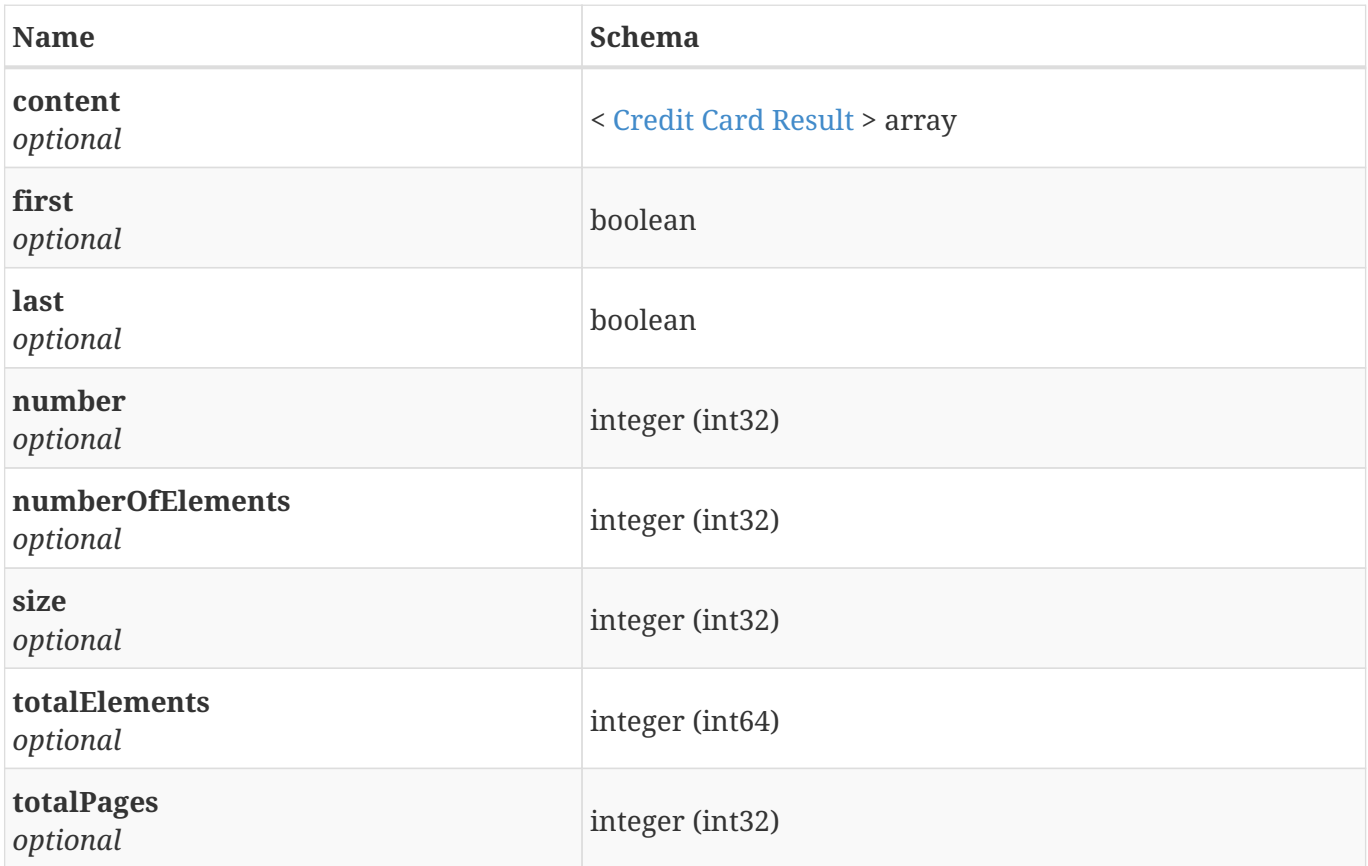

### **4.57. Page«Domain Data Result»**

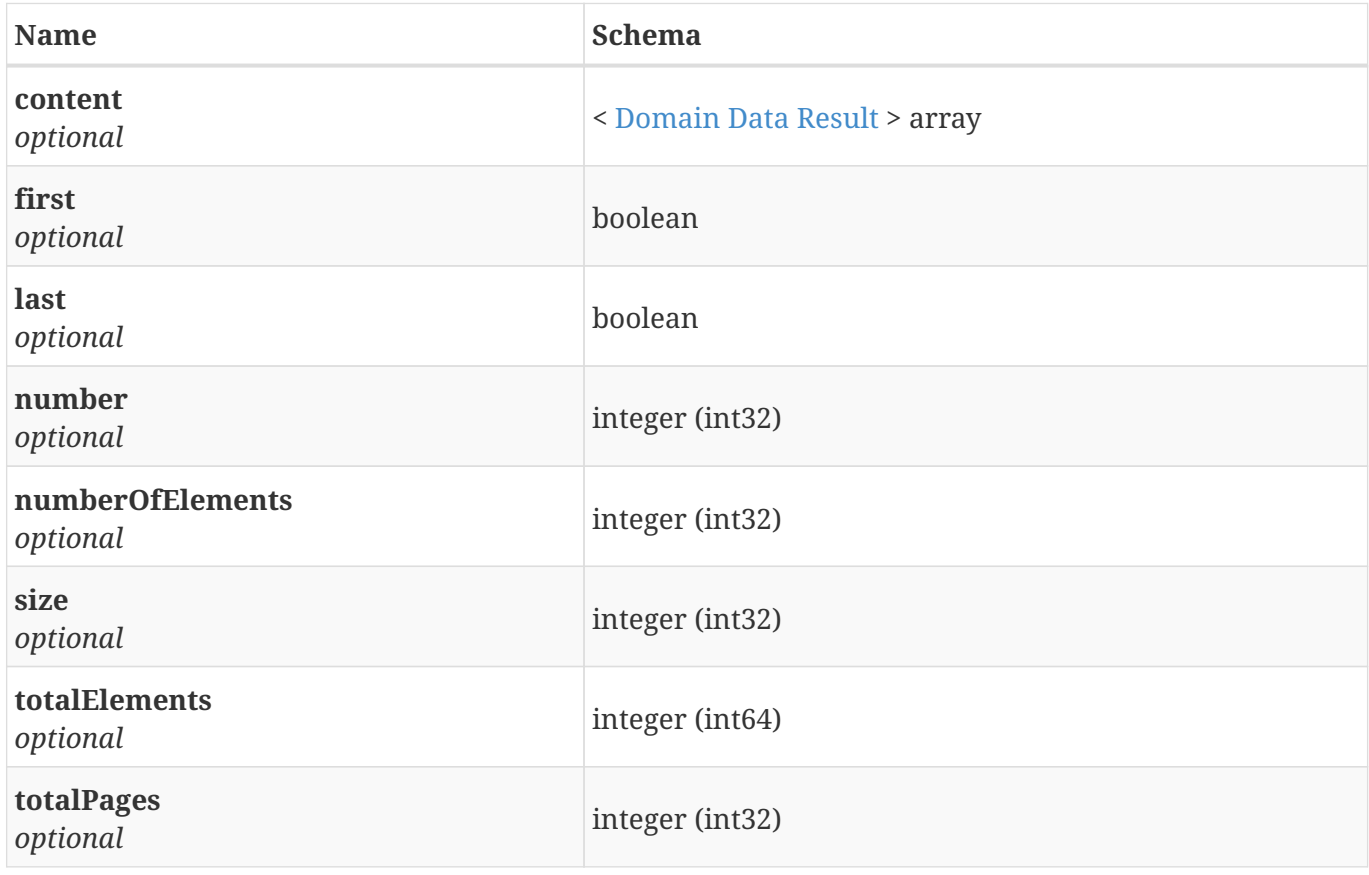

### **4.58. Page«Domain Result»**

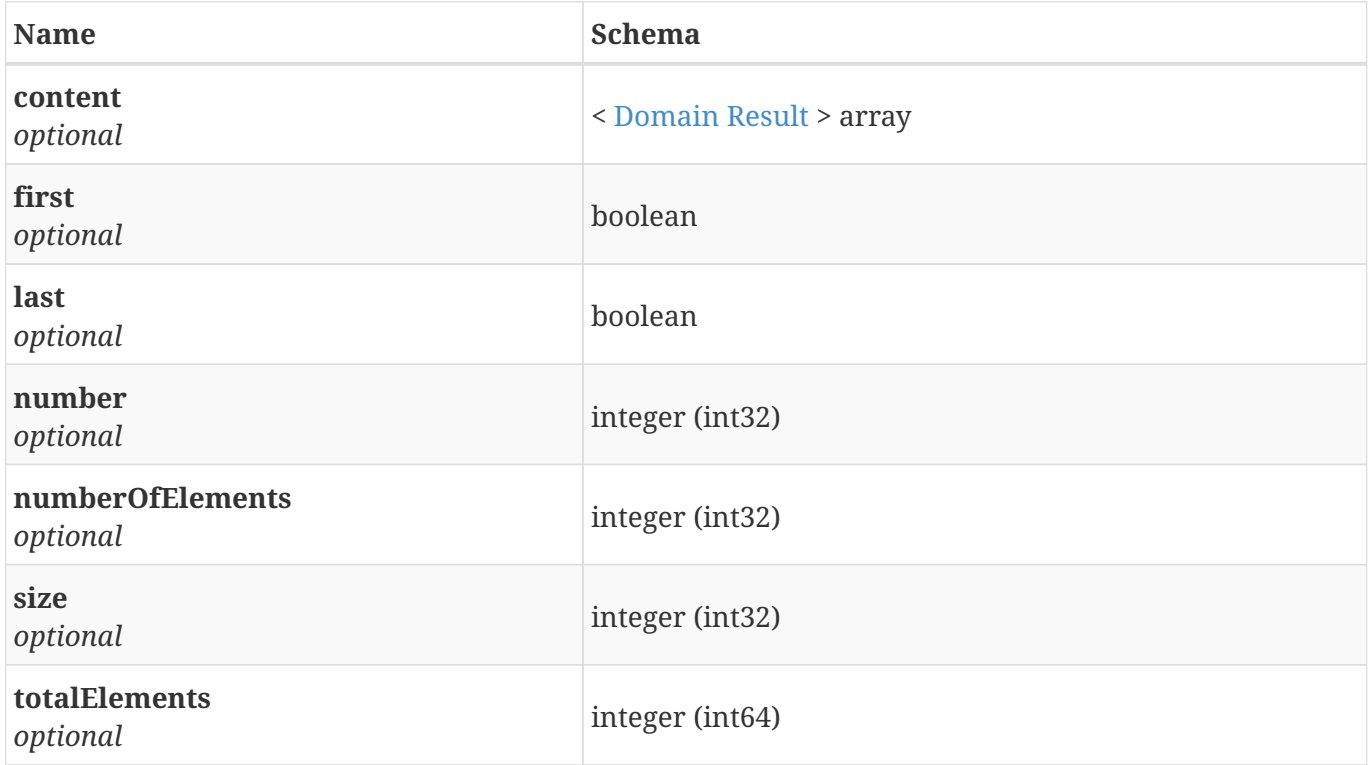

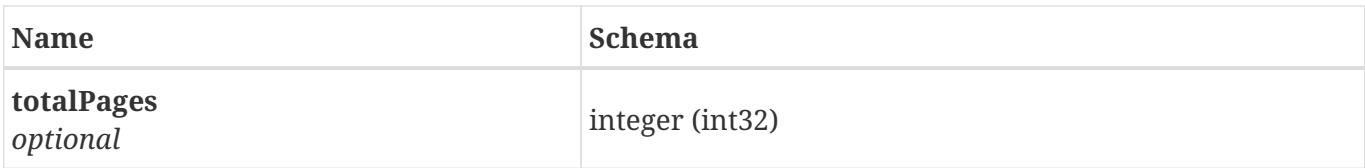

### **4.59. Page«Export Result»**

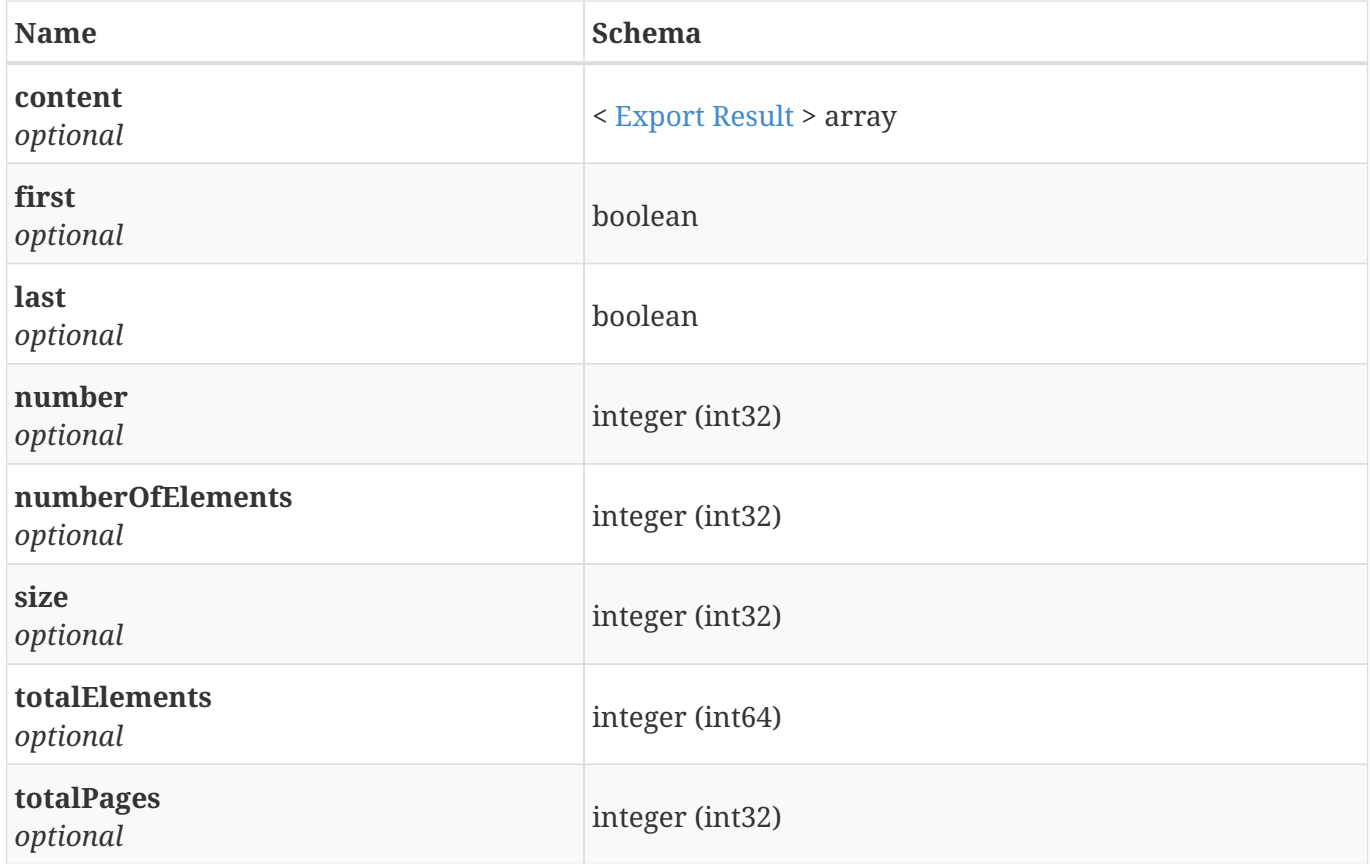

### **4.60. Page«External Result»**

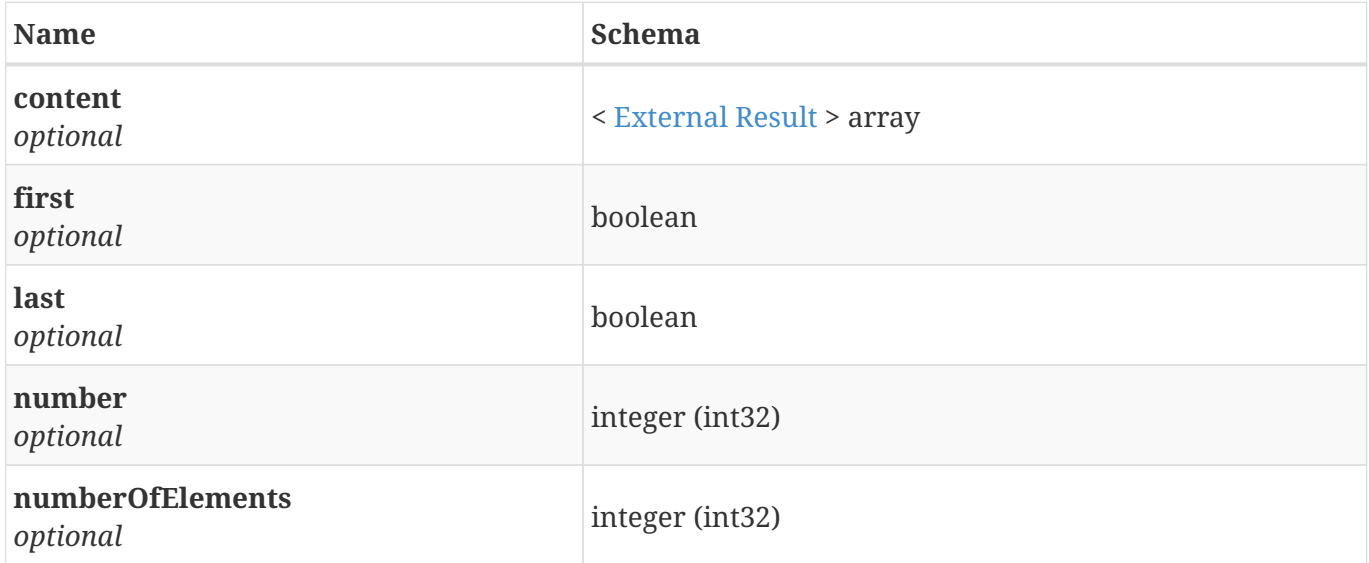

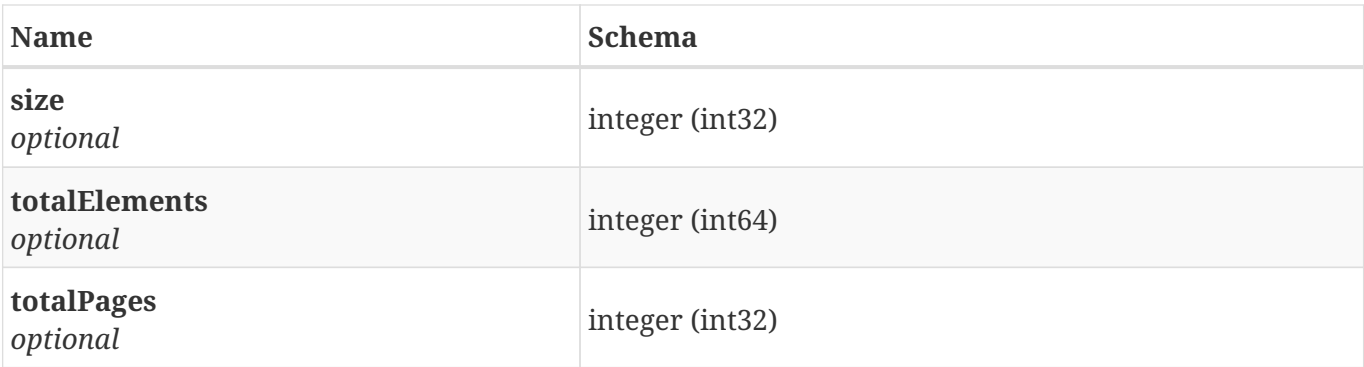

## **4.61. Page«Favorite Result»**

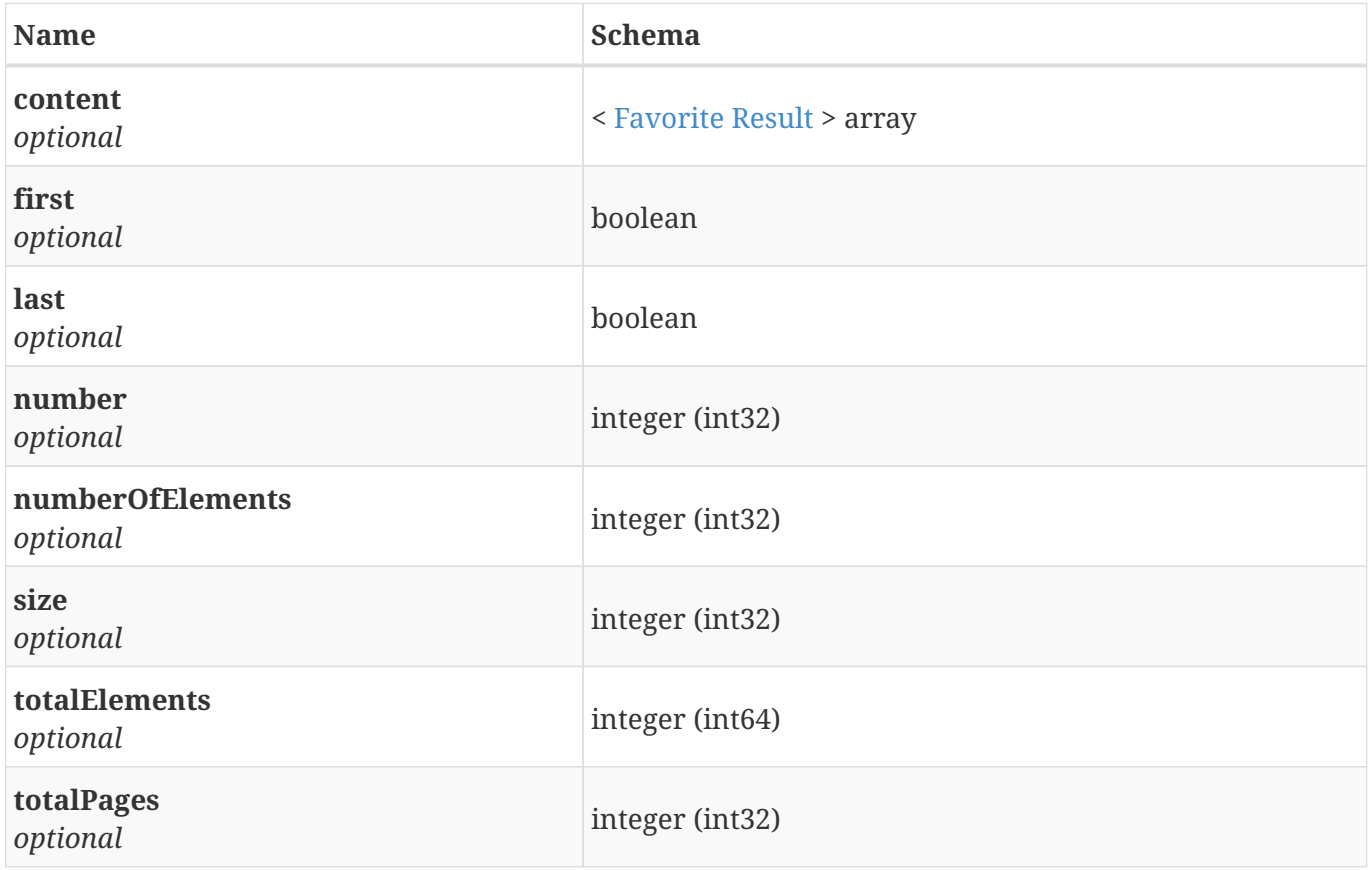

### **4.62. Page«Leak File Download Task Result»**

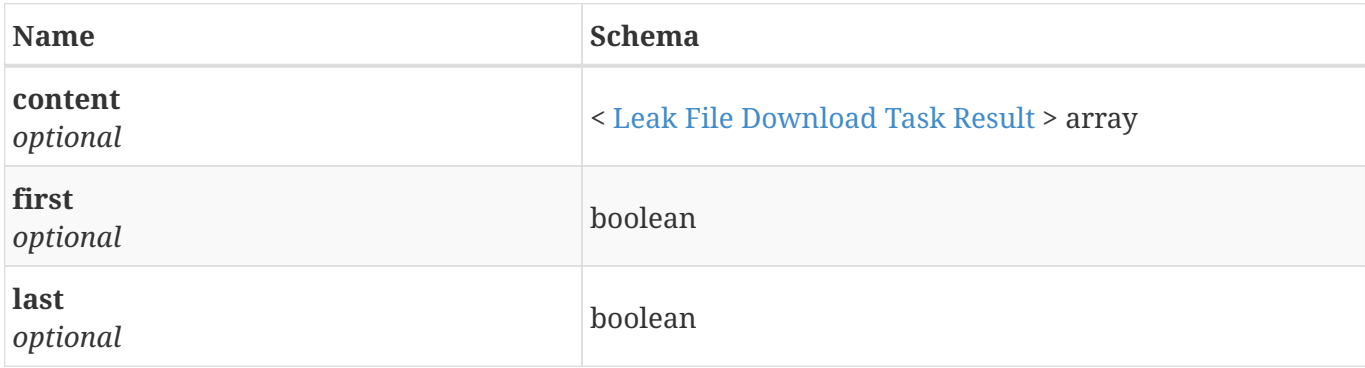
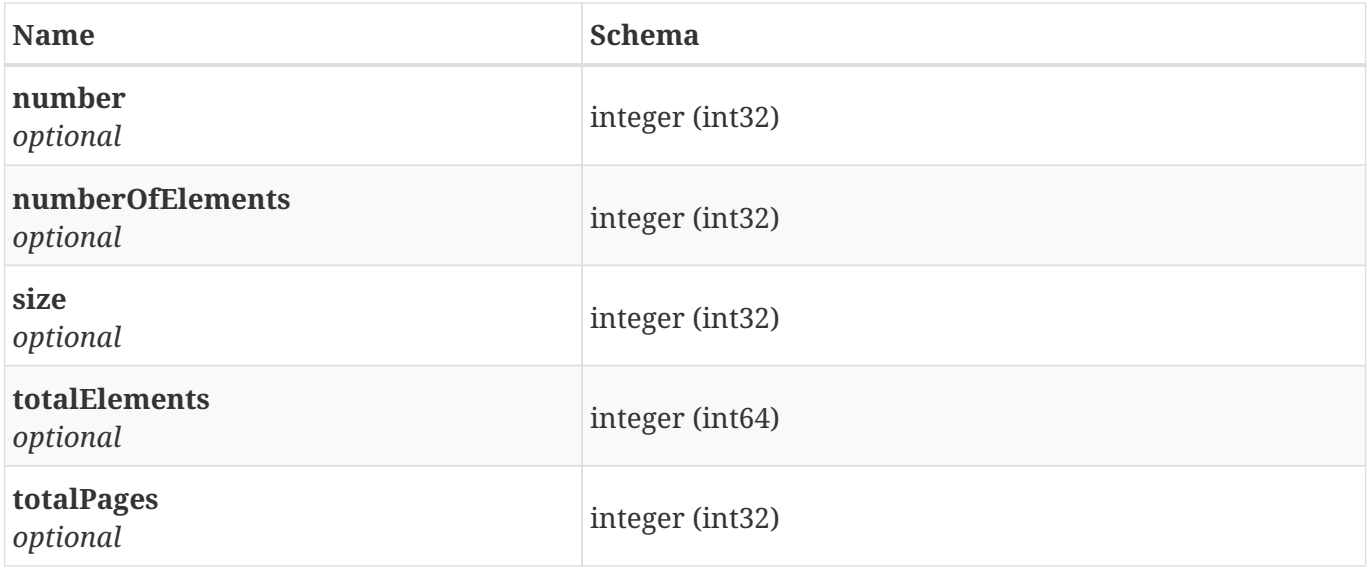

## **4.63. Page«Leak File Result»**

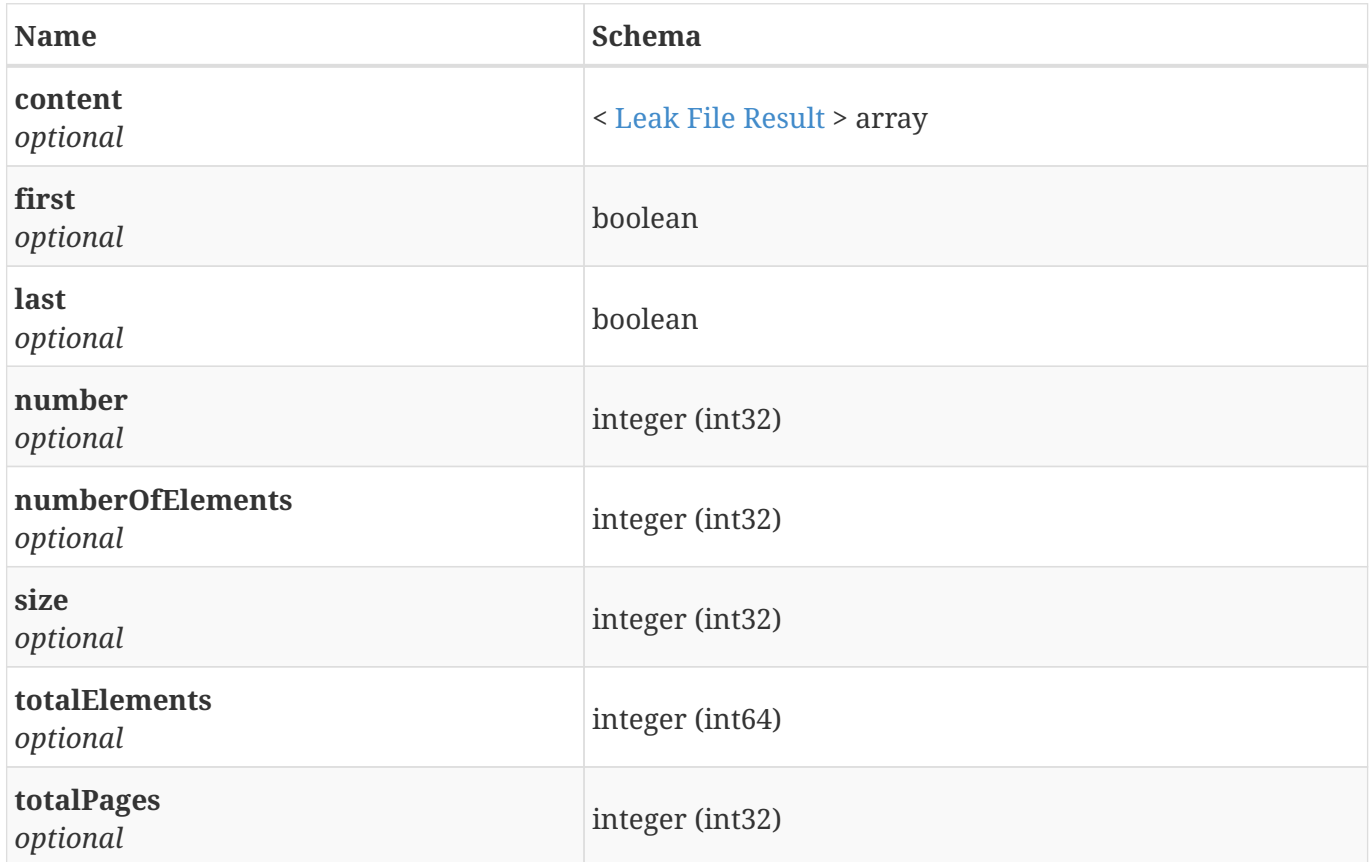

## **4.64. Page«Leak Index Distinct Search Result»**

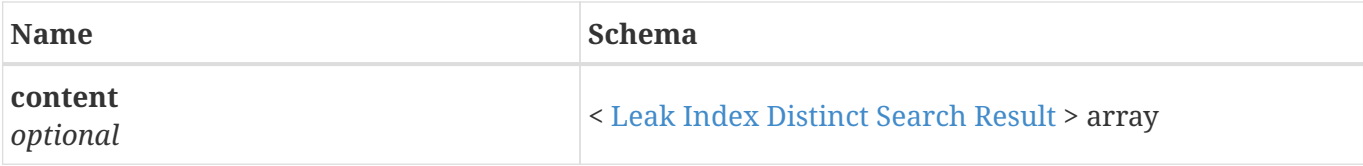

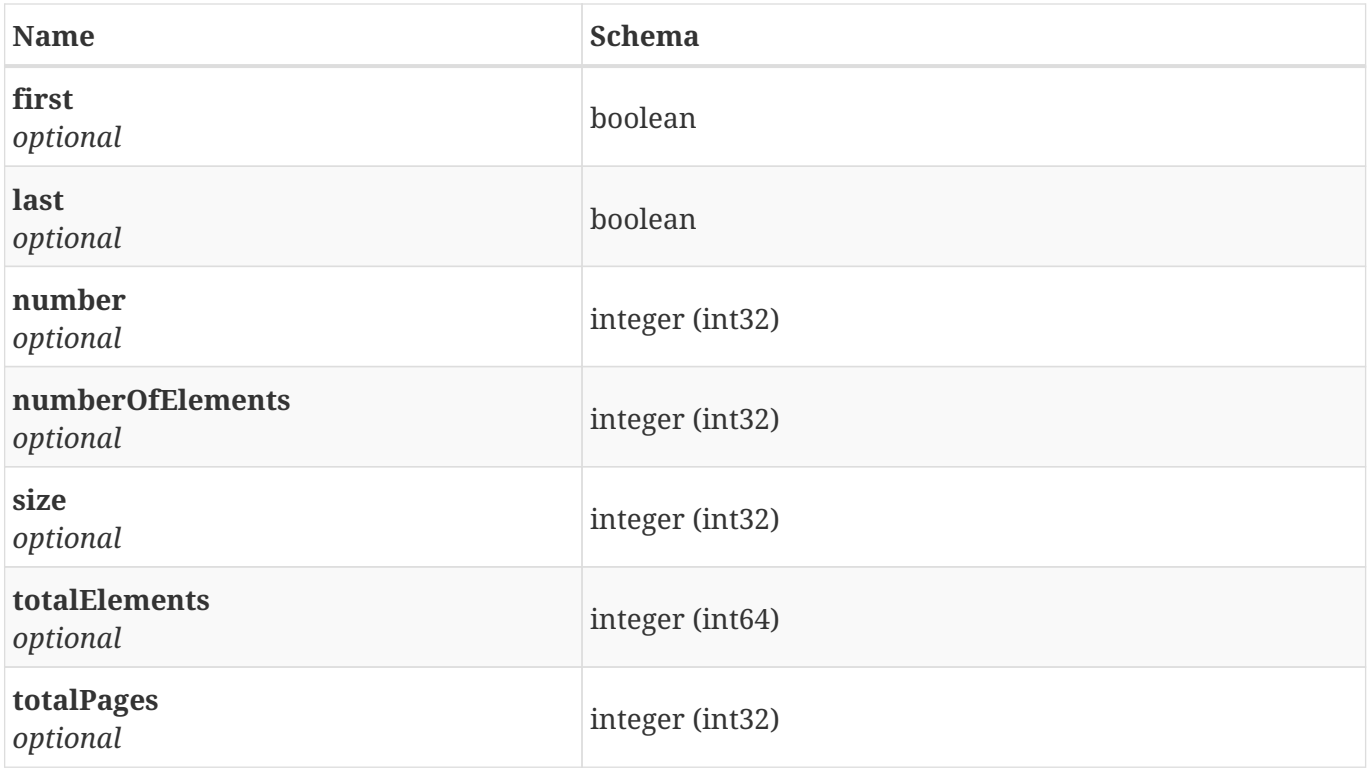

## **4.65. Page«Leak Index Search Result»**

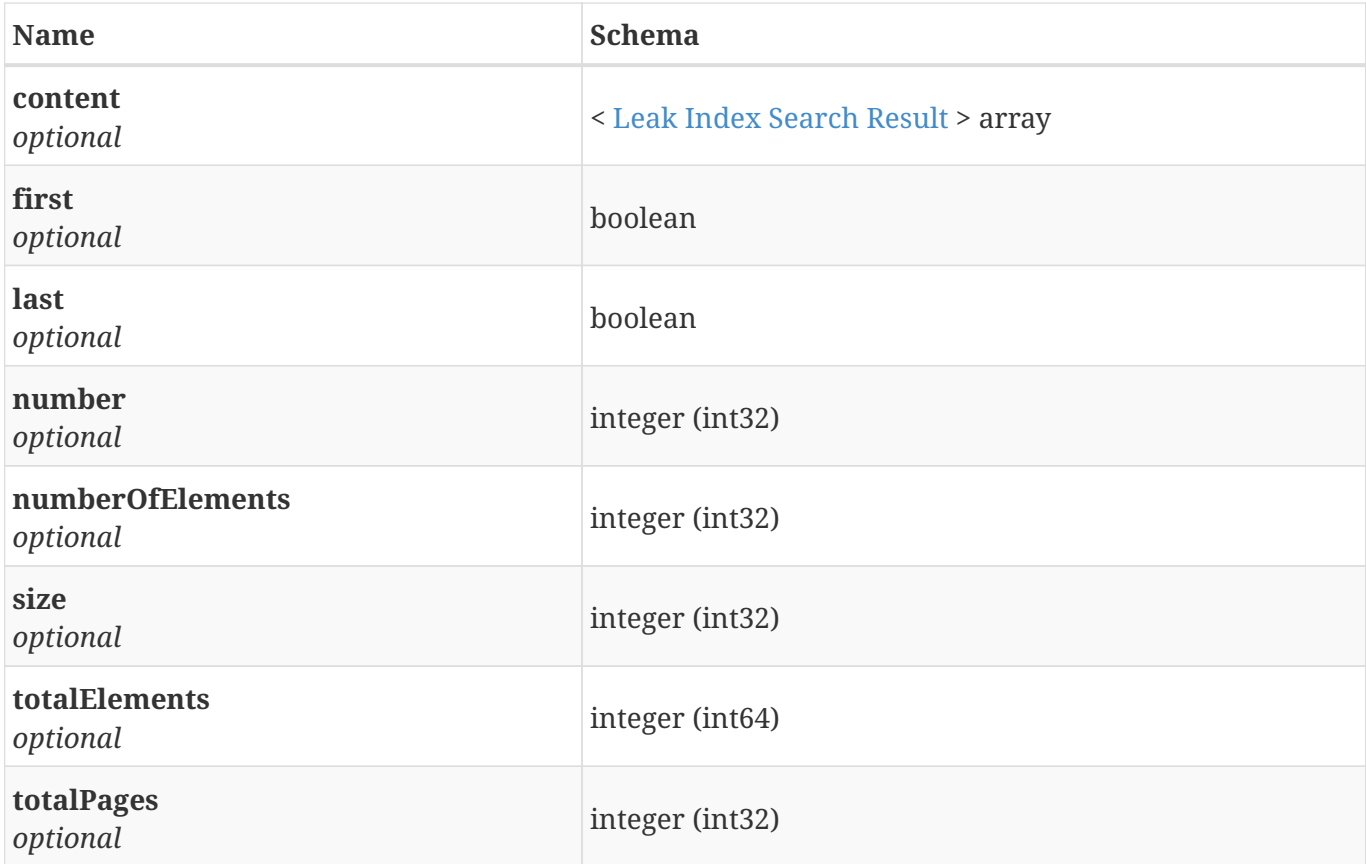

## **4.66. Page«Leak Result»**

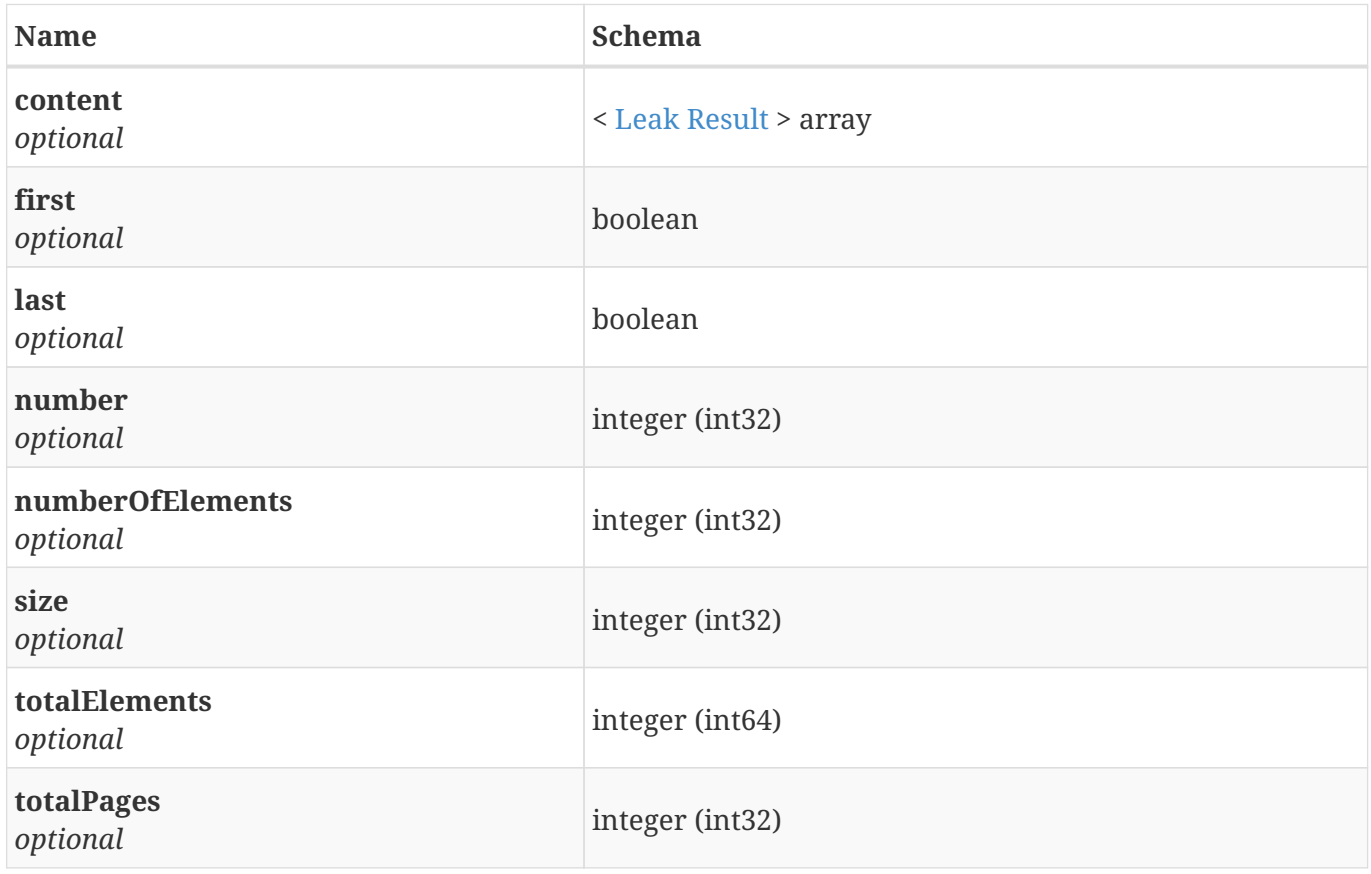

### **4.67. Page«Leaked Account Result»**

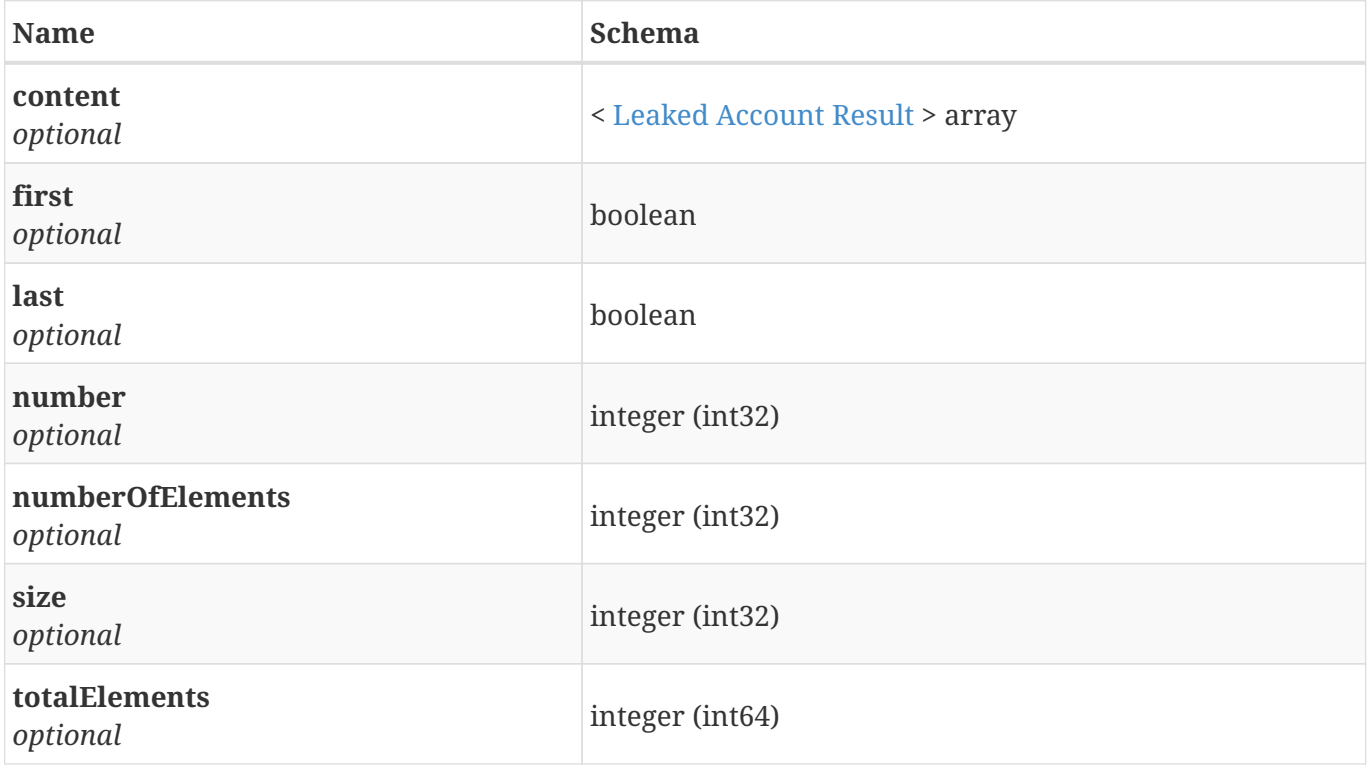

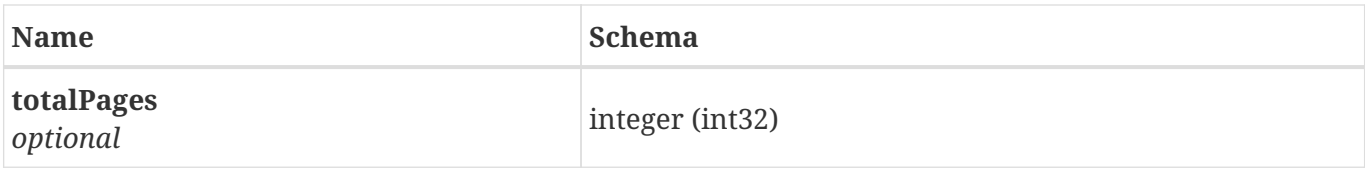

## **4.68. Page«Mail External Result Item»**

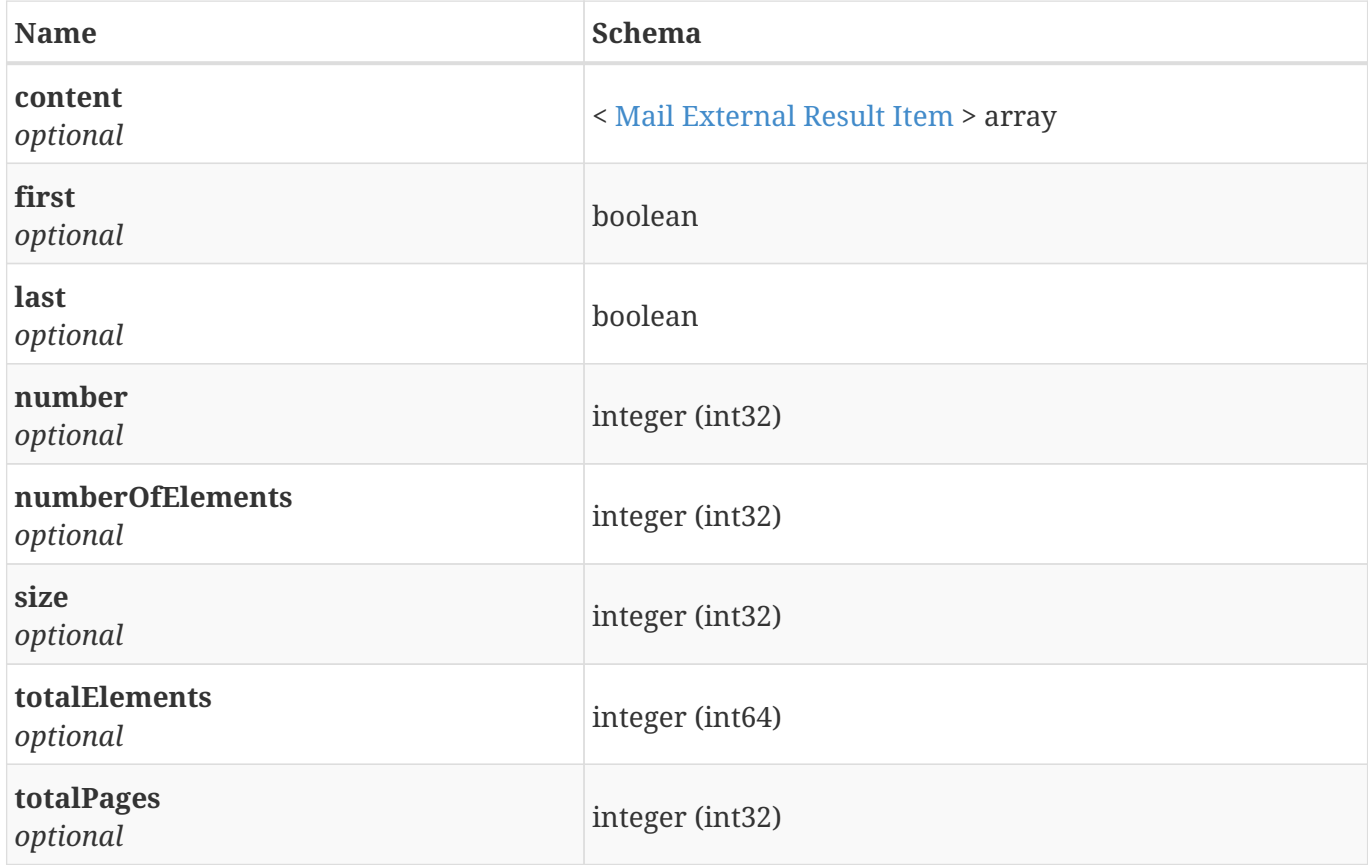

## **4.69. Page«Mail Result»**

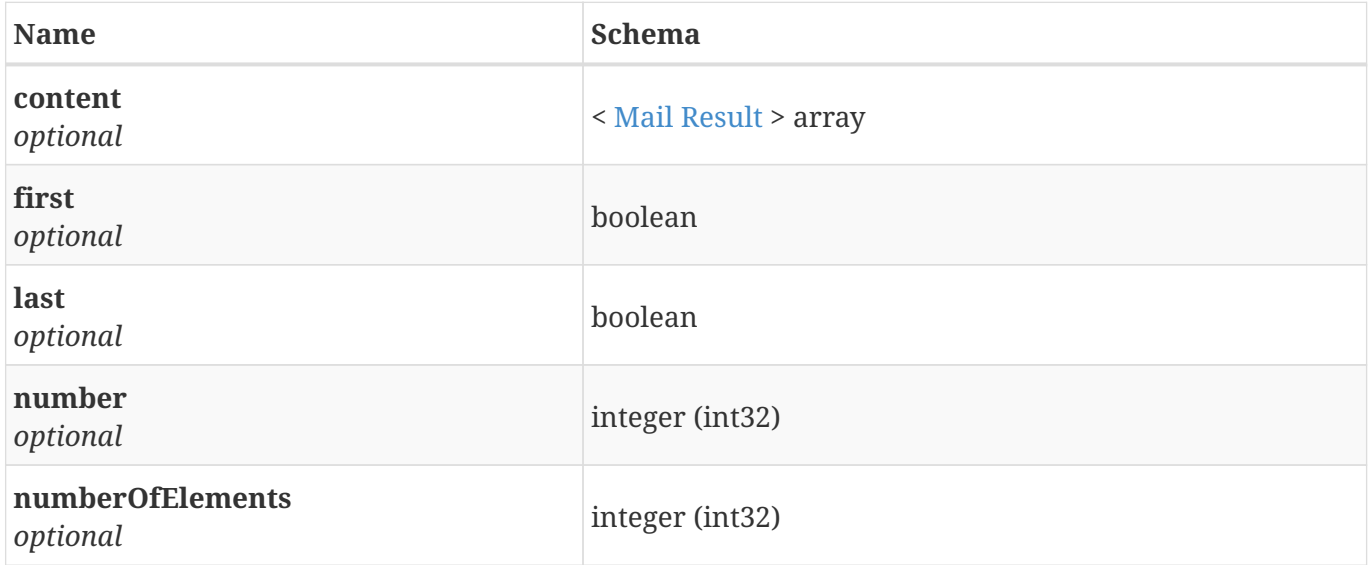

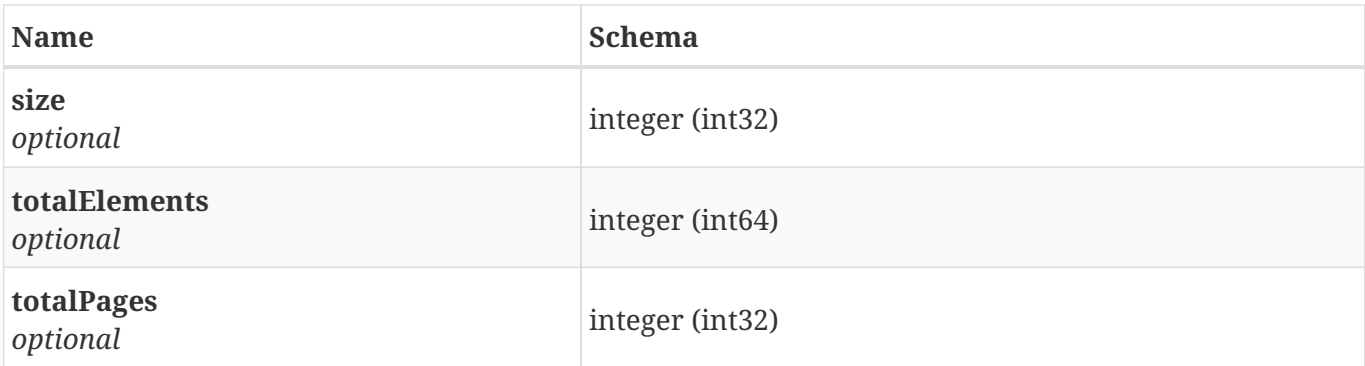

## **4.70. Page«Paste Result»**

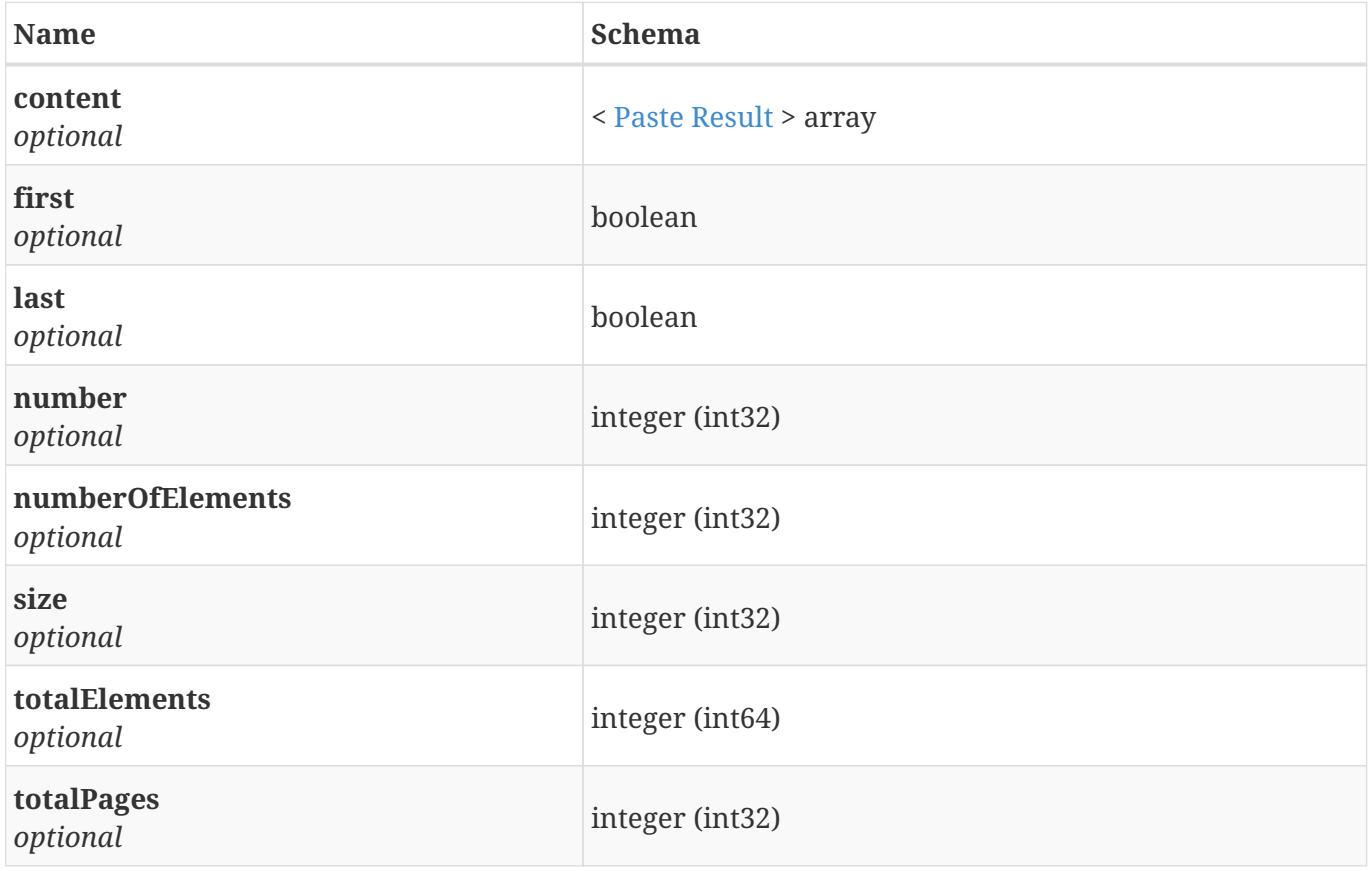

## **4.71. Page«Post Result»**

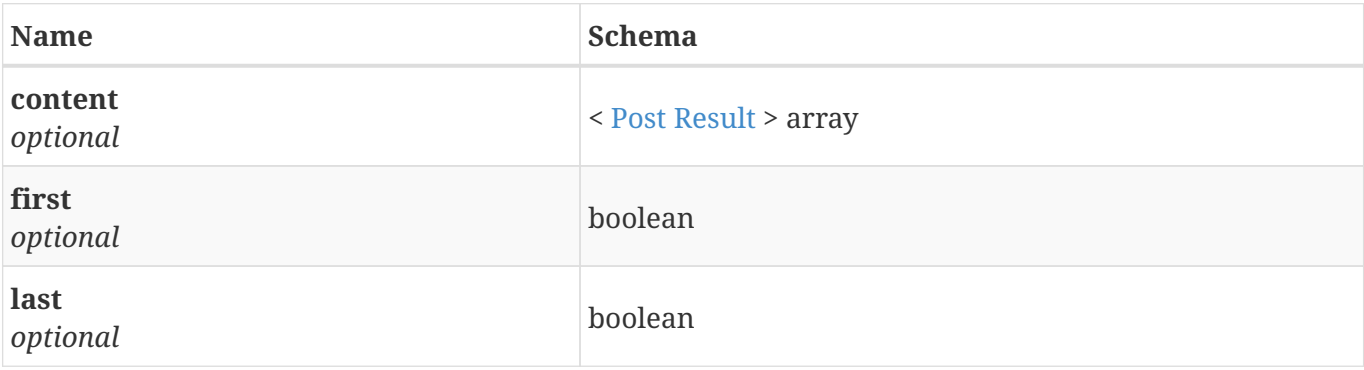

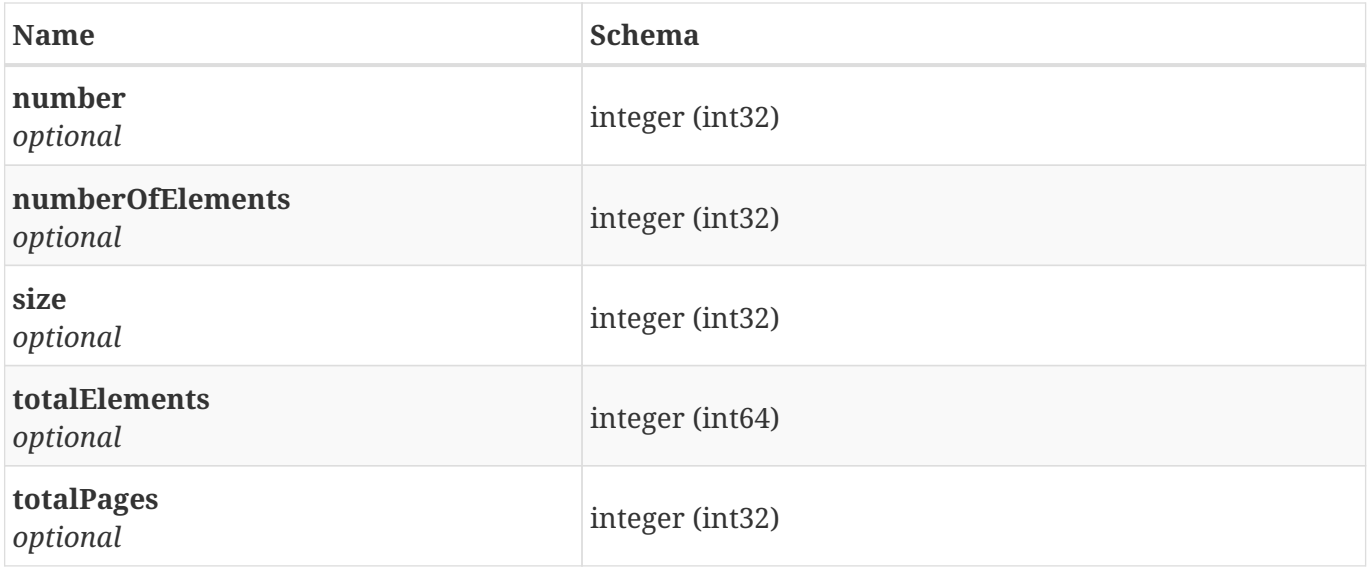

## **4.72. Page«Role Result»**

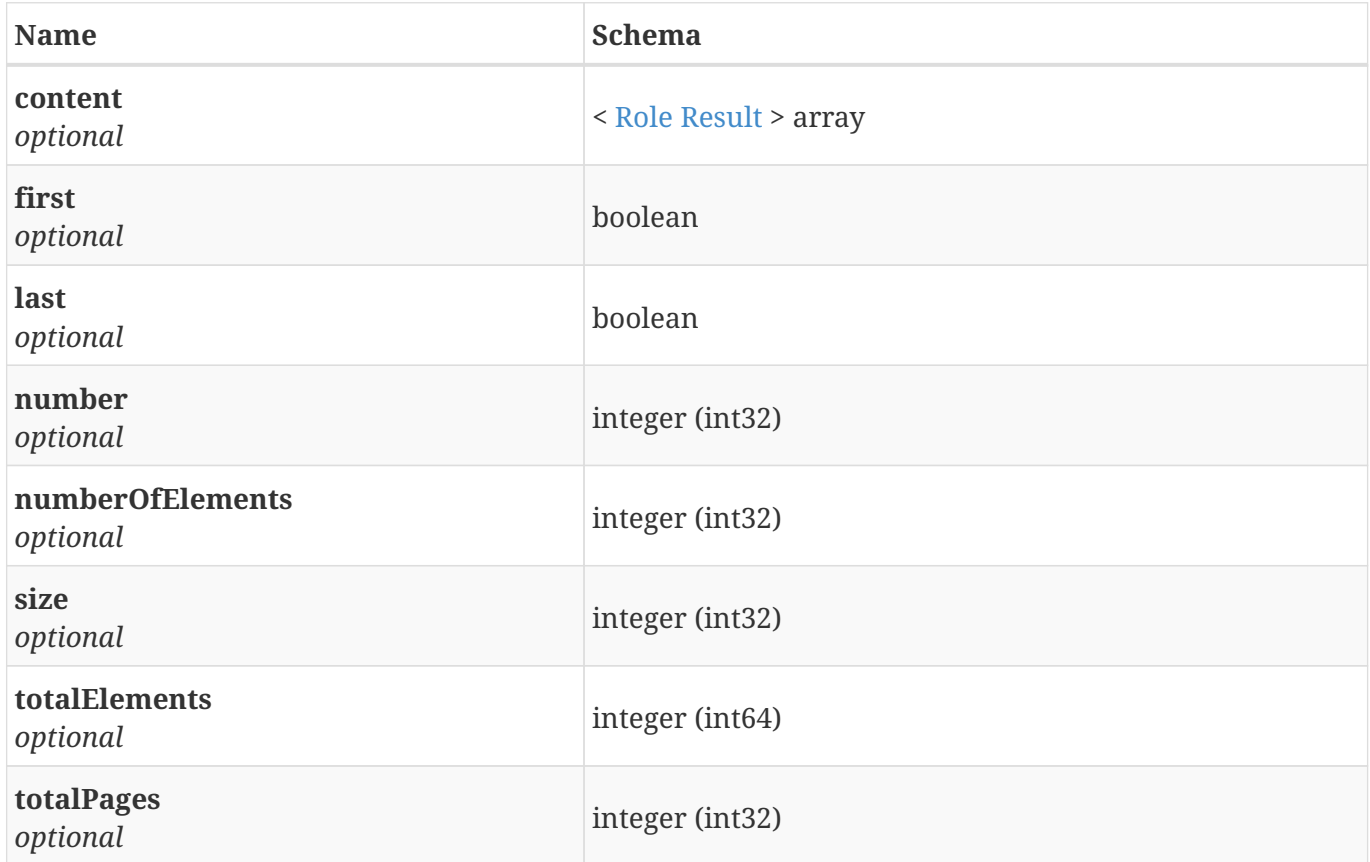

## **4.73. Page«Social Network Post»**

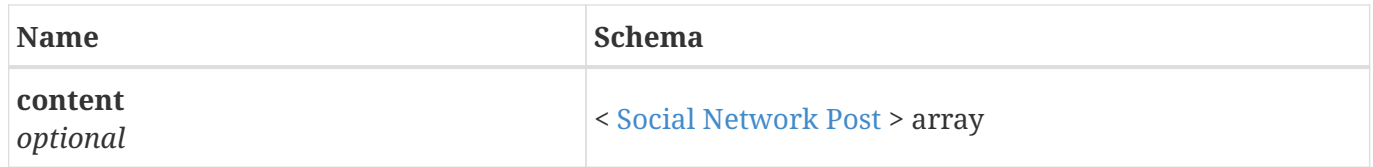

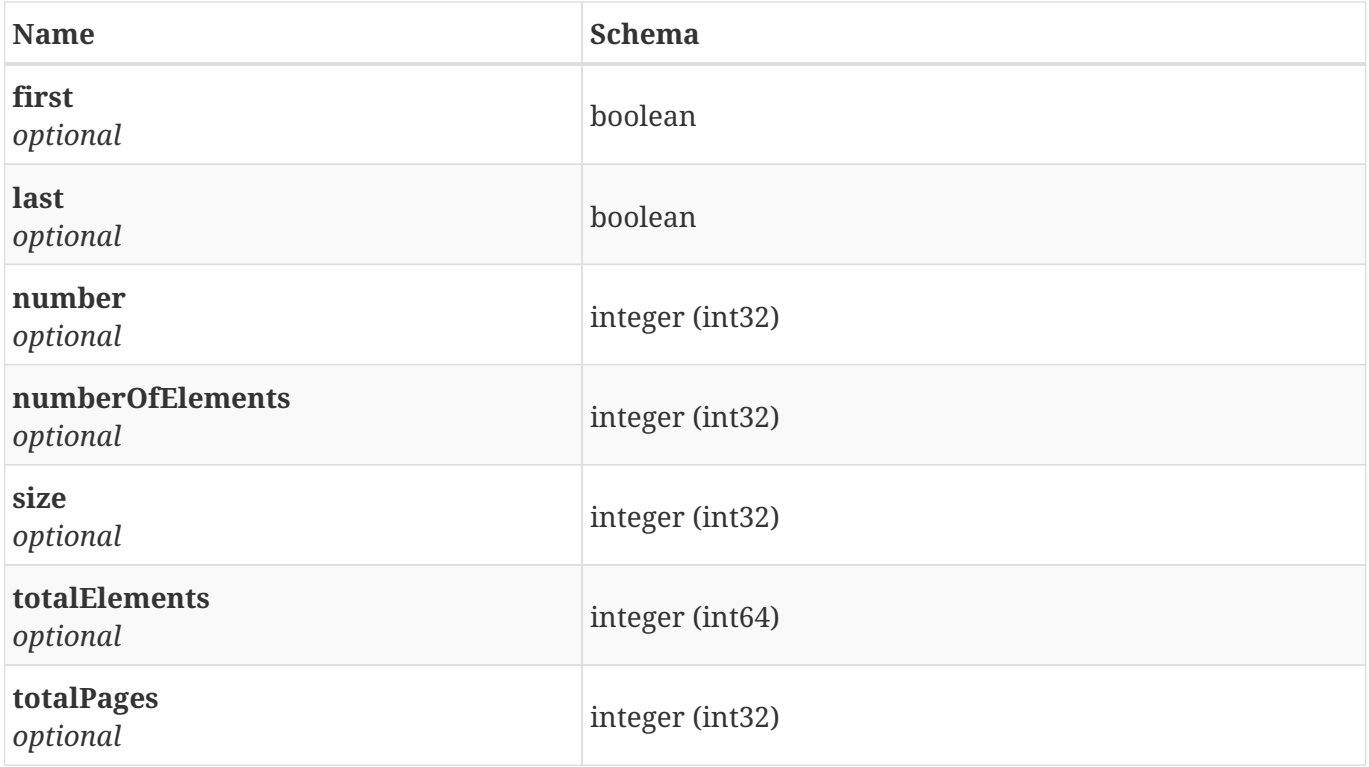

## **4.74. Page«Source Result»**

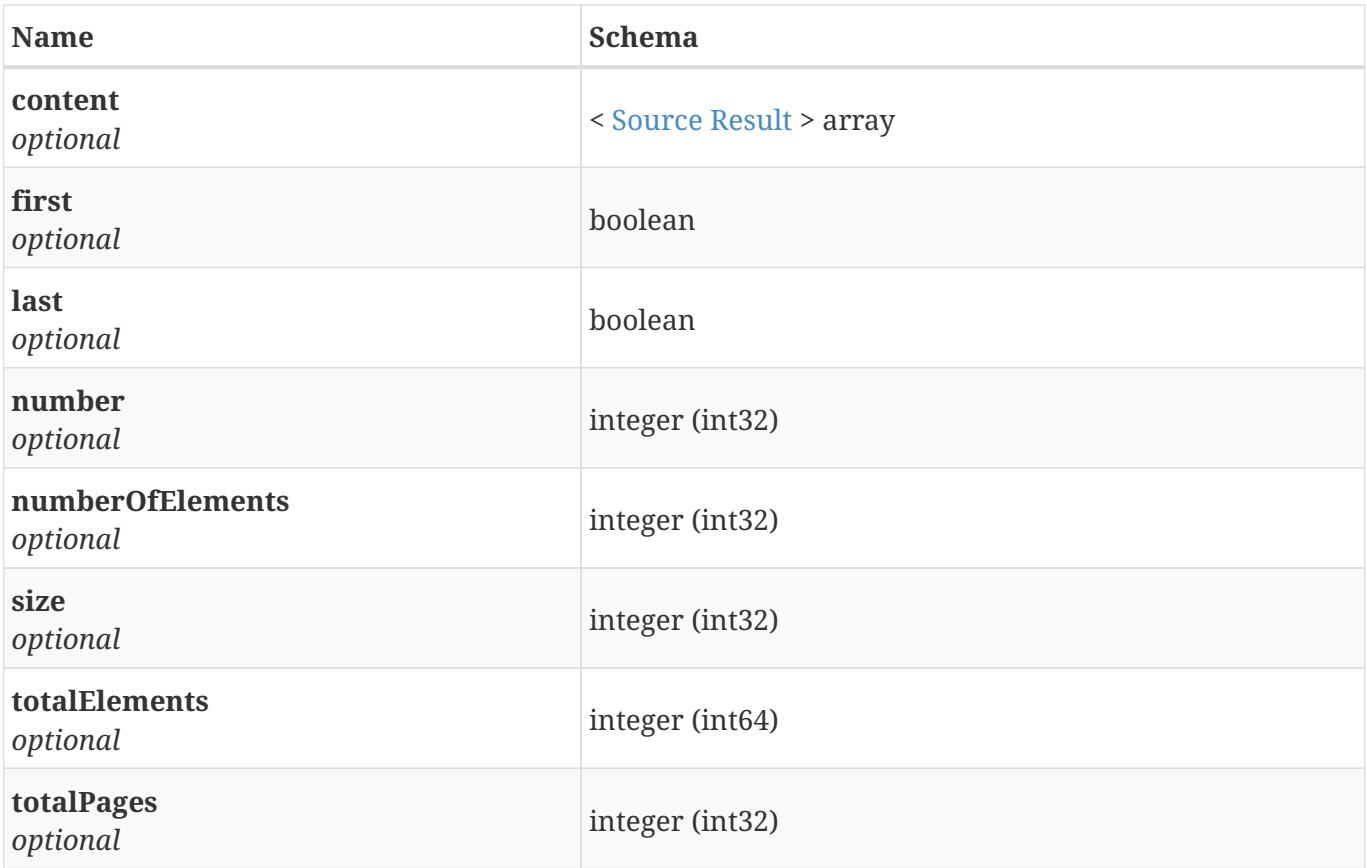

## **4.75. Page«Threat Actor Result»**

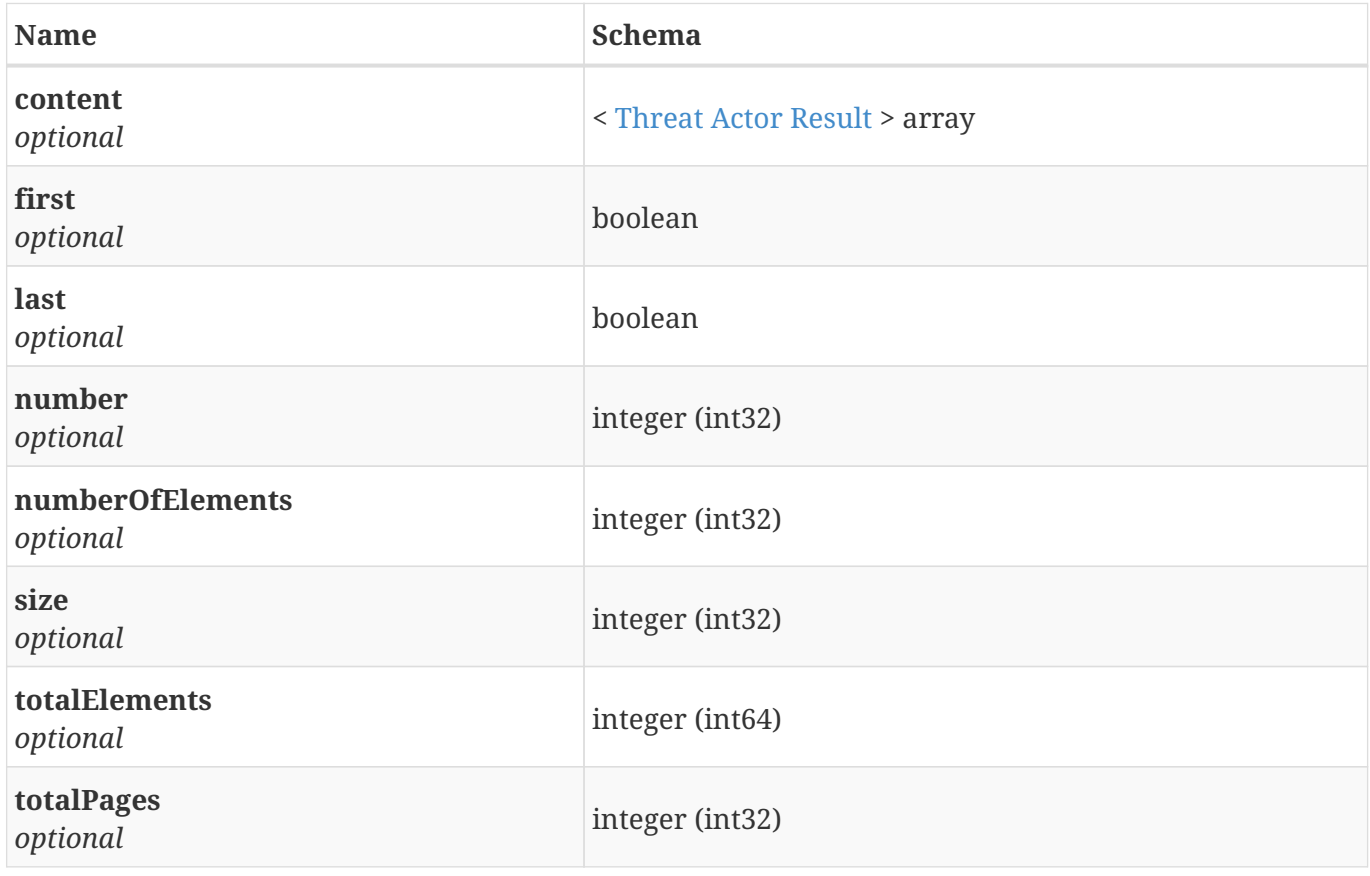

## <span id="page-115-0"></span>**4.76. Paste Result**

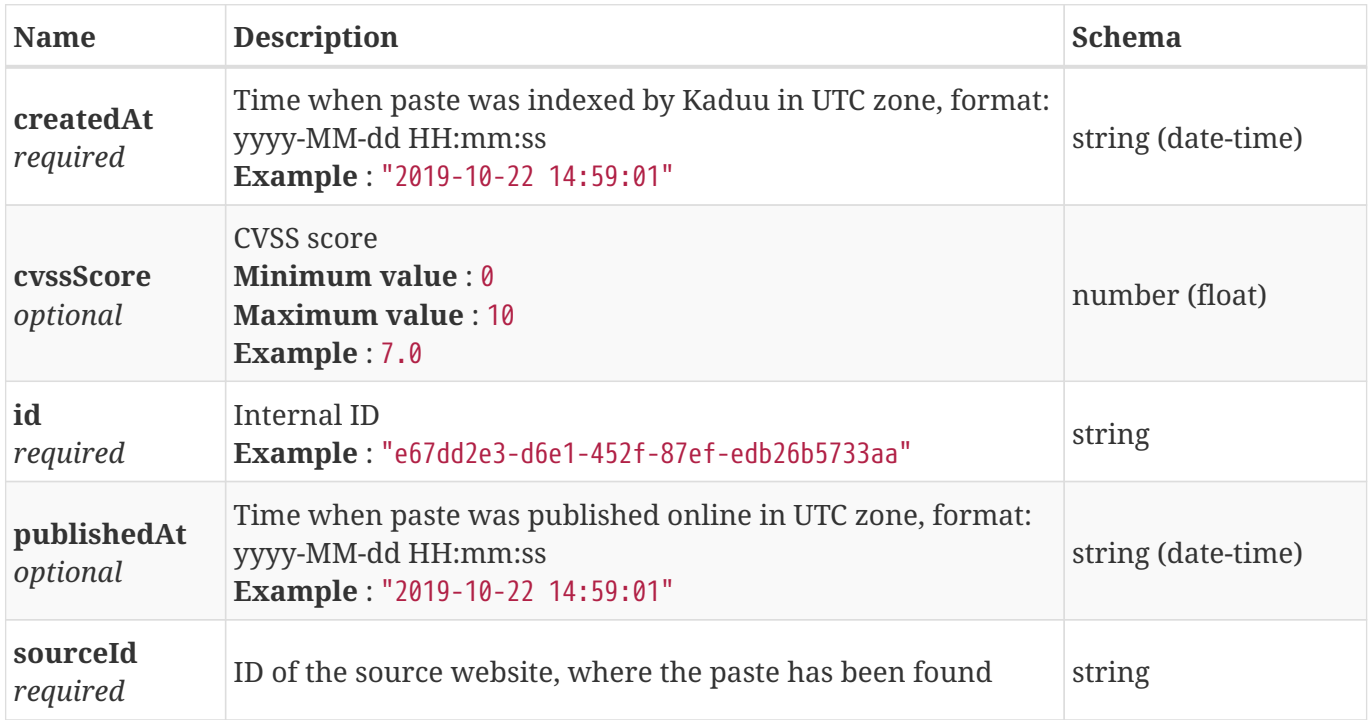

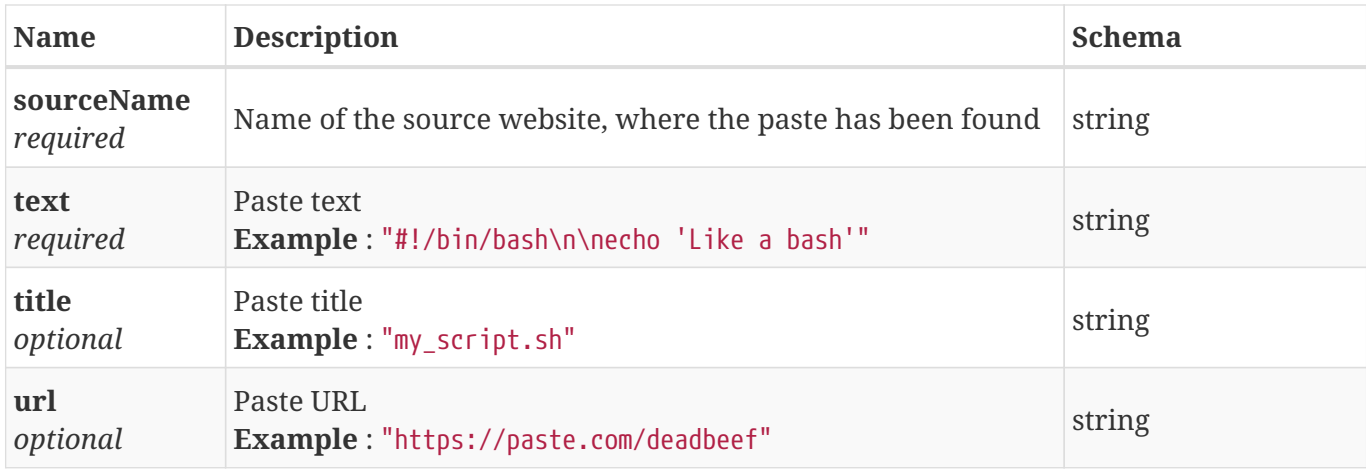

### <span id="page-116-0"></span>**4.77. Post Result**

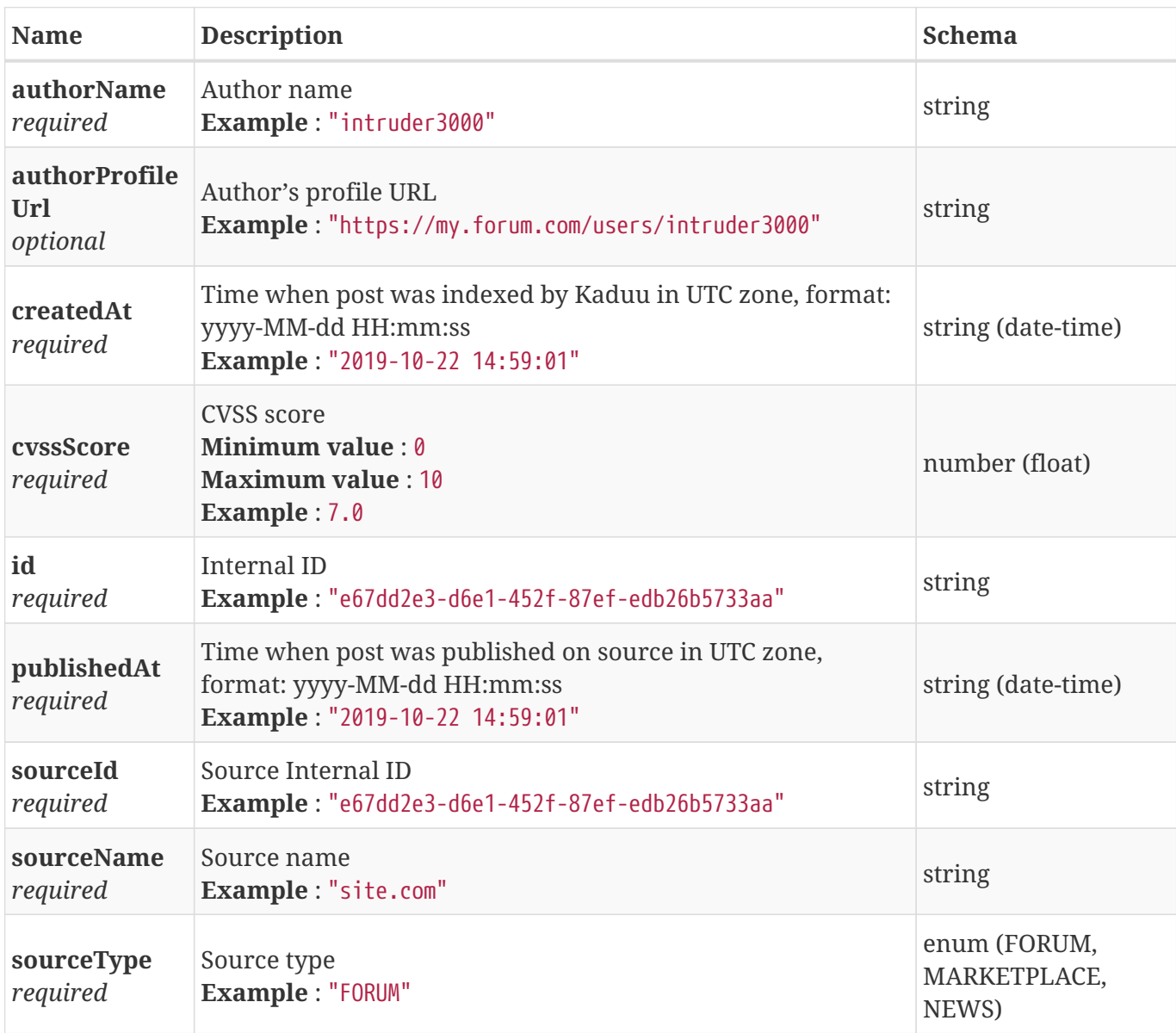

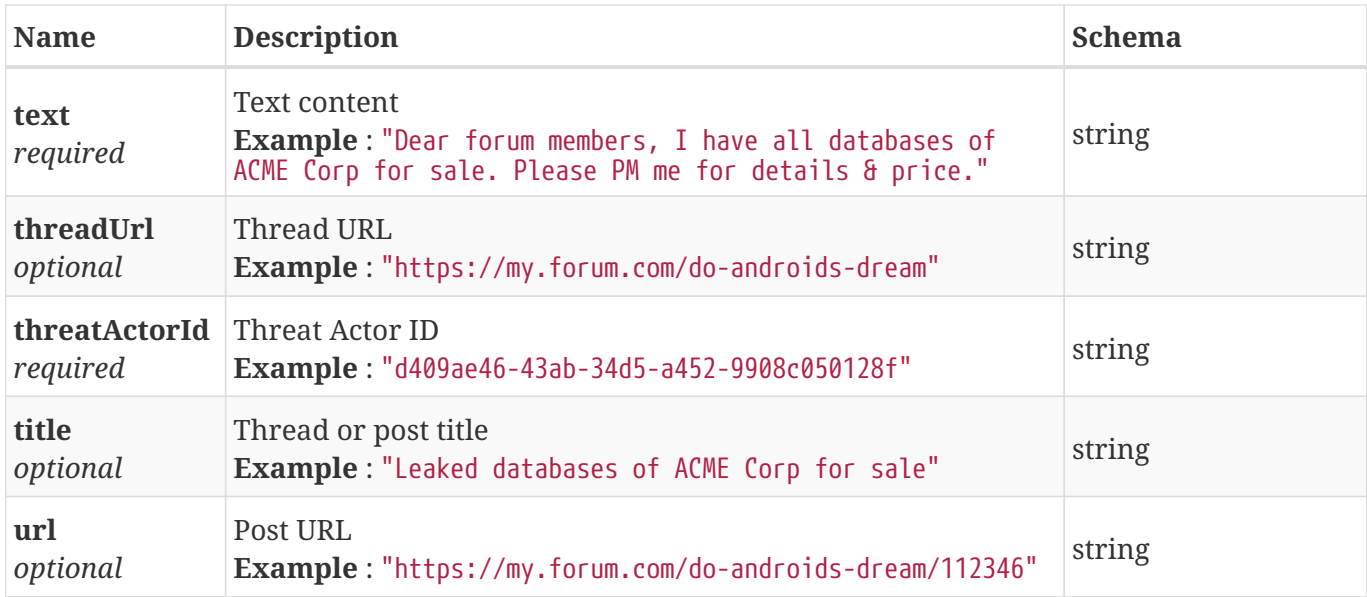

### <span id="page-117-0"></span>**4.78. Role Result**

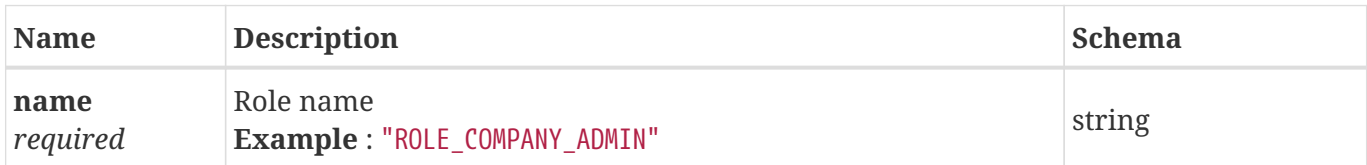

### **4.79. Service Search Result**

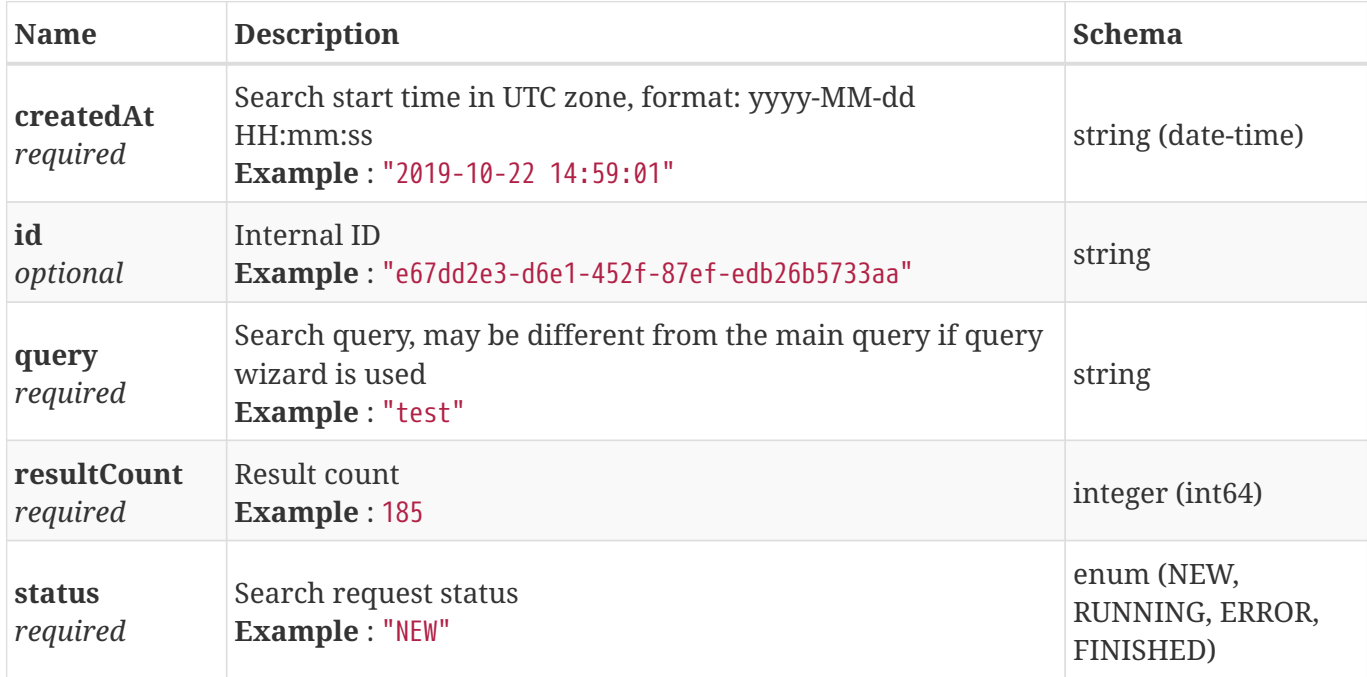

## **4.80. Similar Leak Result**

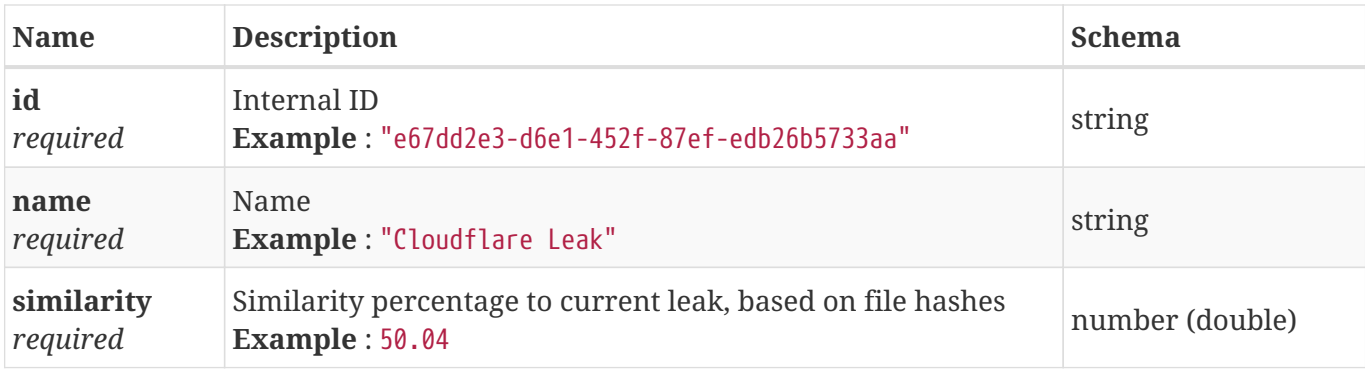

### <span id="page-118-0"></span>**4.81. Social Network Post**

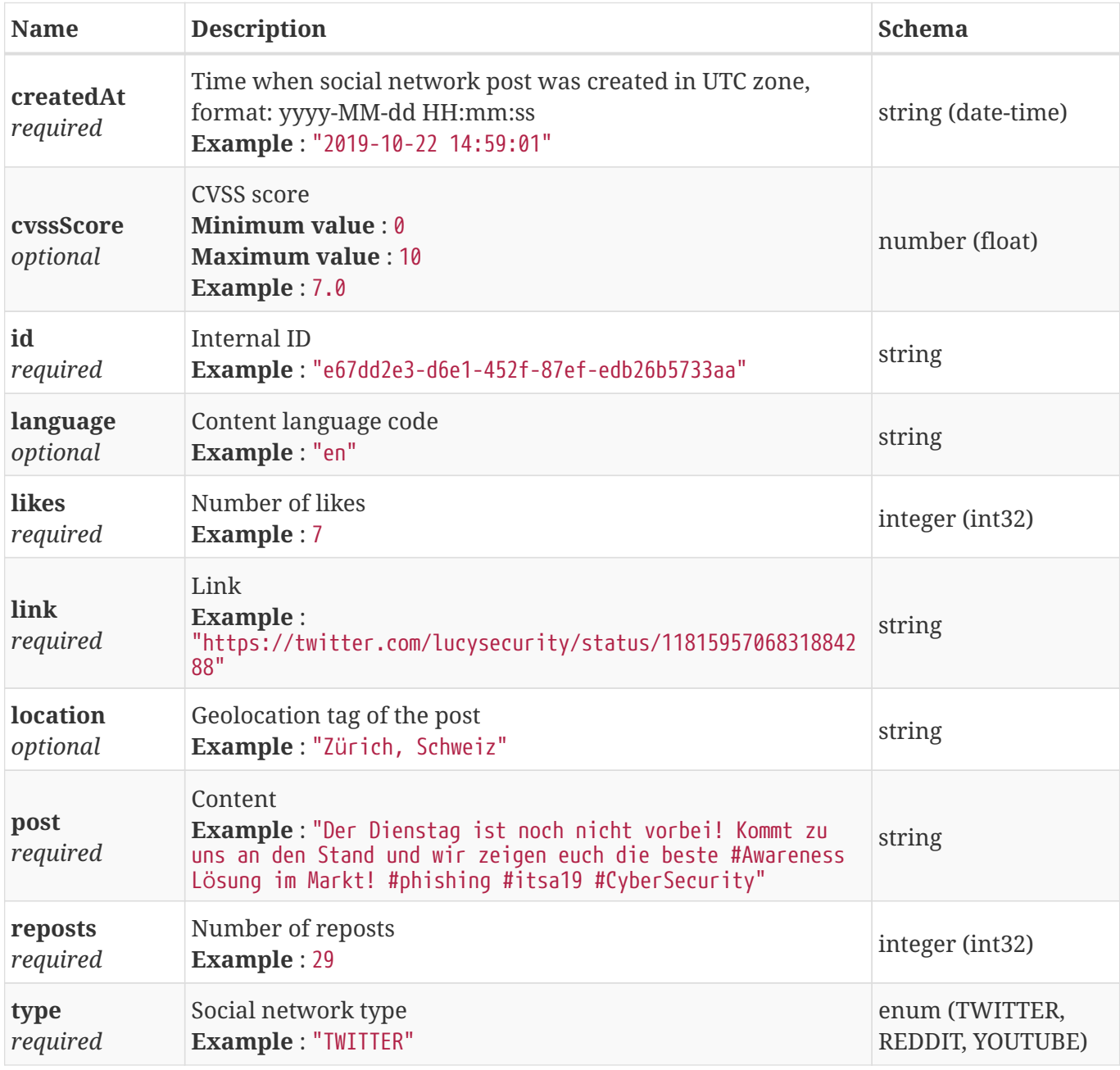

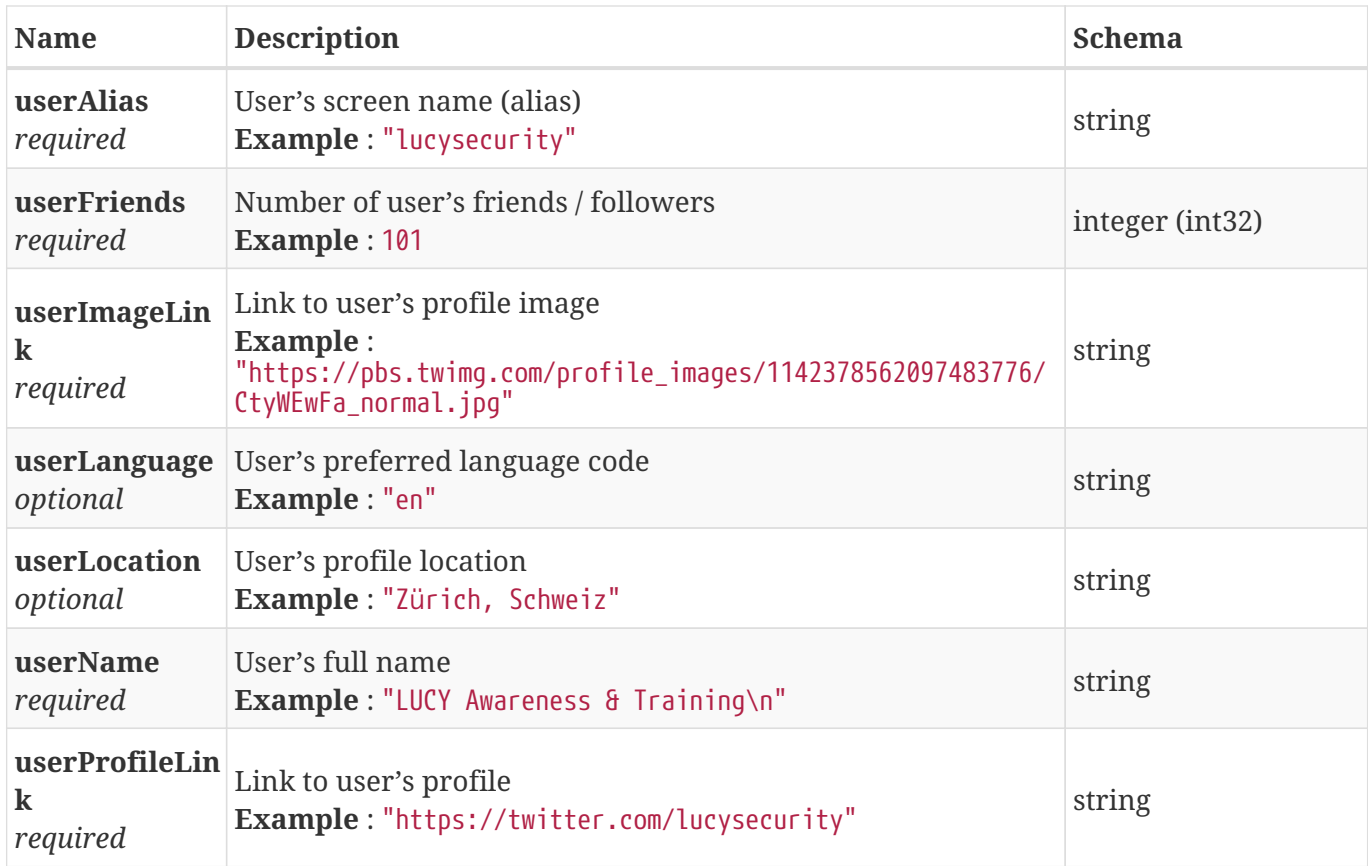

## **4.82. Social Network Search Payload**

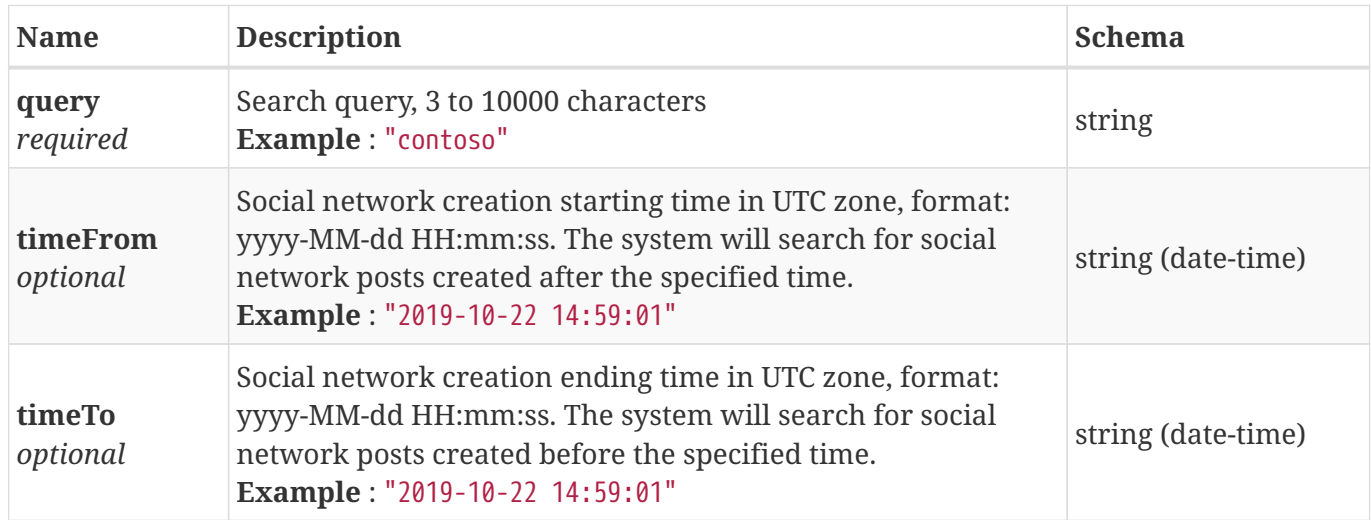

### **4.83. Social Network Search Result**

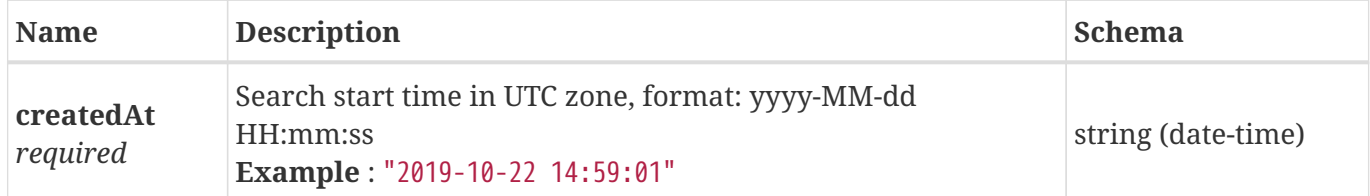

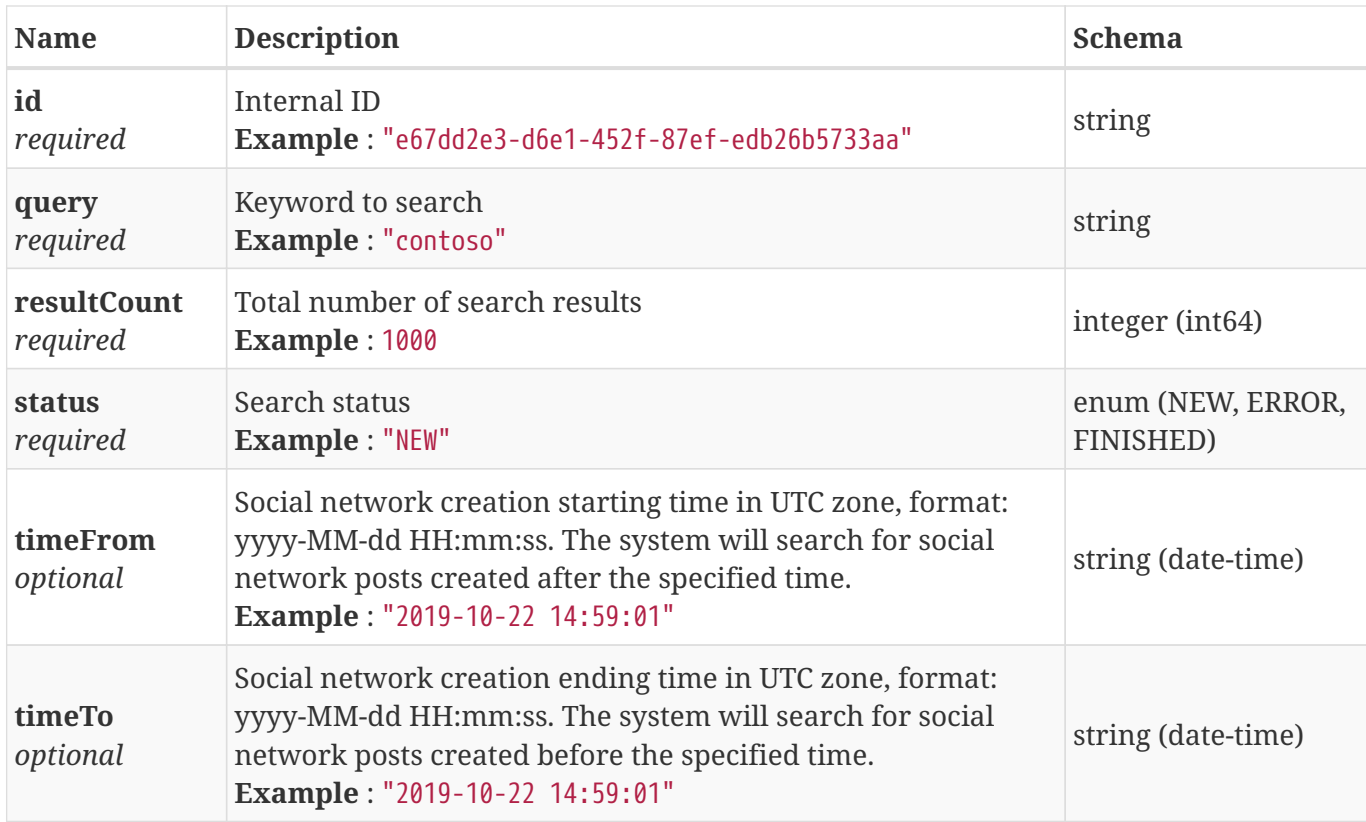

### <span id="page-120-0"></span>**4.84. Source Result**

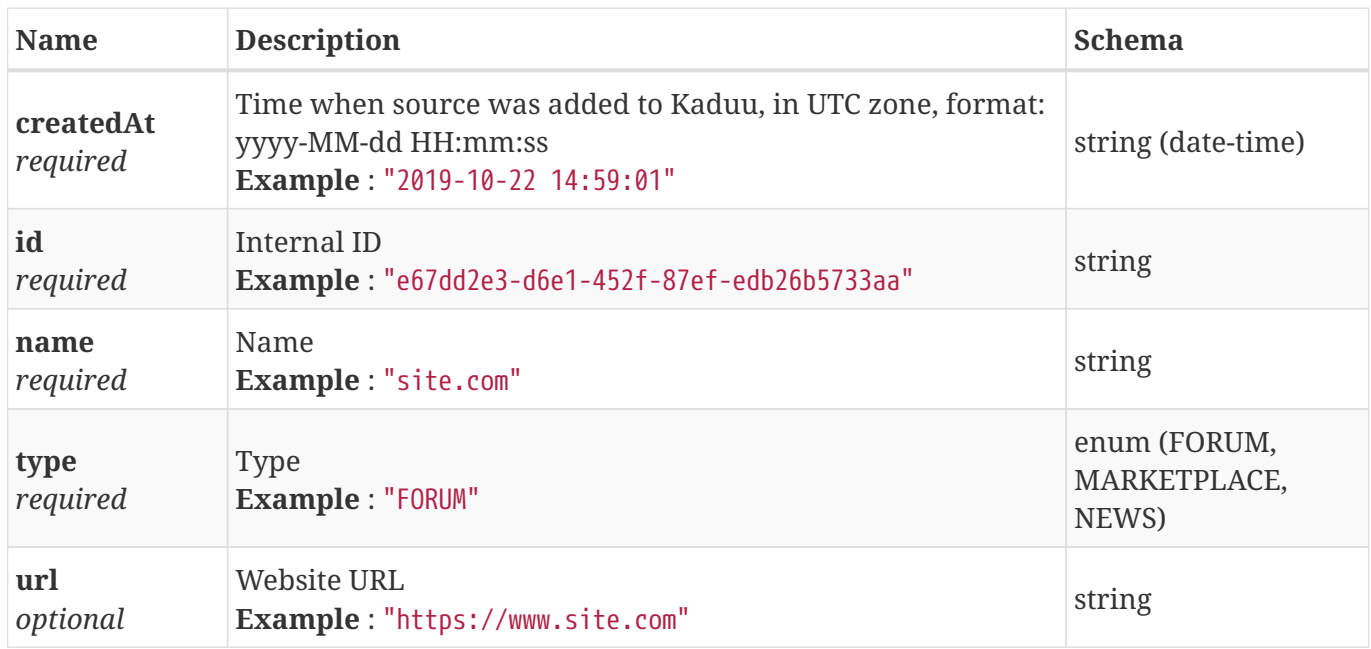

## **4.85. Statistics Result**

Server-side statistics

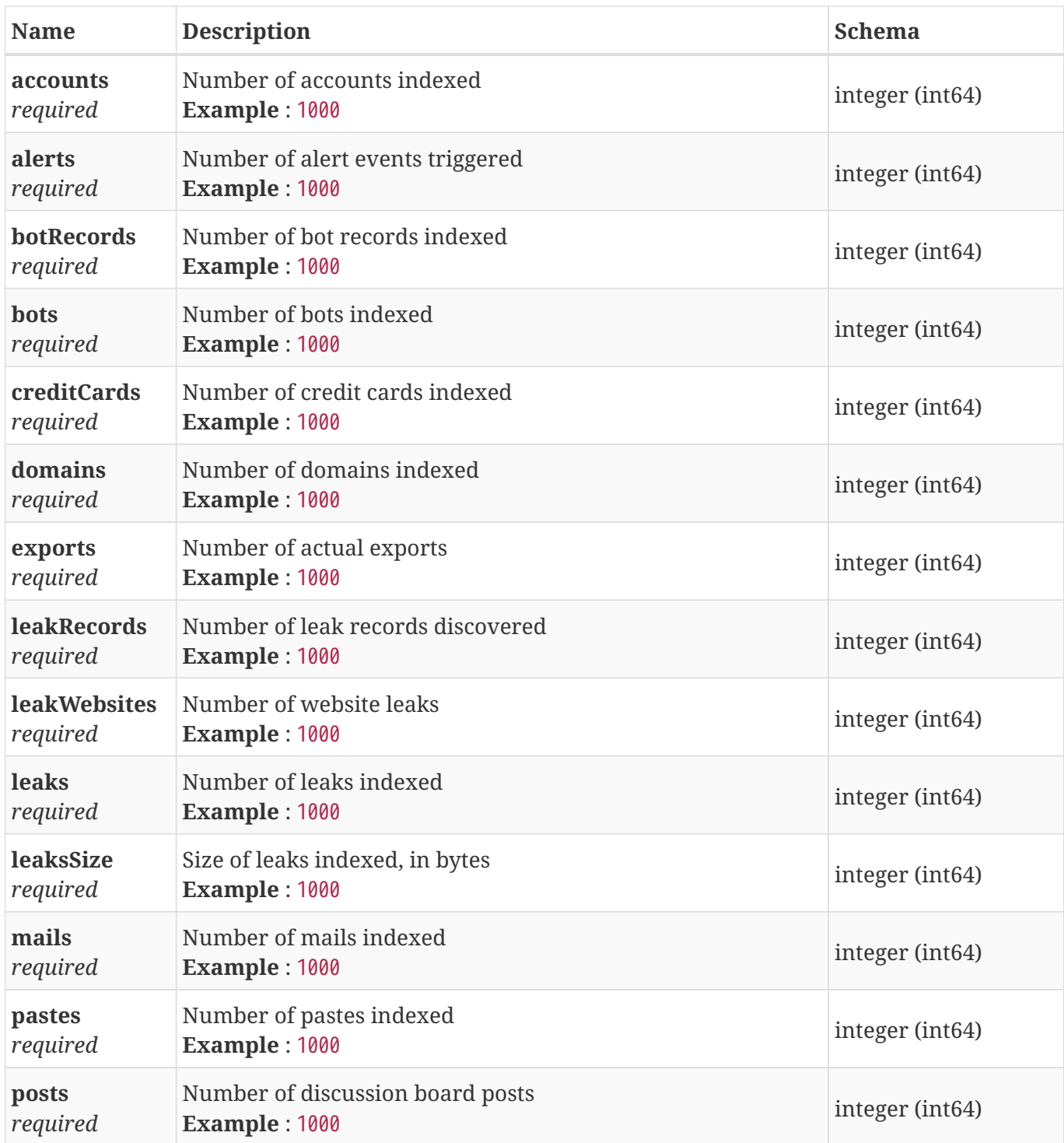

## <span id="page-121-0"></span>**4.86. Threat Actor Result**

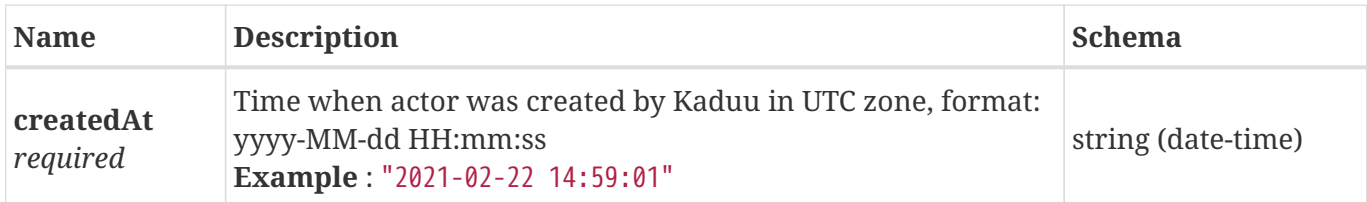

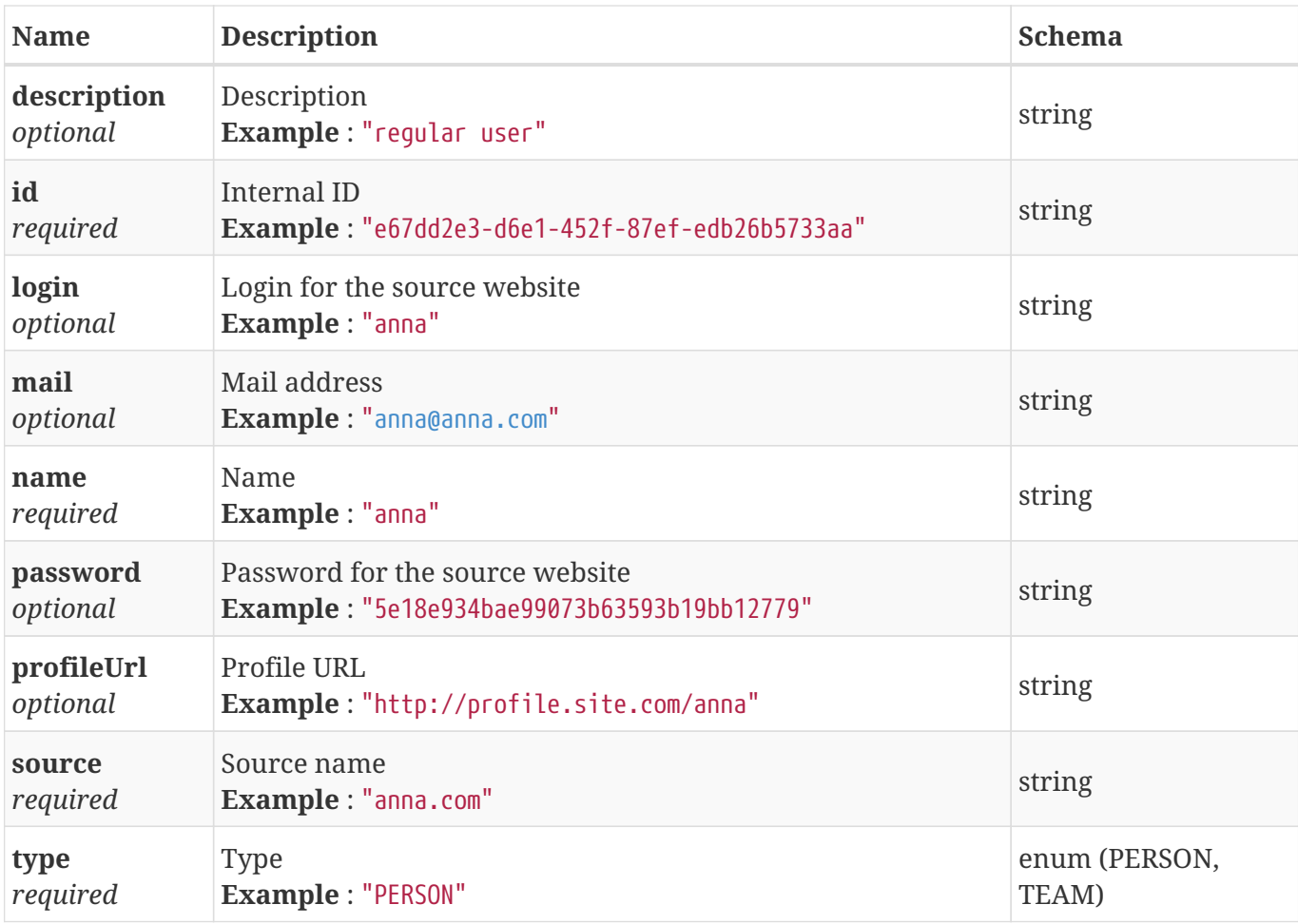

# **Chapter 5. Examples**

Here and below all API call examples are described using [CURL](https://curl.haxx.se/) software in command line – you can easily convert that to any other REST API call format.

## **5.1. Authentication**

First, you need to obtain an access\_token. Please note that you need to replace placeholders in example request with your username and password.

### **Request:**

```
curl -X POST \
   https://app.leak.center/uaa/oauth/token \
   -H 'content-type: application/x-www-form-urlencoded' \
   -d 'client_id=client-api&client_secret=comfy-litigate-embargo-
forelimb&grant_type=password&username=<username>&password=<password>'
```
**Response:**

```
{
      "access_token": "eyJhbGciOiJSUzI1NiIsIn…<skipped>…JuC1hKoDcEti0I2dkoJTchd9sY",
      "token_type": "bearer",
      "expires_in": 43199,
      "scope": "svc-saas",
      "jti": "fcea19dc-091c-4b58-901e-3e9bb8df162f"
}
```
### **5.2. Domains**

### **5.2.1. Search Domains**

This search query returns domain matches against your query. Please note that you need to replace the search query in example request.

### **Request:**

```
curl -X GET \setminushttps://app.leak.center/svc-saas/domain/search?query=<query>&page=0&size=10 \
      -H 'authorization: Bearer <your token>' \
      -H 'content-type: application/json'
```
#### **Response:**

```
{
      "content": [
           {
               "id": "62b10fa2-cf78-47aa-8bac-3e403961a330",
               "name": "micros0ft.com",
               "createdAt": "2018-04-01 00:00:00",
               "registrationDate": "2018-04-01",
               "source": "whoisxmlapi.com:new-domains-feed:whois"
          }
      ],
      "totalElements": 1,
      "totalPages": 1,
    "number": \theta,
      "size": 1,
      "numberOfElements": 1,
      "first": true,
      "last": true,
      "sort": [{
           "property": "createdAt",
           "direction": "DESC"
      }]
}
```
The result contains domain matches in content list. In case if there are no results found, an empty list is returned.

### **5.2.2. Get Domain Information**

When performing a domain search, you get a unique domain ID for each domain result. This ID is a permanent domain & registration date identifier that can be used later to directly obtain the domain's information.

#### **Request:**

```
curl -X GET \
      https://app.leak.center/svc-saas/domain/<domain-id> \
      -H 'authorization: Bearer <your token>' \
      -H 'content-type: application/json'
```

```
{
      "id": "62b10fa2-cf78-47aa-8bac-3e403961a330",
      "name": "micros0ft.com",
      "createdAt": "2018-04-01 00:00:00",
      "registrationDate": "2018-04-01",
      "source": "whoisxmlapi.com:new-domains-feed:whois"
}
```
The response contains information about the requested domain.

### **5.2.3. Get Domain Extended Data**

This query gets extended data for the domain, if it was collected before and saved in permanent storage. By default, all domains have WHOIS data available. If you need some additional information (DNS, GEO, HTTP, PORT, SCREENSHOT, SMTP), please request it explicitly first.

**Request:**

```
curl -X GET \setminushttps://app.leak.center/svc-saas/domain/<domain-id>/data?page=&size=10 \
      -H 'authorization: Bearer <your token>' \
      -H 'content-type: application/json'
```

```
{
      "content": [
          {
               "id": "62b10fa2-cf78-47aa-8bac-3e403961a330",
               "createdAt": "2019-10-07 18:11:54",
               "key": "WHOIS_ABUSE_CONTACT_EMAIL",
               "provider": "WHOIS",
               "value": "swhehr2ej80o@contactprivacy.email"
          },
           {
               "id": "62b10fa2-cf78-47aa-8bac-3e403961a331",
               "createdAt": "2019-10-07 18:11:54",
               "key": "WHOIS_EXPIRATION_DATE",
               "provider": "WHOIS",
               "value": "2020-07-14T23:44:38Z"
          }
      ],
      "totalElements": 1,
      "totalPages": 1,
    "number": 0,
      "size": 1,
      "numberOfElements": 1,
      "first": true,
      "last": true,
      "sort": [{
           "property": "createdAt",
           "direction": "DESC"
      }]
}
```
In order to request new extended data for the domain, you have to perform 3 sequential steps:

- Create a data request and get a data request ID from the server
- Using the data request ID obtained on the previous step, check request status, until the status is FINISHED
- Using the data request ID, get results

See 3 sections below for more information.

### **5.2.4. Create Data Request**

This query is used to request new extended data for the domain. You can specify a particular data provider or null to get data from all available data providers.

The collected data for the domain can be recorded in permanent storage, set remember to true if that is needed.

**Request:**

```
curl -X POST \
      https://app.leak.center/svc-saas/domain/<domain-id>/data \
      -H 'authorization: Bearer <your token>' \
      -H 'content-type: application/json' \
      -d '{"provider": "DNS", "remember": true}'
```
**Response:**

```
{
      "id": "1a1c1417-1d12-4b68-8ce3-faa0d730036c",
      "createdAt": "2019-10-23 03:05:00",
      "query": "<domain name>",
      "status": "NEW",
      "provider": "DNS",
      "resultCount": 0
}
```
The result contains an internal ID of the request that you posted, its status and a number of results already collected.

### **5.2.5. Create Data Request For Arbitrary Domain**

This query is used to get extended data for arbitrary domain name, even if it was not indexed by Kaduu. You can specify a particular data provider or null to get data from all available data providers.

**Request:**

```
curl -X POST \setminus  https://app.leak.center/svc-saas/domain/data \
      -H 'authorization: Bearer <your token>' \
      -H 'content-type: application/json' \
      -d '{"query": "<domain name>", "provider": "DNS"}'
```

```
{
      "id": "1a1c1417-1d12-4b68-8ce3-faa0d730036c",
      "createdAt": "2019-10-23 03:05:00",
      "query": "<domain name>",
      "status": "NEW",
      "provider": "DNS",
      "resultCount": 0
}
```
The result contains an internal ID of the request that you posted, its status and a number of results already collected.

### **5.2.6. Check Request Status**

Data request may take up to a few minutes, as Kaduu requests external services. You need to periodically check the status of the request, until it shows that its status is FINISHED. Make sure you use the ID of the data request you received in a previous response.

The recommended delay between requests is at least 10 seconds.

#### **Request:**

```
curl -X GET \
      https://app.leak.center/svc-saas/domain/data/<request-id> \
      -H 'authorization: Bearer <your token>' \
      -H 'content-type: application/json'
```
**Response:**

```
{
      "id": "1a1c1417-1d12-4b68-8ce3-faa0d730036c",
      "createdAt": "2019-10-23 03:05:00",
      "query": "<domain name>",
      "status": "FINISHED",
      "provider": "DNS",
      "resultCount": 10
}
```
### **5.2.7. Retrieve Extended Data**

After the request status changes to FINISHED and resultCount is greater than zero, you need to retrieve the results.

#### **Request:**

```
curl -X GET \setminushttps://app.leak.center/svc-saas/domain/data/<request-id>/results?page=0&size=10 \
      -H 'authorization: Bearer <your token>' \
      -H 'content-type: application/json'
```
#### **Response:**

```
{
      "content": [
          {
               "id": "62b10fa2-cf78-47aa-8bac-3e403961a330",
               "createdAt": "2019-10-07 18:11:54",
               "key": "WHOIS_ABUSE_CONTACT_EMAIL",
               "provider": "WHOIS",
               "value": "swhehr2ej80o@contactprivacy.email"
           },
           {
               "id": "62b10fa2-cf78-47aa-8bac-3e403961a331",
               "createdAt": "2019-10-07 18:11:54",
               "key": "WHOIS_EXPIRATION_DATE",
               "provider": "WHOIS",
               "value": "2020-07-14T23:44:38Z"
           }
      ],
      "totalElements": 1,
      "totalPages": 1,
    "number" : 0,  "size": 1,
      "numberOfElements": 1,
      "first": true,
      "last": true,
      "sort": [{
           "property": "createdAt",
           "direction": "DESC"
      }]
}
```
The result contains extended data results listed in content list. If you were requesting data for the existing domain and set remember flag to true, you can also request new data through the domain data endpoint (see **Get Domain Extended Data** section above).

### **5.3. Leaks**

### **5.3.1. Browse Leaks**

This query lists all leaked databases we have indexed. Please note that you need to replace the search query in example request.

#### **Request:**

```
curl -X GFT \
    https://app.leak.center/svc-saas/leak?name=<query>&page=0&size=10 \
      -H 'authorization: Bearer <your token>' \
      -H 'content-type: application/json'
```

```
{
          "content": [
                  {
                          "id": "423b8304-162b-340e-82fb-320a8955ba97",
                          "name": "ge.tt.json",
                          "description": "1",
                          "publishDate": null,
                          "discoverDate": "2021-01-20",
                          "size": 1673564067,
                          "similarity": 0,
                          "numberOfRecords": 5022721,
                          "numberOfAccounts": 1812167,
                          "numberOfFiles": 1,
                           "tags": [
                                  "account"
                          ],
                           "websites": {
                                   "ge.tt": 1812167
                          },
                          "similarLeaks": [
\left\{ \begin{array}{ccc} 0 & 0 & 0 \\ 0 & 0 & 0 \\ 0 & 0 & 0 \\ 0 & 0 & 0 \\ 0 & 0 & 0 \\ 0 & 0 & 0 \\ 0 & 0 & 0 \\ 0 & 0 & 0 \\ 0 & 0 & 0 \\ 0 & 0 & 0 \\ 0 & 0 & 0 \\ 0 & 0 & 0 \\ 0 & 0 & 0 \\ 0 & 0 & 0 & 0 \\ 0 & 0 & 0 & 0 \\ 0 & 0 & 0 & 0 \\ 0 & 0 & 0 & 0 \\ 0 & 0 & 0 & 0 & 0 \\ 0 & 0 & 0 & 0 & 0 \\ 0 & 0 & 0 & 0 & 0  "id": "ee2c5868-efc2-35b5-a6db-cc3a61ead4ae",
                                           "name": "random-4",
                                           "similarity": 0.036134265815495795
                                  },
\{  "id": "4de91163-6578-326a-9805-8b12a07a7ef1",
                                           "name": "random-34",
                                           "similarity": 0.036134265815495795
                                  },
\left\{ \begin{array}{ccc} 0 & 0 & 0 \\ 0 & 0 & 0 \\ 0 & 0 & 0 \\ 0 & 0 & 0 \\ 0 & 0 & 0 \\ 0 & 0 & 0 \\ 0 & 0 & 0 \\ 0 & 0 & 0 \\ 0 & 0 & 0 \\ 0 & 0 & 0 \\ 0 & 0 & 0 \\ 0 & 0 & 0 \\ 0 & 0 & 0 \\ 0 & 0 & 0 & 0 \\ 0 & 0 & 0 & 0 \\ 0 & 0 & 0 & 0 \\ 0 & 0 & 0 & 0 \\ 0 & 0 & 0 & 0 & 0 \\ 0 & 0 & 0 & 0 & 0 \\ 0 & 0 & 0 & 0 & 0  "id": "ac4d91f5-b618-397c-a5df-81d7c26ecce6",
```

```
  "name": "knowyourcollege-gov.in",
                        "similarity": 99.96386573418451
  }
               ]
           },
           {
               "id": "3d46ac94-809a-3a5c-8cf6-b3be5660d08c",
               "name": "xat.com",
               "description": "lorem ipsum dolor sit amet.",
               "publishDate": "2021-01-03",
               "discoverDate": "2021-01-20",
               "size": 672003505,
               "similarity": 10,
               "numberOfRecords": 6155878,
               "numberOfAccounts": 4170188,
               "numberOfFiles": 1,
               "tags": [
                    "csv",
                    "email",
                    "account"
               ],
               "websites": {
                    "xat.com": 4170188
               },
               "similarLeaks": []
          },
      ],
      "last": false,
      "totalElements": 14,
      "totalPages": 2,
      "first": true,
      "sort": [{
           "direction": "DESC",
           "property": "createdAt",
      }],
      "numberOfElements": 10,
      "size": 2,
      "number": 0
}
```
### **5.3.2. Search Leaks**

This search query returns leak matches against your query. Please note that you need to replace the search query in example request.

#### **Request:**

```
curl -X GET \
     https://app.leak.center/svc-
saas/leak/search?query=<query>&page=0&size=10&length=100&highlight=true \
      -H 'authorization: Bearer <your token>' \
      -H 'content-type: application/json'
```

```
{
      "content": [
          {
               "id": "bc41daef-1059-3504-89b6-cf9b42801f2f",
               "createdAt": "2021-01-26 12:20:39",
               "content":
"com:$P$B7EdvecEDP*6VscpMMk5.\n<kaduu:h>test@pozegnaniezcellulitem.pl</kaduu:h>:$P$BTAxYQ
el0v*vw3WBFCc40\nadmi*illo",
               "fileName": "djcj.org.txt",
               "fileExtension": "txt",
               "leakId": "a87f22a6-fb1d-392e-bd8f-8edbf76e2eb8",
               "leakName": "djcj.org.txt",
               "leakSize": 791186,
               "leakTags": "account,password,email",
               "leakPublishDate": "2021-01-20",
               "leakDiscoverDate": "2021-01-20"
          },
          {
               "id": "882fc437-0bcd-3c60-bd9e-6a1d53863f0a",
               "createdAt": "2021-01-25 17:42:14",
               "content": "Leic*hire Un*ed Ki*om LE67 8PB NULL NULL 55.0\nRoz
<kaduu:h>Test</kaduu:h> Re*rd Roz Test Re*rd Le*nn leeann.*@cnciom",
               "fileName": "Clients of Cayman National Bank 20Nov2019.xlsx",
               "fileExtension": "xlsx",
               "leakId": "b0e91918-7c47-3c56-ac42-0df76a02b52b",
               "leakName": "cayman",
               "leakSize": 1424883,
               "leakTags": "account",
               "leakPublishDate": "2021-01-20",
               "leakDiscoverDate": "2021-01-20"
          }
      ],
    "number": 0,
      "size": 2,
      "totalElements": 3032,
      "sort": [{
          "direction": "DESC",
          "property": "createdAt",
      }],
      "last": false,
      "totalPages": 304,
      "first": true,
      "numberOfElements": 10
}
```
The response has all matched documents contained in content list.

Every matched document may have multiple matches, which are reflected in a nested list named fragments. In case if there are no results found, an empty list is returned.

## **5.4. Search Mails**

This search query returns mail matches for your query. Please note that you need to replace the search query in example request.

### **Request:**

```
curl -X GET \setminushttps://app.leak.center/svc-saas/mail/search?query=<query>&page=0&size=100 \
    -H 'authorization: Bearer <your token>' \
    -H 'content-type: application/json'
```
#### **Response:**

```
{
      "content": [
           {
               "id": "99584259-5bd5-4694-9798-2e1a0ab0489d",
               "email": "bill@microsoft.com",
               "source": "http://microsoft.com",
               "createdAt": "2019-10-22 01:54:57"
          }
      ],
    "number": 0,
      "size": 1,
      "totalElements": 1,
      "sort": [{
           "direction": "DESC",
           "property": "createdAt",
      }],
      "last": true,
      "totalPages": 1,
      "first": true,
      "numberOfElements": 10
}
```
The result contains mail matches listed in a content object.

### **5.5. Search External Resources**

The process of searching external resources is a bit more complex than searching leaks, emails or

domains. In order to search external resources, you have to perform 3 sequential steps:

- Create a search request and get a search request ID from the server
- Using the search request ID obtained on the previous step, check request status, until the status is finished
- Using the search request ID, get results

### **5.5.1. Create Request**

This search query returns a search object with unique search request ID. Please note, that you need to replace the search query and IDs in example request.

#### **Request:**

```
curl -X POST \setminus  https://app.leak.center/svc-saas/external/search \
   -H 'authorization: Bearer <your token>' \
   -H 'content-type: application/json' \
    -d '{"query": "<search query>"}'
```
**Response:**

```
{
      "id": "1a1c1417-1d12-4b68-8ce3-faa0d730036c",
      "query": "<search query>",
      "status": "new",
      "resultCount": 0
}
```
The result contains an internal ID of the query that you posted, its status and a number of results already collected.

### **5.5.2. Check Request Status**

The search may take up to a few minutes, as Kaduu requests external services. You need to periodically check the status of the query, until it shows that its status is finished. Make sure you use the ID of the search you received in a previous response.

The recommended delay between requests is at least 10 seconds.

#### **Request:**

```
curl -X GET \setminus  https://app.leak.center/svc-saas/external/search/<search-id> \
    -H 'authorization: Bearer <your token>' \
    -H 'content-type: application/json'
```
**Response:**

```
{
      "id": "1a1c1417-1d12-4b68-8ce3-faa0d730036c",
      "query": "<search query>",
      "status": "finished",
      "resultCount": 2
}
```
### **5.5.3. Retrieve Results**

After the search request status changes to finished and resultCount is greater than zero, you need to retrieve the results.

You may use page and size query parameters to specify the page number and size when retrieving results. Choose the values that are convenient for you, the default page is 0 and the default size is 20.

#### **Request:**

```
curl -X GET \setminus  'https://app.leak.center/svc-saas/external/search/<search-id>/results?page=0&size=10' \
    -H 'authorization: Bearer <your token>' \
    -H 'content-type: application/json'
```

```
{
      "content": [
          {
               "id": "1a1c1417-1d12-4b68-8ce3-faa0d730036c",
               "engine": "onionland",
               "url": "http://wikilw7ayqhjl6zr.onion/index.php",
               "description": "Some page description",
               "createdAt": "2019-05-13 09:45:18"
          },
           {
               "id": "1a1c1417-1d12-4b68-8ce3-faa0d730036c",
               "engine": "torch",
               "url": "http://wikilw7ayqhjl6zr.onion",
               "description": "No information is available for this page.",
               "createdAt": "2019-05-13 09:45:23"
          }
      ],
    "number" : 0,  "size": 1,
      "totalElements": 1,
      "sort": [{
           "direction": "DESC",
           "property": "createdAt",
      }],
      "last": true,
      "totalPages": 1,
      "first": true,
      "numberOfElements": 10
}
```
The result contains search results listed in a content object.

### **5.6. Search Social Networks**

The process of searching social networks is similar to searching external resources. In order to perform the search, you have to perform 3 sequential steps:

- Create a search request and get a search request ID from the server
- Using the search request ID obtained on the previous step, check request status, until the status is FINISHED
- Using the search request ID, get results

### **5.6.1. Create Request**

This search query returns a search object with unique search request ID.

Please note, that you need to replace the search query and IDs in example request.

#### **Request:**

```
curl -X POST \
    https://app.leak.center/svc-saas/social/search \
    -H 'authorization: Bearer <your token>' \
    -H 'content-type: application/json' \
    -d '{"query": "<search query>"}'
```
**Response:**

```
{
      "id": "1a1c1417-1d12-4b68-8ce3-faa0d730036c",
      "createdAt": "2019-10-22 01:02:03",
      "query": "<search query>",
      "status": "NEW",
      "resultCount": 0
}
```
The result contains an internal ID of the query that you posted, its status and a number of results already collected.

### **5.6.2. Check Request Status**

The search may take up to a few minutes. You need to periodically check the status of the query, until it shows that its status is FINISHED. Make sure you use the ID of the search you received in a previous response.

The recommended delay between requests is at least 10 seconds.

### **Request:**

```
curl -X GET \setminus  https://app.leak.center/svc-saas/social/search/<search-id> \
    -H 'authorization: Bearer <your token>' \
    -H 'content-type: application/json'
```

```
{
      "id": "1a1c1417-1d12-4b68-8ce3-faa0d730036c",
      "createdAt": "2019-10-22 01:02:03",
      "query": "<search query>",
      "status": "FINISHED",
      "resultCount": 1
}
```
### **5.6.3. Retrieve Results**

After the search request status changes to FINISHED and resultCount is greater than zero, you need to retrieve the results.

You may use page and size query parameters to specify the page number and size when retrieving results. Choose the values that are convenient for you, the default page is 0 and the default size is 20.

**Request:**

```
curl -X GET \setminus
```

```
  'https://app.leak.center/svc-saas/social/search/<search-id>/results?page=0&size=10' \
```
-H 'authorization: Bearer <your token>' \

-H 'content-type: application/json'

```
{
      "content": [
          {
               "createdAt": "2019-10-22 23:23:38",
               "id": "https://twitter.com/jhpot/status/1186785213264777218",
               "language": "en",
               "likes": 1,
               "link": "https://twitter.com/jhpot/status/1186785213264777218",
               "post": "Everything about this article is great. https://t.co/gmS2VbzGbT",
               "reposts": 1,
               "type": "TWITTER",
               "userAlias": "jhpot",
               "userFriends": 2662,
               "userImageLink":
"https://pbs.twimg.com/profile_images/975796910186377216/3mJToxnr_normal.jpg",
               "userLocation": "Hillsboro, OR",
               "userName": "Justin Pot",
               "userProfileLink": "https://twitter.com/jhpot"
          }
      ],
    "number": \theta,
      "size": 1,
      "totalElements": 1,
      "sort": [{
           "direction": "DESC",
          "property": "createdAt",
      }],
      "last": true,
      "totalPages": 1,
      "first": true,
      "numberOfElements": 10
}
```
The result contains search results listed in a content object.